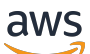

# 使用者指南

# AWS Certificate Manager

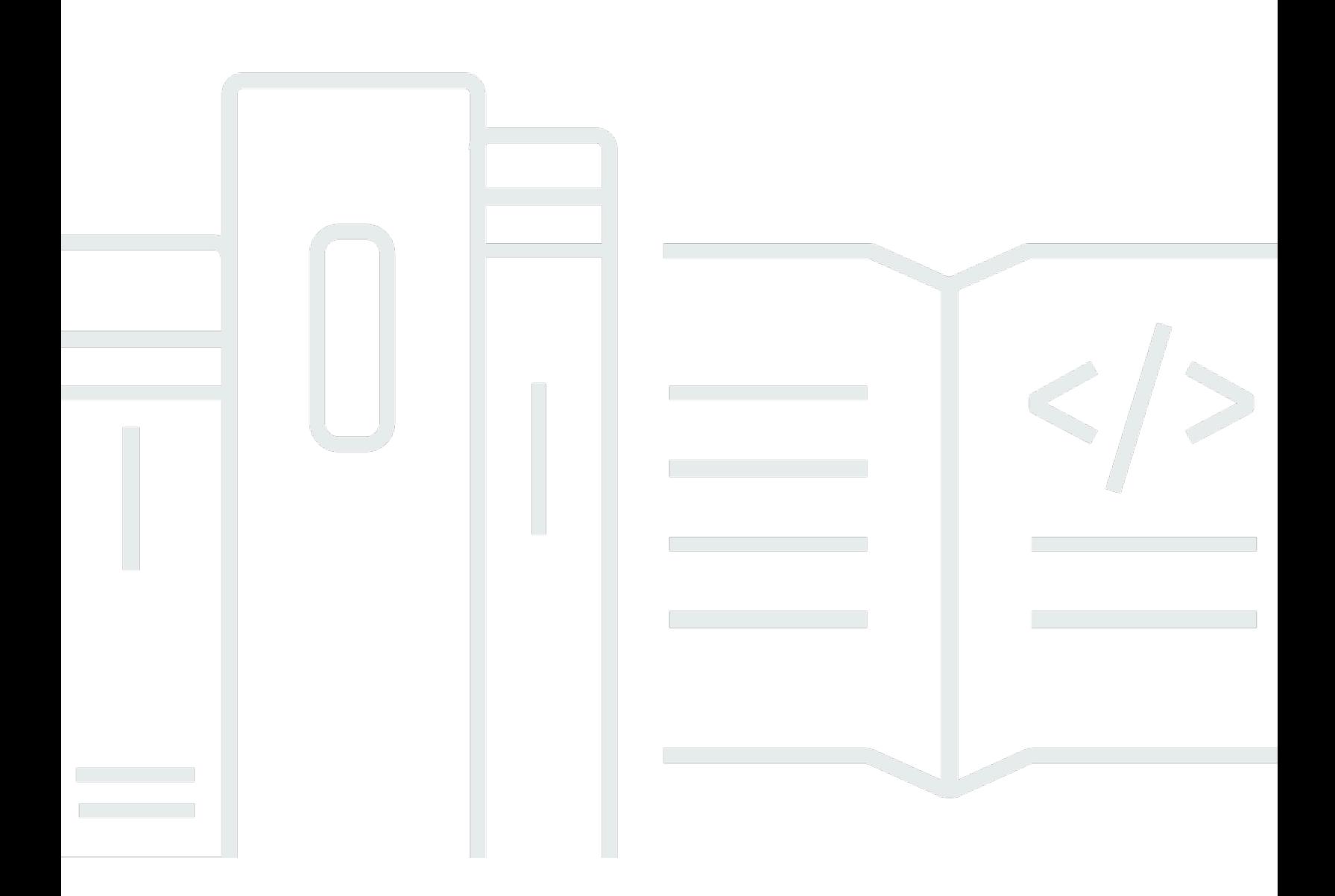

## 版本 1.0

Copyright © 2024 Amazon Web Services, Inc. and/or its affiliates. All rights reserved.

# AWS Certificate Manager: 使用者指南

Copyright © 2024 Amazon Web Services, Inc. and/or its affiliates. All rights reserved.

Amazon 的商標和商業外觀不得用於任何非 Amazon 的產品或服務,也不能以任何可能造成客戶混 淆、任何貶低或使 Amazon 名譽受損的方式使用 Amazon 的商標和商業外觀。所有其他非 Amazon 擁 有的商標均為其各自擁有者的財產,這些擁有者可能隸屬於 Amazon,或與 Amazon 有合作關係,或 由 Amazon 贊助。

# **Table of Contents**

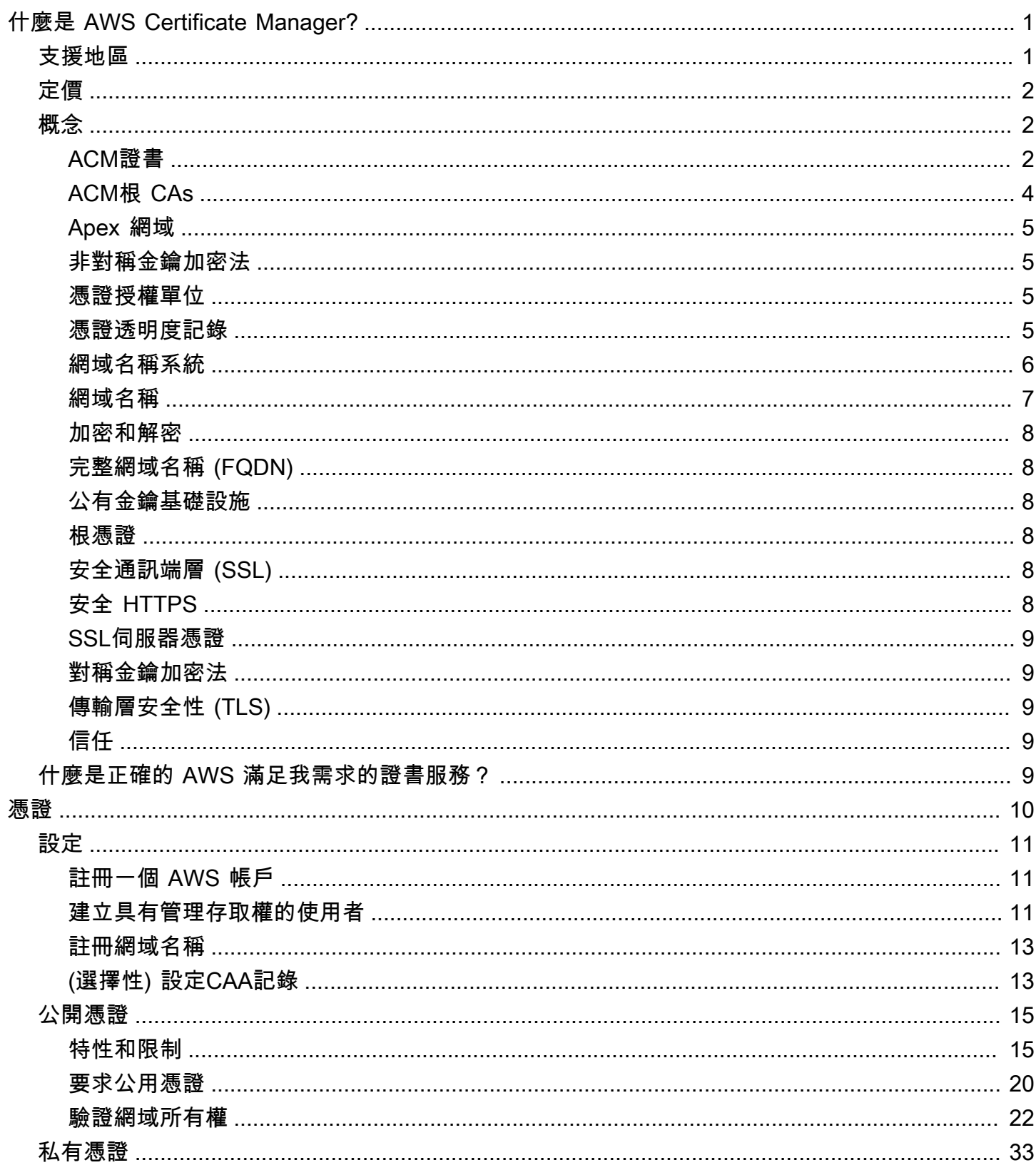

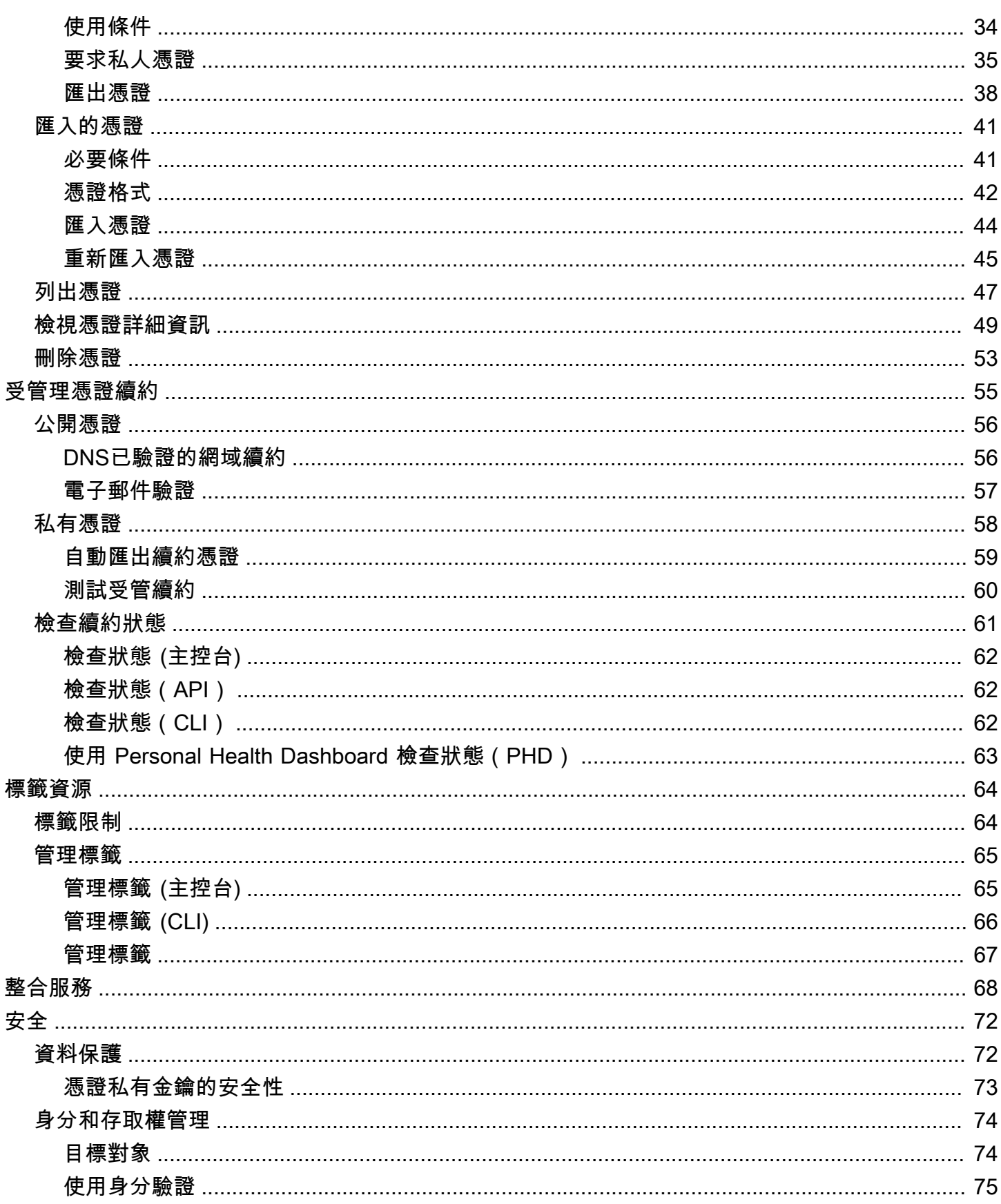

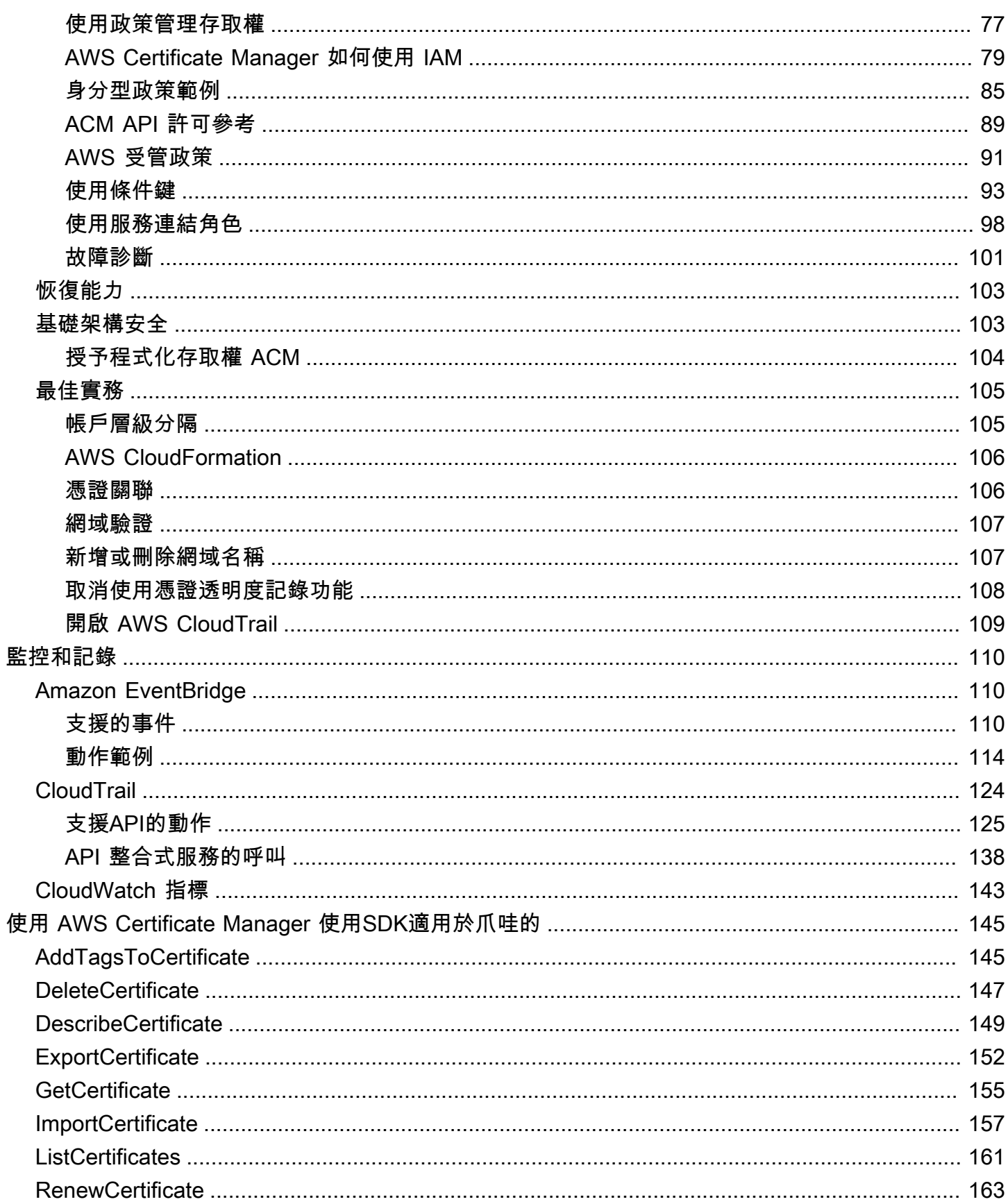

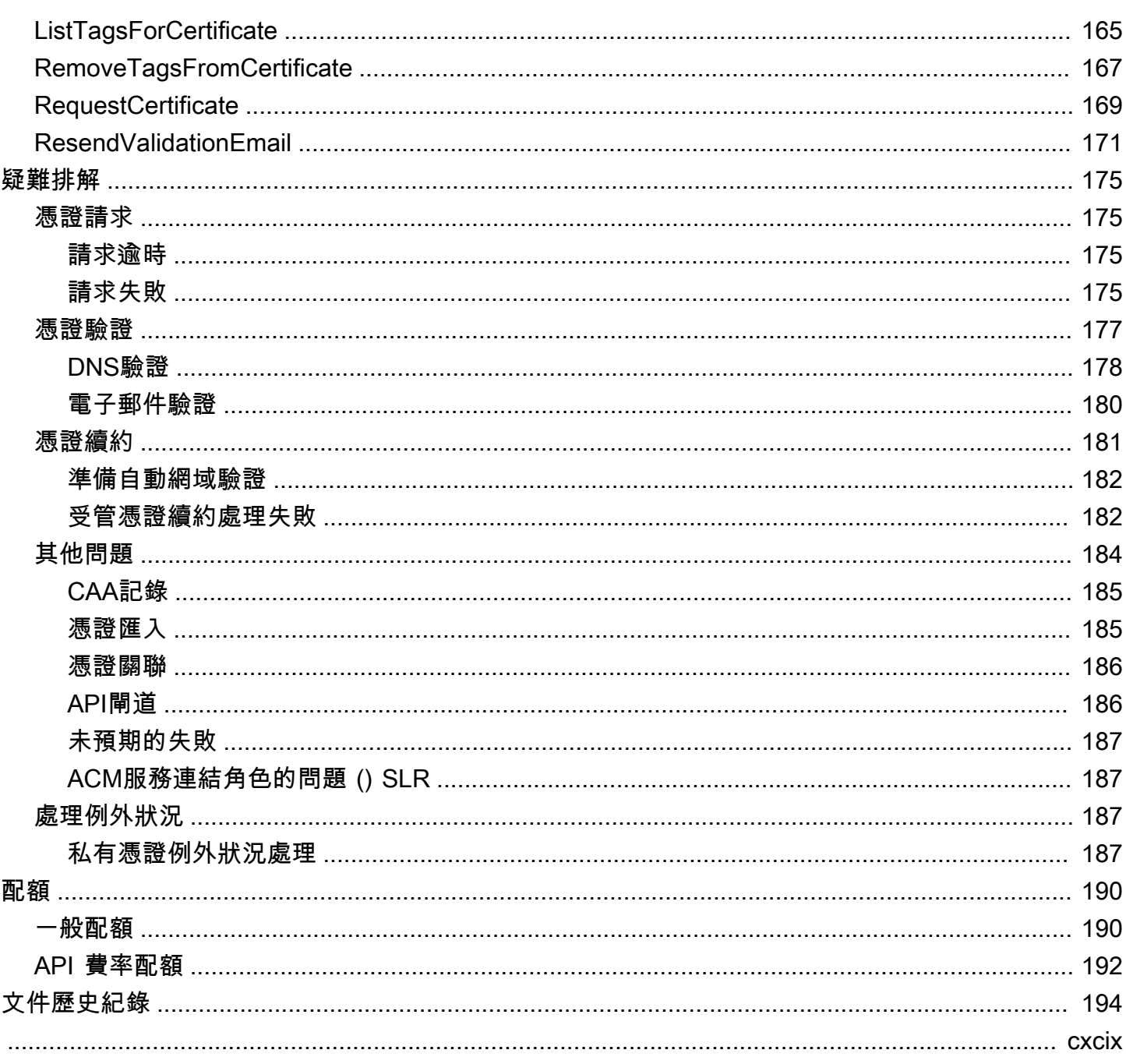

# <span id="page-6-0"></span>什麼是 AWS Certificate Manager?

AWS Certificate Manager (ACM) 處理建立、儲存及更新公開與私有SSL/TLSX.509 憑證和金鑰的複雜 性,以保護您的 AWS 網站和應用程式。您可以為您的[整合式提供憑證 AWS 透過直接簽發第三方憑](#page-73-0) [證,ACM或透過將協力廠商憑證匯](#page-73-0)[入](#page-46-0)[ACM管理系統來進行服](#page-73-0)務。ACM憑證可保護單一網域名稱、多 個特定網域名稱、萬用字元網域或其組合。ACM萬用字元憑證可保護無限數量的子網域。您也可以[匯](#page-43-0) [出](#page-43-0)由簽署的ACM憑證 AWS 私有 CA 可在您內部的任何地方使用PKI。

### **a** Note

ACM不適用於獨立網絡服務器。如果您想要在 Amazon EC2 執行個體上設定獨立的安全伺服 器,以下教學提供說明:[TLS在 Amazon Linux 2023 上設定SSL/。](https://docs.aws.amazon.com/AWSEC2/latest/UserGuide/SSL-on-amazon-linux-2023.html)

### 主題

- [支援地區](#page-6-1)
- [定價 AWS Certificate Manager](#page-7-0)
- [AWS Certificate Manager 概念](#page-7-1)
- [什麼是正確的 AWS 滿足我需求的證書服務?](#page-14-4)

# <span id="page-6-1"></span>支援地區

造訪 [AWS中](https://docs.aws.amazon.com/general/latest/gr/rande.html#acm_region)的區域和端點 AWS 一般參考或 [AWS 區域表,以](https://aws.amazon.com/about-aws/global-infrastructure/regional-product-services/)查看的區域可用性ACM。

ACM 中的憑證為區域資源。針對相同的完整網域名稱 (FQDN) 或多個網域名稱中的一組使用具有 Elastic Load Balancing FQDNs 的憑證 AWS 區域中,您必須要求或匯入每個區域的憑證。對於由提 供的憑證ACM,這表示您必須針對每個區域重新驗證憑證中的每個網域名稱。您無法在區域間複製憑 證。

若要在 Amazon 使用ACM憑證 CloudFront,您必須在美國東部 (維吉尼亞北部) 區域申請或匯入憑 證。ACM此區域中與發佈相關聯的憑證會 CloudFront 散發至針對該發佈設定的所有地理位置。

# <span id="page-7-0"></span>定價 AWS Certificate Manager

對於您管理的/憑TLS證SSL不會收取額外費用 AWS Certificate Manager。 您只需支付 AWS 您建立用 來執行網站或應用程式的資源。如需最新ACM定價資訊,請參閱 [AWS Certificate Manager 「服務定](https://aws.amazon.com/certificate-manager/pricing/) [價](https://aws.amazon.com/certificate-manager/pricing/)」頁面 AWS 網站。

# <span id="page-7-1"></span>AWS Certificate Manager 概念

本節提供使用的概念定義 AWS Certificate Manager.

主題

- [ACM證書](#page-7-2)
- [ACM根 CAs](#page-9-0)
- [Apex 網域](#page-10-0)
- [非對稱金鑰加密法](#page-10-1)
- [憑證授權單位](#page-10-2)
- [憑證透明度記錄](#page-10-3)
- [網域名稱系統](#page-11-0)
- [網域名稱](#page-12-0)
- [加密和解密](#page-13-0)
- [完整網域名稱 \(FQDN\)](#page-13-1)
- [公有金鑰基礎設施](#page-13-2)
- [根憑證](#page-13-3)
- [安全通訊端層 \(SSL\)](#page-13-4)
- [安全 HTTPS](#page-13-5)
- [SSL伺服器憑證](#page-14-0)
- [對稱金鑰加密法](#page-14-1)
- [傳輸層安全性 \(TLS\)](#page-14-2)
- [信任](#page-14-3)

# <span id="page-7-2"></span>ACM證書

ACM會產生 X.509 第 3 版憑證。每個的有效期限為 13 個月 (395 天),並包含下列延伸項目。

- 基本限制 指定憑證主體是否是認證機構 (CA)。
- 授權機構金鑰識別符 支援識別與用於簽署憑證的私有金鑰對應的公有金鑰。
- 主體金鑰識別符 支援識別包含特定公有金鑰的憑證。
- 金鑰使用 定義內嵌於憑證的公有金鑰的用途。
- 擴充金鑰使用 除了金鑰使用延伸所指定的用途外,為公有金鑰指定的一個或多個用途。
- CRL發佈點-指定可以取得CRL資訊的位置。

ACM已發行憑證的明文類似於下列範例:

```
Certificate: 
     Data: 
         Version: 3 (0x2) 
         Serial Number: 
             f2:16:ad:85:d8:42:d1:8a:3f:33:fa:cc:c8:50:a8:9e 
     Signature Algorithm: sha256WithRSAEncryption 
         Issuer: O=Example CA 
         Validity 
             Not Before: Jan 30 18:46:53 2018 GMT 
             Not After : Jan 31 19:46:53 2018 GMT 
         Subject: C=US, ST=VA, L=Herndon, O=Amazon, OU=AWS, CN=example.com 
         Subject Public Key Info: 
             Public Key Algorithm: rsaEncryption 
                  Public-Key: (2048 bit) 
                  Modulus: 
                      00:ba:a6:8a:aa:91:0b:63:e8:08:de:ca:e7:59:a4: 
                      69:4c:e9:ea:26:04:d5:31:54:f5:ec:cb:4e:af:27: 
                      e3:94:0f:a6:85:41:6b:8e:a3:c1:c8:c0:3f:1c:ac: 
                      a2:ca:0a:b2:dd:7f:c0:57:53:0b:9f:b4:70:78:d5: 
                      43:20:ef:2c:07:5a:e4:1f:d1:25:24:4a:81:ab:d5: 
                      08:26:73:f8:a6:d7:22:c2:4f:4f:86:72:0e:11:95: 
                      03:96:6d:d5:3f:ff:18:a6:0b:36:c5:4f:78:bc:51: 
                      b5:b6:36:86:7c:36:65:6f:2e:82:73:1f:c7:95:85: 
                      a4:77:96:3f:c0:96:e2:02:94:64:f0:3a:df:e0:76: 
                      05:c4:56:a2:44:72:6f:8a:8a:a1:f3:ee:34:47:14: 
                      bc:32:f7:50:6a:e9:42:f5:f4:1c:9a:7a:74:1d:e5: 
                      68:09:75:19:4b:ac:c6:33:90:97:8c:0d:d1:eb:8a: 
                      02:f3:3e:01:83:8d:16:f6:40:39:21:be:1a:72:d8: 
                      5a:15:68:75:42:3e:f0:0d:54:16:ed:9a:8f:94:ec: 
                      59:25:e0:37:8e:af:6a:6d:99:0a:8d:7d:78:0f:ea: 
                      40:6d:3a:55:36:8e:60:5b:d6:0d:b4:06:a3:ac:ab: 
                      e2:bf:c9:b7:fe:22:9e:2a:f6:f3:42:bb:94:3e:b7:
```

```
 08:73 
             Exponent: 65537 (0x10001) 
     X509v3 extensions: 
         X509v3 Basic Constraints: 
             CA:FALSE 
         X509v3 Authority Key Identifier: 
             keyid:84:8C:AC:03:A2:38:D9:B6:81:7C:DF:F1:95:C3:28:31:D5:F7:88:42 
         X509v3 Subject Key Identifier: 
             97:06:15:F1:EA:EC:07:83:4C:19:A9:2F:AF:BA:BB:FC:B2:3B:55:D8 
         X509v3 Key Usage: critical 
             Digital Signature, Key Encipherment 
         X509v3 Extended Key Usage: 
             TLS Web Server Authentication, TLS Web Client Authentication 
         X509v3 CRL Distribution Points: 
             Full Name: 
               URI:http://example.com/crl 
 Signature Algorithm: sha256WithRSAEncryption 
      69:03:15:0c:fb:a9:39:a3:30:63:b2:d4:fb:cc:8f:48:a3:46: 
      69:60:a7:33:4a:f4:74:88:c6:b6:b6:b8:ab:32:c2:a0:98:c6: 
      8d:f0:8f:b5:df:78:a1:5b:02:18:72:65:bb:53:af:2f:3a:43: 
      76:3c:9d:d4:35:a2:e2:1f:29:11:67:80:29:b9:fe:c9:42:52: 
      cb:6d:cd:d0:e2:2f:16:26:19:cd:f7:26:c5:dc:81:40:3b:e3: 
      d1:b0:7e:ba:80:99:9a:5f:dd:92:b0:bb:0c:32:dd:68:69:08: 
      e9:3c:41:2f:15:a7:53:78:4d:33:45:17:3e:f2:f1:45:6b:e7: 
      17:d4:80:41:15:75:ed:c3:d4:b5:e3:48:8d:b5:0d:86:d4:7d: 
      94:27:62:84:d8:98:6f:90:1e:9c:e0:0b:fa:94:cc:9c:ee:3a: 
      8a:6e:6a:9d:ad:b8:76:7b:9a:5f:d1:a5:4f:d0:b7:07:f8:1c: 
      03:e5:3a:90:8c:bc:76:c9:96:f0:4a:31:65:60:d8:10:fc:36: 
      44:8a:c1:fb:9c:33:75:fe:a6:08:d3:89:81:b0:6f:c3:04:0b: 
      a3:04:a1:d1:1c:46:57:41:08:40:b1:38:f9:57:62:97:10:42: 
      8e:f3:a7:a8:77:26:71:74:c2:0a:5b:9e:cc:d5:2c:c5:27:c3: 
      12:b9:35:d5
```
# <span id="page-9-0"></span>ACM根 CAs

由以下 Amazon 根ACMCAs衍生其信任所核發的公有終端實體憑證:

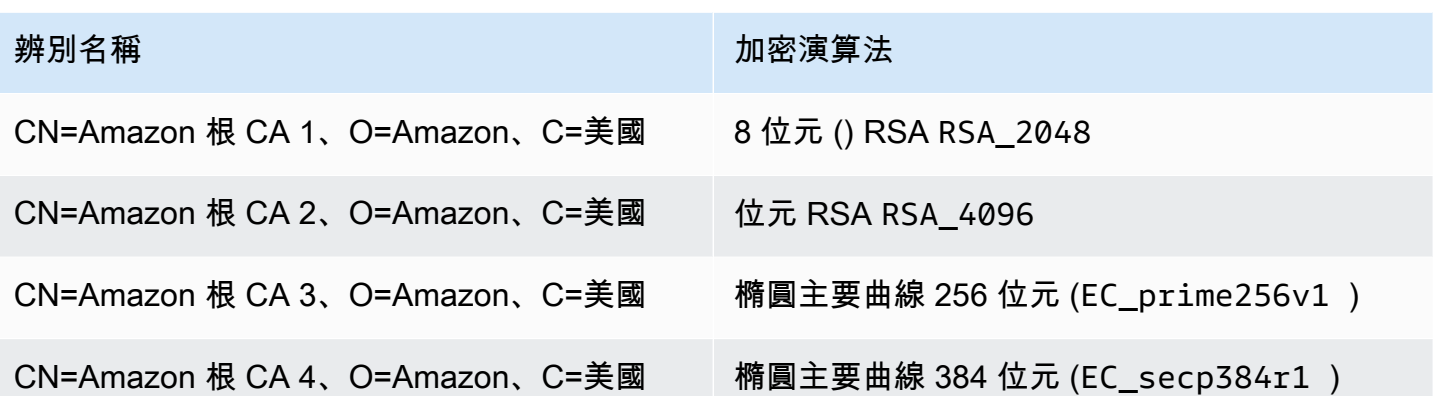

ACM發行憑證的預設信任根目錄為 CN = Amazon 根 CA 1,O = Amazon,C = 美國,提供 2048 位元 安全性。RSA其他根保留供日後使用。所有根都是由 Starfield Services Root Certificate Authority 憑證 交叉簽署。

如需詳細資訊,請參閱 [Amazon Trust Services](https://www.amazontrust.com/repository/)。

### <span id="page-10-0"></span>Apex 網域

請參閱 [網域名稱](#page-12-0)。

### <span id="page-10-1"></span>非對稱金鑰加密法

與[對稱金鑰加密法](#page-14-1)不同,非對稱加密法使用不同但屬於數學算法的金鑰來加密和解密內容。其中一個金 鑰為公有,且通常包含於 X.509 v3 憑證。另一個金鑰為私有,且存放在安全的位置。X.509 憑證會將 使用者、電腦或其他資源 (憑證主體) 的身分繫結至公有金鑰。

ACM憑證是 X.509SSL/TLS憑證,會將您網站的身分和組織的詳細資料繫結到憑證中包含的公開金 鑰。ACM使用您的 AWS KMS key 加密私鑰。如需詳細資訊,請參閱[憑證私有金鑰的安全性。](#page-78-0)

### <span id="page-10-2"></span>憑證授權單位

憑證授權機構 (CA) 是發行數位憑證的實體。在商業上,最常見的數位憑證類型是以 ISO X.509 標準 為基礎。CA 發行已簽署的數位憑證,以確認憑證主體的身分並將該身分繫結至憑證中包含的公有金 鑰。CA 通常還會管理憑證撤銷。

### <span id="page-10-3"></span>憑證透明度記錄

為了防範錯誤或由受感染的 CA 核發的SSL/TLS憑證,某些瀏覽器要求將針對您網域發行的公開憑證記 錄在憑證透明度記錄中。網域名稱會被記錄。私有金鑰不會被記錄。未記錄的憑證通常會在瀏覽器中產 生錯誤。

您可以監控日誌,以確保只為您的網域發行已獲得您授權的憑證。您可以使用 [Certificate Search](https://crt.sh/) 等服 務來檢查日誌。

Amazon CA 為您的網域核發公開信任SSL/TLS憑證之前,會將憑證提交至少三個憑證透明度日誌伺服 器。這些伺服器會將憑證新增至其公用資料庫,並將簽署的憑證時間戳記 (SCT) 傳回至 Amazon CA。 然後 CA 會在憑證SCT中嵌入、簽署憑證,並將其發行給您。時間戳記會隨附於其他 X.509 延伸。

```
 X509v3 extensions: 
   CT Precertificate SCTs: 
     Signed Certificate Timestamp: 
      Version : v1(0) Log ID : BB:D9:DF:...8E:1E:D1:85
         Timestamp : Apr 24 23:43:15.598 2018 GMT 
         Extensions: none 
         Signature : ecdsa-with-SHA256 
                     30:45:02:...18:CB:79:2F
     Signed Certificate Timestamp: 
      Version : v1(0) Log ID : 87:75:BF:...A0:83:0F
         Timestamp : Apr 24 23:43:15.565 2018 GMT 
         Extensions: none 
         Signature : ecdsa-with-SHA256 
                      30:45:02:...29:8F:6C
```
憑證透明度記錄會在您請求或續約憑證時自動執行,除非您選擇退出。如需選擇退出的詳細資訊,請參 閱[取消使用憑證透明度記錄功能](#page-113-0)。

## <span id="page-11-0"></span>網域名稱系統

網域名稱系統 (DNS) 是用於連線至網際網路或私人網路的電腦和其他資源的階層式分散式命名系 統。DNS主要用於將文本域名(例如)轉換為aws.amazon.com表單111.122.133.144的數字 IP(互聯網協議)地址。不過,您網域的DNS資料庫包含許多可用於其他用途的記錄。例如,在 ACM您要求憑證時,您可以使用CNAME記錄來驗證您擁有或控制網域。如需詳細資訊,請參閱[AWS](#page-28-0) [Certificate Manager DNS驗證](#page-28-0)。

## <span id="page-12-0"></span>網域名稱

網域名稱是一種文字字串www.example.com,例如可由網域名稱系統 (DNS) 翻譯成 IP 位址。電腦網 路 (包括網際網路) 使用 IP 地址,而不是文字名稱。網域名稱包含多個不同標籤,並以句點區隔:

TLD

最右邊的標籤稱為頂層網域 (TLD)。常見的範例包括 .com、.net 和 .edu。此外,TLD對於在某些 國家/地區註冊的實體是國家/地區名稱的縮寫,稱為國家/地區代碼。例如:.uk 代表英國、.ru 代表 俄羅斯,而 .fr 代表法國。使用國碼時,通常會引入的第二層階層來識別註冊實體的類型。TLD例 如,.co.ukTLD識別位於英國的商業企業。

#### Apex 網域

Apex 網域名稱包含及擴展於頂層網域。針對包含國碼 (地區碼) 的網域名稱,Apex 網域包含用 來識別註冊實體類型的代碼和標籤 (如果有)。Apex 網域不包含子網域 (請參閱以下段落)。在 www.example.com 中,Apex 網域的名稱為 example.com。在 www.example.co.uk 中,Apex 網域的名稱為 example.co.uk。其他經常使用的非 Apex 名稱包括 base、bare、root、root apex 或 zone apex。

#### 子網域

子網域名稱在 Apex 網域名稱前面,並由句號隔開。最常見的子網域名稱為 www,但也可以是任何名 稱。子網域名稱也可以具有多個層級。例如,在 jake.dog.animals.example.com 中,子網域依 序為 jake、dog 和 animals。

#### 超级域

子網域所屬的網域。

### FQDN

完整網域名稱 (FQDN) 是連線至網路或網際網路的電腦、網站或其他資源的完整DNS名稱。例 如aws.amazon.com是 FQDN Amazon Web Services。包FQDN括最上層網域的所有網域。 例如, [subdomain<sub>1</sub>].[subdomain<sub>2</sub>]...[subdomain<sub>n</sub>].[apex domain].[top-level domain]表示的一般格式FQDN。

### PQDN

未完全限定的網域名稱稱為部分限定網域名稱 (PQDN),且不明確。之類的名 稱[subdomain<sub>1</sub>.subdomain<sub>2</sub>.]是PQDN因為無法判斷根網域。

## <span id="page-13-0"></span>加密和解密

加密是提供資料機密性的程序。解密會反轉此程序並恢復原始資料。未加密的資料通常稱為純文字,無 論它是否為文字。加密的資料通常稱為加密文字。HTTPS客戶端和服務器之間的消息加密使用算法和 密鑰。演算 step-by-step法定義明文資料轉換成密文 (加密) 和密文轉換回原始明文 (解密) 的程序。在 加密或解密程序中,演算法會使用金鑰。金鑰可以是私有或公有。

<span id="page-13-1"></span>完整網域名稱 (FQDN)

<span id="page-13-2"></span>請參閱 [網域名稱](#page-12-0)。

### 公有金鑰基礎設施

公開金鑰基礎結構 (PKI) 包含建立、發行、管理、散佈、使用、儲存和撤銷數位憑證所需的硬體、軟 體、人員、原則、文件和程序。PKI促進跨計算機網絡的信息的安全傳輸。

### <span id="page-13-3"></span>根憑證

憑證授權單位 (CA) 通常存在於階層式結構內,其中包含多個其他CAs具有明確定義之父子項關係的階 層式結構。子系或下屬CAs由父系認證CAs,建立憑證鏈結。階層頂端的 CA 稱為根 CA,其憑證稱為 根憑證。此憑證通常為自我簽署。

# <span id="page-13-4"></span>安全通訊端層 (SSL)

安全通訊端層 (SSL) 和傳輸層安全性 (TLS) 是加密通訊協定,可透過電腦網路提供通訊安全性。TLS是 的繼任者。SSL兩者皆使用 X.509 憑證對伺服器進行身分驗證。這兩個通訊協定會在用戶端和伺服器 之間交涉對稱金鑰,該金鑰則用來對兩個實體之間流動的資料進行加密。

# <span id="page-13-5"></span>安全 HTTPS

HTTPS代表 HTTP overSSL/TLS,所有主流瀏覽器和服務器都支持的HTTP一種安全形式。在透過網 路傳送之前,所有HTTP要求和回應都經過加密。HTTPS將HTTP通訊協定與對稱、非對稱和 X.509 憑 證型密碼編譯技術相結合。HTTPS透過在開放系統互連 (OSI) 模型中的HTTP應用程式層下方和TCP傳 輸層上方插入一個加密安全層來運作。安全層使用安全通訊端層 (SSL) 通訊協定或傳輸層安全性 (TLS) 通訊協定。

## <span id="page-14-0"></span>SSL伺服器憑證

HTTPS交易需要伺服器憑證才能驗證伺服器。伺服器憑證是 X.509 v3 資料結構,將憑證中的公有金鑰 繫結至憑證主體。SSL/TLS憑證由憑證授權單位 (CA) 簽署,其中包含伺服器的名稱、有效期、公開金 鑰、簽章演算法等。

<span id="page-14-1"></span>對稱金鑰加密法

對稱金鑰加密法使用相同的金鑰來加密和解密數位資料。另請參閱[非對稱金鑰加密法](#page-10-1)。

<span id="page-14-2"></span>傳輸層安全性 (TLS)

請參閱 [安全通訊端層 \(SSL\)](#page-13-4)。

<span id="page-14-3"></span>信任

為了讓 Web 瀏覽器信任網站的身分,瀏覽器必須能驗證網站的憑證。不過,瀏覽器只信任少數稱為 CA 根憑證的憑證。稱為憑證授權機構 (CA) 的信任第三方會驗證網站的身分,並將已簽署的數位憑證 發給網站的營運商。然後,瀏覽器便可檢查數位簽章,以驗證網站的身分。如果驗證成功,瀏覽器會在 網址列中顯示鎖定圖示。

# <span id="page-14-4"></span>什麼是正確的 AWS 滿足我需求的證書服務?

AWS 為部署受管理 X.509 憑證的客戶提供了兩個選項。選擇最適合您需求的選項。

- 1. AWS Certificate Manager (ACM) 此服務適用TLS於需要使用安全網路存在的企業客戶。ACM 憑證是透過 Elastic Load Balancing、Amazon CloudFront、Amazon API 閘道和其他[整合式來部署](#page-73-0)  [AWS 服務](#page-73-0)。最常見的這類應用是具有龐大流量要求的安全公有網站。ACM此外,透過自動更新即將 到期的憑證,簡化安全性管理。您正位於此服務的正確位置。
- 2. AWS 私有 CA-此服務適用於在內部構建公鑰基礎架構(PKI)的企業客戶 AWS 雲端,適用於組織 內部的私人使用。同 AWS 私有 CA,您可以建立自己的憑證授權單位 (CA) 階層,並發行憑證,以 驗證使用者、電腦、應用程式、服務、伺服器和其他裝置。私有 CA 發行的憑證無法在網際網路上 使用。如需詳細資訊,請參閱 [AWS 私有 CA 使用者指南。](https://docs.aws.amazon.com/privateca/latest/userguide/PcaWelcome.html)

# <span id="page-15-0"></span>AWS Certificate Manager certificates

ACM管理公共,私有和進口證書。憑證可用來建立透過網際網路或內部網路的安全通訊。您可以直接 從 ACM (「憑證」) 要求公開信任的ACM憑證,匯入由第三方發行的公開信任憑證。另外也支援自我簽 署的憑證。若要佈建組織的內部PKI,您可以發行由建立和管理的私有ACM憑證授權單位 (CA) 簽署的 憑證 [AWS 私有 CA。](https://docs.aws.amazon.com/privateca/latest/userguide/PcaWelcome.html) CA 可能會駐留在您的帳戶中,也可以由不同的帳戶與您共用。

### **a** Note

公有ACM憑證可以安裝在連接到[硝基 Enclave](#page-75-0) 的 Amazon EC2 執行個體上,但無法安裝到其 他 Amazon 執行個體。EC2如需在未連線至 Nitro Enclave 的 Amazon EC2 執行個體上設定獨 立網頁伺服器的詳細資訊,請參閱[教學課程:在 Amazon Linux 2 上安裝LAMP網路伺服器](https://docs.aws.amazon.com/AWSEC2/latest/UserGuide/ec2-lamp-amazon-linux-2.html)[或教](https://docs.aws.amazon.com/AWSEC2/latest/UserGuide/install-LAMP.html) [學:使用 Amazon Linux 安裝LAMP網路伺服器](https://docs.aws.amazon.com/AWSEC2/latest/UserGuide/install-LAMP.html)。AMI

**a** Note

由於私有 CA 簽署的憑證預設不受信任,因此系統管理員必須將它們安裝在用戶端信任存放區 中。

若要開始發行憑證,請登入 AWS 管理主控台並在[https://console.aws.amazon.com/acm/家](https://console.aws.amazon.com/acm/home)中開啟ACM 主控台。出現簡介頁面時,請選擇 Get Started (開始使用)。否則,請在左側導覽窗格CAs中選擇 [Cer tificate Manager] 或 [私人]。

主題

- [設定使用 AWS Certificate Manager](#page-16-0)
- [AWS Certificate Manager 公開憑證](#page-20-0)
- [私有憑證 AWS Certificate Manager](#page-38-0)
- [將憑證匯入 AWS Certificate Manager](#page-46-0)
- [列出由管理的憑證 AWS Certificate Manager](#page-52-0)
- [檢視 AWS Certificate Manager 憑證詳情](#page-54-0)
- [刪除由管理的憑證 AWS Certificate Manager](#page-58-0)

# <span id="page-16-0"></span>設定使用 AWS Certificate Manager

同 AWS Certificate Manager (ACM)您可以為您提供和管理SSL/TLS證書 AWS 基於網站和應用程 序。您可ACM以用來建立或匯入憑證,然後管理憑證。您必須使用其他 AWS 將憑證部署到您的網站 或應用程式的服務。如需與整合之服務的詳細資訊ACM,請參閱[服務整合 ACM。](#page-73-0)以下各節將討論使用 前需要執行的步驟ACM。

### 主題

- [註冊一個 AWS 帳戶](#page-16-1)
- [建立具有管理存取權的使用者](#page-16-2)
- [註冊網域名稱 ACM](#page-18-0)
- [\(選擇性\) 設定CAA記錄](#page-18-1)

### <span id="page-16-1"></span>註冊一個 AWS 帳戶

如果您沒有 AWS 帳戶,請完成下列步驟來建立一個步驟。

### 若要註冊成為 AWS 帳戶

- 1. 打開[https://portal.aws.amazon.com/billing/註冊。](https://portal.aws.amazon.com/billing/signup)
- 2. 請遵循線上指示進行。

部分註冊程序需接收來電,並在電話鍵盤輸入驗證碼。

當您註冊一個 AWS 帳戶,一個 AWS 帳戶根使用者已建立。根使用者可以存取所有 AWS 服務 和 帳戶中的資源。作為安全最佳實務,請將管理存取權指派給使用者,並且僅使用根使用者來執行[需](https://docs.aws.amazon.com/IAM/latest/UserGuide/id_root-user.html#root-user-tasks) [要根使用者存取權的任務](https://docs.aws.amazon.com/IAM/latest/UserGuide/id_root-user.html#root-user-tasks)。

AWS 註冊過程完成後,會向您發送確認電子郵件。您可以隨時前往 [https://aws.amazon.com/並](https://aws.amazon.com/)選擇 「我的帳戶」,檢視目前的帳戶活動並管理您的帳戶。

### <span id="page-16-2"></span>建立具有管理存取權的使用者

在您註冊一個 AWS 帳戶,保護您的 AWS 帳戶根使用者,啟用 AWS IAM Identity Center,並建立系 統管理使用者,這樣您就不會將 root 使用者用於日常工作。

### 保護您的 AWS 帳戶根使用者

1. 登入 [AWS Management Console](https://console.aws.amazon.com/)通過選擇 Root 用戶並輸入您的帳戶所有者 AWS 帳戶 電子郵件 地址。在下一頁中,輸入您的密碼。

[如需使用 root 使用者登入的說明,請參閱以 root 使用者身分登入](https://docs.aws.amazon.com/signin/latest/userguide/console-sign-in-tutorials.html#introduction-to-root-user-sign-in-tutorial) AWS 登入 使用者指南。

2. 為您的 root 使用者開啟多因素驗證 (MFA)。

如需指示,請參閱為您的MFA裝[置啟用虛擬裝置 AWS 帳戶 使用者指](https://docs.aws.amazon.com/IAM/latest/UserGuide/enable-virt-mfa-for-root.html)南中的 root IAM 使用者 (主 控台)。

### 建立具有管理存取權的使用者

1. 啟用IAM身分識別中心。

如需指示,請參閱[啟用 AWS IAM Identity Center](https://docs.aws.amazon.com/singlesignon/latest/userguide/get-set-up-for-idc.html) 中的 AWS IAM Identity Center 使用者指南。

2. 在IAM身分識別中心中,將管理存取權授與使用者。

若要取得有關使用 IAM Identity Center 目錄 做為您的身分識別來源,請參閱以預[設值設定使用者](https://docs.aws.amazon.com/singlesignon/latest/userguide/quick-start-default-idc.html) [存取 IAM Identity Center 目錄](https://docs.aws.amazon.com/singlesignon/latest/userguide/quick-start-default-idc.html) 中的 AWS IAM Identity Center 使用者指南。

以具有管理存取權的使用者身分登入

• 若要使用您的 IAM Identity Center 使用者登入URL,請使用建立IAM身分識別中心使用者時傳送至 您電子郵件地址的登入資訊。

如需使用IAM身分識別中心使用者登入的說明,請參[閱登入 AWS 存取入口網站](https://docs.aws.amazon.com/signin/latest/userguide/iam-id-center-sign-in-tutorial.html) AWS 登入 使用者 指南。

指派存取權給其他使用者

1. 在 IAM Identity Center 中,建立遵循套用最低權限權限的最佳作法的權限集。

[如需相關指示,請參閱](https://docs.aws.amazon.com/singlesignon/latest/userguide/get-started-create-a-permission-set.html) AWS IAM Identity Center 使用者指南。

2. 將使用者指派至群組,然後對該群組指派單一登入存取權。

如需指示,請參閱[新增群組](https://docs.aws.amazon.com/singlesignon/latest/userguide/addgroups.html) AWS IAM Identity Center 使用者指南。

# <span id="page-18-0"></span>註冊網域名稱 ACM

完整網域名稱 (FQDN) 是網際網路上組織或個人的唯一名稱,後面接著頂層網域後綴,例如 .com 或 .org。如果您沒有已註冊的網域名稱,可以透過 Amazon Route 53 或眾多其他商業註冊商註冊。通 常您會在註冊商的網站申請網域名稱。域名提交通常會持續一段時間,例如一年或兩年,然後才必須續 期。

如需透過 Amazon Route 53 註冊網域名稱的詳細資訊,請參閱《Amazon Route 53 開發人員指南》中 的[使用 Amazon Route 53 註冊網域名稱。](https://docs.aws.amazon.com/Route53/latest/DeveloperGuide/registrar.html)

### <span id="page-18-1"></span>(選擇性) 設定CAA記錄

記CAA錄會指定允許哪些憑證授權單位 (CAs) 發行網域或子網域的憑證。建立與搭配使用的CAA記錄 ACM有助於防CAs止錯誤發行網域的憑證。記CAA錄不能取代憑證授權單位所指定的安全性需求,例 如驗證您是網域擁有者的要求。

在憑證要求程序ACM期間驗證您的網域之後,它會檢查是否存在CAA記錄,以確保它可以為您發行憑 證。配置記CAA錄是可選的。

設定CAA記錄時,請使用下列值:

flags

指定標籤欄位的值是否受支援ACM。將此值設定為 0。

#### 標籤

tag 欄位可以是以下其中一個值。請注意,iodef 欄位目前已被忽略。

issue

表示您在值欄位中指定的 ACM CA 已獲授權,可為您的網域或子網域發行憑證。

issuewild

表示您在值欄位中指定的 ACM CA 已獲授權,可為您的網域或子網域發行萬用字元憑證。萬用 字元憑證適用於網域或子網域及其子網域。

#### 值

此欄位的值取決於 tag 欄位的值。您必須用引號 ("") 括住此值。

當 tag 是 issue 時

value 欄位包含 CA 網域名稱。此欄位可以包含 Amazon CA 以外的 CA 的名稱。但是,如果您 沒有指定以下四種 Amazon 之一的CAA記錄CAs,則ACM無法向您的域或子域發行證書:

- amazon.com
- amazontrust.com
- awstrust.com
- amazonaws.com

value 欄位也可以包含分號 (;),表示不應允許任何 CA 為您的網域或子網域發行憑證。如果您在 某個時間點決定不再需要為特定網域發行的憑證,請使用此欄位。

當 tag 是 issuewild 時

value 欄位與 tag 為 issue 時的相同,只是值適用於萬用字元憑證。

如果存在不包含 ACM CA 值的問題範圍CAA記錄,則無法由發行萬用字元。ACM如果沒有 issuewild 存在,但有發行CAA記錄ACM,則通配符可能由發行。ACM

### Example CAA記錄範例

在下列範例中,您的網域名稱首先是記錄類型 (CAA)。flags 欄位一律為 0。tags 欄位可以是 issue 或 issuewild。如果欄位有問題,而您在值欄位中輸入 CA 伺服器的網域名稱,則CAA記錄會指出您指定 的伺服器可核發您要求的憑證。如果您在值欄位中輸入分號「;」,CAA記錄表示不允許任何 CA 發行 憑證。CAA記錄的配置因DNS提供者而異。

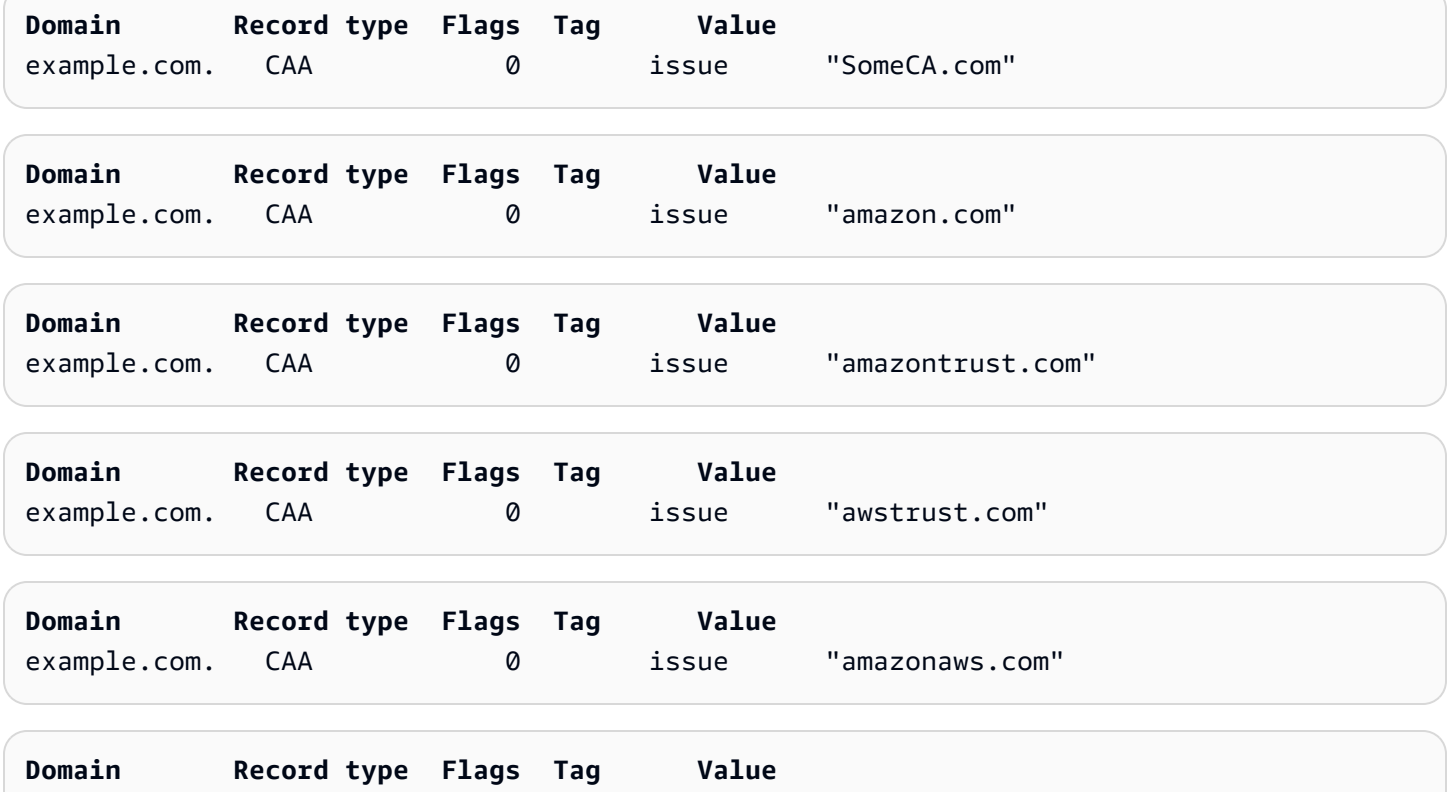

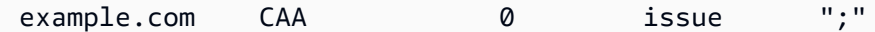

如需有關如何新增或修改DNS記錄的詳細資訊,請洽詢您的DNS提供者。53 號路線支持CAA記錄。如 果 Route 53 是您的DNS提供者,請參閱[CAA格式](https://docs.aws.amazon.com/Route53/latest/DeveloperGuide/ResourceRecordTypes.html#CAAFormat)以取得有關建立記錄的詳細資訊。

# <span id="page-20-0"></span>AWS Certificate Manager 公開憑證

請求公用憑證之後,您必須驗證網域擁有權,如中所述[驗證的網域擁有權 AWS Certificate Manager 公](#page-27-0) [開憑證](#page-27-0)。

公用ACM憑證遵循 X.509 標準,並受到下列限制:

- 名稱:您必須使用DNS符合規範的主旨名稱。如需詳細資訊,請參[閱網域名稱](#page-12-0)。
- 演算法:對於加密,憑證私密金鑰演算法必須是 2048 位元RSA、256 位元或 384 位ECDSA 元。ECDSA
- 有效期限:每個憑證的有效期限皆為 13 個月 (395 天)。
- 續約:ACM嘗試在 11 個月後自動續訂私有憑證。

管理員可以使用ACM[條件式金鑰原則來](https://docs.aws.amazon.com/acm/latest/userguide/acm-conditions.html)控制終端使用者發行新憑證的方式。透過這些條件索引鍵,您 可對與憑證請求相關的網域、驗證方法和其他屬性設下限制。如果您在要求憑證時遇到問題,請參閱[排](#page-180-1) [解憑證要求](#page-180-1)。

若要要求私人PKI使用的憑證 AWS 私有 CA,請參[閱要求私人憑證 AWS Certificate Manager。](#page-40-0)

### <span id="page-20-1"></span>AWS Certificate Manager 公用憑證特性和限制

提供的公用憑證ACM具有特性和限制。這些特性僅適用於由提供的憑證ACM。它們可能不適用[於匯入](#page-46-0) [的憑證](#page-46-0)。

瀏覽器和應用程式信任

ACM證書是由所有主要的瀏覽器,包括谷歌瀏覽器,Microsoft IE 瀏覽器和 Microsoft 邊緣,火狐瀏 覽器和蘋果 Safari 瀏覽器信任。信任ACM憑證的瀏覽器透過SSL/連線TLS至使用ACM憑證的網站 時,會在狀態列或網址列中顯示鎖定圖示。ACM憑證也受到 Java 的信任。

#### 憑證授權機構和階層

您透過申請的公有憑證ACM是從 [Amazon 受管公共](https://www.amazontrust.com/repository/)[憑證授權單位 \(CA](https://docs.aws.amazon.com/acm/latest/userguide/acm-concepts.html#concept-ca)[\) Amazon 信任服務取](https://www.amazontrust.com/repository/) 得的。Amazon 根 CAs 1 到 4 由名為星空 G2 根證書頒發機構-G2 的舊根交叉簽名。Starfield 是 Android 裝置信任的根,Android Gingerbread 和 iOS 4.1 以後的版本,均將其視為信任的 根。Amazon 根受 iOS 11 以後的版本所信任。任何包含 Amazon 或 Starfield 根目錄的瀏覽器、應 用程式或作業系統都會信任從中ACM取得的公用憑證。

發行給客戶的葉或終端實體憑證,ACM透過數個中CAs繼資料中的任何一個,從 Amazon 信任服務 根 CA 衍生其授權。ACM根據要求的憑證類型 (RSA或ECDSA) 隨機指派中繼 CA。由於中繼 CA 是 在產生要求之後隨機選取的,因ACM此不會提供中繼 CA 資訊。

#### 網域驗證 (DV)

ACM 憑證是由網域驗證。也就是說,ACM證書的主題字段標識了域名,僅此而已。當您要求ACM 憑證時,您必須驗證您擁有或控制您在要求中指定的所有網域。您可以使用電子郵件或DNS. 如需 詳細資訊,請參閱 [AWS Certificate Manager 電郵驗證](#page-33-0) 和 [AWS Certificate Manager DNS驗證](#page-28-0)。 中繼和根 CA 輪換

為維護彈性且靈活的憑證基礎設施,Amazon 可在未提前通知的情況下,隨時選擇停止中繼 CA。這種變動不會對客戶造成任何影響。如需詳細資訊,請參閱部落格文章 [Amazon introduces](https://aws.amazon.com/blogs/security/amazon-introduces-dynamic-intermediate-certificate-authorities/)  [dynamic intermediate certificate authorities](https://aws.amazon.com/blogs/security/amazon-introduces-dynamic-intermediate-certificate-authorities/) (Amazon 推出動態中繼憑證授權機構)。

雖然不太可能發生,但萬一 Amazon 必須停止根 CA,這種變動會在有必要時立即發生。由於 這種變化的巨大影響,Amazon 將使用所有可用的機制來通知 AWS 客戶,包括 AWS Health Dashboard,發送電子郵件給帳戶所有者,並向技術客戶經理拓展。

#### 存取防火牆以撤銷憑證

如果終端實體憑證不再值得信任,該憑證就會遭到撤銷。OCSP和CRLs是用來驗證憑證是否已撤銷 的標準機制。OCSP和CRLs是用來發佈撤銷資訊的標準機制。部分客戶的防火牆可能需要額外的規 則來允許這些機制運作。

下列範例URL萬用字元模式可用來識別撤銷流量。星號 (\*) 萬用字元代表一或多個英數字元,問號 (?) 代表一個英數字元,井字號 (#) 代表一個數字。

• OCSP

http://ocsp.?????.amazontrust.com

http://ocsp.\*.amazontrust.com

• CRL

http://crl.?????.amazontrust.com/?????.crl

http://crl.\*.amazontrust.com/\*.crl

### 關鍵演算法

憑證必須指定演算法和金鑰大小。目前,支援下列RSA和橢圓曲線數位簽章演算法 (ECDSA) 公開 金鑰演算法ACM。ACM可以使用星號 (\*) 標記的演算法要求發行新憑證。其餘演算法僅支援[匯入的](#page-46-0) 憑證。

### **a** Note

當您要求 CA 簽署的私有PKI憑證 AWS Private CA,指定的簽章演算法系列 (RSA或 ECDSA) 必須符合 CA 秘密金鑰的演算法系列。

- RSA位RSA\_1024元
- RSA位元 (RSA\_2048) \*
- RSA位元 RSA\_3072
- RSA位元 RSA\_4096
- ECDSA256 位元 (EC\_prime256v1) \*
- ECDSA位元 (EC\_secp384r1) \*
- ECDSA位元 EC\_secp521r1

ECDSA金鑰較小,提供與RSA金鑰相當的安全性,但運算效率更高。不過,並ECDSA非所有網路 用戶端都支援。下表從改編而來 [NIST,](https://nvlpubs.nist.gov/nistpubs/SpecialPublications/NIST.SP.800-57pt1r5.pdf)顯示了具有各種尺寸鍵RSAECDSA的代表性安全強度。所 有值均以位元為單位。

### 比較演算法和金鑰的安全性

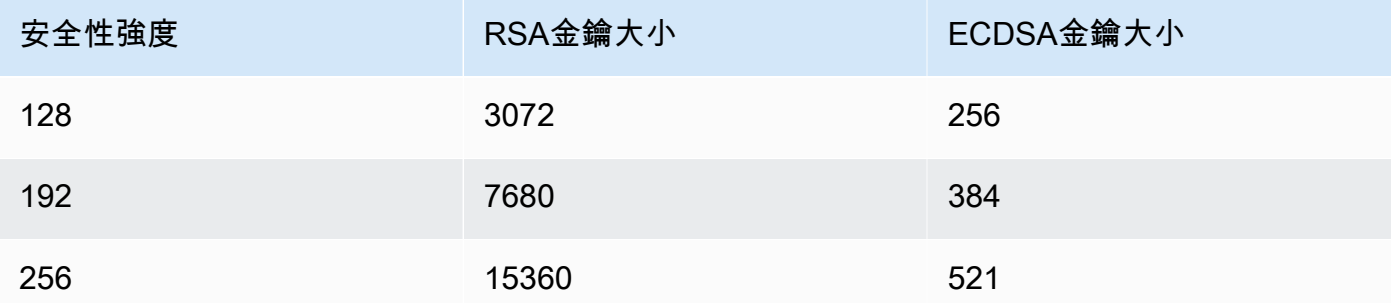

安全性強度可理解為 2 的次方,與破壞加密所需的猜測次數有關。<sup>例如,3072 位元RSA金鑰和 256 ECDSA</sup> 位元金鑰都可以擷取,而不會超過 2 128 次猜測。

如需協助您選擇演算法的資訊,請參閱 AWS 博客文章[如何評估和使用ECDSA證書 AWS](https://aws.amazon.com/blogs/security/how-to-evaluate-and-use-ecdsa-certificates-in-aws-certificate-manager/)  [Certificate Manager.](https://aws.amazon.com/blogs/security/how-to-evaluate-and-use-ecdsa-certificates-in-aws-certificate-manager/)

A Important

請注意,[整合服務](https://docs.aws.amazon.com/acm/latest/userguide/acm-services.html)僅允許支援的演算法和金鑰大小與其資源相關聯。此外,它們的支援會因 憑證匯入IAM或匯入憑證而有所不同ACM。如需更多詳細資訊,請參閱各服務的文件。

- 如需 Elastic Load [Balancing,請參閱應用程式負載平衡器的HTTPS接聽程式。](https://docs.aws.amazon.com/elasticloadbalancing/latest/application/create-https-listener.html)
- 如需詳細資訊 CloudFront,請參閱[支援的SSL/TLS通訊協定和密碼。](https://docs.aws.amazon.com/AmazonCloudFront/latest/DeveloperGuide/secure-connections-supported-viewer-protocols-ciphers.html#secure-connections-supported-ciphers)

受管續約和部署

ACM管理ACM憑證續約程序,並在更新憑證後佈建憑證。自動續約可協助您避免因憑證設定 錯誤、撤銷或過期引起的停機時間。如需詳細資訊,請參閱[受管理的憑證續約 AWS Certificate](#page-60-0)  [Manager](#page-60-0)。

多個網域名稱

每個ACM憑證必須包含至少一個完整網域名稱 (FQDN),而且您可以視需要新增其他名稱。例如, 當您建立ACM憑證時www.example.com,www.example.net如果客戶可以使用其中一個名稱 存取您的網站,您也可以新增名稱。這也適用的 bare 網域 (也稱為 Zone Apex 或裸網域)。也就是 說,您可以為 www.example.com 申請ACM憑證,並新增名稱 Example.com。如需詳細資訊,請參 閱[AWS Certificate Manager 公開憑證。](#page-20-0)

Punycode

必須滿足以下與[國際化網域名稱](https://www.icann.org/resources/pages/idn-2012-02-25-en)有關的 [Punycode](https://datatracker.ietf.org/doc/html/rfc3492) 要求:

1. 以 "<character><character>--" 模式開頭的網域名稱必須匹配 "xn--"。

2. 以 "xn--" 開頭的網域名稱也必須是有效的國際化網域名稱。

Punycode 範例

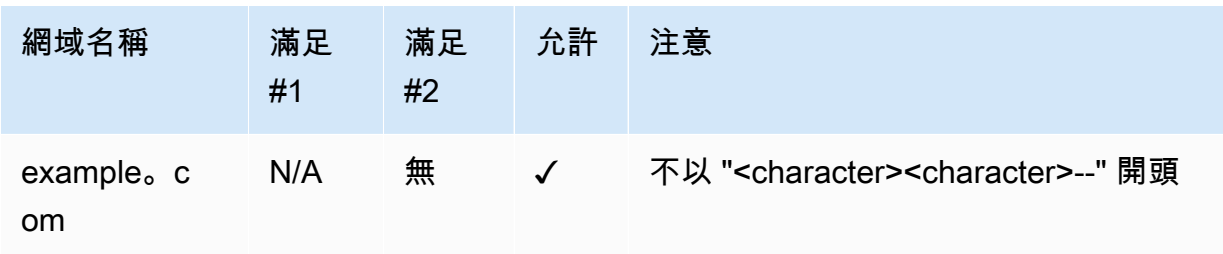

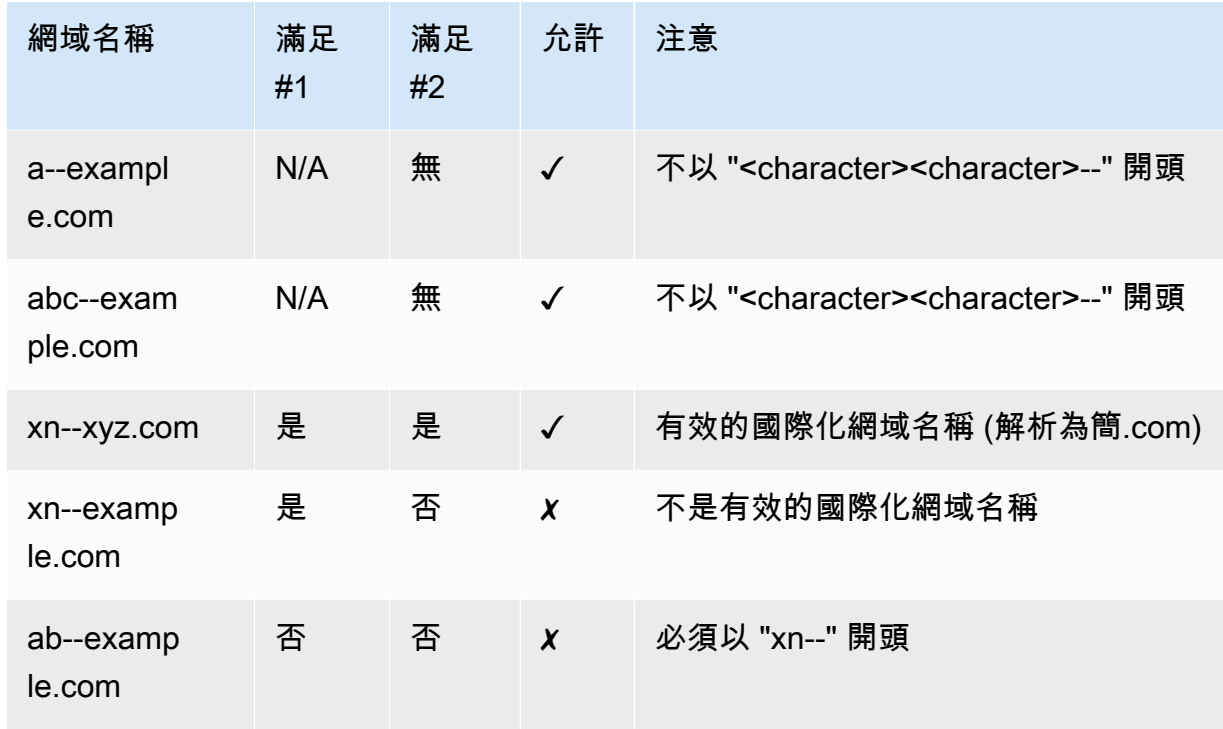

### 有效期間

ACM憑證的有效期為 13 個月 (395 天)。

萬用字元名稱

ACM可讓您在網域名稱中使用星號 (\*) 來建立包含萬用字元名稱的ACM憑證,以保護相同網域中的 多個網站。例如,\*.example.com 可保護 www.example.com 和 images.example.com。

**a** Note

請求萬用字元憑證時,星號 (**\***) 必須在網域名稱的最左方,而且僅能保護一個子網域等 級。例如,**\*.example.com** 可以保護 **login.example.com** 和 **test.example.com**, 但不能保護 **test.login.example.com**。另請注意,**\*.example.com** 只可以保護 **example.com** 的子網域,無法保護 bare 或 apex 網域 (**example.com**)。不過,您可以在 申請中指定多個網域名稱,以申請保護 bare 或 apex 網域及其子網域的憑證。例如,您可 以申請保護 **example.com** 和 **\*.example.com** 的憑證。

### 限制

下列限制適用於公用憑證。

- ACM不提供延伸驗證 (EV) 憑證或組織驗證 (OV) 憑證。
- ACM不為SSL/TLS協議以外的任何東西提供證書。
- 您無法使用ACM憑證進行電子郵件加密。
- ACM目前不允許您選擇退出憑證的[受管理ACM憑證續約](#page-60-0)。此外,您匯入的憑證無法使用受管續約 ACM。
- 您無法為 Amazon 擁有的網域名稱申請憑證,例如結尾為 amazonaws.com、cloudfront.net 或 elasticbeanstalk.com 的網域名稱。
- 您無法下載ACM憑證的私密金鑰。
- 您無法在 Amazon 彈性運算雲端 (AmazonEC2) 網站或應用程式上直接安裝ACM憑證。不過,您可 以搭配任何整合的服務使用憑證。如需詳細資訊,請參閱[服務整合 ACM。](#page-73-0)
- 除非您選擇退出,否則公開信任的ACM憑證會自動記錄在至少兩個憑證透明度資料庫中。目前,您 不能使用主控台來選擇退出。您必須使用 AWS CLI 或 ACMAPI. 如需詳細資訊,請參閱[取消使用憑](#page-113-0) [證透明度記錄功能](#page-113-0)。如需透明度日誌的一般資訊,請參閱[憑證透明度記錄](#page-10-3)。

# <span id="page-25-0"></span>要求中的公用憑證 AWS Certificate Manager

以下各節討論如何使用控ACM制台或 AWS CLI 要求公用ACM憑證。

### 主題

- [使用主控台請求公有憑證](#page-25-1)
- [請求使用公用憑證 CLI](#page-27-1)

### <span id="page-25-1"></span>使用主控台請求公有憑證

要求ACM公用憑證 (主控台)

1. 登入 AWS 管理主控台並在[https://console.aws.amazon.com/acm/家](https://console.aws.amazon.com/acm/home)中開啟ACM主控台。

選擇 Request a certificate (請求憑證)。

2. 在 Domain names(網域名稱)部分,輸入您的網域名稱。

您可以使用完整網域名稱 (FQDN),例如**www.example.com**,或裸網域名稱或頂點網域名稱,例 如**example.com**. 您也可以在最左方使用星號 (**\***) 做為萬用字元,以保護相同網域中的多個網站名 稱。例如,**\*.example.com** 可保護 **corp.example.com** 和 **images.example.com**。萬用字 元名稱將顯示在憑證的「主旨」欄位和「主旨替代名稱」副檔名中ACM。

請求萬用字元憑證時,星號 (**\***) 必須在網域名稱的最左方,而且僅能保護一個子網域層級。例 如,**\*.example.com** 可以保護 **login.example.com** 和 **test.example.com**,但不能保護 **test.login.example.com**。另請注意,**\*.example.com** 只可以保護 **example.com** 的子網 域,無法保護 bare 或 apex 網域 (**example.com**)。若要保護兩者,請參閱下一個步驟。

#### **a** Note

根據 [RFC5280](https://datatracker.ietf.org/doc/html/rfc5280) 規定,您在此步驟中輸入的網域名稱 (技術上是一般名稱) 的長度不得超過 64 個八位元組 (字元),包括句點。您提供的每個後續主旨替代名稱 (SAN),如下一個步驟 所提供的長度最多可達 253 個八位元組。

若要新增其他名稱,請選擇 Add another name to this certificate (將其他名稱新增至此憑證),然後 在文字方塊中輸入名稱。若要同時保護 bare 或 apex 網域 (例如 **example.com**) 及其子網域 (例如 **\*.example.com**),此功能非常實用。

- 3. 在 [驗證方法] 區段中,根據您的需求選擇 [DNS驗證]-[建議] 或 [電子郵件驗證]。
	- **a** Note

如果您可以編輯DNS設定,建議您使用DNS網域驗證而非電子郵件驗證。DNS驗證比電子 郵件驗證有多個好處。請參閱 [AWS Certificate Manager DNS驗證](#page-28-0)。

在ACM發行憑證之前,它會驗證您是否擁有或控制憑證要求中的網域名稱。您可以使用電子郵件 驗證或DNS驗證。

如果您選擇電子郵件驗證,請ACM將驗證電子郵件傳送至您在網域名稱欄位中指定的網域。如果 您指定驗證網域,請改為將電子郵件ACM傳送至該驗證網域。如需電子郵件驗證的詳細資訊,請 參閱「[AWS Certificate Manager 電郵驗證」](#page-33-0)。

如果您使用DNS驗證,您只需將提供的CNAME記錄新增ACM至您的DNS組態。如需DNS驗證的 詳細資訊,請參閱[AWS Certificate Manager DNS驗證。](#page-28-0)

- 4. 在「金鑰演算法」區段中,選擇演算法。
- 5. 在 Tags(標籤)頁面上,您可以選擇標記您的憑證。標籤是索引鍵值配對,可做為識別和組織 的中繼資料 AWS 的費用。如需ACM標籤參數的清單,以及如何在建立後將標籤新增至憑證的指 示,請參閱[Tag AWS Certificate Manager resources](#page-69-0)。

完成新增標籤後,請選擇 Request(請求)。

6. 處理要求之後,主控台會將您返回憑證清單,其中會顯示新憑證相關的資訊。

憑證被請求後會進入待驗證狀態,除非憑證請求因為出現「[憑證請求失敗](https://docs.aws.amazon.com/acm/latest/userguide/troubleshooting-failed.html)」故障排除主題中列出的 情況而失敗。ACM重複嘗試驗證憑證 72 小時,然後逾時。如果憑證顯示「失敗」或「驗證逾時」 狀態,請刪除要求,使用[DNS驗證或](https://docs.aws.amazon.com/acm/latest/userguide/dns-validation.html)[電子郵](https://docs.aws.amazon.com/acm/latest/userguide/email-validation.html)[件驗證](https://docs.aws.amazon.com/acm/latest/userguide/dns-validation.html)更正問題,然後再試一次。如果驗證成功,憑 證會進入已發行狀態。

**a** Note

視您排序清單的方式而定,您要尋找的憑證可能無法立即顯示。您可以點選右邊的黑色三 角形來變更順序。您也可以使用右上角的頁碼在多張憑證頁面之間瀏覽。

<span id="page-27-1"></span>請求使用公用憑證 CLI

使用要[求憑證](https://docs.aws.amazon.com/cli/latest/reference/acm/request-certificate.html)命令在命令列上要求新的公用ACM憑證。驗證方法的選用值為DNS和EMAIL。 金鑰演算法的選用值為 RSA \_2048 (如果未明確提供參數,則為預設值)、EC\_PRIME256v1 和 EC\_SECP384R1。

```
aws acm request-certificate \
--domain-name www.example.com \
--key-algorithm EC_Prime256v1 \
--validation-method DNS \
--idempotency-token 1234 \
--options CertificateTransparencyLoggingPreference=DISABLED
```
此命令會輸出新公用憑證的 Amazon 資源名稱 (ARN)。

{ "CertificateArn": "arn:aws:acm:*Region*:*444455556666*:certificate/*certificate\_ID*" }

## <span id="page-27-0"></span>驗證的網域擁有權 AWS Certificate Manager 公開憑證

在 Amazon 憑證授權單位 (CA) 可以為您的網站發行憑證之前, AWS Certificate Manager (ACM) 必 須證明您擁有或控制您在請求中指定的所有網域名稱。您可以選擇在申請憑證時,透過網域名稱系統 (DNS) 驗證或電子郵件驗證來證明您的擁有權。

**a** Note

驗證僅適用於由發行的公開信任憑證ACM。ACM不會[驗證匯入的憑證](#page-46-0)或私有 CA 簽署的憑證的 網域擁有權。ACM無法驗證 Amazon VPC [私有託管區](https://docs.aws.amazon.com/vpc/latest/userguide/vpc-dns.html#vpc-private-hosted-zones)域或任何其他私有網域中的資源。如需 詳細資訊,請參閱[憑證驗證疑難排](#page-182-0)。

一般而言,我們建議您使用DNS驗證而不是電子郵件驗證,原因如下:

- 如果您使用 Amazon Route 53 管理公開DNS記錄,您可以ACM直接透過以下方式更新記錄。
- ACM只要憑DNS證仍在使用中且DNS記錄到位,就會自動續訂驗證的憑證。
- 若要續約,需要網域擁有者對經電子郵件驗證的憑證執行動作。ACM在到期前 45 天開始傳送續約通 知。這些通知會傳送至網域五個一般管理員位址中的一或多個。通知中包含網域擁有者可點選的連 結,方便進行續約。驗證所有列出的網域後,會以相同的方式ACM發行續約憑證ARN。

如果您缺乏編輯網域DNS資料庫的授權,則必須改[用電子郵件驗證](#page-33-0)。

**a** Note

建立具有電子郵件驗證的憑證之後,您無法切換為使DNS用驗證憑證。若要使用DNS驗證,請 刪除憑證,然後建立使用驗證的新憑DNS證。

### 主題

- [AWS Certificate Manager DNS驗證](#page-28-0)
- [AWS Certificate Manager 電郵驗證](#page-33-0)

<span id="page-28-0"></span>AWS Certificate Manager DNS驗證

網域名稱系統 (DNS) 是連線至網路之資源的目錄服務。您的DNS提供商維護一個包含定義域的記錄的 數據庫。當您選擇DNS驗證時,會ACM提供一或多個必須新增至此資料庫的CNAME記錄。這些記錄包 含唯一的鍵值組,可作為您控制網域的證明。

### **a** Note

建立具有電子郵件驗證的憑證之後,您無法切換為使DNS用驗證憑證。若要使用DNS驗證,請 刪除憑證,然後建立使用驗證的新憑DNS證。

例如,如果您要求使用其他名稱的example.com網域憑證,則會www.example.com為您ACM建立 兩CNAME筆記錄。每個專為您的網域和帳戶建立的記錄皆包含名稱和值。該值是指向一個別名 AWS ACM用於自動續約憑證的網域。這些CNAME記錄只能添加到您的DNS數據庫一次。ACM只要憑證在 使用中且您的CNAME記錄仍在原處,就會自動更新您的憑證。

#### **A** Important

如果您不使用 Amazon Route 53 管理公開DNS記錄,請聯絡您的DNS供應商以瞭解如何新增 記錄。如果您沒有編輯域名DNS數據庫的權限,則必須改[用電子郵件驗證](#page-33-0)。

不需要重複驗證,只要CNAME記錄保留,您就可以為您的完整網域名稱 (FQDN) 要求額外的ACM 憑證。也就是說,您可以建立具有相同網域名稱的替代憑證,或建立涵蓋不同子網域的憑證。由於 CNAME驗證令牌適用於任何 AWS 地區,您可以在多個區域中重新建立相同的憑證。您也可以取代已 刪除的憑證。

您可以停止自動續訂,方法是移除憑證 AWS 服務與它相關聯或通過刪除記CNAME錄。如果 Route 53 不是您的DNS提供者,請聯絡您的供應商以瞭解如何刪除記錄。如果您的供應商是 Route 53,請參閱 Route 53 開發人員指南中的[刪除資源記錄集。](https://docs.aws.amazon.com/Route53/latest/DeveloperGuide/resource-record-sets-deleting.html)如需受管的憑證續約的詳細資訊,請參閱「[受管理的憑](#page-60-0) [證續約 AWS Certificate Manager」](#page-60-0)。

**a** Note

CNAME如果超過五個在您的DNS組態中連結CNAMEs在一起,解析度將會失敗。如果您需要 更長的鏈結,建議使用[電子郵件驗證](#page-33-0)。

<span id="page-29-0"></span>如何CNAME記錄工ACM作

**a** Note

本節適用於不使用 Route 53 作為其DNS供應商的客戶。

如果您不使用 Route 53 作為您的提DNS供商,則需要手動將提供的CNAME記錄輸入ACM到您的提供 商的數據庫中,通常是通過網站。CNAME記錄用於多種目的,包括作為重定向機制和供應商特定元數 據的容器。對於ACM,這些記錄允許初始網域擁有權驗證和持續的自動憑證續約。

下表顯示六個網域名稱的範例CNAME記錄。每筆記錄的記錄名稱-記錄值配對用於驗證網域名稱所有 權。

請注意,在表格中,前兩個記錄名稱-記錄值配對是相同的。這說明了對於萬用字元網域 (例 如\*.example.com,由ACM建立的字串) 與為其基礎網域建立的字串相同。example.com若非如 此,每個網域名稱的配對記錄名稱和記錄值會有所不同。

### 範例CNAME記錄

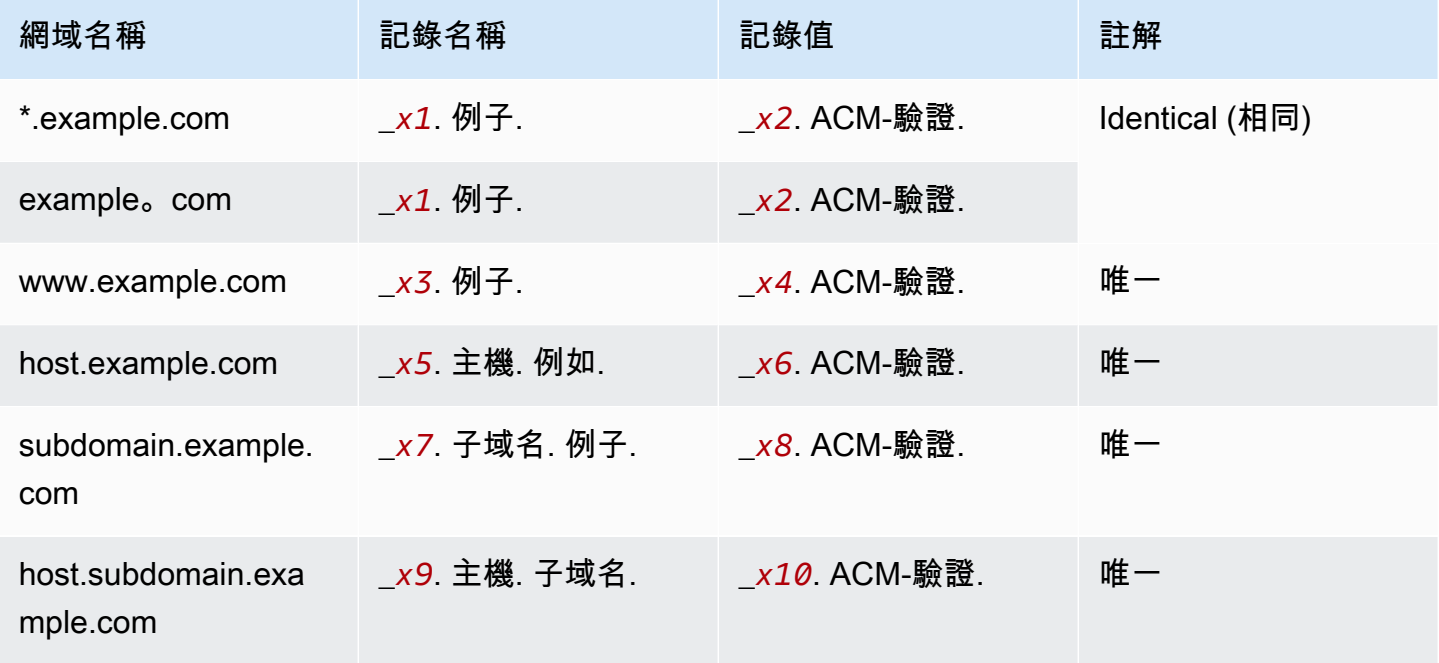

所以此 *xN* 下劃線(\_)後面的值是由生成的長字符串ACM。例如:

\_*3639ac514e785e898d2646601fa951d5*.example.com.

代表產生的記錄名稱。相關聯的記錄值可能是

\_*98d2646601fa951d53639ac514e785e8*.acm-validation.aws.

對於相同的DNS記錄。

### **a** Note

如果您的DNS提供者不支援帶有前導底線的CNAME值,請參閱[疑難排解DNS驗證問題。](#page-183-0)

當您要求憑證並指定DNS驗證時,會以下列格式ACM提供CNAME資訊:

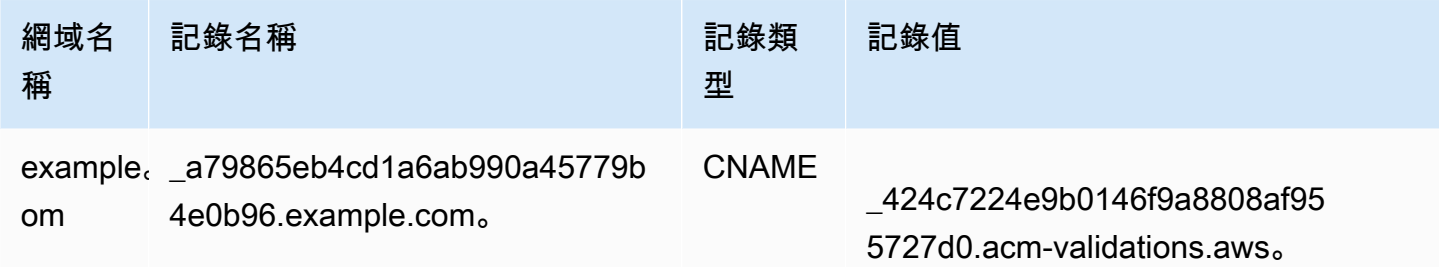

網域名稱是與憑證FQDN相關聯的。記錄名稱為鍵值組的索引鍵,能唯一識別記錄。記錄值為鍵值組的 值。

這三個值(網域名稱、記錄名稱和記錄值)都必須輸入到DNS供應商 Web 介面的適當欄位中,才能新 增DNS記錄。供應商處理記錄名稱 (或單純「名稱」) 欄位的做法不一致。在某些情況下,您應該提供 整個字符串,如上所示。其他供應商會自動將網域名稱附加到您輸入的任何字串中,這表示 (在本例中) 您應該只輸入

\_a79865eb4cd1a6ab990a45779b4e0b96

到名稱欄位中。如果您猜錯了,並輸入包含網域名稱 (例如 *.example.com*) 的記錄名稱,最終可能 會產生以下結果:

\_a79865eb4cd1a6ab990a45779b4e0b96.example.com.example.com.

在這種情況下,驗證將會失敗。因此,您應該試著事先確定您的供應商所期望的輸入類型。

設定DNS驗證

本節說明如何設定公用憑證以使用DNS驗證。

### 在主控台中設定DNS驗證

### **a** Note

此程序假設您已建立至少一個憑證,且您正在 AWS 您建立它的區域。如果您嘗試開啟主機, 而是看到第一次使用的畫面,或是成功開啟主機,但在清單中看不到您的憑證,請確認您已指 定正確的區域。

- 1. 在開啟ACM主控台[https://console.aws.amazon.com/acm/。](https://console.aws.amazon.com/acm/)
- 2. 在憑證清單中,選擇具有您想要設定的 Pending validation(待定驗證)狀態的憑證之 Certificate ID(憑證 ID)。此動作會開啟憑證的詳細資料頁面。
- 3. 在 Domains(網域)部分中,完成下列兩個程序之一:
	- a. (選用) 使用 Route 53 進行驗證。

Create records in Route 53(在 Route 53 中建立記錄)按鈕會在符合以下情況時顯示:

- 您使用 Route 53 作為您的DNS提供者。
- 您擁有寫入 Route 53 託管區域的許可。
- 您FQDN尚未通過驗證。

**a** Note

如果您實際上正在使用 Route 53,但在 Route 53 中建立記錄按鈕遺失或停用,請參 閱 [ACM控制台不顯示「在路線 53 中創建記錄」按鈕。](#page-184-0)

選擇 Create records in Route 53 (在 Route 53 中建立記錄)按鈕, 然後選擇 Create records(建立記錄)。[憑證狀態] 頁面應該會開啟,並顯示狀態標題報告已成功建立DNS記 錄。

您的新憑證可能會繼續顯示 Pending validation(待定驗證)狀態最多 30 分鐘。

### **G** Tip

您無法以編程方式請求在 Route 53 中ACM自動創建記錄。但是,你可以做一個 AWS CLI 或者API打電話給路線 53 在路線 53 DNS 數據庫中創建記錄。如需有關 Route 53 記錄集的詳細資訊,請參閱[使用 Route 53使用資源記錄集。](https://docs.aws.amazon.com/Route53/latest/DeveloperGuide/rrsets-working-with.html)

- b. (可選)如果您不使用 Route 53 作為您的DNS提供者,則必須檢索CNAME信息並將其添加 到DNS數據庫中。在新憑證的詳細資訊頁面上,您可透過以下兩種方式執行此操作:
	- 複製「網域」區段中顯示的CNAME元件。此資訊必須手動新增至您的資DNS料庫。
	- 或者,選擇「匯出至」CSV。結果檔案中的資訊需要手動新增至資DNS料庫。

### **A** Important

若要避免驗證問題,請[如何CNAME記錄工ACM作在](#page-29-0)將資訊新增至DNS提供者的資料 庫之前先檢閱。如果您遇到問題,請參閱「[排解DNS驗證問題](#page-183-0)」。

如果ACM無法在產生CNAME值之後的 72 小時內驗證網域名稱,請將憑證狀態ACM變更為驗證逾時。 產生此結果的最可能原因是您未使用ACM產生的值成功更新DNS組態。若要解決此問題,您必須在檢 閱CNAME指示後要求新憑證。

<span id="page-33-0"></span>AWS Certificate Manager 電郵驗證

在 Amazon 憑證授權單位 (CA) 可以為您的網站發行憑證之前, AWS Certificate Manager (ACM) 必須 確認您擁有或控制您在要求中指定的所有網域。您可以使用電子郵件或執行驗證DNS。此主題討論電 子郵件驗證。

如果您在使用電子郵件驗證時遇到問題,請參閱[針對電子郵件驗證問題進行疑難排解](#page-185-0)。

電子郵件驗證的運作

ACM會針對每個網域,傳送驗證電子郵件至下列五個常見的系統電子郵件。或者,如果您希望在該 域接收這些電子郵件,則可以指定一個超級域作為驗證域。任何最小網站位址的子網域皆為有效,之 後@會用作電子郵件地址的網域做為尾碼。例如,如果您將 example.com 指定為子網域 .example.com 的驗證網域,您可以收到電子郵件至 admin@example.com。

• administrator@your\_domain\_name

- hostmaster@your\_domain\_name
- postmaster@your\_domain\_name
- webmaster@your\_domain\_name
- admin@your\_domain\_name

若要證明您擁有網域,您必須選取這些電子郵件中包含的驗證連結。ACM還會傳送驗證電子郵件到這 些相同的地址,以便在憑證到期後 45 天續訂憑證。

使用 ACM API or 的多網域憑證要求的電子郵件驗證會CLI導致每個要求的網域傳送電子郵件訊息,即 使要求中包含其他網域的子網域也一樣。網域擁有者必須先驗證每個網域的電子郵件訊息,才ACM能 核發憑證。

#### 此程序的例外情況

如果您要求以**www**或萬用字元星號 (**\***) 開頭的網域名稱的ACM憑證,請ACM移除前導**www**或星號,並 將電子郵件傳送至管理位址。這些地址是由預先掛起的管理員 @、管理員 @、主持人 @、郵政管理 員 @ 和網站管理員 @ 到域名的剩餘部分組成。例如,如果您要求申請 www.example.com 的ACM憑 證,電子郵件會傳送到 admin@example.com,而不是傳送給 admin@www.example.com。同樣地, 如果您要求 \*.test.example.com 的ACM憑證,電子郵件也會傳送至 admin@test.example.com。其餘 的常用管理地址也是以類似方式形成。

### A Important

自 2024 年 6 月起,ACM不再支援透過WHOIS聯絡人地址進行新的電子郵件驗證。從 2024 年 10 月開始,現有憑證不ACM會傳送續約通知到網域的WHOIS聯絡地址。ACM將繼續發送驗證 電子郵件到所請求域的五個常用系統地址。如需詳細資訊,請參閱[。AWS Certificate Manager](https://aws.amazon.com/blogs/security/aws-certificate-manager-will-discontinue-whois-lookup-for-email-validated-certificates/) [將停止WHOIS查找經電子郵件驗證的憑證](https://aws.amazon.com/blogs/security/aws-certificate-manager-will-discontinue-whois-lookup-for-email-validated-certificates/)

#### 考量事項

請遵循以下有關電子郵件驗證的注意事項。

- 您需要在您的網域中註冊一個有效的電子郵件地址,才能使用電子郵件驗證。設定電子郵件地址的程 序不在本指南的說明範圍內。
- 驗證僅適用於由發行的公開信任憑證ACM。ACM不會[驗證匯入的憑證](#page-46-0)或私有 CA 簽署的憑證的網域 擁有權。ACM無法驗證 Amazon VPC [私有託管區](https://docs.aws.amazon.com/vpc/latest/userguide/vpc-dns.html#vpc-private-hosted-zones)域或任何其他私有網域中的資源。如需詳細資訊, 請參閱[憑證驗證疑難排](#page-182-0)。

• 建立具有電子郵件驗證的憑證之後,您無法切換為使DNS用驗證憑證。若要使用DNS驗證,請刪除 憑證,然後建立使用驗證的新憑DNS證。

憑證過期日期和續約

ACM憑證的有效期為 13 個月 (395 天)。續訂憑證需要網域擁有者採取行動。ACM會在到期前 45 天開 始傳送續約通知至與網域相關聯的電子郵件地址。通知包含網域擁有者可以按一下進行續約的連結。驗 證所有列出的網域後,會以相同的方式ACM發行續約憑證ARN。

#### (選用) 重新傳送驗證電子郵

每封驗證電子郵件皆包含符記,可用於核准憑證要求。不過,因為核准流程所需的驗證電子郵件可能會 遭垃圾郵件篩選器封鎖,或在傳輸中遺失,因此符記會在 72 小時後自動過期。如果您沒有收到原始電 子郵件或符記已過期,您可以要求重新傳送電子郵件。如需如何重新傳送驗證電子郵件的詳細資訊,請 參閱 [重新傳送驗證電子郵件](#page-62-1)

若電子郵件驗證持續發生問題,請參閱[疑難排解問題 AWS Certificate Manager中](#page-180-0)的[針對電子郵件驗證](#page-185-0) [問題進行疑難排解](#page-185-0)一節。

自動化 AWS Certificate Manager 電郵驗證

電子郵件驗證的ACM憑證通常需要網域擁有者手動處理。組織如需處理大量透過電子郵件驗證的憑 證,可能會偏好建立可自動執行所需回應的剖析器。為了協助客戶使用電子郵件驗證,本節中的資訊說 明用於網域驗證電子郵件訊息範本,以及完成驗證程序所涉及的工作流程。

驗證電子郵件範本

驗證電子郵件訊息具有下列兩種格式之一,具體取決於要求新憑證還是續約現有憑證。反白顯示字串的 內容應取代為待驗證網域的專屬值。

### 驗證新憑證

電子郵件範本文字:

Greetings from Amazon Web Services,

We received a request to issue an SSL/TLS certificate for *requested\_domain*.

Verify that the following domain, AWS account ID, and certificate identifier correspond

to a request from you or someone in your organization.
```
Domain: fqdn
AWS account ID: account_id
AWS Region name: region_name
Certificate Identifier: certificate_identifier
To approve this request, go to Amazon Certificate Approvals 
(https://region_name.acm-certificates.amazon.com/approvals?
code=validation_code&context=validation_context) 
and follow the instructions on the page.
This email is intended solely for authorized individuals for fqdn. To express any 
  concerns
about this email or if this email has reached you in error, forward it along with a 
  brief 
explanation of your concern to validation-questions@amazon.com.
Sincerely,
Amazon Web Services
```
#### 驗證憑證以進行續約

#### 電子郵件範本文字:

Greetings from Amazon Web Services,

We received a request to issue an SSL/TLS certificate for *requested\_domain*. This email is a request to validate ownership of the domain in order to renew the existing, currently in use, certificate. Certificates have defined validity periods and email validated certificates, like this one, require you to re-validate for the certificate to renew.

Verify that the following domain, AWS account ID, and certificate identifier correspond to a request from you or someone in your organization.

Domain: *fqdn* AWS account ID: *account\_id* AWS Region name: *region\_name* Certificate Identifier: *certificate\_identifier*

To approve this request, go to Amazon Certificate Approvals at https://*region\_name*.acm-certificates.amazon.com/approvals?code= \$validation\_code&context=\$validation\_context and follow the instructions on the page.

This email is intended solely for authorized individuals for *fqdn*. You can see more about how AWS Certificate Manager validation works here https://docs.aws.amazon.com/acm/latest/userguide/email-validation.html. To express any concerns about this email or if this email has reached you in error, forward it along with a brief explanation of your concern to validation-questions@amazon.com.

Sincerely, Amazon Web Services

--

Amazon Web Services, Inc. is a subsidiary of Amazon.com, Inc. Amazon.com is a registered trademark of Amazon.com, Inc.

This message produced and distributed by Amazon Web Services, Inc., 410 Terry Ave. North, Seattle, WA 98109-5210.

(c)2015-2022, Amazon Web Services, Inc. or its affiliates. All rights reserved. Our privacy policy is posted at https://aws.amazon.com/privacy

一旦您收到新的驗證訊息 AWS,我們建議您使用它作為解析器 up-to-date 的最權威的模板。客戶若使 用 2020 年 11 月之前設計的訊息剖析器,應注意可能已對範本進行下列變更:

- 電子郵件主旨行現在為「Certificate request for *domain name*」而不是 「"Certificate approval for *domain name*」。
- AWS account ID 現在會以不含破折號或連字號的形式呈現。
- Certificate Identifier現在會顯示整個憑證,而ARN不是簡短的表單,例 如,*arn:aws:acm:useast-1:000000000000:certificate/3b4d78e1-0882-4f51-954a-298ee44ff369*而不 是*3b4d78e1-0882-4f51-954a-298ee44ff369*。
- 憑證核准URL現在包含acm-certificates.amazon.com而不是certificates.amazon.com。
- 按一下憑證核准開啟的核准表單URL現在包含核准按鈕。核准按鈕 div 的名稱現在是 approvebutton 而不是 approval\_button。
- 新請求的憑證和續約憑證的驗證訊息使用相同的電子郵件格式。

驗證工作流程

本節提供電子郵件驗證憑證的續約工作流程的相關資訊。

- 當ACM主控台處理多網域憑證要求時,會將驗證電子郵件訊息傳送至您要求公用憑證時指定的網域 名稱或驗證網域。網域擁有者必須先驗證每個網域的電子郵件訊息,才ACM能核發憑證。如需詳細 資訊,請參閱[使用電子郵件驗證網域所有權](https://docs.aws.amazon.com/acm/latest/userguide/email-validation.html)。
- 使用 ACM API or 的多網域憑證要求的電子郵件驗證會CLI導致每個要求的網域傳送電子郵件訊息, 即使要求中包含其他網域的子網域也一樣。網域擁有者必須先驗證每個網域的電子郵件訊息,才 ACM能核發憑證。

如果您透過ACM主控台重新傳送現有憑證的電子郵件,電子郵件將傳送至原始憑證要求中指定的驗 證網域,或傳送確切的網域 (如果未指定驗證網域)。若要接收不同網域的驗證電子郵件,您可以要 求新憑證,並指定要用於驗證的驗證網域。或者,您也可以使[ResendValidationEmail](https://docs.aws.amazon.com/acm/latest/APIReference/API_ResendValidationEmail.html)用API、SDK 或使用ValidationDomain參數來呼叫CLI。但是,ResendValidationEmail請求中指定的 驗證網域僅用於該呼叫,不會儲存到憑證 Amazon 資源名稱 (ARN) 以供 future 驗證電子郵件使 用。ResendValidationEmail每次您希望透過原始憑證要求中未指定的網域名稱收到驗證電子郵 件時,都必須撥打電話。

**a** Note

2020 年 11 月之前,客戶只需要驗證頂點網域,並核發ACM也涵蓋任何子網域的憑證。在該 時間之前設計訊息剖析器的客戶,應注意電子郵件驗證工作流程有所變更。

• 使用ACMAPI或CLI,您可以強制將多網域憑證要求的所有驗證電子郵件訊息傳送至 Apex 網 域。在中API,使[用RequestCertificate動](https://docs.aws.amazon.com/acm/latest/APIReference/API_RequestCertificate.html)作的DomainValidationOptions參數來指定屬 於ValidationDomain[DomainValidationOption類](https://docs.aws.amazon.com/acm/latest/APIReference/API_DomainValidationOption.html)型成員的值。在中CLI,使用[要求憑證](https://docs.aws.amazon.com/cli/latest/reference/acm/request-certificate.html)命令的- domain-validation-options參數來指定的值。ValidationDomain

# 私有憑證 AWS Certificate Manager

如果您可以存取由建立的現有私有 CA AWS 私有 CA, AWS Certificate Manager (ACM) 可以要求適合 在私密金鑰基礎結構中使用的憑證 (PKI)。CA 可能位於您的帳戶中,或透過其他帳戶與您共用。如需 建立私有 CA 的相關資訊,請參[閱建立私有憑證授權機構](https://docs.aws.amazon.com/privateca/latest/userguide/create-CA.html)。

根據預設,私有 CA 簽署的憑證不受信任,也ACM不支援任何形式的驗證。因此,管理員必須採取行 動,將其安裝至組織的用戶端信任存放區。

私有ACM憑證遵循 X.509 標準,並受到下列限制:

• 名稱:您必須使用DNS符合規範的主旨名稱。如需詳細資訊,請參[閱網域名稱](#page-12-0)。

• 演算法:對於加密,憑證私密金鑰演算法必須是 2048 位元RSA、256 位元或 384 位ECDSA 元。ECDSA

#### **a** Note

指定的簽章演算法系列 (RSA或ECDSA) 必須符合 CA 秘密金鑰的演算法系列。

- 有效期限:每個憑證的有效期限皆為 13 個月 (395 天)。簽署 CA 憑證的結束日期必須超過所請求憑 證的結束日期,否則憑證請求將會失敗。
- 續約:ACM嘗試在 11 個月後自動續訂私有憑證。

用來簽署終端實體憑證的私有 CA 必須遵守其本身的限制:

- CA 必須處於作用中狀態。
- CA 私密金鑰演算法必須是 RSA 2048 或 RSA 4096。

**a** Note

與公開信任的憑證不同,私有 CA 簽署的憑證不需要驗證。

# 使用條件 AWS Private CA 簽署ACM私人證書

您可以使用... AWS 私有 CA 在兩種情況下簽署您的ACM證書:

• 單一帳戶:簽署的 CA 和 AWS Certificate Manager (ACM)頒發的證書居住在同一 AWS 帳戶。

若要啟用單一帳戶核發和續訂, AWS 私有 CA 管理員必須授與權限給ACM服務主體,才能建立、 擷取及列出憑證。這是使用完成的 AWS 私有 CA API動作[CreatePermission或](https://docs.aws.amazon.com/privateca/latest/APIReference/API_CreatePermission.html) AWS CLI 命令[創建](https://docs.aws.amazon.com/cli/latest/reference/acm-pca/create-permission.html) [權](https://docs.aws.amazon.com/cli/latest/reference/acm-pca/create-permission.html)限。帳戶擁有者會將這些權限指派給負責核發憑證的IAM使用者、群組或角色。

• 跨帳戶:簽署的 CA 和發行的ACM憑證位於不同 AWS 帳戶和 CA 的存取權已授與憑證所在的帳戶。

若要啟用跨帳戶核發和續約, AWS 私有 CA 系統管理員必須將資源型政策附加到 CA 使用 AWS 私 有 CA API動作[PutPolicy或](https://docs.aws.amazon.com/privateca/latest/APIReference/API_PutPolicy.html) AWS CLI 命令放入[策略。](https://docs.aws.amazon.com/cli/latest/reference/acm-pca/put-policy.html)政策會指定其他帳戶中允許有限存取 CA 的委 託人。如需詳細資訊,請參閱[搭配ACM私有 CA 使用以資源為基礎的原則。](https://docs.aws.amazon.com/privateca/latest/userguide/pca-rbp.html)

跨帳戶案例也需ACM要設定服務連結角色 (SLR),以便作為主體與策略互動。PCAACM在發行第一 個憑證時SLR自動建立。

ACM可能會提醒您,它無法確定您的帳戶中是否SLR存在。如果您的帳戶已授與所需 的iam:GetRoleACMSLR權限,則在建立之後不會再次發生警示。SLR如果重複發生,則您或您 的帳戶管理員可能需要授與iam:GetRole權限ACM,或將您的帳戶與 ACM-managed 策略建立關 聯。AWSCertificateManagerFullAccess

如需詳細資訊,請參閱搭[配使用服務連結角色ACM。](https://docs.aws.amazon.com/acm/latest/userguide/acm-slr.html)

**A** Important

您的ACM憑證必須與支援的主動關聯 AWS 在可以自動續訂之前的服務。若要取得有關ACM支 援的資源的資訊,請參閱[服務整合 ACM。](#page-73-0)

# <span id="page-40-0"></span>要求私人憑證 AWS Certificate Manager

要求私人憑證 (主控台)

1. 登入 AWS 管理主控台並在[https://console.aws.amazon.com/acm/家](https://console.aws.amazon.com/acm/home)中開啟ACM主控台。

選擇 Request a certificate (請求憑證)。

- 2. 在 Request certificate(請求憑證)頁面上,選擇 Request a private certificate(請求私有憑 證),然後選擇 Next(下一步)以繼續進行。
- 3. 在「憑證授權單位詳細資料」區段中,按一下「憑證授權單位」功能表,然後選擇一個可用CAs的 如果 CA 是從其他帳戶共用,則會ARN以擁有權資訊開頭。

系統隨即會顯示 CA 相關詳細資訊,協助您驗證是否已選擇正確者:

- 擁有者
- 類型
- Common name (CN) (通用名稱 (CN))
- Organization (O) (組織 (O))
- Organization unit (OU) (組織單位 (OU))
- Country name (C) (國家/地區名稱 (C))
- State or province (州或省)
- Locality name (地區名稱)

4. 在 Domain names(網域名稱)部分,輸入您的網域名稱。您可以使用完整網域名稱 (FQDN),例 如**www.example.com**,或裸網域名稱或頂點網域名稱,例如**example.com**. 您也可以在最左方 使用星號 (**\***) 做為萬用字元,以保護相同網域中的多個網站名稱。例如,**\*.example.com** 可保護 **corp.example.com** 和 **images.example.com**。萬用字元名稱將顯示在憑證的「主旨」欄位和 「主旨替代名稱」副檔名中ACM。

**a** Note

請求萬用字元憑證時,星號 (**\***) 必須在網域名稱的最左方,而且僅能保護一個 子網域層級。例如,**\*.example.com** 可以保護 **login.example.com** 和 **test.example.com**,但不能保護 **test.login.example.com**。另請注 意,**\*.example.com** 只可以保護 **example.com** 的子網域,無法保護 bare 或 apex 網 域 (**example.com**)。若要保護兩者,請參閱下一個步驟

或者,請選擇 Add another name to this certificate (將其他名稱新增至此憑證),然後在文字 方塊中輸入名稱。若要同時驗證 bare 或 apex 網域 (例如 **example.com**) 及其子網域 (例如 **\*.example.com**),此功能非常實用。

5. 在「金鑰演算法」區段中,選擇演算法。

如需協助您選擇演算法的資訊,請參閱 [Tag AWS Certificate Manager resources。](#page-69-0)

- 6. 在 Tags(標籤)部分,您可以選擇標記您的憑證。標籤是索引鍵值配對,可做為識別和組織的中 繼資料 AWS 的費用。如需ACM標籤參數的清單,以及如何在建立後將標籤新增至憑證的指示, 請參閱[Tag AWS Certificate Manager resources](#page-69-0)。
- 7. 在 Certificate renewal permissions(憑證續約權限)部分中,確認有關憑證更新權限的通知。這 些權限允許自動更新您使用所選 CA 簽署的私有PKI憑證。如需詳細資訊,請參閱搭[配使用服務連](https://docs.aws.amazon.com/acm/latest/userguide/acm-slr.html) [結角色ACM。](https://docs.aws.amazon.com/acm/latest/userguide/acm-slr.html)
- 8. 在提供所有必要資訊後,選擇 Request(請求)。主控台會傳回憑證清單給您,讓您檢視新的憑 證。

**a** Note

視您排序清單的方式而定,您要尋找的憑證可能無法立即顯示。您可以點選右邊的黑色三 角形來變更順序。您也可以使用右上角的頁碼在多張憑證頁面之間瀏覽。

## 要求私有憑證 (CLI)

#### 使用要[求憑證](https://docs.aws.amazon.com/cli/latest/reference/acm/request-certificate.html)命令要求中的私人憑證。ACM

#### **a** Note

當您要求 CA 簽署的私有PKI憑證 AWS Private CA,指定的簽章演算法系列 (RSA或ECDSA) 必須符合 CA 秘密金鑰的演算法系列。

```
aws acm request-certificate \
--domain-name www.example.com \
--idempotency-token 12563 \
--certificate-authority-arn arn:aws:acm-pca:Region:444455556666:\
certificate-authority/CA_ID
```
此命令會輸出新私有憑證的 Amazon 資源名稱 (ARN)。

{ "CertificateArn": "arn:aws:acm:*Region*:*444455556666*:certificate/*certificate\_ID*" }

在大多數情況下,在您第一次使用共用 CA 時,ACM會自動將服務連結角色 (SLR) 附加至您的帳 戶。SLR啟用自動更新您發行的最終實體憑證。要檢查SLR是否存在,可以IAM使用以下命令進行查 詢:

aws iam get-role --role-name AWSServiceRoleForCertificateManager

如果存SLR在,命令輸出應如下所示:

```
{ 
    "Role":{ 
       "Path":"/aws-service-role/acm.amazonaws.com/", 
       "RoleName":"AWSServiceRoleForCertificateManager", 
       "RoleId":"AAAAAAA0000000BBBBBBB", 
       "Arn":"arn:aws:iam::{account_no}:role/aws-service-role/acm.amazonaws.com/
AWSServiceRoleForCertificateManager", 
       "CreateDate":"2020-08-01T23:10:41Z", 
       "AssumeRolePolicyDocument":{ 
          "Version":"2012-10-17",
```

```
 "Statement":[ 
\{\hspace{.1cm} \} "Effect":"Allow", 
                 "Principal":{ 
                    "Service":"acm.amazonaws.com" 
                 }, 
                 "Action":"sts:AssumeRole" 
 } 
 ] 
       }, 
       "Description":"SLR for ACM Service for accessing cross-account Private CA", 
       "MaxSessionDuration":3600, 
       "RoleLastUsed":{ 
          "LastUsedDate":"2020-08-01T23:11:04Z", 
          "Region":"ap-southeast-1" 
       } 
    }
}
```
如果遺失SLR,請參閱搭[配使用服務連結角色ACM。](https://docs.aws.amazon.com/acm/latest/userguide/acm-slr.html)

# 匯出 AWS Certificate Manager 私人證書

您可以匯出由發行者的憑證 AWS 私有 CA 在您的私人PKI環境中的任何地方使用。匯出的檔案包含憑 證、憑證鏈,以及加密的私有金鑰。此檔案必須安全地存放。如需關於 AWS 私有 CA,請參閱 [AWS](https://docs.aws.amazon.com/privateca/latest/userguide/)  [Private Certificate Authority 使用者指南。](https://docs.aws.amazon.com/privateca/latest/userguide/)

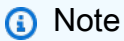

您無法匯出公開信任憑證或其私密金鑰,無論它是由發行ACM還是匯入。

## 主題

- [匯出私人憑證 \(主控台\)](#page-43-0)
- [匯出私人憑證 \(CLI\)](#page-44-0)

<span id="page-43-0"></span>匯出私人憑證 (主控台)

- 1. 登入 AWS 管理主控台並在[https://console.aws.amazon.com/acm/家](https://console.aws.amazon.com/acm/home)中開啟ACM主控台。
- 2. 選擇 Certificate Manager
- 3. 選擇您要匯出的憑證的連結。
- 4. 選擇 Export (匯出)。
- 5. 輸入並確認私有金鑰的密碼短語。
	- **a** Note

建立密碼片語時,您可以使用 #、\$ 或% 以外的任何ASCII字元。

- 6. 選擇「產生PEM編碼」。
- 7. 您可以將憑證、憑證鏈和加密金鑰複製到記憶體中,或為每個項目選擇 Export to a file (匯出到檔 案)。
- 8. 選擇完成。

<span id="page-44-0"></span>匯出私人憑證 (CLI)

使用 [export-certificate](https://docs.aws.amazon.com/cli/latest/reference/acm/export-certificate.html) 命令匯出私有憑證和私有金鑰。執行命令時,您必須指定複雜密碼。為了增加安 全性,請使用檔案編輯器將您的複雜密碼存放在檔案中,然後透過提供檔案來提供複雜密碼。這可防止 將密碼短語存放在命令歷史記錄中,並防止其他人在您輸入時看到密碼短語。

**a** Note

包含複雜密碼的檔案不得以行結束字元結尾。您可以依如下方式檢查您的密碼檔案:

```
$ file -k passphrase.txt
passphrase.txt: ASCII text, with no line terminators
```
下列範例會將命令輸出傳送jq至套用PEM格式。

```
[Linux]
$ aws acm export-certificate \ 
      --certificate-arn arn:aws:acm:Region:444455556666:certificate/certificate_ID \ 
      --passphrase fileb://path-to-passphrase-file \ 
      | jq -r '"\(.Certificate)\(.CertificateChain)\(.PrivateKey)"'
[Windows]
$ aws acm export-certificate \ 
      --certificate-arn arn:aws:acm:Region:444455556666:certificate/certificate_ID \
```

```
 --passphrase fileb://path-to-passphrase-file \ 
 | jq -r '\"(.Certificate)(.CertificateChain)(.PrivateKey)\"'
```
這會輸出 base64 編碼的 PEM-格式憑證,同時包含憑證鏈結和加密的私密金鑰,如下列縮寫範例所 示。

-----BEGIN CERTIFICATE-----

MIIDTDCCAjSgAwIBAgIRANWuFpqA16g3IwStE3vVpTwwDQYJKoZIhvcNAQELBQAw EzERMA8GA1UECgwIdHJvbG9sb2wwHhcNMTkwNzE5MTYxNTU1WhcNMjAwODE5MTcx NTU1WjAXMRUwEwYDVQQDDAx3d3cuc3B1ZHMuaW8wggEiMA0GCSqGSIb3DQEBAQUA

```
...
```
8UNFQvNoo1VtICL4cwWOdLOkxpwkkKWtcEkQuHE1v5Vn6HpbfFmxkdPEasoDhthH FFWIf4/+VOlbDLgjU4HgtmV4IJDtqM9rGOZ42eFYmmc3eQO0GmigBBwwXp3j6hoi 74YM+igvtILnbYkPYhY9qz8h7lHUmannS8j6YxmtpPY=

-----END CERTIFICATE-----

-----BEGIN CERTIFICATE-----

MIIC8zCCAdugAwIBAgIRAM/jQ/6h2/MI1NYWX3dDaZswDQYJKoZIhvcNAQELBQAw EzERMA8GA1UECgwIdHJvbG9sb2wwHhcNMTkwNjE5MTk0NTE2WhcNMjkwNjE5MjA0 NTE2WjATMREwDwYDVQQKDAh0cm9sb2xvbDCCASIwDQYJKoZIhvcNAQEBBQADggEP

```
...
```
j2PAOviqIXjwr08Zo/rTy/8m6LAsmm3LVVYKLyPdl+KB6M/+H93Z1/Bs8ERqqga/ 6lfM6iw2JHtkW+q4WexvQSoqRXFhCZWbWPZTUpBS0d4/Y5q92S3iJLRa/JQ0d4U1 tWZyqJ2rj2RL+h7CE71XIAM//oHGcDDPaQBFD2DTisB/+ppGeDuB

-----END CERTIFICATE-----

-----BEGIN ENCRYPTED PRIVATE KEY-----

MIIFKzBVBgkqhkiG9w0BBQ0wSDAnBgkqhkiG9w0BBQwwGgQUMrZb7kZJ8nTZg7aB 1zmaQh4vwloCAggAMB0GCWCGSAFlAwQBKgQQDViroIHStQgNOjR6nTUnuwSCBNAN JM4SG202YPUiddWeWmX/RKGg3lIdE+A0WLTPskNCdCAHqdhOSqBwt65qUTZe3gBt

...

ZGipF/DobHDMkpwiaRR5sz6nG4wcki0ryYjAQrdGsR6EVvUUXADkrnrrxuHTWjFl wEuqyd8X/ApkQsYFX/nhepOEIGWf8Xu0nrjQo77/evhG0sHXborGzgCJwKuimPVy Fs5kw5mvEoe5DAe3rSKsSUJ1tM4RagJj2WH+BC04SZWNH8kxfOC1E/GSLBCixv3v +Lwq38CEJRQJLdpta8NcLKnFBwmmVs9OV/VXzNuHYg== -----END ENCRYPTED PRIVATE KEY-----

若要輸出一切項目到檔案,請將 > 重定向器附加到上述範例中,以產生下列內容。

```
$ aws acm export-certificate \ 
      --certificate-arn arn:aws:acm:Region:444455556666:certificate/certificate_ID \ 
      --passphrase fileb://path-to-passphrase-file \ 
      | jq -r '"\(.Certificate)\(.CertificateChain)\(.PrivateKey)"' \ 
      > /tmp/export.txt
```
# <span id="page-46-1"></span>將憑證匯入 AWS Certificate Manager

除了請求SSL/提供的TLS證書 AWS Certificate Manager (ACM),您可以匯入您在以外取得的憑證 AWS。 您可能會這麼做,是因為您已經擁有來自協力廠商憑證授權單位 (CA) 的憑證,或是因為您的 應用程式特定需求不符合已ACM發行的憑證。

您可以將匯入的憑證搭配任何使用 [AWS 與集成的服務ACM。](#page-73-0)您匯入的憑證的運作方式與提供的憑證 相同ACM,但有一個重要的例外:ACM不為匯入的憑證提[供受管理的續約](#page-60-0)。

若要更新匯入的憑證,您可以從憑證簽發者取得新憑證,然後手動將ACM其[重新匯入。](https://docs.aws.amazon.com/acm/latest/userguide/import-reimport.html#reimport-certificate-api)此動作會保留 憑證的關聯及其 Amazon 資源名稱 (ARN)。或者,您也可以匯入全新的憑證。您可以匯入具有相同網 域名稱的多個憑證,但必須一次匯入一個。

#### **A** Important

您須負責監控匯入憑證的過期日期,並在憑證過期前續約。您可以使用 Amazon E CloudWatch vents 在匯入的憑證即將到期時傳送通知,以簡化此任務。如需詳細資訊,請參 閱[使用 Amazon EventBridge。](#page-115-0)

中的所有憑證ACM都是地區資源,包括您匯入的憑證。在不同的 Elastic Load Balancing 負載平衡器中 使用相同的憑證 AWS 區域時,您必須將憑證匯入您要使用憑證的每個區域。若要在 Amazon 使用憑 證 CloudFront,您必須將憑證匯入美國東部 (維吉尼亞北部) 區域。如需詳細資訊,請參[閱支援地區](#page-6-0)。

如需如何將憑證匯入的相關資訊ACM,請參閱下列主題。如果您在匯入憑證時遇到問題,請參閱 [憑證](#page-190-0) [匯入問題](#page-190-0)。

#### 主題

- [匯入ACM憑證的先決條件](#page-46-0)
- [用於匯入的憑證和金鑰格式](#page-47-0)
- [匯入憑證](#page-49-0)
- [重新匯入憑證](#page-50-0)

# <span id="page-46-0"></span>匯入ACM憑證的先決條件

若要將自我簽署SSL/TLS憑證匯入ACM,您必須同時提供憑證及其私密金鑰。若要匯入由非簽署的憑 證AWS 憑證授權單位 (CA),您還必須包含憑證的私密金鑰和公開金鑰。您的憑證必須滿足此主題中所 描述的所有條件。

對所有匯入的憑證,您必須指定密碼編譯演算法和金鑰大小。ACM支持以下算法(括號中的API名 稱):

- RSA位RSA\_1024元
- RSA位元 RSA\_2048
- RSA位元 RSA\_3072
- RSA位元 RSA\_4096
- ECDSA二EC\_prime256v1十六位元
- ECDSA位元 EC\_secp384r1
- ECDSA位元 EC\_secp521r1

另請注意以下額外要求:

- ACM[整合式服務只](https://docs.aws.amazon.com/acm/latest/userguide/acm-services.html)允許其支援的演算法和金鑰大小與其資源建立關聯。例如, CloudFront 僅支援 1024 位元、2048 位元RSARSA、3072 位元和橢圓主要曲線 256 位元金鑰RSA,而「Application Load Balancer」則支援所有可用的演算法。ACM如需詳細資訊,請參閱您所使用服務的說明文件。
- 憑證必須是SSL/TLSX.509 第 3 版憑證。它必須包含公開金鑰、網站的完整網域名稱 (FQDN) 或 IP 位址,以及發行者的相關資訊。
- 憑證可以由您擁有的私有金鑰自行簽署,或由核發 CA 的私有金鑰簽署。您必須提供不超過 5 KB (5,120 個位元組) 的私有金鑰,且必須未加密。
- 如果憑證是由 CA 簽署,而您選擇提供憑證鏈結,則該鏈結必須是 PEM —coded。
- 憑證在匯入時必須有效。您無法在憑證有效期間開始前或過期後匯入憑證。NotBefore 憑證欄位包 含有效期間開始日期和包含結束日期的 NotAfter 欄位。
- 所有必要的憑證材料 (憑證、私密金鑰和憑證鏈) 都必須經過 PEM —coded 編碼。上傳 DER 編碼 的材料會導致錯誤。如需詳細資訊和範例,請參閱 [用於匯入的憑證和金鑰格式](#page-47-0)。
- 當您更新 (重新匯入) 憑證時,您無法新增KeyUsage或ExtendedKeyUsage副檔名(如果副檔名不 存在於先前匯入的憑證中)。
- AWS CloudFormation 不支援將憑證匯入ACM。

## <span id="page-47-0"></span>用於匯入的憑證和金鑰格式

ACM要求您分別匯入憑證、憑證鏈結和私密金鑰 (如果有的話),並以PEM格式對每個元件進行編 碼。PEM代表隱私增強郵件。此PEM格式通常用於表示憑證、憑證要求、憑證鏈結和金鑰。PEM format 檔案的典型副檔名為.pem,但不需要。

**a** Note

AWS 不提供用於操作PEM檔案或其他憑證格式的公用程式。下列範例仰賴一般文字編輯器來 進行簡單的作業。如果您需要執行更複雜的任務(例如轉換文件格式或提取密鑰),可以隨時 使用免費的開源工具,例SSL如 [Open](https://www.openssl.org/docs/)。

下列範例說明要匯入的檔案格式。如果單一檔案中出現多個元件,請 (小心地) 使用文字編輯器將它們 分成三個檔案。請注意,如果您不正確地編輯PEM檔案中的任何字元,或是在任何行尾加入一或多個 空格,則憑證、憑證鏈結或私密金鑰將無效。

Example 1. PEM— 編碼憑證

-----BEGIN CERTIFICATE----- *Base64–encoded certificate* -----END CERTIFICATE-----

Example 2. PEM— 編碼憑證鏈

憑證鏈包含一或多個憑證。您可以使用文字編輯器、Windows 的 copy 指令,或 Linux cat 命令,將 憑證檔案串連為憑證鏈。憑證必須依序串連,使每個憑證直接認證上一個憑證。如果匯入私有憑證,請 最後複製根憑證。以下範例包含三個憑證,但您的憑證鏈可包含更多或更少憑證。

**A** Important

不要將您的憑證複製到憑證鏈。

```
-----BEGIN CERTIFICATE-----
Base64–encoded certificate
-----END CERTIFICATE-----
-----BEGIN CERTIFICATE-----
Base64–encoded certificate
-----END CERTIFICATE-----
-----BEGIN CERTIFICATE-----
Base64–encoded certificate
-----END CERTIFICATE-----
```
Example 3. PEM— 編碼的私鑰

X.509 第 3 版憑證使用公有金鑰演算法。建立 X.509 憑證或憑證請求時,您需指定必須用於建立私有/ 公有金鑰對的演算法和金鑰位元大小。公有金鑰會置於憑證或要求中。您必須將關聯的私有金鑰保密。 在匯入憑證時指定私有金鑰。金鑰必須為未加密。下列範例顯示RSA私密金鑰。

```
-----BEGIN RSA PRIVATE KEY-----
Base64–encoded private key
-----END RSA PRIVATE KEY-----
```
下一個範例顯示了 PEM —coded 的橢圓曲線私密金鑰。視您建立金鑰的方式而定,可能不會包含參數 區塊。如果包括參數圖塊,請在匯入過程中使用鍵之前將其ACM移除。

```
-----BEGIN EC PARAMETERS-----
Base64–encoded parameters
-----END EC PARAMETERS-----
-----BEGIN EC PRIVATE KEY-----
Base64–encoded private key
-----END EC PRIVATE KEY-----
```
# <span id="page-49-0"></span>匯入憑證

您可以使用將外部取得的憑證 (也就是協力廠商信任服務提供者提供的憑證) 匯入到 ACM AWS Management Console, 該 AWS CLI, 或 ACMAPI. 下列主題說明如何使用 AWS Management Console 和 AWS CLI。 從非以下人士獲得證明書的程序AWS 發行者不在本指南的範圍內。

**A** Important

您選取的簽章演算法必須符合 [匯入ACM憑證的先決條件。](#page-46-0)

### 主題

- [匯入 \(主控台\)](#page-49-1)
- [進口 \(AWS CLI\)](#page-50-1)

## <span id="page-49-1"></span>匯入 (主控台)

下列範例示範如何使用 AWS Management Console.

- 1. 請在[https://console.aws.amazon.com/acm/家](https://console.aws.amazon.com/acm/home)中開啟ACM主機。如果這是您第一次使用ACM,請 尋找 AWS Certificate Manager標題並選擇其下的「開始使用」按鈕。
- 2. 選擇 Import a certificate (匯入憑證)。
- 3. 請執行下列操作:
	- a. 對於憑證主體,貼上要匯入的PEM已編碼憑證。開頭應為 -----BEGIN CERTIFICATE----- 而結尾是 -----END CERTIFICATE-----。
	- b. 對於憑證私密金鑰,貼上憑證的已PEM編碼、未加密的私密金鑰。開頭應為 -----BEGIN PRIVATE KEY----- 而結尾是 -----END PRIVATE KEY-----。
	- c. (選擇性) 對於「憑證」鏈結,貼上PEM已編碼的憑證鏈結。
- 4. (選擇性) 若要將標籤新增至匯入的憑證,請選擇「標籤」。標籤是您指派給標籤 AWS 資源。每個 標籤皆包含由您定義的一個金鑰與一個選用值。您可以使用標籤來組織資源或追蹤您的資源 AWS 成本。
- 5. 選擇匯入。

<span id="page-50-1"></span>進口 (AWS CLI)

下列範例示範如何使用 [AWS Command Line Interface \(AWS CLI\).](https://aws.amazon.com/cli/) 此範例假設如下:

- PEM編碼的憑證會儲存在名為Certificate.pem的檔案中。
- PEM編碼的憑證鏈結會儲存在名為CertificateChain.pem的檔案中。
- 經過PEM編碼的未加密私密金鑰會儲存在名為的檔案中。PrivateKey.pem

若要使用以下範例,請將檔案名稱取代為您自己的檔案名稱,並在連續的一行中輸入命令。為方便閱 讀,以下範例包含分行符號和多餘的空格。

\$ aws acm import-certificate --certificate fileb://*Certificate.pem* \ --certificate-chain fileb://*CertificateChain.pem* \ --private-key fileb://*PrivateKey.pem*

<span id="page-50-0"></span>如果命import-certificate令成功,它會傳回已匯入憑證的 [Amazon 資源名稱 \(ARN\)。](https://docs.aws.amazon.com/general/latest/gr/aws-arns-and-namespaces.html)

## 重新匯入憑證

如果您已匯入憑證並將其與其他憑證產生關聯 AWS 服務,您可以在憑證到期前重新匯入該憑證,同時 保留 AWS 原始憑證的服務關聯。如需關於 AWS 服務與集成ACM,請參閱[服務整合 ACM。](#page-73-0)

重新匯入憑證時,適用以下條件:

- 您可以新增或移除網域名稱。
- 您不能移除憑證中的所有網域名稱。
- 如果金鑰用量延伸在最初匯入的憑證中存在,您就可以加入新的延伸值,但不能移除現有值。
- 如果延伸的金鑰用量延伸在最初匯入的憑證中存在,您就可以加入新的延伸值,但不能移除現有值。
- 金鑰類型和大小無法變更。
- 您無法在重新匯入憑證時套用資源標籤。

#### 主題

- [重新匯入 \(主控台\)](#page-51-0)
- [重新匯入 \(AWS CLI\)](#page-51-1)

## <span id="page-51-0"></span>重新匯入 (主控台)

下列範例顯示如何使用 AWS Management Console.

- 1. 請在[https://console.aws.amazon.com/acm/家](https://console.aws.amazon.com/acm/home)中開啟ACM主機。
- 2. 選擇或展開要重新匯入的憑證。
- 3. 開啟憑證的詳細資訊窗格,然後選擇 Reimport certificate (重新匯入憑證) 按鈕。如果您是透過勾 選憑證名稱旁的方塊來選擇憑證,請選擇 Actions (動作) 功能表上的 Reimport certificate (重新匯 入憑證)。
- 4. 對於憑證主體,貼上PEM編碼的最終實體憑證。
- 5. 對於憑證私密金鑰,貼上與憑證公開金鑰相關聯的未加PEM密私密金鑰。
- 6. (選擇性) 對於「憑證」鏈結,貼上PEM已編碼的憑證鏈結。憑證鏈包含所有中繼發行認證授權單 位的一個或多個憑證,以及根憑證。如果要匯入的憑證是自動指派的,就不需要憑證鏈。
- 7. 檢閱憑證的資訊。如果沒有任何錯誤,請選擇 Reimport (重新匯入)。

<span id="page-51-1"></span>重新匯入 (AWS CLI)

下列範例顯示如何使用 [AWS Command Line Interface \(AWS CLI\).](https://aws.amazon.com/cli/) 此範例假設如下:

• PEM編碼的憑證會儲存在名為Certificate.pem的檔案中。

- PEM編碼的憑證鏈結會儲存在名為CertificateChain.pem的檔案中。
- (僅限私人憑證) 經過PEM編碼的未加密私密金鑰會儲存在名為的檔案中。PrivateKey.pem
- 您擁有要重新匯入ARN的憑證。

若要使用下列範例,請使用您自己的檔案名稱和取ARN代檔案名稱,然後在一行連續輸入指令。為方 便閱讀,以下範例包含分行符號和多餘的空格。

**a** Note

若要重新匯入憑證,您必須指定憑證ARN。

```
$ aws acm import-certificate --certificate fileb://Certificate.pem \ 
       --certificate-chain fileb://CertificateChain.pem \ 
       --private-key fileb://PrivateKey.pem \ 
       --certificate-
arn arn:aws:acm:region:123456789012:certificate/12345678-1234-1234-1234-12345678901
```
如果命import-certificate令成功,它會傳回憑證的 [Amazon 資源名稱 \(ARN\)。](https://docs.aws.amazon.com/general/latest/gr/aws-arns-and-namespaces.html)

# 列出由管理的憑證 AWS Certificate Manager

您可以使用控ACM制台或 AWS CLI 以列出由管理的憑證ACM。控制台可以在一個頁面中列出多達 500 個證書,最多可列CLI出 1000 個證書。

使用主控台列出憑證

- 1. 在開啟ACM主控台[https://console.aws.amazon.com/acm/。](https://console.aws.amazon.com/acm/)
- 2. 檢閱憑證清單中的資訊。您可以使用右上角的頁碼在多張憑證頁面之間瀏覽。每個憑證都會占用一 列,依預設針對每個憑證顯示下列欄:
- 網域名稱 憑證的完整網域名稱 (FQDN)。
- Type(類型) 憑證類型。可能值為:Amazon issued(Amazon 已發行) | Private(私有) | Imported(已匯入)
- Status (狀態) 憑證狀態。可能值為:Pending validation (待定驗證) | Issued (發行) | Inactive (非作 用中) | Expired (已過期) | Revoked (已撤銷) | Failed (失敗) | Validation timed out (驗證逾時)
- 使用中? ACM 憑證是否與 AWS 服務,例如 Elastic Load Balancing 或 CloudFront. 此值可以是 No (否) 或 Yes (是)。
- 續約資格 憑證是否可以在接近到期ACM時自動續訂。可能值為:Eligible (符合資格) | Ineligible (不符合資格)。如需資格規則,請參閱 [受管理的憑證續約 AWS Certificate Manager。](#page-60-0)

透過選擇主控台右上角的設定圖示,您可以自訂頁面上顯示的憑證數目、指定儲存格內容的換行行為, 以及顯示其他資訊欄位。可用的選填欄位如下:

- Additional domain names (其他網域名稱) 憑證中包含的一或多個網域名稱 (主體別名)。
- 要求時間 ACM 要求憑證的時間。
- Issued at (發行時間) 發行憑證的時間。此資訊僅適用於 Amazon 發行的憑證,不適用於匯入的憑 證。
- Not before (生效時間) 憑證生效的時間。
- Not after (失效時間) 憑證失效的時間。
- Revoked at (撤銷時間) 已撤銷憑證的撤銷時間。
- Name tag (名稱標籤) 此憑證上 Name (名稱) 標籤的值 (如果有這個標籤的話)。
- Renewal status (續約狀態) 所要求憑證續約的狀態。只有在要求續約後,此欄位才會顯示並具 有值。可能的值為:Pending automatic renewal (等待自動續約) | Pending validation (等待驗證) | Success (成功續約) | Failure (未能續約)。

**a** Note

憑證狀態的變更可能需要數小時才會變成可用。若遇到問題,憑證要求會在 72 小時後逾 時,並且必須從頭開始重複發行或續約程序。

Page size (頁面大小) 偏好設定會指定每個主控台頁面上傳回的憑證數量。

如需可用憑證詳細資訊的更多資訊,請參閱 [檢視 AWS Certificate Manager 憑證詳情](#page-54-0)。

#### 若要使用 AWS CLI

使用 list [憑證](https://docs.aws.amazon.com/cli/latest/reference/acm/list-certificates.html)命令列出您的ACM管理憑證,如下列範例所示:

\$ aws acm list-certificates --max-items *10*

此命令會傳回與以下內容相似的資訊:

```
{ 
     "CertificateSummaryList": [ 
          { 
              "CertificateArn": 
  "arn:aws:acm:Region:444455556666:certificate/certificate_ID", 
              "DomainName": "example.com" 
   "SubjectAlternativeNameSummaries": [ 
                   "example.com", 
                   "other.example.com" 
              ], 
              "HasAdditionalSubjectAlternativeNames": false, 
              "Status": "ISSUED", 
              "Type": "IMPORTED", 
              "KeyAlgorithm": "RSA-2048", 
              "KeyUsages": [ 
                   "DIGITAL_SIGNATURE", 
                   "KEY_ENCIPHERMENT" 
              ], 
              "ExtendedKeyUsages": [ 
                   "NONE" 
              ], 
              "InUse": false, 
              "RenewalEligibility": "INELIGIBLE", 
              "NotBefore": "2022-06-14T23:42:49+00:00", 
              "NotAfter": "2032-06-11T23:42:49+00:00", 
              "CreatedAt": "2022-08-25T19:28:05.531000+00:00", 
              "ImportedAt": "2022-08-25T19:28:05.544000+00:00" 
          },... 
     ]
}
```
依預設,只會傳回具有keyTypesRSA\_1024或RSA\_2048且具有至少一個指定網域的憑證。若要查看 您控制的其他憑證 (例如無網域憑證或使用不同演算法或位元大小的憑證),請提供下列範例所示的 - includes 參數。此參數可讓您指定[篩選條件結](https://docs.aws.amazon.com/acm/latest/APIReference/API_Filters.html)構的成員。

<span id="page-54-0"></span>\$ aws acm list-certificates --max-items *10* --includes keyTypes=*RSA\_4096*

# 檢視 AWS Certificate Manager 憑證詳情

您可以使用ACM控制台或 AWS CLI 以列出有關憑證的詳細中繼資料。

### 在主控台中檢視憑證詳細資訊

- 1. 開啟主ACM控台,位[https://console.aws.amazon.com/acm/於](https://console.aws.amazon.com/acm/)顯示您的憑證。您可以使用右上角 的頁碼在多張憑證頁面之間瀏覽。
- 2. 若要顯示所列憑證的詳細中繼資料,請選擇 Certificate ID(憑證識別碼)。頁面會開啟,顯示下列 資訊:
	- Certificate status(憑證狀態)
		- Identifier(識別符) 憑證的 32 位元組十六進位唯一識別碼
		- ARN— Amazon 資源名稱 (ARN) 在表單 arn:aws:acm:*Region*:*444455556666*:certificate/*certificate\_ID*
		- 類型 識別ACM憑證的管理類別。可能值為:Amazon Issued (Amazon 已發行) | Private (私有) | Imported (已匯入)。如需詳細資訊,請參閱[「AWS Certificate Manager 公開憑證」](#page-20-0)、 「[要求私人憑證 AWS Certificate Manager」](#page-40-0)或「[將憑證匯入 AWS Certificate Manager](#page-46-1)」。
		- Status(狀態) 憑證狀態。可能值為:Pending validation (待定驗證) | Issued (發行) | Inactive (非作用中) | Expired (已過期) | Revoked (已撤銷) | Failed (失敗) | Validation timed out (驗證逾時)
		- Detailed status(詳細狀態) 發行或匯入憑證的日期與時間
	- 網域
		- 網域 憑證的完整網域名稱 (FQDN)。
		- Status(狀態) 網域驗證狀態。可能值為:Pending validation (待定驗證) | Revoked (已撤銷) | Failed (失敗) | Validation timed out (驗證逾時) | Success (成功)
	- 詳細資訊
		- 使用中? 憑證是否與 [AWS 整合式服務可](#page-73-0)能的值為:是 | 否
		- 網域名稱 憑證的第一個完整網域名稱 (FQDN)。
		- Number of additional names(其他名稱的數量) 憑證有效的網域名稱數量
		- Serial number(序號) 憑證的 16 位元組十六進位序號
		- 公有金鑰資訊 產生金鑰對的密碼編譯演算法
		- Signature algorithm (簽章演算法) 用於簽署憑證的密碼編譯演算法。
		- 可搭配使用 支援具有這些參數之憑證的AC[M整合式服務](https://docs.aws.amazon.com/acm/latest/userguide/acm-services.html)清單
		- Requested at(請求於) 發出請求的日期和時間
		- Issued at(發行日期) 如適用,發行日期及時間
- Not before(生效時間) 憑證有效期間開始
- Not after(失效時間) 憑證的過期日期和時間
- Renewal eligibility (續約資格) 可能的值為:Eligible (符合資格)| Ineligible (不符合資格) 如需 資格規則,請參閱 [受管理的憑證續約 AWS Certificate Manager。](#page-60-0)
- Renewal status (續約狀態) 所要求憑證續約的狀態。只有在要求續約後,此欄位才會顯示並 具有值。可能的值為:Pending automatic renewal (等待自動續約) | Pending validation (等待 驗證) | Success (成功續約) | Failure (未能續約)。

**a** Note

憑證狀態的變更可能需要數小時才會變成可用。若遇到問題,憑證要求會在 72 小時 後逾時,並且必須從頭開始重複發行或續約程序。

- CA 簽署ARN的 CA
- Tags (標籤)
	- 索引鍵
	- 值
- Validation state (驗證狀態) 如果適用,可能值如下:
	- Pending (待定) 已請求驗證且尚未完成。
	- Validation timed out (驗證逾時) 請求的驗證已逾時,但您可以重複該請求。
	- 無 憑證適用於私人PKI或是自我簽署的憑證,不需要驗證。

使用檢視憑證詳細資料 AWS CLI

在中使用[描述證書](https://docs.aws.amazon.com/cli/latest/reference/acm/describe-certificate.html) AWS CLI 以顯示憑證詳細資料,如下列命令所示:

\$ **aws acm describe-certificate --certificate-arn arn:aws:acm:***Region***:***444455556666***:certificate/***certificate\_ID*

此命令會傳回與以下內容相似的資訊:

```
{ 
     "Certificate": { 
         "CertificateArn": "arn:aws:acm:Region:444455556666:certificate/certificate_ID", 
         "Status": "EXPIRED", 
         "Options": {
```

```
 "CertificateTransparencyLoggingPreference": "ENABLED" 
         }, 
         "SubjectAlternativeNames": [ 
              "example.com", 
              "www.example.com" 
         ], 
         "DomainName": "gregpe.com", 
         "NotBefore": 1450137600.0, 
         "RenewalEligibility": "INELIGIBLE", 
         "NotAfter": 1484481600.0, 
         "KeyAlgorithm": "RSA-2048", 
        "InUseBy": [
              "arn:aws:cloudfront::account:distribution/E12KXPQHVLSYVC" 
         ], 
         "SignatureAlgorithm": "SHA256WITHRSA", 
         "CreatedAt": 1450212224.0, 
         "IssuedAt": 1450212292.0, 
         "KeyUsages": [ 
             { 
                  "Name": "DIGITAL_SIGNATURE" 
             }, 
\{\hspace{.1cm} \} "Name": "KEY_ENCIPHERMENT" 
 } 
         ], 
         "Serial": "07:71:71:f4:6b:e7:bf:63:87:e6:ad:3c:b2:0f:d0:5b", 
         "Issuer": "Amazon", 
         "Type": "AMAZON_ISSUED", 
         "ExtendedKeyUsages": [ 
              { 
                  "OID": "1.3.6.1.5.5.7.3.1", 
                  "Name": "TLS_WEB_SERVER_AUTHENTICATION" 
             }, 
\{\hspace{.1cm} \} "OID": "1.3.6.1.5.5.7.3.2", 
                  "Name": "TLS_WEB_CLIENT_AUTHENTICATION" 
             } 
         ], 
         "DomainValidationOptions": [ 
\{\hspace{.1cm} \} "ValidationEmails": [ 
                       "hostmaster@example.com", 
                       "admin@example.com", 
                       "postmaster@example.com",
```
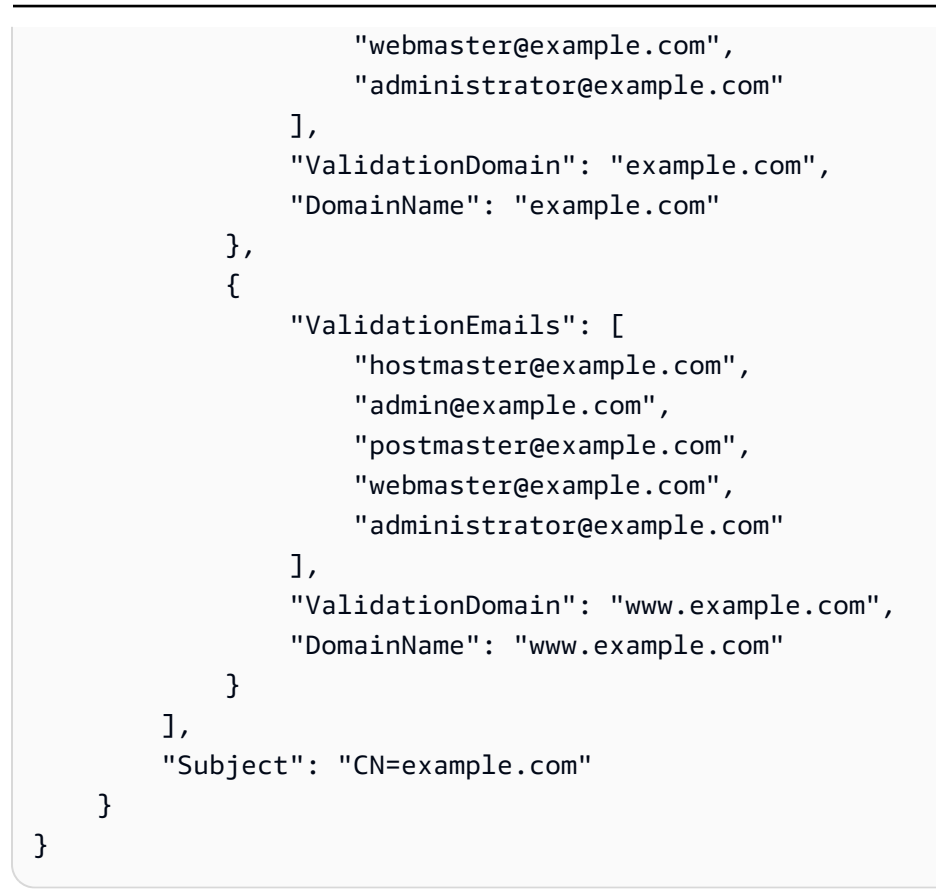

# 刪除由管理的憑證 AWS Certificate Manager

您可以使用ACM控制台或 AWS CLI 以刪除憑證。

### **A** Important

- 您無法刪除其他人正在使用的ACM憑證 AWS 服務。若要刪除使用中的憑證,您必須先移除 憑證關聯。這是使用控制台或CLI相關服務完成的。
- 刪除私人憑證授權機構 (CA) 發行的憑證對 CA 沒有任何影響。您將繼續向 CA 收費,直到其 遭刪除為止。如需詳細資訊,請參閱[刪除您的私人 CA](https://docs.aws.amazon.com/privateca/latest/userguide/PCADeleteCA.html) AWS Private Certificate Authority 使 用者指南。

### 使用主控台刪除憑證

- 1. 在開啟ACM主控台[https://console.aws.amazon.com/acm/。](https://console.aws.amazon.com/acm/)
- 2. 在憑證清單中,選取憑ACM證的核取方塊,然後選擇刪除。

## **a** Note

視您排序清單的方式而定,您要尋找的憑證可能無法立即顯示。您可以點選右邊的黑色三 角形來變更順序。您也可以使用右上角的頁碼在多張憑證頁面之間瀏覽。

若要刪除憑證 AWS CLI

使用 [delete-certificate](https://docs.aws.amazon.com/cli/latest/reference/acm/delete-certificate.html) 命令來刪除憑證,如以下命令所示:

\$ **aws acm delete-certificate --certificate-arn arn:aws:acm:***Region***:***444455556666***:certificate/***certificate\_ID*

# <span id="page-60-0"></span>受管理的憑證續約 AWS Certificate Manager

ACM為您的亞馬遜頒發的SSL/TLS證書提供託管續訂。這意味著,ACM將自動更新您的證書(如果 您正在使用DNS驗證),或者它將在到期時向您發送電子郵件通知。這些服務是針對公有憑證和私有 ACM憑證提供的。

根據下列考量,憑證符合自動續約的資格:

- ELIGIBLE如果與另一個相關 AWS 服務,例如 Elastic Load Balancing 或 CloudFront.
- ELIGIBLE如果自發行或上次續約後匯出。
- ELIGIBLE如果它是通過調用發行的私有證書,ACM[RequestCertificateAPI然](https://docs.aws.amazon.com/acm/latest/APIReference/API_RequestCertificate.html)後導出或與另一個關聯 AWS 服務。
- ELIGIBLE如果它是透[過管理主控台](#page-40-0)發行的私有憑證,然後匯出或與其他憑證相關聯 AWS 服務。
- NOTELIGIBLE如果它是通過調用發行的私有證書 AWS 私有 CA [IssueCertificate](https://docs.aws.amazon.com/privateca/latest/APIReference/API_IssueCertificate.html) API.
- NOTELIGIBLE如果[已匯入。](#page-46-1)
- NOTELIGIBLE如果已過期。

此外,必須滿足以下與[國際化網域名稱](https://www.icann.org/resources/pages/idn-2012-02-25-en)有關的 [Punycode](https://datatracker.ietf.org/doc/html/rfc3492) 要求:

- 1. 以 "<character><character>--" 模式開頭的網域名稱必須匹配 "xn--"。
- 2. 以 "xn--" 開頭的網域名稱也必須是有效的國際化網域名稱。

Punycode 範例

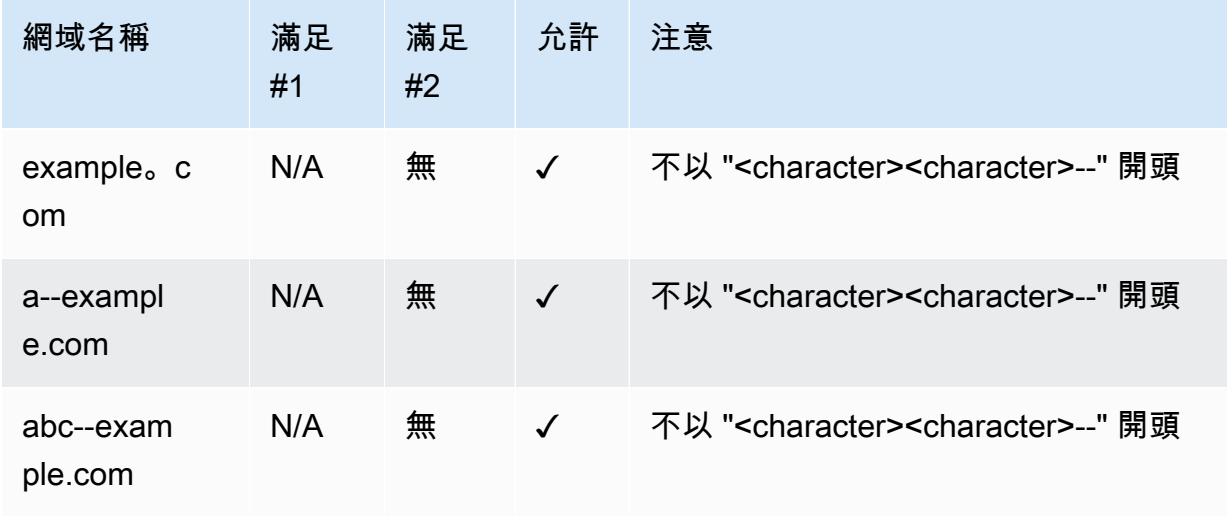

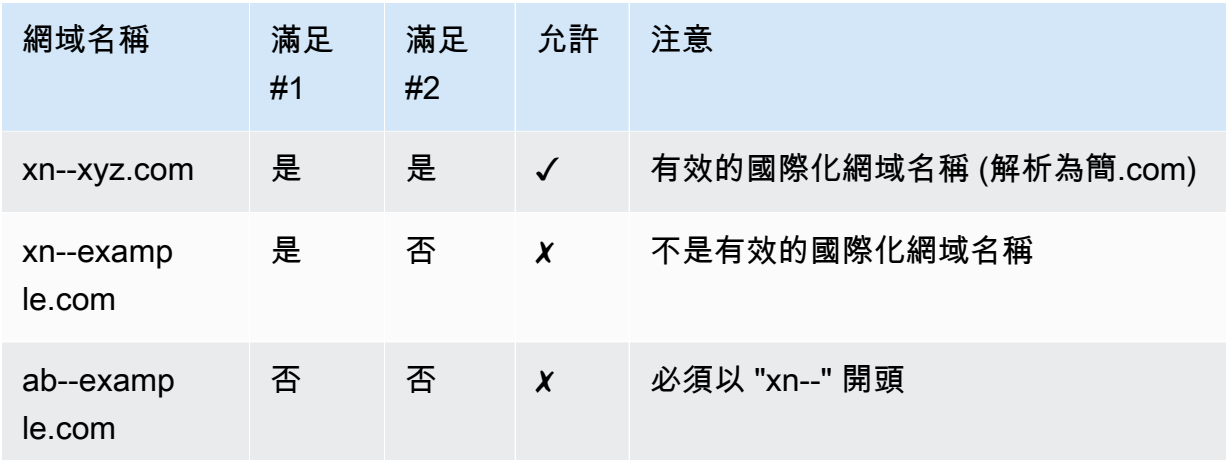

ACM續訂憑證時,憑證的 Amazon 資源名稱 (ARN) 會保持不變。另外,ACM 憑證[為區域資源](#page-6-0)。如果 您有多個相同網域名稱的憑證 AWS 區域中,每個憑證都必須獨立續約。

#### 主題

- [更新ACM公用憑證](#page-61-0)
- [私人證書續期 AWS Certificate Manager](#page-63-0)
- [檢查憑證的續約狀態](#page-66-0)

# <span id="page-61-0"></span>更新ACM公用憑證

發行受管理的公開信任憑證時, AWS Certificate Manager 要求您證明您是域所有者。這通過[DNS驗證](#page-28-0) [或](#page-28-0)[電子郵件](#page-33-0)[驗證](#page-28-0)來發生。憑證要續約時,ACM會使用您先前選擇的相同方法來重新驗證您的擁有權。 下列主題描述了續約程序在每一種案例裡運作的方式。

#### 主題

- [已驗證的網域續約 DNS](#page-61-1)
- [電子郵件驗證的網域續約](#page-62-0)

# <span id="page-61-1"></span>已驗證的網域續約 DNS

對於最初使用[DNS驗](#page-28-0)證發行的ACM憑證,受管續訂是完全自動化的。

在到期前 60 天,ACM檢查以下續訂條件:

• 憑證目前正由 AWS 服務。

• 所有必要ACM提供的DNSCNAME記錄(每個唯一的主體替代名稱一個)都存在並可通過公共DNS 訪問。

如果符合這些條件,請ACM考慮已驗證的網域名稱並更新憑證。

ACM發送 AWS Health 無法在續約期間自動驗證網域時的事件和 Amazon EventBridge 事件 (例如, 因為存在CAA記錄)。這些活動會在過期前 45 天、30 天、15 天、7 天、3 天和 1 天傳送。如需詳細資 訊,請參閱[Amazon 對 的 EventBridge 支援 ACM。](#page-115-1)

## <span id="page-62-0"></span>電子郵件驗證的網域續約

ACM憑證的有效期為 13 個月 (395 天)。續訂憑證需要網域擁有者採取行動。ACM會在到期前 45 天開 始傳送續約通知至與網域相關聯的電子郵件地址。通知包含網域擁有者可以按一下進行續約的連結。驗 證所有列出的網域後,會以相同的方式ACM發行續約憑證ARN。

如需有關驗證電子郵件的詳細資訊,請參閱「[AWS Certificate Manager 電郵驗證」](#page-33-0)。

若要瞭解如何以程式設計方式來回應驗證電子郵件,請參閱 [自動化 AWS Certificate Manager 電郵驗](#page-35-0) [證](#page-35-0)。

### 重新傳送驗證電子郵件

在您要求憑證時為網域設定電子郵件驗證之後 (請參[閱AWS Certificate Manager 電郵驗證\)](#page-33-0),您可以使 用 AWS Certificate Manager API要求ACM傳送網域驗證電子郵件給您以進行憑證續約。您應在以下情 況執行此動作:

- 您在初次要求憑證時使用了電子郵件驗ACM證。
- 您的憑證的續約狀態為待定驗證。如需有關判斷憑證續約狀態的詳細資訊,請參閱 [檢查憑證的續約](#page-66-0) [狀態](#page-66-0)。
- 您沒有收到或找不到ACM傳送憑證續訂的原始網域驗證電子郵件訊息。

要將驗證電子郵件發送到與您最初在證書請求中配置的域不同的[ResendValidationEmail](https://docs.aws.amazon.com/acm/latest/APIReference/API_ResendValidationEmail.html)域 ACMAPI, 您可以在 AWS CLI,或 AWS SDKs。ACM將發送電子郵件到指定的驗證域。您可以存取 AWS CLI 在 瀏覽器中使用 AWS CloudShell 在支援的地區。

要求ACM重新傳送網域驗證電子郵件訊息 (主控台)

1. 打開 AWS Certificate Manager 控制台在[https://console.aws.amazon.com/acm/家](https://console.aws.amazon.com/acm/home)裡。

2. 選擇需要驗證憑證的憑證 ID。

3. 選擇重新傳送驗證電子郵件。

要求ACM重新傳送網域驗證電子郵件 (ACMAPI)

使用中的[ResendValidationEmail](https://docs.aws.amazon.com/acm/latest/APIReference/API_ResendValidationEmail.html)作業ACMAPI。如此一來,請傳遞憑證、需要手動驗證的網域,以及 您要接收網域驗證電子郵件的網域。ARN下面的例子演示了如何做到這一點 AWS CLI。 此範例包含換 行符號,使其更易於閱讀。

```
$ aws acm resend-validation-email \ 
  --certificate-arn arn:aws:acm:region:account:certificate/certificate_ID \ 
  --domain subdomain.example.com \ 
  --validation-domain example.com
```
# <span id="page-63-0"></span>私人證書續期 AWS Certificate Manager

ACM由私人 CA 簽署的憑證 AWS 私有 CA 符合受管理續約的資格。與公開信任的ACM憑證不同,私 有憑證不PKI需要驗證。系統管理員在用戶端信任存放區中安裝適當的根憑證授權機構憑證時,就會建 立信任。

**a** Note

只有使用ACM主控台或的[RequestCertificate](https://docs.aws.amazon.com/acm/latest/APIReference/API-RequestCertificate.html)動作取得的憑證才ACMAPI有資格進行受管理續 約。直接簽發的證書 AWS 私有 CA 使用[的IssueCertificate動](https://docs.aws.amazon.com/acm/latest/APIReference/API_IssueCertificate.html)作 AWS 私有 CA API不由管理 ACM。

當受管理憑證離到期日 60 天後,ACM會自動嘗試進行續約。這包括手動匯出和安裝的憑證 (例如在內 部部署資料中心裡)。客戶也可以隨時使用的[RenewCertificate](https://docs.aws.amazon.com/acm/latest/APIReference/API_RenewCertificate.html)動作強制續訂ACMAPI。如需強制續約的 Java 實作範例,請參閱 [續約憑證。](#page-168-0)

續約後,會依下列其中一種方式將憑證部署至服務:

- 如果憑證與ACM[整合式服務相](https://docs.aws.amazon.com/acm/latest/userguide/acm-services.html)關聯,則新憑證會取代舊憑證,而不需要額外的客戶動作。
- 如果憑證未與ACM[整合式服務相](https://docs.aws.amazon.com/acm/latest/userguide/acm-services.html)關聯,則需要客戶採取動作才能匯出並安裝更新的憑證。您可以手 動執行這些動作,也可以從 [AWS Health,](https://docs.aws.amazon.com/health/latest/ug/)[Amazon EventBridge](https://docs.aws.amazon.com/eventbridge/latest/userguide/) 和 [AWS Lambda如](https://docs.aws.amazon.com/lambda/latest/dg/)下所示。如需詳 細資訊,請參閱 [自動匯出續約憑證](#page-64-0)

# <span id="page-64-0"></span>自動匯出續約憑證

下列程序提供範例解決方案,可在續訂私有PKI憑證時ACM自動匯出私有憑證。此範例只會將憑證及其 私密金鑰匯出ACM;匯出後,憑證仍必須安裝在其目標裝置上。

若要使用主控台自動化憑證匯出作業

- 1. 以下程序 AWS Lambda 開發人員指南,建立和設定呼叫ACM匯出的 Lambda 函數API。
	- a. [建立 Lambda 函數](https://docs.aws.amazon.com/lambda/latest/dg/getting-started-create-function.html)。
	- b. 為您的函數[建立 Lambda 執行角色](https://docs.aws.amazon.com/lambda/latest/dg/lambda-intro-execution-role.html),並將下列信任政策加入函數。此原則會透過呼叫 的[ExportCertificate動](https://docs.aws.amazon.com/acm/latest/APIReference/API_ExportCertificate.html)作,授予函數中程式碼的權限,以擷取更新的憑證和私密金鑰 ACMAPI。

```
{ 
    "Version":"2012-10-17", 
    "Statement":[ 
        { 
           "Effect":"Allow", 
           "Action":"acm:ExportCertificate", 
           "Resource":"*" 
       } 
    ]
}
```
2.

[在 Amazon 中建立規則 EventBridge](https://docs.aws.amazon.com/eventbridge/latest/userguide/eb-create-rule.html)以偵聽ACM健康事件,並在偵測到 Lambda 函數時呼叫您的 Lambda 函數。ACM寫入 AWS Health 每次嘗試更新憑證時都會發生事件。如需這些通知的詳細 資訊,請參閱「[使用 Personal Health Dashboard 檢查狀態\(PHD\)](#page-68-0)」。

加入下列事件模式來設定規則。

```
{ 
     "source":[ 
        "aws.health" 
     ], 
     "detail-type":[ 
        "AWS Health Event" 
    ], 
     "detail":{ 
        "service":[ 
            "ACM"
```

```
 ], 
        "eventTypeCategory":[ 
           "scheduledChange" 
        ], 
        "eventTypeCode":[ 
          "AWS ACM RENEWAL STATE CHANGE"
       ] 
    }, 
    "resources":[ 
        "arn:aws:acm:region:account:certificate/certificate_ID" 
    ]
}
```
3. 在目標系統上手動安裝憑證以完成續約程序。

# 測試私有PKI憑證的受管更新

您可以使用ACMAPI或 AWS CLI 手動測試受ACM管續約工作流程的組態。這樣,您可以在到期ACM前 確認您的憑證將自動更新。

**a** Note

您只能測試簽發和匯出的憑證的續約情況 AWS 私有 CA.

當您使用下述API動作或CLI命令時,會ACM嘗試更新憑證。如果續約成功,請ACM更新管理主控台或 API輸出中顯示的憑證中繼資料。如果憑證與ACM[整合式服務相](https://docs.aws.amazon.com/acm/latest/userguide/acm-services.html)關聯,則會部署新憑證,並在 Amazon E CloudWatch vents 中產生更新事件。如果續約失敗,會ACM傳回錯誤並建議修復動作。(您可以使用 [describe-certificate](https://docs.aws.amazon.com/cli/latest/reference/acm/describe-certificate.html) 命令。) 如果憑證未透過整合服務部署,您仍需要將憑證匯出並手動安裝到您的資 源上。

**A** Important

為了更新您的 AWS 私有 CA 憑證時ACM,您必須先授與ACM服務主體權限,才能執行此操 作。如需詳細資訊,請參閱[將憑證續訂權限指派給ACM。](https://docs.aws.amazon.com/privateca/latest/userguide/assign-permissions.html#PcaPermissions)

若要手動測試憑證更新 (AWS CLI)

1. 使用 [renew-certificate](https://docs.aws.amazon.com/cli/latest/reference/acm/renew-certificate.html) 命令來續約私有匯出憑證。

```
aws acm renew-certificate \ 
  --certificate-arn arn:aws:acm:region:account:certificate/certificate_ID
```
2. 然後,使用 [describe-certificate](https://docs.aws.amazon.com/cli/latest/reference/acm/describe-certificate.html) 命令來確認憑證的續約詳細資訊已更新。

```
aws acm describe-certificate \ 
  --certificate-arn arn:aws:acm:region:account:certificate/certificate_ID
```
手動測試憑證更新 (ACMAPI)

• 傳送要[RenewCertificate](https://docs.aws.amazon.com/acm/latest/APIReference/API_RenewCertificate.html)求,指定要續約ARN的私人憑證。然後使用[DescribeCertificate作](https://docs.aws.amazon.com/acm/latest/APIReference/API_DescribeCertificate.html)業確認 憑證的續約詳細資料已更新。

# <span id="page-66-0"></span>檢查憑證的續約狀態

當您嘗試更新憑證時,請在憑證詳細資料中ACM提供續訂狀態資訊欄位。您可以使用 AWS Certificate Manager 控制台控制ACMAPI台的 AWS CLI,或 AWS Health Dashboard 以檢查ACM憑證的續約狀 態。如果您使用主控台, AWS CLI或者 ACMAPI,續約狀態可以有下列四個可能的狀態值之一。如果 您使用 AWS Health Dashboard.

待定自動續約

ACM正在嘗試自動驗證憑證中的網域名稱。如需詳細資訊,請參閱[已驗證的網域續約 DNS](#page-61-1)。無需 採取進一步動作。

#### 待定驗證

ACM無法自動驗證憑證中的一或多個網域名稱。您必須採取動作驗證這些網域名稱,否則憑證不會 續約。如果您最初使用電子郵件驗證憑證,請尋找來自的電子郵件,ACM然後按照該電子郵件中的 連結來執行驗證。如果您使用DNS驗證,請檢查以確定您的DNS記錄存在,並且您的憑證仍在使用 中。

Success (成功)

憑證中的所有網域名稱都會經過驗證,並ACM更新憑證。無需採取進一步動作。 失敗

一或多個網域名稱未在憑證到期前驗證,也ACM沒有續約憑證。您可以[要求新的憑證。](#page-20-0)

如果憑證與另一個憑證相關聯,則有資格續訂憑證 AWS 服務,例如 Elastic Load Balancing CloudFront,或者,如果它自發行或上次更新之後已匯出。

### **a** Note

續約狀態的變更可能需要數小時才能提供。若出現問題,續約要求會在 72 小時後逾時,您必 須從頭開始續約程序。如需故障診斷協助,請參閱[排解憑證要求](#page-180-0)。

### 主題

- [檢查狀態 \(主控台\)](#page-67-0)
- [檢查狀態\(API\)](#page-67-1)
- [檢查狀態\(CLI\)](#page-67-2)
- [使用 Personal Health Dashboard 檢查狀態\(PHD\)](#page-68-0)

# <span id="page-67-0"></span>檢查狀態 (主控台)

下列程序討論如何使用ACM主控台來檢查ACM憑證的續約狀態。

- 1. 打開 AWS Certificate Manager 控制台在[https://console.aws.amazon.com/acm/家](https://console.aws.amazon.com/acm/home)裡。
- 2. 展開憑證以檢視其詳細資訊。
- 3. 在 Details (詳細資訊) 區段中找到 Renewal Status (續約狀態)。如果您沒有看到狀態,表示ACM尚 未啟動此憑證的受管理續約程序。

# <span id="page-67-1"></span>檢查狀態(API)

如需說明如何使用[DescribeCertificate](https://docs.aws.amazon.com/acm/latest/APIReference/API_DescribeCertificate.html)動作檢查狀態的 Java 範例,請參[閱描述憑證](#page-154-0)。

<span id="page-67-2"></span>檢查狀態(CLI)

下列範例顯示如ACM何使用 [AWS Command Line Interface \(AWS CLI\).](https://aws.amazon.com/cli/)

```
$ aws acm describe-certificate \ 
  --certificate-arn arn:aws:acm:region:account:certificate/certificate_ID
```
在回應中,請注意 RenewalStatus 欄位中的值。如果您沒有看到此RenewalStatus欄位,表示 ACM尚未啟動憑證的受管理續約程序。

# <span id="page-68-0"></span>使用 Personal Health Dashboard 檢查狀態(PHD)

ACM嘗試在到期前 60 天自動續訂您的ACM憑證。如果ACM無法自動續訂您的憑證,它會將憑證續訂 事件通知傳送給您的 AWS Health Dashboard 自到期日起 45 天、30 天、15 天、7 天、3 天和 1 天, 以通知您需要採取行動。所以此 AWS Health Dashboard 是的一部分 AWS Health 服務。它不需要設 定,而且您帳戶中經過驗證的任何使用者皆可檢視。如需詳細資訊,請參閱 [AWS Health 使用者指南。](https://docs.aws.amazon.com/health/latest/ug/)

### **a** Note

ACM將連續的續約事件通知寫入PHD時間表中的單一事件。每個通知都會覆寫前一個通知,直 到續約成功為止。

若要使用 AWS Health Dashboard:

- 1. 登入 AWS Health Dashboard 在[https://phd.aws.amazon.com/phd/家裡 #/。](https://phd.aws.amazon.com/phd/home#/)
- 2. 選擇 Event log (事件日誌)。
- 3. 在 Filter by tags or attributes (依標籤或屬性篩選) 選擇 Service (服務)。
- 4. 選擇 Certificate Manager。
- 5. 選擇套用。
- 6. 在 Event category (事件類別) 選擇 Scheduled Change (排定的變更)。
- 7. 選擇套用。

# <span id="page-69-0"></span>Tag AWS Certificate Manager resources

標籤是您可以指派給ACM憑證的標籤。每個標籤皆包含鍵與值。您可以使用 AWS Certificate Manager 控制台, AWS Command Line Interface (AWS CLI),或新ACMAPI增、檢視或移除ACM憑證的標籤。 您可以選擇要在ACM主控台中顯示的標籤。

您可以建立符合需求的自訂標籤。例如,您可以使用Environment = Prod或標籤來 標Environment = Beta記多個ACM憑ACM證,以識別每個憑證適用於哪個環境。以下清單包含幾 個其他自訂標籤的範例:

- Admin = Alice
- Purpose = Website
- Protocol = TLS
- Registrar = Route53

其他 AWS 資源還支持標記。因此,您可以將相同標籤指派至不同資源,以指出資源是否相關。 例如,您可以指派一個標籤,例如Website = example.comACM憑證、負載平衡器,以及用於 example.com 網站的其他資源。

### 主題

- [標籤限制](#page-69-1)
- [管理標籤](#page-70-0)

# <span id="page-69-1"></span>標籤限制

下列基本限制適用於ACM憑證標籤:

- 每個ACM憑證的標籤數目上限為 50。
- 標籤金鑰的長度上限為 127 個字元。
- 標籤值的長度上限為 255 個字元。
- 標籤鍵與值皆區分大小寫。
- 前aws:綴保留給 AWS 使用;您無法加入、編輯或刪除金鑰開頭為的標籤aws:。以開頭的標 籤aws:不會計入您的 tags-per-resource 配額。
- 若您計畫在多項服務和資源使用標記結構描述,請記住,其他服務可能有其他字元使用限制。請參閱 文件以了解該服務。

• ACM憑證標籤不可用於 AWS Management Console的 [Resource Groups 和標籤編輯器。](https://aws.amazon.com/blogs/aws/resource-groups-and-tagging/)

<span id="page-70-0"></span>有關的一般信息 AWS 標籤慣例,請參閱〈[標籤 AWS 資源。](https://docs.aws.amazon.com/general/latest/gr/aws_tagging.html)

# 管理標籤

您可以使用新增、編輯和刪除標籤 AWS 管理主控台, AWS Command Line Interface,或 AWS Certificate Manager API.

# 管理標籤 (主控台)

您可以使用 AWS Management Console 以新增、刪除或編輯標籤。您也可以在欄顯中顯示標籤。

### 新增標籤

使用下列程序來使用ACM主控台新增標籤。

#### 將標籤新增至憑證 (主控台)

- 1. 登入 AWS Management Console 並打開 AWS Certificate Manager 控制台在[https://](https://console.aws.amazon.com/acm/home) [console.aws.amazon.com/acm/家](https://console.aws.amazon.com/acm/home)裡。
- 2. 在您要標記的憑證旁選擇箭頭。
- 3. 在詳細資訊窗格中,向下捲動至 Tags (標籤)。
- 4. 選擇 Edit (編輯),然後選擇 Add Tag (新增標籤)。
- 5. 為標籤輸入金鑰和值。
- 6. 選擇 Save (儲存)。

## 刪除標籤

使用下列程序來使用ACM主控台刪除標籤。

### 刪除標籤 (主控台)

- 1. 登入 AWS Management Console 並打開 AWS Certificate Manager 控制台在[https://](https://console.aws.amazon.com/acm/home) [console.aws.amazon.com/acm/家](https://console.aws.amazon.com/acm/home)裡。
- 2. 在具有您要刪除的標籤的憑證旁選擇箭頭。
- 3. 在詳細資訊窗格中,向下捲動至 Tags (標籤)。
- 4. 選擇編輯。
- 5. 在您要刪除的標籤旁,選擇 X。
- 6. 選擇 Save (儲存)。

### 編輯標籤

使用下列程序來使用ACM主控台編輯標籤。

#### 編輯標籤 (主控台)

- 1. 登入 AWS Management Console 並打開 AWS Certificate Manager 控制台在[https://](https://console.aws.amazon.com/acm/home) [console.aws.amazon.com/acm/家](https://console.aws.amazon.com/acm/home)裡。
- 2. 在您要編輯的憑證旁選擇箭頭。
- 3. 在詳細資訊窗格中,向下捲動至 Tags (標籤)。
- 4. 選擇編輯。
- 5. 修改您想要變更的標籤金鑰或值。
- 6. 選擇 Save (儲存)。

### 在欄中顯示標籤

使用下列程序在ACM主控台的欄中顯示標籤。

### 以欄顯示標籤 (主控台)

- 1. 登入 AWS Management Console 並打開 AWS Certificate Manager 控制台在[https://](https://console.aws.amazon.com/acm/home) [console.aws.amazon.com/acm/家](https://console.aws.amazon.com/acm/home)裡。
- 2. 透過選擇主控台右上角的齒輪圖示

### $\frac{1}{2}$

#### 選擇您要以欄顯示的標籤。

3. 在想要以欄顯示的標籤旁,選取核取方塊。

## 管理標籤 (CLI)

請參閱下列主題,瞭解如何使用新增、列出和刪除標籤 AWS CLI.

,
- [add-tags-to-certificate](https://docs.aws.amazon.com/cli/latest/reference/acm/add-tags-to-certificate.html)
- [list-tags-for-certificate](https://docs.aws.amazon.com/cli/latest/reference/acm/list-tags-for-certificate.html)
- [remove-tags-from-certificate](https://docs.aws.amazon.com/cli/latest/reference/acm/remove-tags-from-certificate.html)

管理標籤 (ACMAPI)

請參閱下列主題,瞭解如何使用新增、列出和刪除標籤API。

- [AddTagsToCertificate](https://docs.aws.amazon.com/acm/latest/APIReference/API_AddTagsToCertificate.html)
- [ListTagsForCertificate](https://docs.aws.amazon.com/acm/latest/APIReference/API_ListTagsForCertificate.html)
- [RemoveTagsFromCertificate](https://docs.aws.amazon.com/acm/latest/APIReference/API_RemoveTagsFromCertificate.html)

# <span id="page-73-0"></span>服務整合 ACM

AWS Certificate Manager 支持越來越多的 AWS 服務。您無法安裝您的ACM證書或您的私人證書 AWS 私有 CA 證書直接在您的 AWS 基於網站或應用程序。

**a** Note

公有ACM憑證可以安裝在連接到[硝基 Enclave](#page-75-0) 的 Amazon EC2 執行個體上,但無法安裝到其 他 Amazon 執行個體。EC2如需在未連線至 Nitro Enclave 的 Amazon EC2 執行個體上設定獨 立網頁伺服器的詳細資訊,請參閱[教學課程:在 Amazon Linux 2 上安裝LAMP網路伺服器](https://docs.aws.amazon.com/AWSEC2/latest/UserGuide/ec2-lamp-amazon-linux-2.html)[或教](https://docs.aws.amazon.com/AWSEC2/latest/UserGuide/install-LAMP.html) [學:使用 Amazon Linux 安裝LAMP網路伺服器](https://docs.aws.amazon.com/AWSEC2/latest/UserGuide/install-LAMP.html)。AMI

ACM下列服務支援憑證:

Elastic Load Balancing

Elastic Load Balancing 會自動將傳入的應用程式流量分配到多個 Amazon EC2 執行個體。它會偵 測運作狀態不良的執行個體,並將流量重新路由至運作狀態良好的執行個體,直到運作狀態不良的 執行個體恢復為止。Elastic Load Balancing 會自動擴展其處理容量的請求,以回應傳入的流量。如 需負載平衡的詳細資訊,請參閱 [Elastic Load Balancing 使用者指南。](https://docs.aws.amazon.com/elasticloadbalancing/latest/userguide/)

一般而言,為了透過SSL/提供安全內容TLS,負載平衡器需要在負載平衡器或後端 Amazon EC2 執 行個體上安裝SSL/TLS憑證。ACM與 Elastic Load Balancing 整合,可在負載平衡器上部署ACM憑 證。如需詳細資訊,請參閱[建立 Application Load Balancer。](https://docs.aws.amazon.com/elasticloadbalancing/latest/application/create-application-load-balancer.html)

Amazon CloudFront

Amazon CloudFront 是一種 Web 服務,可透過從全球節點網路傳遞您的內容,加快向最終使用者 分發動態和靜態 Web 內容的速度。當使用者要求您提供服務的內容時 CloudFront,會將使用者路 由至提供最低延遲的節點位置。這可確保盡可能以最佳效能交付內容。如果內容目前位於該節點, 請立即 CloudFront 傳送。如果內容目前不在該節點,請從您識別為最終內容來源的 Amazon S3 儲 存貯體或 Web 伺服器 CloudFront 擷取該內容。如需有關的詳細資訊 CloudFront,請參閱 [Amazon](https://docs.aws.amazon.com/AmazonCloudFront/latest/DeveloperGuide/) [CloudFront 開發人員指南。](https://docs.aws.amazon.com/AmazonCloudFront/latest/DeveloperGuide/)

若要透過SSL/提供安全的內容TLS, CloudFront 需要在 CloudFront 發行版或支援的內容來源上安 裝SSL/TLS憑證。ACM與整合 CloudFront 以在發行版上部 CloudFront 署ACM憑證。如需詳細資 訊,請參閱[取得SSL/TLS憑證。](https://docs.aws.amazon.com/AmazonCloudFront/latest/DeveloperGuide/cnames-and-https-procedures.html#cnames-and-https-getting-certificates)

**a** Note

若要在中使用ACM憑證 CloudFront,您必須在美國東部 (維吉尼亞北部) 區域申請或匯入憑 證。

Amazon Cognito

Amazon Cognito 為您的 Web 和行動應用程式提供身分驗證、授權和使用者管理。使用者可以直 接使用您的 AWS 帳戶 憑據或通過第三方(例如 Facebook,Amazon,谷歌或蘋果)。如需有關 Amazon Cognito 的詳細資訊,請參閱《[Amazon Cognito 開發人員指南》](https://docs.aws.amazon.com/cognito/latest/developerguide/)。

當您將 Cognito 使用者集區設定為使用 Amazon CloudFront 代理時, CloudFront 可能會放置ACM 憑證以保護自訂網域的安全。在這種情況下,請注意,您必須先移除憑證的關聯, CloudFront 然後 才能刪除憑證。

AWS Elastic Beanstalk

Elastic Beanstalk 可協助您部署和管理應用程式 AWS 雲端不必擔心執行這些應用程式的基礎架 構。 AWS Elastic Beanstalk 降低管理複雜性。您只需上傳應用程式,Elastic Beanstalk 就會自動 處理容量佈建、負載平衡、擴展和應用程式運作狀態監控的細節。Elastic Beanstalk 使用 Elastic Load Balancing 服務來建立負載平衡器。如需有關 Elastic Beanstalk 的詳細資訊,請參閱 [AWS](https://docs.aws.amazon.com/elasticbeanstalk/latest/dg/)  [Elastic Beanstalk 開發人員指南。](https://docs.aws.amazon.com/elasticbeanstalk/latest/dg/)

若要選擇憑證,您必須在 Elastic Beanstalk 主控台中為您的應用程式設定負載平衡器。如需詳細資 訊,請參[閱將 Elastic Beanstalk 環境的 Load Balancer](https://docs.aws.amazon.com/elasticbeanstalk/latest/dg/configuring-https-elb.html) 設定為終止。HTTPS

AWS App Runner

應用程序亞軍是一個 AWS 這項服務提供快速、簡單且具成本效益的方式,可從原始程式碼或容器 映像直接部署至可擴充且安全的 Web 應用程式 AWS 雲端。您不需要學習新技術、決定要使用哪個 運算服務,也不需要知道如何佈建和設定 AWS 的費用。如需應用程式執行器的詳細資訊,請參閱 [AWS App Runner 開發人員指南。](https://docs.aws.amazon.com/apprunner/latest/dg/)

當您為自訂網域名稱與應用程式執行者服務建立關聯時,App Runner 會在內部建立可追蹤網域有 效性的憑證。它們存儲在ACM。取消網域與服務的關聯或刪除服務後的七天內,App Runner 不會 刪除這些憑證。這整套程序都會自動執行,您不需要自行新增或管理任何憑證。如需詳細資訊,請 參閱[管理應用程式執行器服務的自訂網域名稱](https://docs.aws.amazon.com/apprunner/latest/dg/manage-custom-domains.html) AWS App Runner 開發人員指南。

Amazon API 网关

隨著移動設備的激增和物聯網(IoT)的增長,創建可用於訪問數據並與後端系統進行交互APIs的 情況已變得越來越普遍 AWS。 您可以使用API閘道來發佈、維護、監控和保護您的APIs. API將您 部署到API閘道後,您可[以設定自訂網域名稱](https://docs.aws.amazon.com/apigateway/latest/developerguide/how-to-custom-domains.html)以簡化對其的存取。若要設定自訂網域名稱,您必須 提供SSL/TLS憑證。您可以使用ACM來產生或匯入憑證。如需 Amazon API 閘道的詳細資訊,請參 閱 [Amazon API 閘道開發人員指南](https://docs.aws.amazon.com/apigateway/latest/developerguide/)。

#### <span id="page-75-0"></span>AWS 硝基飛地

AWS 硝基隔離區是 Amazon 的一EC2項功能,可讓您從 Amazon 執行個體建立隔離的執行環境 (稱為隔離區)。EC2隔離區是獨立、強化且高度受限的虛擬機器。它們只提供與其上層執行個體 的安全本機通訊端連線。不具有持久性儲存、互動式存取或外部聯網功能。使用者無法SSH進 入 Enclave,而且上層執行個體的處理序、應用程式或使用者 (包括 root 或 admin) 也無法存取 Enclave 內的資料和應用程式。

EC2連接到硝基飛碟區的執行個體支援憑證。ACM如需詳細資訊,請參閱 [AWS Certificate](https://docs.aws.amazon.com/enclaves/latest/user/nitro-enclave-refapp.html)  [Manager 對於硝基飛地。](https://docs.aws.amazon.com/enclaves/latest/user/nitro-enclave-refapp.html)

#### **a** Note

您無法將ACM憑證與未連線至 Nitro Enclave 的EC2執行個體建立關聯。

#### AWS CloudFormation

AWS CloudFormation 協助您建立 Amazon Web Services 資源的模型和設定。您建立的範 本描述 AWS 您要使用的資源,例如「Elastic Load Balancing」或「API閘道」。然後 AWS CloudFormation 負責為您佈建和配置這些資源。您不需要單獨創建和配置 AWS 資源,並找出什麼 是依賴於什麼; AWS CloudFormation 處理所有這一切。ACM憑證包含為範本資源,這表示 AWS CloudFormation 可以要求您可以搭配使用的ACM憑證 AWS 啟用安全連線的服務。此外,許多 ACM證書都包含在 AWS 您可以設定的資源 AWS CloudFormation.

有關「」的一般信息 CloudFormation,敬請參閱 [AWS CloudFormation 使用者指南](https://docs.aws.amazon.com/AWSCloudFormation/latest/UserGuide/)。如需支援之 ACM資源的相關資訊 CloudFormation,請參[閱AWS::CertificateManager: 憑證](https://docs.aws.amazon.com/AWSCloudFormation/latest/UserGuide/aws-resource-certificatemanager-certificate.html)。

憑藉由提供的強大自動化 AWS CloudFormation,很容易超出您[的證書配額](https://docs.aws.amazon.com/acm/latest/userguide/acm-limits.html),尤其是對於新的 AWS 帳戶。我們建議您遵循的ACM[最佳做法](https://docs.aws.amazon.com/acm/latest/userguide/acm-bestpractices.html#best-practices-cloudformation) AWS CloudFormation.

#### **a** Note

如果您建立ACM憑證 AWS CloudFormation,該 AWS CloudFormation 堆疊會保持在 CREATE\_IN\_ PROGRESS 狀態。任何進一步的堆疊操作都將被延遲,直到您根據憑證驗 證電子郵件中的指示操作為止。如需詳細資訊,請參閱[在建立、更新或刪除堆疊操作期間,](https://docs.aws.amazon.com/AWSCloudFormation/latest/UserGuide/troubleshooting.html#troubleshooting-resource-did-not-stabilize) [資源無法穩定](https://docs.aws.amazon.com/AWSCloudFormation/latest/UserGuide/troubleshooting.html#troubleshooting-resource-did-not-stabilize)。

AWS Amplify

Amplify 是一組專門建置的工具和功能,可讓前端 Web 和行動開發人員快速輕鬆地建置完整堆疊應 用程式 AWS。 Amplify 提供兩種服務:Amplify 託管和 Amplify 工作室。Amplify Hosting 提供了一 個 Git 型的工作流程,可用來託管具有連續部署的全堆疊無伺服器 Web 應用程式。Amplify Studio 是視覺化的開發環境,可簡化可擴展、全堆疊 Web 和行動應用程式的建立作業。使用 Studio 來構 建具有一組 UI 組件的前端 ready-to-use UI,創建應用程序後端,然後將兩者連接在一起。如需有 關「Amplify」的詳細資訊,請參閱 [AWS Amplify](https://docs.aws.amazon.com/amplify/latest/userguide/welcome.html) 使用者指南。

如果您將自訂網域連接到應用程式,Amplify 主控台會發出ACM憑證以保護它。

Amazon OpenSearch 服務

Amazon Ser OpenSearch vice 是一種搜尋和分析引擎,適用於日誌分析、即時應用程式監控和點 擊串流分析等使用案例。如需詳細資訊,請參閱 [Amazon OpenSearch 服務開發人員指南](https://docs.aws.amazon.com/opensearch-service/latest/developerguide/)。

當您建立包含[自訂網域和端點](https://docs.aws.amazon.com/opensearch-service/latest/developerguide/customendpoint.html)的 OpenSearch 服務叢集時,您可以使用ACM憑證佈建關聯的應用程 式負載平衡器。

AWS Network Firewall

AWS Network Firewall 這是一項受管服務,可讓您輕鬆為所有 Amazon 虛擬私有雲部署基本網路 保護 (VPCs)。如需有關 Network Firewall 的詳細資訊,請參閱 [AWS Network Firewall 開發人員指](https://docs.aws.amazon.com/network-firewall/latest/developerguide/) [南](https://docs.aws.amazon.com/network-firewall/latest/developerguide/)。

Network Firewall 防火牆集成了用ACM於TLS檢查。如果您在 Network Firewall 中使用TLS檢查,則 必須配置ACM憑證,以解密和重新加密TLS通過防火牆的SSL/流量。如需有關 Network Firewall 如 何搭配使用以ACM進行TLS檢查的資訊,請參閱[使用具有TLS檢查組態的SSL/TLS憑證的需求](https://docs.aws.amazon.com/network-firewall/latest/developerguide/tls-inspection-certificate-requirements.html) AWS Network Firewall 開發人員指南。

# 中的安全性 AWS Certificate Manager

雲端安全 AWS 是最高的優先級。作為 AWS 客戶,您可以從資料中心和網路架構中獲益,這些架構是 為了滿足對安全性最敏感的組織的需求而建置的。

安全是兩者之間的共同責任 AWS 和你。[共同責任模型將](https://aws.amazon.com/compliance/shared-responsibility-model/)其描述為雲端的安全性和雲端中的安全性:

- 雲端的安全性 AWS 負責保護運行的基礎設施 AWS 中的服務 AWS 雲端。 AWS 還為您提供可以 安全使用的服務。第三方稽核員會定期測試和驗證我們安全性的有效性,作為 [AWS 合規計劃](https://aws.amazon.com/compliance/programs/) 。若 要瞭解適用於以下項目的規範遵循方案: AWS Certificate Manager,請參閱 [AWS 合規計劃範圍內](https://aws.amazon.com/compliance/services-in-scope/) [的服務](https://aws.amazon.com/compliance/services-in-scope/) 。
- 雲端中的安全性 您的責任取決於 AWS 您使用的服務。您也必須對其他因素負責,包括資料的機 密性、您公司的要求和適用法律和法規。

本文件可協助您瞭解如何在使用時套用共同責任模型 AWS Certificate Manager (ACM)。下列主題說明 如何設定ACM以符合安全性與合規性目標。您還將學習如何使用其他 AWS 協助您監控和保護ACM資 源的服務。

#### 主題

- [資料保護 AWS Certificate Manager](#page-77-0)
- [的身分和存取管理 AWS Certificate Manager](#page-79-0)
- [韌性在 AWS Certificate Manager](#page-108-0)
- [基礎結構安全 AWS Certificate Manager](#page-108-1)
- [最佳實務](#page-110-0)

# <span id="page-77-0"></span>資料保護 AWS Certificate Manager

所以此 AWS [共同責任模型適](https://aws.amazon.com/compliance/shared-responsibility-model/)用於資料保護 AWS Certificate Manager。 如本模型所述, AWS 負責保 護運行所有的全球基礎設施 AWS 雲端。 您有責任維持對託管在此基礎結構上的內容的控制權。您也 必須負責 AWS 服務 你使用. 如需有關資料隱私權的詳細資訊,請參閱資[料隱私權FAQ。](https://aws.amazon.com/compliance/data-privacy-faq/) 如需歐洲資料 保護的相關資訊,請參閱 [AWS 共同責任模型和GDPR博](https://aws.amazon.com/blogs/security/the-aws-shared-responsibility-model-and-gdpr/)客文章 AWS 安全部落格。

出於數據保護目的,我們建議您進行保護 AWS 帳戶 憑據並設置個別用戶 AWS IAM Identity Center 或 AWS Identity and Access Management (IAM)。如此一來,每個使用者都只會獲得授與完成其任務所 必須的許可。我們也建議您採用下列方式保護資料:

- 對每個帳戶使用多重要素驗證 (MFA)。
- 使用SSL/TLS與之溝通 AWS 的費用。我們需要 TLS 1.2 並推薦 TLS 1.3。
- 設定API和使用者活動記錄 AWS CloudTrail。 如需使用 CloudTrail 軌跡進行擷取的相關資訊 AWS 活動,請參閱[使用 CloudTrail 系統線](https://docs.aws.amazon.com/awscloudtrail/latest/userguide/cloudtrail-trails.html) AWS CloudTrail 用戶指南。
- 使用 AWS 加密解決方案,以及其中的所有默認安全控制 AWS 服務.
- 使用進階的受管安全服務 (例如 Amazon Macie),協助探索和保護儲存在 Amazon S3 的敏感資料。
- 如果您在訪問時需要 FIPS 140-3 驗證的加密模塊 AWS 透過指令行介面或API使用FIPS端點。如需 有關可用FIPS端點的詳細資訊,請參閱[聯邦資訊處理標準 \(FIPS\) 140-3。](https://aws.amazon.com/compliance/fips/)

我們強烈建議您絕對不要將客戶的電子郵件地址等機密或敏感資訊,放在標籤或自由格式的文字欄位 中,例如名稱欄位。這包括當您使用ACM或其他工作 AWS 服務 使用控制台API, AWS CLI,或 AWS SDKs。您在標籤或自由格式文字欄位中輸入的任何資料都可能用於計費或診斷日誌。如果您提供URL 給外部伺服器,我們強烈建議您不要在中包含認證資訊,URL以驗證您對該伺服器的要求。

# 憑證私有金鑰的安全性

當您[要求公用憑證](#page-20-0)時, AWS Certificate Manager (ACM) 會產生公開/私 key pair。您針對[匯入的憑](#page-46-0) [證](#page-46-0)產生金鑰對。公有金鑰會成為憑證的一部分。ACM儲存憑證及其對應的私密金鑰,並使用 AWS Key Management Service (AWS KMS) 以協助保護私密金鑰。運作程序如下:

- 1. 第一次要求或匯入憑證 AWS 區域,ACM建立受管理 AWS KMS key 與別名 aws/acm。此KMS鍵在 每個項目中都是唯一的 AWS 帳戶和每個 AWS 地區。
- 2. ACM使用此KMS金鑰來加密憑證的私密金鑰。ACM僅儲存私密金鑰的加密版本;ACM不會以純文 字格式儲存私密金鑰。ACM使用相同的密KMS鑰來加密特定證書的私鑰 AWS 帳戶和特定 AWS 地 區。
- 3. 當您將憑證與整合的服務產生關聯時 AWS Certificate Manager,ACM將憑證和加密的私密金鑰傳送 至服務。也會在中建立授權 AWS KMS 允許服務使用密KMS鑰來解密證書的私鑰。如需有關授權的 詳[細資](https://docs.aws.amazon.com/kms/latest/developerguide/grants.html)訊,請參閱在 AWS Key Management Service 開發人員指南。如需有關支援之服務的詳細資 訊ACM,請參[閱服務整合 ACM](#page-73-0)。

**a** Note

您可以控制自動創建的 AWS KMS 授予。如果您因任何原因刪除此授權,則會失去整合式服 務的ACM功能。

- 4. 整合式服務會使用KMS金鑰來解密私密金鑰。然後,服務會使用憑證和解密 (純文字) 私密金鑰,與 其用戶端建立安全通訊管道 (SSL/TLS工作階段)。
- 5. 憑證與整合的服務取消關聯時,步驟 3 建立的授予便會淘汰。這表示服務無法再使用該KMS金鑰來 解密憑證的私密金鑰。

# <span id="page-79-0"></span>的身分和存取管理 AWS Certificate Manager

AWS Identity and Access Management (IAM) 是一種 AWS 服務 ,可協助管理員安全地控制對 AWS 資源的存取。 IAM管理員控制誰可以驗證 (登入) 和授權 (具有許可) 來使用 ACM 資源。 IAM 是 一種您可以使用 AWS 服務 的 ,無需額外付費。

主題

- [目標對象](#page-79-1)
- [使用身分驗證](#page-80-0)
- [使用政策管理存取權](#page-82-0)
- [AWS Certificate Manager 如何使用 IAM](#page-84-0)
- [的身分型政策範例 AWS Certificate Manager](#page-90-0)
- [ACM API 許可:動作和資源參考](#page-94-0)
- [AWS Certificate Manager 的 AWS 受管政策](#page-96-0)
- [使用條件鍵 ACM](#page-98-0)
- [使用服務連結角色 \(SLR\) ACM](#page-103-0)
- [對 AWS Certificate Manager 身分和存取進行故障診斷](#page-106-0)

# <span id="page-79-1"></span>目標對象

使用方式 AWS Identity and Access Management (IAM) 會有所不同,取決於您在 中執行的工作 ACM。

服務使用者:如果使用 ACM 執行任務,管理員會為您提供所需的憑證和許可。隨著您為了執行作業而 使用的 ACM 功能數量變多,您可能會需要額外的許可。了解存取的管理方式可協助您向管理員請求正 確的許可。若您無法存取 ACM 中的某項功能,請參閱 [對 AWS Certificate Manager 身分和存取進行故](#page-106-0) [障診斷](#page-106-0)。

服務管理員:如果您負責公司內的 ACM 資源,您可能具備 ACM 的完整存取權限。您的任務是判斷 服務使用者應存取的 ACM 功能及資源。您接著必須將請求提交給您的 IAM 管理員,來變更您服務使

用者的許可。檢閱此頁面上的資訊,瞭解 IAM 的基本概念。若要進一步了解您公司可搭配 ACM 使用 IAM 的方式,請參閱 [AWS Certificate Manager 如何使用 IAM](#page-84-0)。

IAM 管理員:如果您是IAM管理員,您可能想要了解如何撰寫政策以管理 存取的詳細資訊ACM。若 要檢視您可以在 IAM 中使用的範例 ACM 身分類型政策,請參閱 [的身分型政策範例 AWS Certificate](#page-90-0)  [Manager](#page-90-0)<sub>o</sub>

# <span id="page-80-0"></span>使用身分驗證

身分驗證是您 AWS 使用身分憑證登入 的方式。您必須以 AWS 帳戶根使用者身分、 IAM使用者身分或 擔任 IAM角色來驗證 (登入 AWS)。

您可以使用透過身分來源提供的登入資料,以聯合身分 AWS 身分身分登入 。 AWS IAM Identity Center (IAM Identity Center) 使用者、您公司的單一登入身分驗證,以及您的 Google 或 Facebook 登 入資料,都是聯合身分的範例。當您以聯合身分登入時,您的管理員先前已設定使用 IAM 角色的聯合 身分。當您使用聯合 AWS 存取 時,您會間接擔任角色。

根據您身分的使用者類型,您可以登入 AWS Management Console 或 AWS 存取入口網站。如需登入 的詳細資訊 AWS,請參閱AWS 登入 《 使用者指南》中的[如何登入您的 AWS 帳戶](https://docs.aws.amazon.com/signin/latest/userguide/how-to-sign-in.html) 。

如果您以 AWS 程式設計方式存取 , AWS 會提供軟體開發套件 (SDK) 和命令列界面 (CLI),以使用您 的登入資料以密碼編譯方式簽署您的請求。如果您不使用 AWS 工具,則必須自行簽署請求。如需使用 建議方法自行簽署請求的詳細資訊,請參閱IAM《 使用者指南》中的[AWS API請求的簽章版本 4。](https://docs.aws.amazon.com/IAM/latest/UserGuide/reference_sigv.html)

無論您使用何種身分驗證方法,您可能都需要提供額外的安全性資訊。例如, AWS 建議您使用多重驗 證 (MFA) 來提高帳戶的安全性。若要進一步了解,請參閱AWS IAM Identity Center 《 使用者指南》中 的[多重要素驗證](https://docs.aws.amazon.com/singlesignon/latest/userguide/enable-mfa.html),以及》 IAM 使用者指南》[AWS 中的多重要素驗證IAM。](https://docs.aws.amazon.com/IAM/latest/UserGuide/id_credentials_mfa.html)

AWS 帳戶 根使用者

當您建立 時 AWS 帳戶,您會從一個登入身分開始,該身分可完整存取 帳戶中的所有 AWS 服務 和資 源。此身分稱為 AWS 帳戶 Theroot 使用者,可透過使用您用來建立帳戶的電子郵件地址和密碼登入來 存取。強烈建議您不要以根使用者處理日常任務。保護您的根使用者憑證,並將其用來執行只能由根 使用者執行的任務。如需需要您以根使用者身分登入的任務完整清單,請參閱IAM《 使用者指南》中 的[需要根使用者憑證](https://docs.aws.amazon.com/IAM/latest/UserGuide/id_root-user.html#root-user-tasks)的任務。

聯合身分

最佳實務是, 要求人類使用者,包括需要管理員存取權的使用者,使用 AWS 服務 臨時登入資料來與 身分提供者使用聯合來存取 。

聯合身分是來自您的企業使用者目錄、Web 身分提供者、 AWS Directory Service、身分中心目錄或任 何使用透過身分來源提供的登入資料 AWS 服務 存取的使用者。當聯合身分存取時 AWS 帳戶,它們會 擔任 角色,而角色會提供臨時登入資料。

對於集中式存取權管理,我們建議您使用 AWS IAM Identity Center。您可以在 IAM Identity Center 中建立使用者和群組,或者您可以連接並同步到您自己的身分來源中的一組使用者 AWS 帳戶 和群 組,以便在所有 和應用程式中使用。如需 IAM Identity Center 的相關資訊,請參閱AWS IAM Identity Center 《 使用者指南》中的[什麼是 IAM Identity Center?。](https://docs.aws.amazon.com/singlesignon/latest/userguide/what-is.html)

#### IAM 使用者和群組

[IAM 使用者是](https://docs.aws.amazon.com/IAM/latest/UserGuide/id_users.html) 中具有單一個人或應用程式特定許可 AWS 帳戶 的身分。如果可能,我們建議您依賴臨 時登入資料,而不是建立具有密碼和存取金鑰等長期登入資料IAM的使用者。不過,如果您有特定的使 用案例需要IAM使用者長期登入資料,建議您輪換存取金鑰。如需詳細資訊,請參閱IAM《 使用者指 南》中的[針對需要長期憑證的使用案例定期輪換存取金鑰](https://docs.aws.amazon.com/IAM/latest/UserGuide/best-practices.html#rotate-credentials)。

[IAM 群組是](https://docs.aws.amazon.com/IAM/latest/UserGuide/id_groups.html)一種指定 IAM 使用者集合的實體。您無法以群組身分簽署。您可以使用群組來一次為多名 使用者指定許可。群組可讓管理大量使用者許可的程序變得更為容易。例如,您可以有一個名為 的群 組IAMAdmins,並授予該群組管理IAM資源的許可。

使用者與角色不同。使用者只會與單一人員或應用程式建立關聯,但角色的目的是在由任何需要它的人 員取得。使用者擁有永久的長期憑證,但角色僅提供臨時憑證。若要進一步了解,請參閱IAM《 使用 者指南》中的[IAM使用者使用案例](https://docs.aws.amazon.com/IAM/latest/UserGuide/gs-identities-iam-users.html)。

### IAM 角色

[IAM 角色是](https://docs.aws.amazon.com/IAM/latest/UserGuide/id_roles.html) 中具有特定許可 AWS 帳戶 的身分。它與 IAM 使用者相似,但是不會與特定人員建立關 聯。若要暫時在 中擔任IAM角色 AWS Management Console,您可以從[使用者切換到IAM角色 \(主控](https://docs.aws.amazon.com/IAM/latest/UserGuide/id_roles_use_switch-role-console.html) [台\)](https://docs.aws.amazon.com/IAM/latest/UserGuide/id_roles_use_switch-role-console.html)。您可以呼叫 或 AWS API AWS CLI 操作,或使用自訂 來擔任角色URL。如需使用角色方法的詳 細資訊,請參閱IAM《 使用者指南》中的[擔任角色的方法。](https://docs.aws.amazon.com/IAM/latest/UserGuide/id_roles_manage-assume.html)

使用臨時登入資料的 IAM 角色在下列情況中非常有用:

• 聯合身分使用者存取 — 如需向聯合身分指派許可,請建立角色,並為角色定義許可。當聯合身分進 行身分驗證時,該身分會與角色建立關聯,並獲授予由角色定義的許可。如需聯合角色的相關資訊, 請參閱IAM《 使用者指南》中的[為第三方身分提供者 \(聯合\) 建立角色](https://docs.aws.amazon.com/IAM/latest/UserGuide/id_roles_create_for-idp.html)。如果您使用 IAM Identity Center,您可以設定許可集。若要控制身分在驗證後可存取哪些內容, IAM Identity Center 會將許 可集與 中的角色相關聯IAM。如需有關許可集的資訊,請參閱 AWS IAM Identity Center 使用者指 南中的[許可集](https://docs.aws.amazon.com/singlesignon/latest/userguide/permissionsetsconcept.html)。

- 臨時IAM使用者許可 IAM使用者或角色可以擔任 IAM角色,暫時取得特定任務的不同許可。
- 跨帳戶存取權 − 您可以使用 IAM 角色,允許不同帳戶中的某人 (受信任的主體) 存取您帳戶的資 源。角色是授予跨帳戶存取權的主要方式。不過,對於某些 AWS 服務,您可以將政策直接連接到 資源 (而不是使用角色做為代理)。若要了解跨帳戶存取的角色和資源型政策之間的差異,請參 閱IAM《 使用者指南》[中的跨帳戶資源存取IAM。](https://docs.aws.amazon.com/IAM/latest/UserGuide/access_policies-cross-account-resource-access.html)
- 跨服務存取 有些 AWS 服務 使用其他 中的功能 AWS 服務。例如,當您在服務中呼叫 時,該服務 通常會在 Amazon 中執行應用程式,EC2或在 Amazon S3 中存放物件。服務可能會使用呼叫主體的 許可、使用服務角色或使用服務連結角色來執行此作業。
	- 轉送存取工作階段 (FAS) 當您使用IAM使用者或角色在 中執行動作時 AWS,您被視為委託人。 當您使用某些服務時,您可以執行 動作,然後啟動不同服務中的另一個動作。 FAS會使用呼叫 的 委託人許可 AWS 服務,結合 對下游服務 AWS 服務 提出請求的請求。 請求FAS只有在服務收到 請求時才會提出,需要與其他 AWS 服務 或 資源互動才能完成。在此情況下,您必須具有執行這 兩個動作的許可。如需提出FAS請求時的政策詳細資訊,請參[閱轉送存取工作階段](https://docs.aws.amazon.com/IAM/latest/UserGuide/access_forward_access_sessions.html)。
	- 服務角色 服務角色是[IAM服](https://docs.aws.amazon.com/IAM/latest/UserGuide/id_roles.html)務擔任的角色,以代表您執行動作。IAM 管理員可以從 IAM 內建 立、修改和刪除服務角色。如需詳細資訊,請參閱IAM《 使用者指南》中的[建立角色以將許可委](https://docs.aws.amazon.com/IAM/latest/UserGuide/id_roles_create_for-service.html) [派給 AWS 服務。](https://docs.aws.amazon.com/IAM/latest/UserGuide/id_roles_create_for-service.html)
	- 服務連結角色 服務連結角色是連結至 的服務角色類型 AWS 服務。服務可以擔任代表您執行動 作的角色。服務連結角色會出現在您的 中 AWS 帳戶 ,並由服務擁有。IAM 管理員可以檢視,但 不能編輯服務連結角色的許可。
- 在 Amazon 上執行的應用程式 EC2 您可以使用 IAM角色來管理EC2執行個體上執行之應用程式的 臨時登入資料,以及提出 AWS CLI 或 AWS API 請求。這是在 EC2 執行個體內存放存取金鑰的較好 方式。若要將 AWS 角色指派給EC2執行個體並將其提供給其所有應用程式,您可以建立連接至執行 個體的執行個體設定檔。執行個體描述檔包含該角色,並且可讓 EC2 執行個體上執行的程式取得暫 時登入資料。如需詳細資訊,請參閱IAM《 使用者指南》中的[使用 IAM角色將許可授予在 Amazon](https://docs.aws.amazon.com/IAM/latest/UserGuide/id_roles_use_switch-role-ec2.html)  [EC2執行個體上執行的應用程式](https://docs.aws.amazon.com/IAM/latest/UserGuide/id_roles_use_switch-role-ec2.html)。

# <span id="page-82-0"></span>使用政策管理存取權

您可以透過建立政策並將其連接到 AWS 身分或資源 AWS 來控制 中的存取。政策是 中的物件,當與 身分或資源相關聯時, AWS 會定義其許可。當委託人 (使用者、根使用者或角色工作階段) 發出 請求時, 會 AWS 評估這些政策。政策中的許可決定是否允許或拒絕請求。大多數政策會以JSON文 件 AWS 形式存放在 中。如需JSON政策文件結構和內容的詳細資訊,請參閱IAM《 使用者指南》中 的[JSON政策概觀。](https://docs.aws.amazon.com/IAM/latest/UserGuide/access_policies.html#access_policies-json)

管理員可以使用 AWS JSON 政策來指定誰可以存取內容。也就是說,哪個主體在什麼條件下可以對什 麼資源執行哪些動作。

預設情況下,使用者和角色沒有許可。若要授予使用者對所需資源執行動作的許可,IAM管理員可以建 立IAM政策。然後,管理員可以將IAM政策新增至角色,使用者可以擔任角色。

IAM 政策定義該動作的許可,無論您使用何種方法來執行操作。例如,假設您有一個允許 iam:GetRole 動作的政策。具有該政策的使用者可以從 AWS Management Console AWS CLI、 或 AWS 取得角色資訊API。

### 身分型政策

以身分為基礎的政策是您可以連接到身分的JSON許可政策文件,例如IAM使用者、使用者群組或角 色。這些政策可控制身分在何種條件下能對哪些資源執行哪些動作。若要了解如何建立身分型政策,請 參閱IAM《 使用者指南》中的[使用客戶受管政策定義自訂IAM許可。](https://docs.aws.amazon.com/IAM/latest/UserGuide/access_policies_create.html)

身分型政策可進一步分類成內嵌政策或受管政策。內嵌政策會直接內嵌到單一使用者、群組或角色。 受管政策是獨立的政策,您可以連接到 中的多個使用者、群組和角色 AWS 帳戶。受管政策包括 AWS 受管政策和客戶受管政策。若要了解如何在受管政策或內嵌政策之間進行選擇,請參閱 IAM 使用者指 南中的在[受管政策和內嵌政策之間進行選擇](https://docs.aws.amazon.com/IAM/latest/UserGuide/access_policies-choosing-managed-or-inline.html)。

#### 資源型政策

資源型政策是您連接到資源JSON的政策文件。資源型政策的範例包括IAM角色信任政策和 Amazon S3 儲存貯體政策。在支援資源型政策的服務中,服務管理員可以使用它們來控制對特定資源的存取權限。 對於附加政策的資源,政策會定義指定的主體可以對該資源執行的動作以及在何種條件下執行的動作。 您必須在資源型政策中[指定主體](https://docs.aws.amazon.com/IAM/latest/UserGuide/reference_policies_elements_principal.html)。委託人可以包括帳戶、使用者、角色、聯合身分使用者或 AWS 服 務。

資源型政策是位於該服務中的內嵌政策。您無法在資源型政策IAM中使用來自 的 AWS 受管政策。

存取控制清單 (ACLs)

存取控制清單 (ACLs) 控制哪些主體 (帳戶成員、使用者或角色) 具有存取資源的許可。 ACLs 類似 於以資源為基礎的政策,雖然它們不使用JSON政策文件格式。

Amazon S3 AWS WAF和 Amazon VPC是支援 的服務範例ACLs。若要進一步了解 ACLs,請參閱 《Amazon Simple Storage Service 開發人員指南》中的[存取控制清單 \(ACL\) 概觀。](https://docs.aws.amazon.com/AmazonS3/latest/userguide/acl-overview.html)

#### 其他政策類型

AWS 支援其他較不常見的政策類型。這些政策類型可設定較常見政策類型授予您的最大許可。

• 許可界限 – 許可界限是一種進階功能,您可以在其中設定身分型政策可授予IAM實體 (IAM 使用者或 角色) 的最大許可。您可以為實體設定許可界限。所產生的許可會是實體的身分型政策和其許可界

限的交集。會在 Principal 欄位中指定使用者或角色的資源型政策則不會受到許可界限限制。所有 這類政策中的明確拒絕都會覆寫該允許。如需許可界限的詳細資訊,請參閱IAM《 使用者指南》中 的[IAM實體的許可界限](https://docs.aws.amazon.com/IAM/latest/UserGuide/access_policies_boundaries.html)。

- 服務控制政策 (SCPs) SCPs 是指定組織或組織單位 (OU) in. 的最大許可JSON的政策 AWS Organizations, AWS Organizations 是一種用於分組和集中管理您企業擁有 AWS 帳戶 的多個的服 務。如果您啟用組織中的所有功能,則可以將服務控制政策 (SCPs) 套用至任何或所有帳戶。SCP 限制成員帳戶中實體的許可,包括每個實體 AWS 帳戶根使用者。如需 Organizations 和 的詳細資訊 SCPs,請參閱AWS Organizations 《 使用者指南》中的[服務控制政策。](https://docs.aws.amazon.com/organizations/latest/userguide/orgs_manage_policies_scps.html)
- 資源控制政策 (RCPs) RCPs 是您可以用來設定帳戶中資源最大可用許可JSON的政策,而無需更 新連接到您擁有之每個資源IAM的政策。RCP 限制成員帳戶中資源的許可,並可能影響身分的有效 許可,包括 AWS 帳戶根使用者,無論它們是否屬於您的組織。如需 Organizations 和 的詳細資訊 RCPs,包括 AWS 服務 支援 的清單RCPs,請參閱 AWS Organizations 使用者指南中的[資源控制政](https://docs.aws.amazon.com/organizations/latest/userguide/orgs_manage_policies_rcps.html) [策 \(RCPs\)。](https://docs.aws.amazon.com/organizations/latest/userguide/orgs_manage_policies_rcps.html)
- 工作階段政策、一種進階政策,您可以在透過撰寫程式的方式建立角色或聯合使用 者的暫時工作階段時,做為參數傳遞。所產生工作階段的許可會是使用者或角色的身分型政策和工作 階段政策的交集。許可也可以來自資源型政策。所有這類政策中的明確拒絕都會覆寫該允許。如需詳 細資訊,請參閱 IAM 使用者指南中的[工作階段政策。](https://docs.aws.amazon.com/IAM/latest/UserGuide/access_policies.html#policies_session)

### 多種政策類型

將多種政策類型套用到請求時,其結果形成的許可會更為複雜、更加難以理解。若要了解如何 AWS 在 涉及多種政策類型時決定是否允許請求,請參閱 IAM 使用者指南中的[政策評估邏輯。](https://docs.aws.amazon.com/IAM/latest/UserGuide/reference_policies_evaluation-logic.html)

# <span id="page-84-0"></span>AWS Certificate Manager 如何使用 IAM

在您使用 IAM 管理對 的存取之前ACM,請先了解哪些IAM功能可與 搭配使用ACM。

IAM 您可以搭配 使用的功能 AWS Certificate Manager

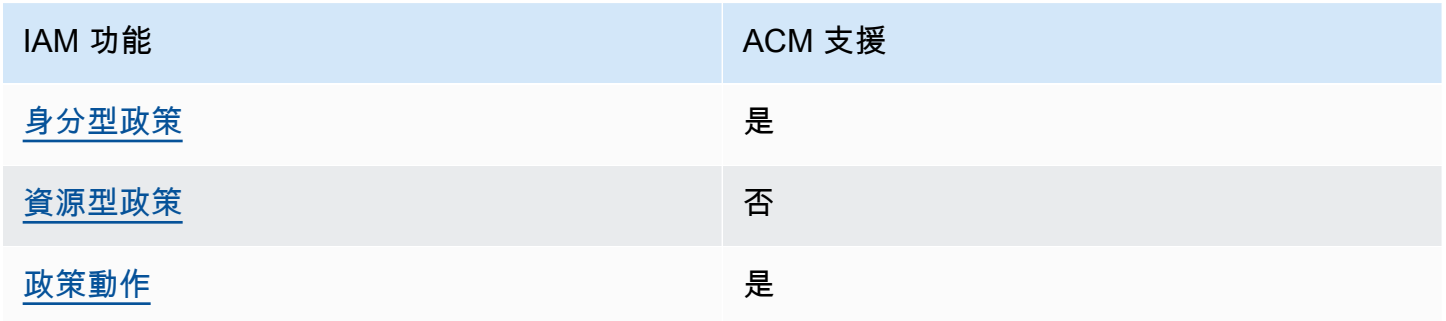

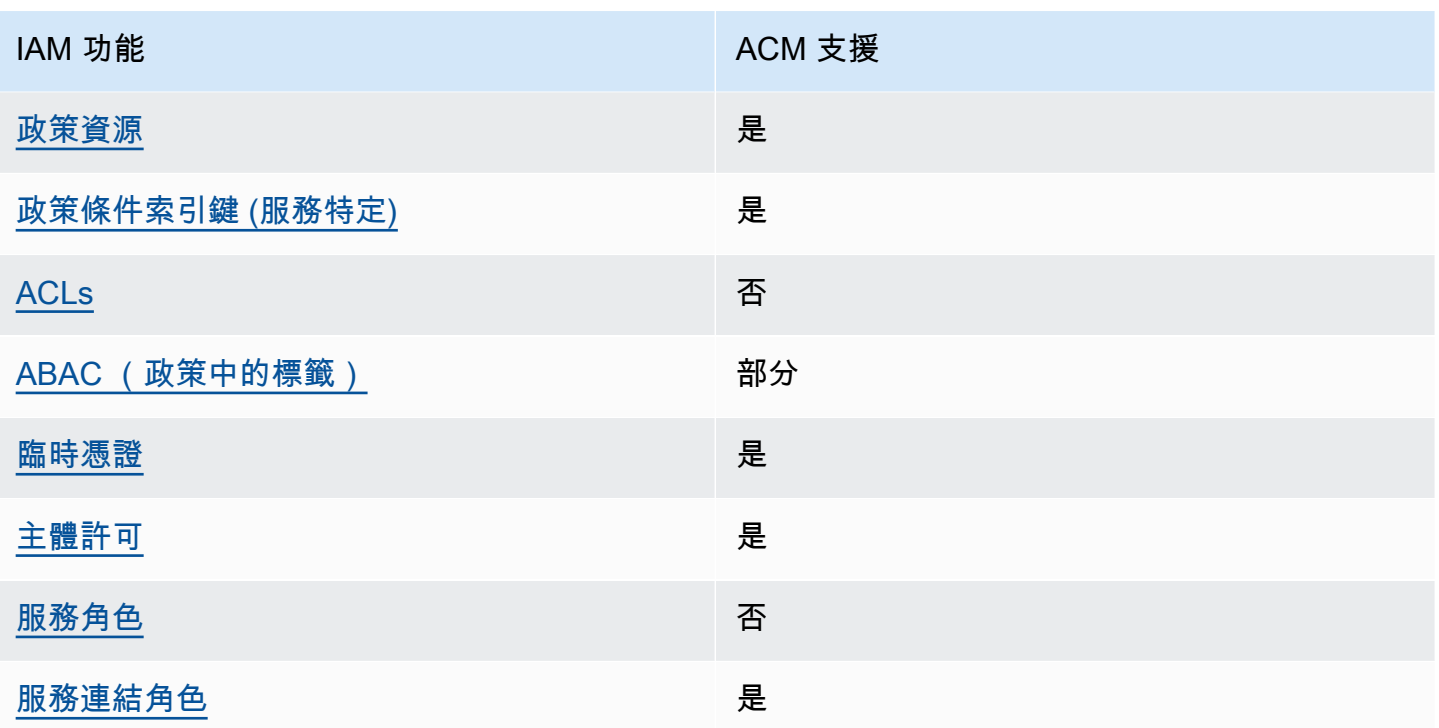

若要深入了解 ACM和其他 AWS 服務如何搭配大多數IAM功能使用,請參閱 IAM 使用者指南中的 [AWS](https://docs.aws.amazon.com/IAM/latest/UserGuide/reference_aws-services-that-work-with-iam.html)  [服務IAM](https://docs.aws.amazon.com/IAM/latest/UserGuide/reference_aws-services-that-work-with-iam.html)。

<span id="page-85-0"></span>適用於 ACM 的身分型政策

支援身分型政策:是

以身分為基礎的政策是您可以連接到身分的JSON許可政策文件,例如IAM使用者、使用者群組或角 色。這些政策可控制身分在何種條件下能對哪些資源執行哪些動作。若要了解如何建立身分型政策,請 參閱IAM《 使用者指南》中的[使用客戶受管政策定義自訂IAM許可。](https://docs.aws.amazon.com/IAM/latest/UserGuide/access_policies_create.html)

使用 IAM 身分型政策,您可以指定允許或拒絕的動作和資源,以及在何種條件下允許或拒絕動作。您 無法在身分型政策中指定主體,因為這會套用至連接的使用者或角色。若要了解您可以在JSON政策中 使用的所有元素,請參閱 IAM 使用者指南中的[IAMJSON政策元素參考](https://docs.aws.amazon.com/IAM/latest/UserGuide/reference_policies_elements.html)。

ACM 的身分型政策範例

若要檢視 ACM 身分型政策範例,請參閱 [的身分型政策範例 AWS Certificate Manager](#page-90-0)。

### <span id="page-85-1"></span>ACM 內的資源型政策

#### 支援資源型政策:否

資源型政策是您連接到資源JSON的政策文件。資源型政策的範例包括IAM角色信任政策和 Amazon S3 儲存貯體政策。在支援資源型政策的服務中,服務管理員可以使用它們來控制對特定資源的存取權限。 對於附加政策的資源,政策會定義指定的主體可以對該資源執行的動作以及在何種條件下執行的動作。 您必須在資源型政策中[指定主體](https://docs.aws.amazon.com/IAM/latest/UserGuide/reference_policies_elements_principal.html)。委託人可以包括帳戶、使用者、角色、聯合身分使用者或 AWS 服 務。

若要啟用跨帳戶存取,您可以指定在其他帳戶內的所有帳戶或 IAM 實體,做為以資源為基礎政策的委 託人。新增跨帳戶主體至資源型政策,只是建立信任關係的一半。當委託人和資源位於不同的位置時 AWS 帳戶,信任帳戶中的IAM管理員也必須授予委託人實體 (使用者或角色) 存取資源的許可。其透 過將身分型政策連接到實體來授與許可。不過,如果資源型政策會為相同帳戶中的主體授予存取,這時 就不需要額外的身分型政策。如需詳細資訊,請參閱IAM《 使用者指南》[中的跨帳戶資源存取IAM。](https://docs.aws.amazon.com/IAM/latest/UserGuide/access_policies-cross-account-resource-access.html)

<span id="page-86-0"></span>適用於 ACM 的政策動作

支援政策動作・是

管理員可以使用 AWS JSON 政策來指定誰可以存取內容。也就是說,哪個主體在什麼條件下可以對什 麼資源執行哪些動作。

JSON 政策的 Action元素說明您可以用來允許或拒絕政策中存取的動作。政策動作通常具有與相關聯 AWS API操作相同的名稱。有一些例外狀況,例如沒有相符API操作的僅限許可動作。也有一些作業需 要政策中的多個動作。這些額外的動作稱為相依動作。

政策會使用動作來授予執行相關聯動作的許可。

如要查看 ACM 動作的清單,請參閱《服務授權參考》中的[《AWS Certificate Manager定義的動](https://docs.aws.amazon.com/service-authorization/latest/reference/list_awscertificatemanager.html#awscertificatemanager-actions-as-permissions) [作](https://docs.aws.amazon.com/service-authorization/latest/reference/list_awscertificatemanager.html#awscertificatemanager-actions-as-permissions)》。

ACM 中的政策動作會在動作之前使用以下字首:

acm

若要在單一陳述式中指定多個動作,請用逗號分隔。

```
"Action": [ 
       "acm:action1", 
       "acm:action2" 
 ]
```
若要檢視 ACM 身分型政策範例,請參閱 [的身分型政策範例 AWS Certificate Manager](#page-90-0)。

<span id="page-87-0"></span>ACM 的政策資源

支援政策資源:是

管理員可以使用 AWS JSON 政策來指定誰可以存取內容。也就是說,哪個主體在什麼條件下可以對什 麼資源執行哪些動作。

Resource JSON 政策元素會指定 動作套用的物件。陳述式必須包含 Resource 或 NotResource 元 素。最佳實務是使用其 [Amazon Resource Name \(ARN\) 指定資源](https://docs.aws.amazon.com/IAM/latest/UserGuide/reference-arns.html)。您可以針對支援特定資源類型的動 作 (稱為資源層級許可) 來這麼做。

對於不支援資源層級許可的動作 (例如列出操作),請使用萬用字元 (\*) 來表示陳述式適用於所有資源。

"Resource": "\*"

若要查看ACM資源類型及其 的清單ARNs,請參閱服務授權參考中的 [定義的資源 AWS Certificate](https://docs.aws.amazon.com/service-authorization/latest/reference/list_awscertificatemanager.html#awscertificatemanager-resources-for-iam-policies)  [Manager](https://docs.aws.amazon.com/service-authorization/latest/reference/list_awscertificatemanager.html#awscertificatemanager-resources-for-iam-policies)。若要了解您可以使用哪些動作來指定每個資源ARN的 ,請參閱 [定義的動作 AWS Certificate](https://docs.aws.amazon.com/service-authorization/latest/reference/list_awscertificatemanager.html#awscertificatemanager-actions-as-permissions) [Manager](https://docs.aws.amazon.com/service-authorization/latest/reference/list_awscertificatemanager.html#awscertificatemanager-actions-as-permissions)。

若要檢視 ACM 身分型政策範例,請參閱 [的身分型政策範例 AWS Certificate Manager](#page-90-0)。

<span id="page-87-1"></span>ACM 的政策條件索引鍵

支援服務特定政策條件金鑰:是

管理員可以使用 AWS JSON 政策來指定誰可以存取內容。也就是說,哪個主體在什麼條件下可以對什 麼資源執行哪些動作。

Condition 元素 (或 Condition 區塊) 可讓您指定使陳述式生效的條件。Condition 元素是選用項 目。您可以建立使用[條件運算子](https://docs.aws.amazon.com/IAM/latest/UserGuide/reference_policies_elements_condition_operators.html)的條件運算式 (例如等於或小於),來比對政策中的條件和請求中的值。

若您在陳述式中指定多個 Condition 元素,或是在單一 Condition 元素中指定多個索引鍵, AWS 會使用邏輯 AND 操作評估他們。如果您為單一條件索引鍵指定多個值, 會使用邏輯OR操作 AWS 評估 條件。必須符合所有條件,才會授與陳述式的許可。

您也可以在指定條件時使用預留位置變數。例如,您可以只在使用者使用其 IAM 使用者名稱標記時, 將存取資源的許可授予該 IAM 使用者。如需詳細資訊,請參閱IAM《 使用者指南》中的[IAM政策元](https://docs.aws.amazon.com/IAM/latest/UserGuide/reference_policies_variables.html) [素:變數和標籤](https://docs.aws.amazon.com/IAM/latest/UserGuide/reference_policies_variables.html)。

AWS 支援全域條件索引鍵和服務特定條件索引鍵。若要查看所有 AWS 全域條件索引鍵,請參 閱IAM《 使用者指南》中的[AWS 全域條件內容索引鍵](https://docs.aws.amazon.com/IAM/latest/UserGuide/reference_policies_condition-keys.html)。

如要查看 ACM 條件索引鍵的清單,請參閱《服務授權參考》中的 [AWS Certificate Manager的條件索](https://docs.aws.amazon.com/service-authorization/latest/reference/list_awscertificatemanager.html#awscertificatemanager-policy-keys) [引鍵](https://docs.aws.amazon.com/service-authorization/latest/reference/list_awscertificatemanager.html#awscertificatemanager-policy-keys)。若要了解您可以使用條件金鑰的動作和資源,請參閱 [定義的動作 AWS Certificate Manager。](https://docs.aws.amazon.com/service-authorization/latest/reference/list_awscertificatemanager.html#awscertificatemanager-actions-as-permissions)

若要檢視 ACM 身分型政策範例,請參閱 [的身分型政策範例 AWS Certificate Manager](#page-90-0)。

<span id="page-88-0"></span>ACLs 中的 ACM

支援 ACLs:否

存取控制清單 (ACLs) 控制哪些主體 (帳戶成員、使用者或角色) 具有存取資源的許可。 ACLs 類似 於以資源為基礎的政策,雖然它們不使用JSON政策文件格式。

<span id="page-88-1"></span>ABAC 取代為 ACM

支援 ABAC(政策中的標籤):部分

屬性型存取控制 (ABAC) 是一種根據屬性定義許可的授權策略。在 中 AWS,這些屬性稱為標籤。您可 以將標籤連接至IAM實體 (使用者或角色) 和許多 AWS 資源。標記實體和資源是 的第一步ABAC。 然後,您可以設計ABAC政策,在主體的標籤符合他們嘗試存取之資源上的標籤時允許操作。

ABAC 有助於快速成長的環境,並有助於處理政策管理變得繁瑣的情況。

如需根據標籤控制存取,請使用 aws:ResourceTag/*key-name*、aws:RequestTag/*key-name* 或 aws:TagKeys 條件索引鍵,在政策的[條件元素中](https://docs.aws.amazon.com/IAM/latest/UserGuide/reference_policies_elements_condition.html),提供標籤資訊。

如果服務支援每個資源類型的全部三個條件金鑰,則對該服務而言,值為 Yes。如果服務僅支援某些資 源類型的全部三個條件金鑰,則值為 Partial。

如需 的詳細資訊ABAC,請參閱IAM《 使用者指南》中的[使用ABAC授權定義許可](https://docs.aws.amazon.com/IAM/latest/UserGuide/introduction_attribute-based-access-control.html)。若要檢視包含設定 之步驟的教學課程ABAC,請參閱IAM《 使用者指南》中[的使用屬性型存取控制 \(ABAC\)](https://docs.aws.amazon.com/IAM/latest/UserGuide/tutorial_attribute-based-access-control.html)。

<span id="page-88-2"></span>將臨時憑證與 ACM 搭配使用

支援臨時憑證:是

當您使用臨時登入資料登入時,有些 AWS 服務 無法運作。如需詳細資訊,包括哪些 AWS 服務 使用 臨時登入資料,請參閱IAM《 使用者指南》中的[AWS 服務 使用 IAM](https://docs.aws.amazon.com/IAM/latest/UserGuide/reference_aws-services-that-work-with-iam.html) 。

如果您 AWS Management Console 使用使用者名稱和密碼以外的任何方法登入 ,則會使用臨時登入 資料。例如,當您 AWS 使用公司的單一登入 (SSO) 連結存取 時,該程序會自動建立臨時登入資料。

當您以使用者身分登入主控台,然後切換角色時,也會自動建立臨時憑證。如需切換角色的詳細資訊, 請參閱IAM《 使用者指南》中的[從使用者切換到IAM角色 \(主控台\)](https://docs.aws.amazon.com/IAM/latest/UserGuide/id_roles_use_switch-role-console.html)。

您可以使用 AWS CLI 或 手動建立臨時登入資料 AWS API。然後,您可以使用這些臨時登入資料來存 取 AWS。 AWS 建議您動態產生臨時登入資料,而不是使用長期存取金鑰。如需詳細資訊,請參閱 [中](https://docs.aws.amazon.com/IAM/latest/UserGuide/id_credentials_temp.html) [的臨時安全登入IAM](https://docs.aws.amazon.com/IAM/latest/UserGuide/id_credentials_temp.html)資料。

<span id="page-89-0"></span>ACM 的跨服務主體權限

支援轉送存取工作階段 (FAS):是

當您使用 IAM使用者或角色在 中執行動作時 AWS,您會被視為委託人。當您使用某些 服務時,您可 以執行動作,然後啟動不同服務中的另一個動作。 FAS會使用呼叫 的委託人許可 AWS 服務,並結合 對下游服務 AWS 服務 提出請求的請求。FAS只有在服務收到請求,需要與其他 AWS 服務 或 資源互 動才能完成時,才會提出請求。在此情況下,您必須具有執行這兩個動作的許可。如需提出FAS請求時 的政策詳細資訊,請參閱[轉送存取工作階段](https://docs.aws.amazon.com/IAM/latest/UserGuide/access_forward_access_sessions.html)。

<span id="page-89-1"></span>ACM 的服務角色

支援服務角色:否

服務角色是[IAM](https://docs.aws.amazon.com/IAM/latest/UserGuide/id_roles.html)服務擔任的角色,可代表您執行動作。IAM 管理員可以從 IAM 內建立、修改和刪除服 務角色。如需詳細資訊,請參閱IAM《 使用者指南》中的[建立角色以將許可委派給 AWS 服務。](https://docs.aws.amazon.com/IAM/latest/UserGuide/id_roles_create_for-service.html)

**A** Warning

變更服務角色的許可有可能會讓 ACM 功能出現故障。只有 ACM 提供指引時,才能編輯服務 角色。

<span id="page-89-2"></span>ACM 的服務連結角色

支援服務連結角色:是

服務連結角色是連結至 的服務角色類型 AWS 服務。服務可以擔任代表您執行動作的角色。服務連結 角色會出現在您的 中 AWS 帳戶 ,並由服務擁有。IAM 管理員可以檢視,但不能編輯服務連結角色的 許可。

如需建立或管理服務連結角色的詳細資訊,請參閱[AWS 使用 的服務IAM](https://docs.aws.amazon.com/IAM/latest/UserGuide/reference_aws-services-that-work-with-iam.html)。在表格中尋找服務,其中包 含服務連結角色欄中的 Yes。選擇是連結,以檢視該服務的服務連結角色文件。

# <span id="page-90-0"></span>的身分型政策範例 AWS Certificate Manager

根據預設,使用者和角色不具備建立或修改 ACM 資源的權限。他們也無法使用 AWS Management Console、 AWS Command Line Interface (AWS CLI) 或 來執行任務 AWS API。若要授予使用者對所 需資源執行動作的許可,IAM管理員可以建立 IAM 政策。然後,管理員可以將IAM政策新增至角色,使 用者可以擔任角色。

若要了解如何使用這些範例政策文件來建立以IAM身分為基礎的JSON政策,請參閱 IAM 使用者指南中 的[建立IAM政策 \(主控台\)。](https://docs.aws.amazon.com/IAM/latest/UserGuide/access_policies_create-console.html)

如需 所定義動作和資源類型的詳細資訊ACM,包括ARNs每種資源類型的 格式,請參閱服務授權參 考中的 [的動作、資源和條件索引鍵 AWS Certificate Manager。](https://docs.aws.amazon.com/service-authorization/latest/reference/list_awscertificatemanager.html)

#### 主題

- [政策最佳實務](#page-90-1)
- [使用 ACM 主控台](#page-91-0)
- [允許使用者檢視他們自己的許可](#page-91-1)
- [列出憑證](#page-92-0)
- [擷取憑證](#page-93-0)
- [匯入憑證](#page-93-1)
- [刪除憑證](#page-93-2)

### <span id="page-90-1"></span>政策最佳實務

身分型政策會判斷您帳戶中的某個人員是否可以建立、存取或刪除 ACM 資源。這些動作可能會讓您的 AWS 帳戶產生費用。當您建立或編輯身分型政策時,請遵循下列準則及建議事項:

- 開始使用 AWS 受管政策並邁向最低權限許可 若要開始將許可授予您的使用者和工作負載,請使用 將許可授予許多常見使用案例的 AWS 受管政策。它們可在您的 中使用 AWS 帳戶。我們建議您定義 特定於使用案例 AWS 的客戶受管政策,以進一步減少許可。如需詳細資訊,請參閱IAM《 使用者指 南》中的 [AWS 受管政策或](https://docs.aws.amazon.com/IAM/latest/UserGuide/access_policies_managed-vs-inline.html#aws-managed-policies) [AWS 任務功能的受管政策。](https://docs.aws.amazon.com/IAM/latest/UserGuide/access_policies_job-functions.html)
- 套用最低權限許可 當您使用 IAM 政策設定許可時, 只會授予執行任務所需的許可。為實現此目 的,您可以定義在特定條件下可以對特定資源採取的動作,這也稱為最低權限許可。如需使用 IAM 套用許可的詳細資訊,請參閱IAM《 使用者指南》[中的政策和許可IAM。](https://docs.aws.amazon.com/IAM/latest/UserGuide/access_policies.html)
- 使用IAM政策中的條件來進一步限制存取:您可以將條件新增至政策,以限制對動作和資源的存取。 例如,您可以撰寫政策條件來指定所有請求都必須使用 傳送SSL。如果透過特定 使用服務動作,您

也可以使用條件來授予存取服務動作的權限 AWS 服務,例如 AWS CloudFormation。如需詳細資 訊,請參閱IAM《 使用者指南》中的[IAMJSON政策元素:條件。](https://docs.aws.amazon.com/IAM/latest/UserGuide/reference_policies_elements_condition.html)

- 使用 IAM Access Analyzer 驗證您的IAM政策,以確保安全且功能許可 IAM Access Analyzer 會 驗證新的和現有的政策,使政策符合IAM政策語言 (JSON) 和IAM最佳實務。 IAMAccess Analyzer 提供超過 100 個政策檢查和可行的建議,以協助您撰寫安全且實用的政策。如需詳細資訊,請參 閱IAM《 使用者指南》中的[使用 IAM Access Analyzer 驗證政策。](https://docs.aws.amazon.com/IAM/latest/UserGuide/access-analyzer-policy-validation.html)
- 需要多重要素驗證 (MFA) 如果您有需要 IAM使用者或 根使用者的案例 AWS 帳戶,請開啟 MFA 以 獲得額外的安全性。若要在呼叫API操作MFA時要求 ,請將MFA條件新增至您的政策。如需詳細資 訊,請參閱IAM《 使用者指南》中的[使用 安全API存取MFA。](https://docs.aws.amazon.com/IAM/latest/UserGuide/id_credentials_mfa_configure-api-require.html)

如需 中最佳實務的詳細資訊IAM,請參閱IAM《 使用者指南[》中的安全最佳實務IAM。](https://docs.aws.amazon.com/IAM/latest/UserGuide/best-practices.html)

### <span id="page-91-0"></span>使用 ACM 主控台

若要存取 AWS Certificate Manager 主控台,您必須擁有一組最低許可。這些許可必須允許您列出和檢 視 中ACM資源的詳細資訊 AWS 帳戶。如果您建立比最基本必要許可更嚴格的身分型政策,則對於具 有該政策的實體 (使用者或角色) 而言,主控台就無法如預期運作。

對於僅對 AWS CLI 或 進行呼叫的使用者,您不需要允許最低主控台許可 AWS API。相反地,只允許 存取與其嘗試執行API的操作相符的動作。

為了確保使用者和角色仍然可以使用 ACM主控台,也請將 ACM *AWSCertificateManagerReadOnly* AWS 受管政策連接到實體。如需詳細資訊,請參閱IAM《 使 用者指南》中的[新增許可給使用者](https://docs.aws.amazon.com/IAM/latest/UserGuide/id_users_change-permissions.html#users_change_permissions-add-console)。

<span id="page-91-1"></span>允許使用者檢視他們自己的許可

此範例會示範如何建立政策,允許 IAM 使用者檢視連接到他們使用者身分的內嵌及受管政策。此政 策包含在主控台上完成此動作的許可,或使用 AWS CLI 或 以程式設計方式完成此動作的許可 AWS API。

```
{ 
     "Version": "2012-10-17", 
     "Statement": [ 
          { 
               "Sid": "ViewOwnUserInfo", 
               "Effect": "Allow", 
               "Action": [ 
                   "iam:GetUserPolicy", 
                   "iam:ListGroupsForUser",
```
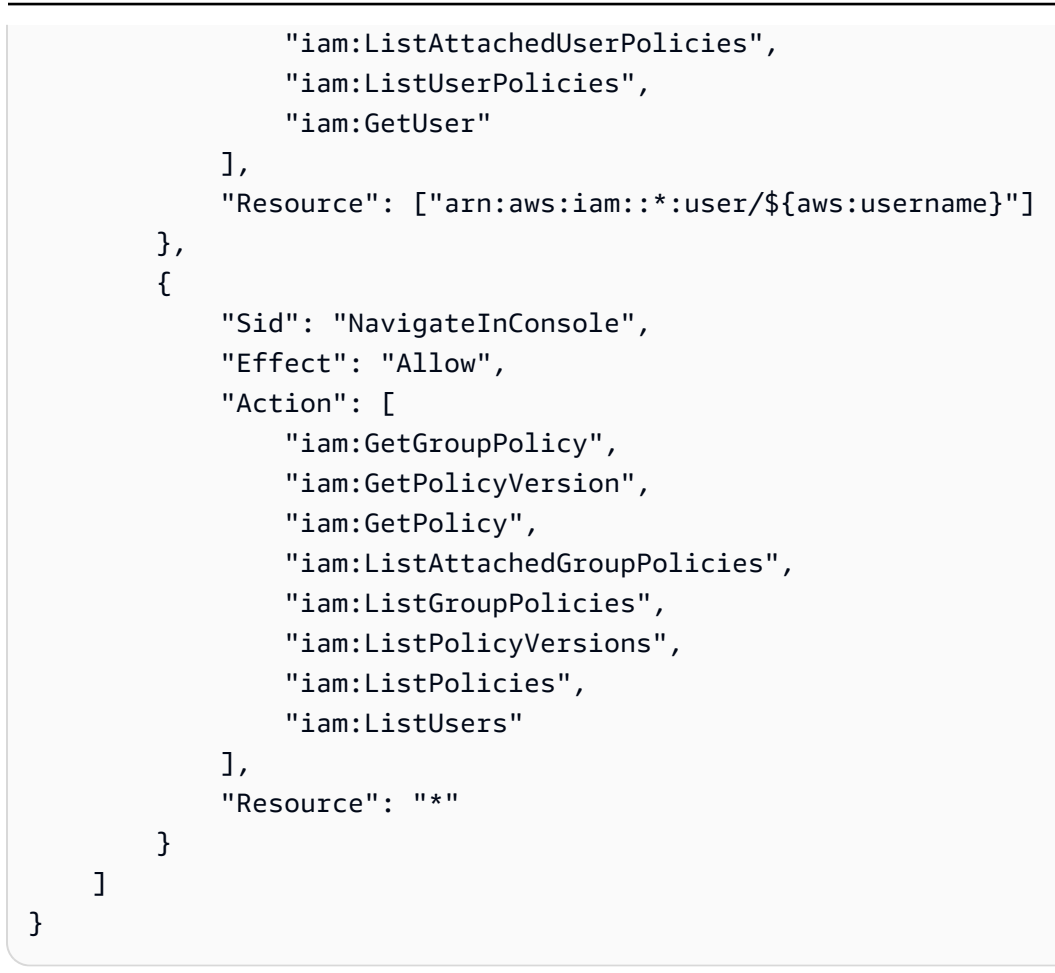

# <span id="page-92-0"></span>列出憑證

以下政策可讓使用者列出使用者帳戶中的所有 ACM 憑證。

```
{ 
              "Version":"2012-10-17", 
              "Statement":[ 
              { 
              "Effect":"Allow", 
              "Action":"acm:ListCertificates", 
              "Resource":"*" 
              } 
              ] 
 }
```
### **a** Note

ACM 憑證必須具備此許可,才能出現在 Elastic Load Balancing 和 CloudFront 主控台中。

### <span id="page-93-0"></span>擷取憑證

以下政策可讓使用者擷取特定的 ACM 憑證。

```
{ 
             "Version":"2012-10-17", 
             "Statement":{ 
             "Effect":"Allow", 
             "Action":"acm:GetCertificate", 
             "Resource":"arn:aws:acm:region:account:certificate/certificate_ID" 
             } 
 }
```
<span id="page-93-1"></span>匯入憑證

以下政策可讓使用者匯入憑證。

```
{ 
             "Version":"2012-10-17", 
             "Statement":{ 
             "Effect":"Allow", 
             "Action":"acm:ImportCertificate", 
             "Resource":"arn:aws:acm:region:account:certificate/certificate_ID" 
             } 
 }
```
## <span id="page-93-2"></span>刪除憑證

以下政策可讓使用者刪除特定的 ACM 憑證。

```
{ 
            "Version":"2012-10-17", 
            "Statement":{ 
            "Effect":"Allow", 
            "Action":"acm:DeleteCertificate", 
            "Resource":"arn:aws:acm:region:account:certificate/certificate_ID" 
 } 
 }
```
# <span id="page-94-0"></span>ACM API 許可:動作和資源參考

當您設定存取控制並撰寫可連接到 IAM 使用者或角色的許可政策時,可以使用以下表格做為參考。表 格中的第一欄會列出每個 AWS Certificate Manager API 操作。您可以在政策的 Action 元素中指定動 作。其餘欄位提供其他資訊:

您可以在 ACM 政策中使用 IAM 政策元素來表達條件。如需完整的清單,請參閱 IAM 使用者指南中 的[可用金鑰](https://docs.aws.amazon.com/IAM/latest/UserGuide/reference_policies_elements.html#AvailableKeys)。

### **G** Note

若要指定動作,請使用後接 API 操作名稱的 acm: 字首 (例 如,acm:RequestCertificate)。

### ACM API 作業與許可

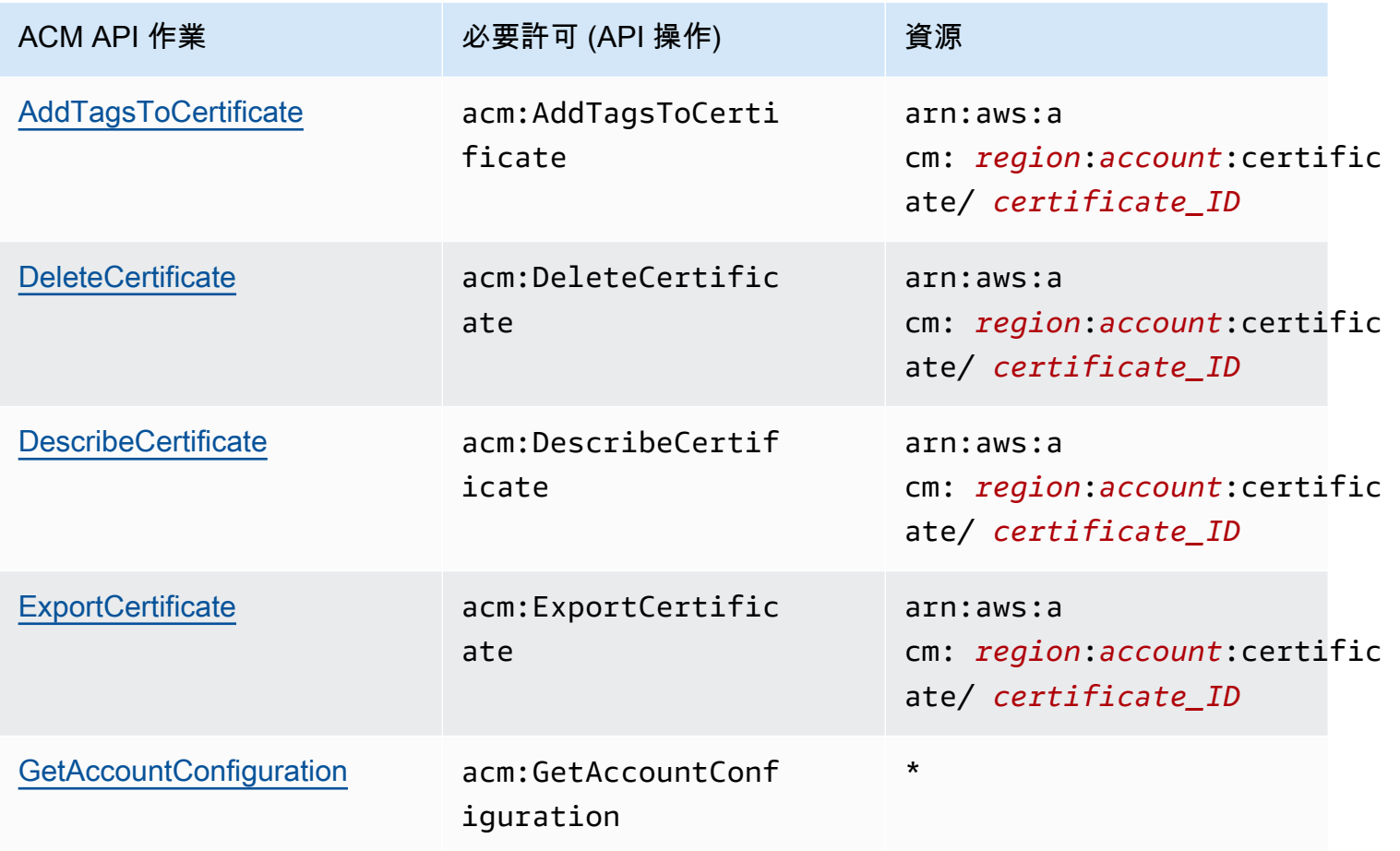

AWS Certificate Manager 使用者指南

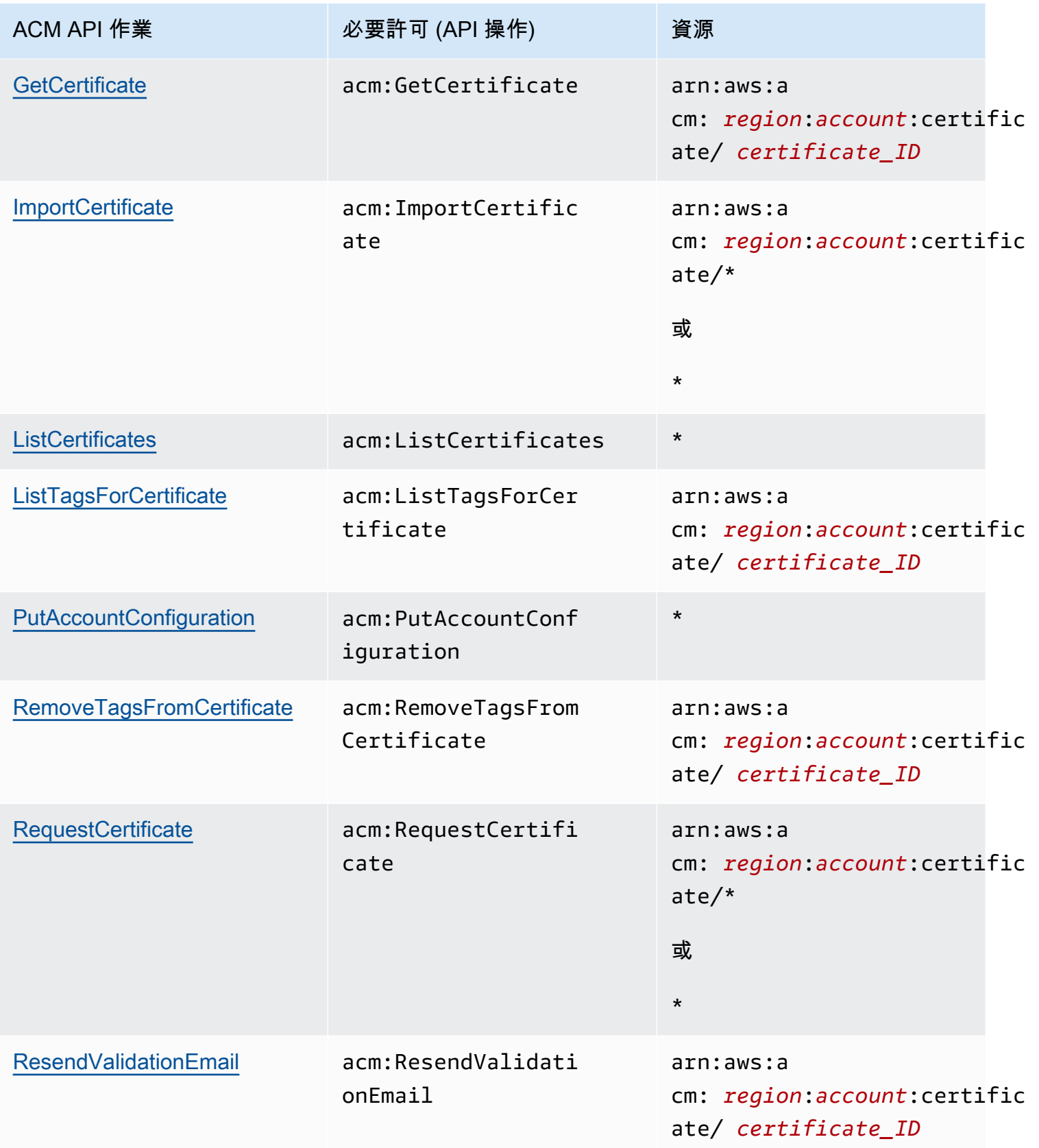

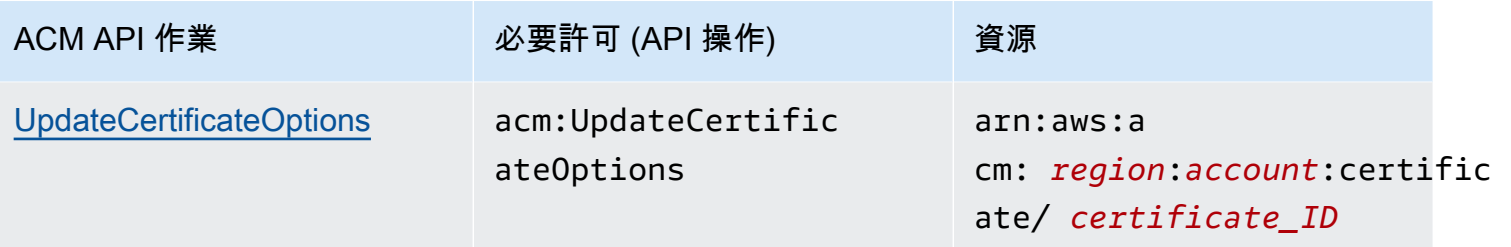

# <span id="page-96-0"></span>AWS Certificate Manager 的 AWS 受管政策

AWS 受管政策是由 AWS 建立和管理的獨立政策。AWS 受管政策的設計在於為許多常見使用案例提供 許可,如此您就可以開始將許可指派給使用者、群組和角色。

請記住,AWS 受管政策可能不會授與您特定使用案例的最低權限許可,因為它們可供所有 AWS 客戶 使用。我們建議您定義使用案例專屬的[客戶管理政策](https://docs.aws.amazon.com/IAM/latest/UserGuide/access_policies_managed-vs-inline.html#customer-managed-policies),以便進一步減少許可。

您無法更改 AWS 受管政策中定義的許可。如果 AWS 更新 AWS 受管政策中定義的許可,更新會影響 政策連接的所有主體身分 (使用者、群組和角色)。在推出新的 AWS 服務 或有新的 API 操作可供現有 服務使用時,AWS 很可能會更新 AWS 受管政策。

如需詳細資訊,請參閱《IAM 使用者指南》[https://docs.aws.amazon.com/IAM/latest/UserGuide/](https://docs.aws.amazon.com/IAM/latest/UserGuide/access_policies_managed-vs-inline.html#aws-managed-policies) [access\\_policies\\_managed-vs-inline.html#aws-managed-policies](https://docs.aws.amazon.com/IAM/latest/UserGuide/access_policies_managed-vs-inline.html#aws-managed-policies)中的 AWS 受管政策。

### <span id="page-96-1"></span>AWSCertificateManagerReadOnly

此政策提供 ACM 憑證唯讀存取權,可讓使用者描述、列出及擷取 ACM 憑證。

```
{
"Version":"2012-10-17",
"Statement":{ 
     "Effect":"Allow", 
     "Action":[ 
          "acm:DescribeCertificate", 
          "acm:ListCertificates", 
          "acm:GetCertificate", 
          "acm:ListTagsForCertificate", 
          "acm:GetAccountConfiguration" 
     ], 
     "Resource":"*"
```
} }

若要在主控台中檢視此 AWS 受管政策,請前往 [https://console.aws.amazon.com/iam/home#policies/](https://console.aws.amazon.com/iam/home#policies/arn:aws:iam::aws:policy/AWSCertificateManagerReadOnly) [arn:aws:iam::aws:policy/AWSCertificateManagerReadOnly。](https://console.aws.amazon.com/iam/home#policies/arn:aws:iam::aws:policy/AWSCertificateManagerReadOnly)

# AWSCertificateManagerFullAccess

此政策提供所有 ACM 動作和資源的完整存取權限。

```
{
"Version":"2012-10-17",
"Statement":[ 
     { 
          "Effect":"Allow", 
          "Action":[ 
              "acm:*" 
         ], 
         "Resource":"*" 
     }, 
     { 
          "Effect":"Allow", 
          "Action":"iam:CreateServiceLinkedRole", 
          "Resource":"arn:aws:iam::*:role/aws-service-role/acm.amazonaws.com/
AWSServiceRoleForCertificateManager*", 
          "Condition":{ 
              "StringEquals":{ 
                  "iam:AWSServiceName":"acm.amazonaws.com" 
 } 
         } 
     }, 
     { 
          "Effect":"Allow", 
          "Action":[ 
              "iam:DeleteServiceLinkedRole", 
              "iam:GetServiceLinkedRoleDeletionStatus", 
              "iam:GetRole" 
          ], 
          "Resource":"arn:aws:iam::*:role/aws-service-role/acm.amazonaws.com/
AWSServiceRoleForCertificateManager*" 
     } 
    \mathbf{I}
```
}

若要在主控台中檢視此 AWS 受管政策,請前往 [https://console.aws.amazon.com/iam/home#policies/](https://console.aws.amazon.com/iam/home#policies/arn:aws:iam::aws:policy/AWSCertificateManagerFullAccess) [arn:aws:iam::aws:policy/AWSCertificateManagerFullAccess。](https://console.aws.amazon.com/iam/home#policies/arn:aws:iam::aws:policy/AWSCertificateManagerFullAccess)

## AWS 受管政策的 ACM 更新項目

檢視自 ACM 開始追蹤 AWS 受管政策變更以來的更新詳細資訊。如需有關此頁面變更的自動提醒,請 訂閱 ACM [文件歷史紀錄](#page-199-0) 頁面的 RSS 摘要。

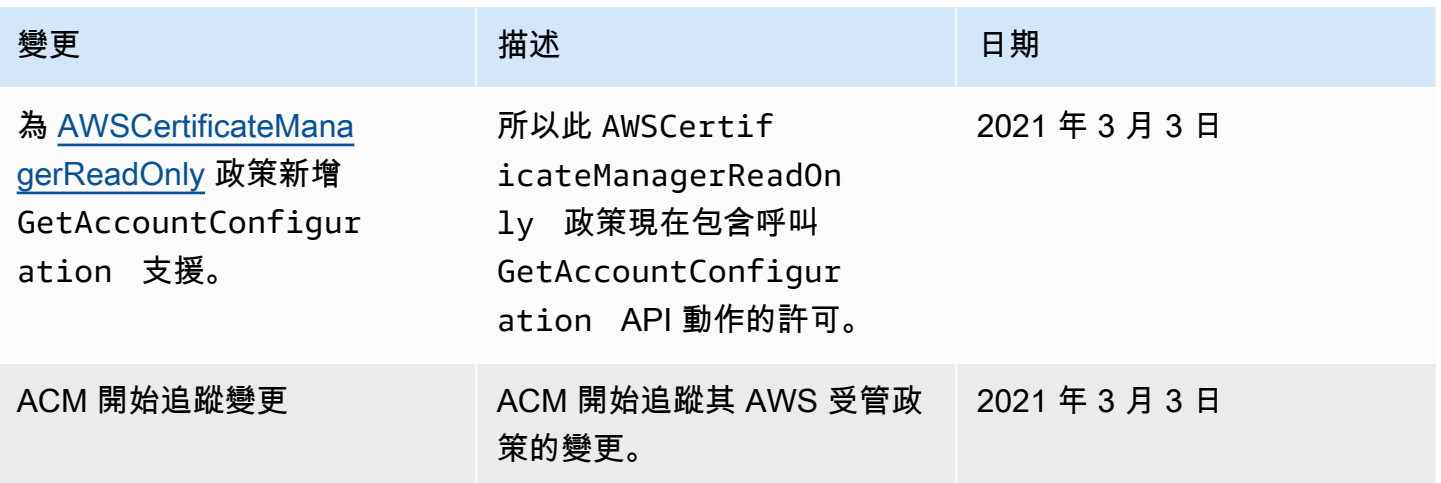

# <span id="page-98-0"></span>使用條件鍵 ACM

AWS Certificate Manager 使用 AWS Identity and Access Management (IAM) 限制憑證要求存取的[條](https://docs.aws.amazon.com/IAM/latest/UserGuide/reference_policies_elements_condition.html) [件金鑰](https://docs.aws.amazon.com/IAM/latest/UserGuide/reference_policies_elements_condition.html)。使用IAM原則或服務控制原則 (SCP) 中的條件金鑰,您可以建立符合組織準則的憑證要求。

### **a** Note

將ACM條件鍵與 AWS [全域條件鍵,](https://docs.aws.amazon.com/IAM/latest/UserGuide/reference_policies_condition-keys.html)例如aws:PrincipalArn進一步限制特定使用者或角色 的動作。

# 支援的條件 ACM

### ACMAPI作業和支援的條件

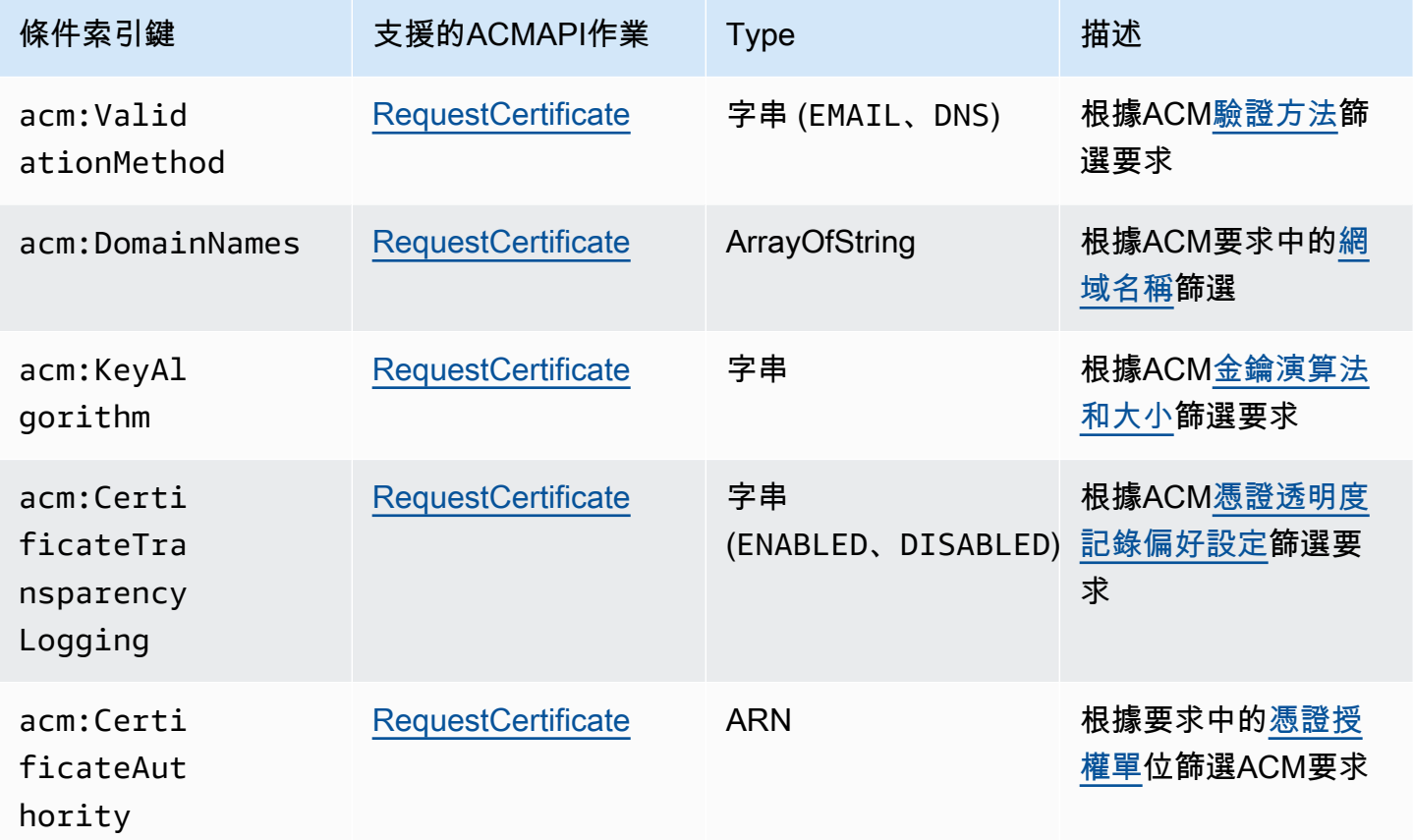

# 範例 1:限制驗證方法

除了使用 arn:aws:iam::123456789012:role/AllowedEmailValidation 角色發送的請求之 外,以下政策會拒絕使用[電子郵件驗證](https://docs.aws.amazon.com/acm/latest/userguide/domain-ownership-validation.html)方法傳送的新憑證請求。

```
{ 
     "Version":"2012-10-17", 
     "Statement":{ 
          "Effect":"Deny", 
          "Action":"acm:RequestCertificate", 
          "Resource":"*", 
          "Condition":{ 
              "StringLike" : { 
                   "acm:ValidationMethod":"EMAIL" 
              },
```

```
 "ArnNotLike": { 
                 "aws:PrincipalArn": [ "arn:aws:iam::123456789012:role/
AllowedEmailValidation"] 
 } 
         } 
     }
}
```
# 範例 2:防範萬用字元網域

下列原則會拒絕任何使用萬用字元網域的新ACM憑證要求。

```
{ 
     "Version":"2012-10-17", 
     "Statement":{ 
          "Effect":"Deny", 
          "Action":"acm:RequestCertificate", 
          "Resource":"*", 
          "Condition": { 
              "ForAnyValue:StringLike": { 
                  "acm:DomainNames": [ 
                       "${*}.*" 
 ] 
              } 
         } 
     }
}
```
# 範例 3:限制憑證網域

下列原則會拒絕對未以下列結尾之網域的任何新ACM憑證要求 \*.amazonaws.com

```
{ 
     "Version":"2012-10-17", 
     "Statement":{ 
          "Effect":"Deny", 
          "Action":"acm:RequestCertificate", 
          "Resource":"*", 
          "Condition": {
```
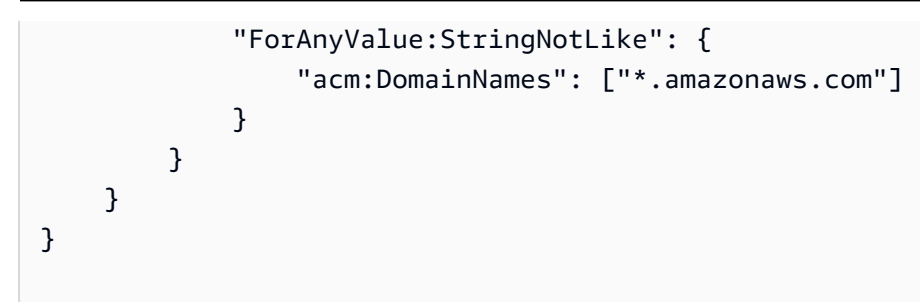

政策可以進一步限制為特定的子網域。此政策只會允許每個網域符合至少一個網域名稱條件的請求。

```
{ 
     "Version":"2012-10-17", 
     "Statement":{ 
          "Effect":"Deny", 
          "Action":"acm:RequestCertificate", 
          "Resource":"*", 
          "Condition": { 
              "ForAllValues:StringNotLike": { 
                   "acm:DomainNames": ["support.amazonaws.com", "developer.amazonaws.com"] 
              } 
          } 
     }
}
```
範例 4:限制索引鍵演算法

下列原則會使用條件金鑰,僅StringNotLike允許使用 ECDSA 384 bit (EC\_secp384r1) 金鑰演算 法要求的憑證。

```
{ 
     "Version":"2012-10-17", 
          "Statement":{ 
          "Effect":"Deny", 
          "Action":"acm:RequestCertificate", 
          "Resource":"*", 
          "Condition":{ 
              "StringNotLike" : { 
                   "acm:KeyAlgorithm":"EC_secp384r1" 
              }
```
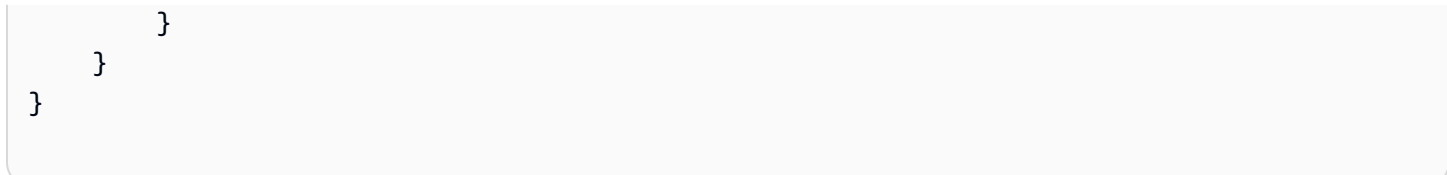

下列原則會使用條件金鑰StringLike和萬用字元\*比對,以防止在任何RSA金鑰演算法中ACM要求新 憑證。

```
{ 
     "Version":"2012-10-17", 
     "Statement":{ 
         "Effect":"Deny", 
          "Action":"acm:RequestCertificate", 
          "Resource":"*", 
         "Condition":{ 
              "StringLike" : { 
                  "acm:KeyAlgorithm":"RSA*" 
 } 
         } 
     }
}
```
# 範例 5:限制憑證授權機構

下列原則只允許使用提供的私有憑證授權單位 (PCA) 要求私有憑證ARN。

```
{ 
     "Version":"2012-10-17", 
     "Statement":{ 
          "Effect":"Deny", 
          "Action":"acm:RequestCertificate", 
          "Resource":"*", 
          "Condition":{ 
              "StringNotLike": { 
                   "acm:CertificateAuthority":" arn:aws:acm-
pca:region:account:certificate-authority/CA_ID" 
              } 
          } 
     }
```
}

此政策使用 acm:CertificateAuthority 條件:僅允許 Amazon 信任服務發出的公開信任憑證請 求。ARN將憑證授權單位設定為false防止對私人憑證的要求PCA。

```
{
"Version":"2012-10-17", 
     "Statement":{ 
         "Effect":"Deny", 
         "Action":"acm:RequestCertificate", 
         "Resource":"*", 
         "Condition":{ 
              "Null" : { 
                  "acm:CertificateAuthority":"false" 
 } 
         } 
     }
}
```
# <span id="page-103-0"></span>使用服務連結角色 (SLR) ACM

AWS Certificate Manager 使用 AWS Identity and Access Management (IAM) [服務鏈接角色,](https://docs.aws.amazon.com/IAM/latest/UserGuide/id_roles_terms-and-concepts.html#iam-term-service-linked-role)以啟 用從私有 CA 發行的私有證書自動續訂由共享的另一個帳戶 AWS Resource Access Manager。 服務 連結角色 (SLR) 是直接連結至ACM服務的IAM角色。SLRs由預先定義ACM並包含服務呼叫其他所需的 所有權限 AWS 代表您提供的服務。

因為您不必手動新增必要的權限來進行自動憑證簽署,因此設定SLR變得更加ACM容易。ACM定義了 它的權限SLR,除非另有定義,否則只ACM能承擔該角色。定義的權限包括信任原則和權限原則,而 且該權限原則無法附加至任何其他IAM實體。

如需其他支援服務的相關資訊SLRs,請參閱 [AWS 使用的服務,IAM並](https://docs.aws.amazon.com/IAM/latest/UserGuide/reference_aws-services-that-work-with-iam.html)在服務連結角色欄中尋找具有 [是] 的服務。選擇 [是],並附有連結以檢視該服務的SLR說明文件。

### SLR權限 ACM

ACM使用SLR具名的 Amazon Certificate Manager 服務角色政策。

AWSServiceRoleForCertificateManager SLR信任下列服務擔任該角色:

• acm.amazonaws.com

角色權限原則允許ACM對指定的資源完成下列動作:

• 動作:acm-pca:IssueCertificate, acm-pca:GetCertificate on "\*"

您必須設定權限才能允許IAM實體 (例如使用者、群組或角色) 建立、編輯或刪除SLR. 如需詳細資訊, 請參閱IAM使用指南中[的服務連結角色權限](https://docs.aws.amazon.com/IAM/latest/UserGuide/using-service-linked-roles.html#service-linked-role-permissions)。

#### **A** Important

ACM可能會提醒您,它無法確定您的帳戶中是否SLR存在。如果您的帳戶已授與所需 的iam:GetRoleACMSLR權限,則在建立之後不會再次發生警示。SLR如果重複發生,則您 或您的帳戶管理員可能需要授與iam:GetRole權限ACM,或將您的帳戶與 ACM-managed 策 略建立關聯。AWSCertificateManagerFullAccess

### 建立用SLR於 ACM

您不需要手動創建SLR使ACM用. 當您ACM使用 AWS Management Console,該 AWS CLI,或 AWS API,ACM為您第一次SLR為您共享的另一個帳戶創建私人 CA AWS RAM 簽署您的證書。

如果您遇到訊息,指出ACM無法判斷您的帳戶是否SLR存在,這可能表示您的帳戶未授予以下讀取權 限: AWS 私有 CA 需要。這不會阻SLR止安裝,您仍然可以發行憑證,但ACM在您解決問題之前,無 法自動更新憑證。如需詳細資訊,請參閱[ACM服務連結角色的問題 \(\) SLR。](#page-192-0)

#### **A** Important

如果SLR您在使用此角色所支援功能的其他服務中完成動作,這可能會出現在您的帳戶中。此 外,如果您在 2017 年 1 月 1 日之前使用該ACM服務,那麼當它開始支持時SLRs,請在您的 帳戶中ACM創建該 AWSServiceRoleForCertificateManager 角色。若要深入瞭解,請參閱[我的](https://docs.aws.amazon.com/IAM/latest/UserGuide/troubleshoot_roles.html#troubleshoot_roles_new-role-appeared) [IAM帳戶中出現新角色](https://docs.aws.amazon.com/IAM/latest/UserGuide/troubleshoot_roles.html#troubleshoot_roles_new-role-appeared)。

如果您刪除它SLR,然後需要再次創建它,則可以使用以下任一方法:

• 在IAM主控台中,選擇 [角色]、[建立角色]、[Cer tificate Manager], 以CertificateManagerServiceRolePolicy使用案例建立新角色。

• 使用IAMAPI[CreateServiceLinkedRole或](https://docs.aws.amazon.com/IAM/latest/APIReference/API_CreateServiceLinkedRole.html)對應的 AWS CLI 指令中 [create-service-linked-role,](https://docs.aws.amazon.com/cli/latest/reference/iam/create-service-linked-role.html)使SLR 用acm.amazonaws.com服務名稱建立。

如需詳細資訊,請參閱IAM使用指南中[的建立服務連結角色](https://docs.aws.amazon.com/IAM/latest/UserGuide/using-service-linked-roles.html#create-service-linked-role)。

### 編輯SLR的 ACM

ACM不允許您編輯 AWSServiceRoleForCertificateManager 服務連結角色。建立之後SLR,您無法變 更角色的名稱,因為各種實體可能會參照該角色。但是,您可以使用編輯角色的描述IAM。如需詳細資 訊,請參閱IAM使用指南中[的編輯服務連結角色](https://docs.aws.amazon.com/IAM/latest/UserGuide/using-service-linked-roles.html#edit-service-linked-role)。

### 刪除SLR的 ACM

您通常不需要刪除 AWSServiceRoleForCertificateManager SLR. 不過,您可以使用IAM主控台手動刪 除角色, AWS CLI 或 AWS API。如需詳細資訊,請參閱IAM使用指南中[的刪除服務連結角色](https://docs.aws.amazon.com/IAM/latest/UserGuide/using-service-linked-roles.html#delete-service-linked-role)。

### 支援的地區 ACM SLRs

ACM支持SLRs在所有區域中使用ACM和 AWS 私有 CA 是可用的。如需詳細資訊,請參閱 [AWS 區域](https://docs.aws.amazon.com/general/latest/gr/rande.html) [和端點](https://docs.aws.amazon.com/general/latest/gr/rande.html)。

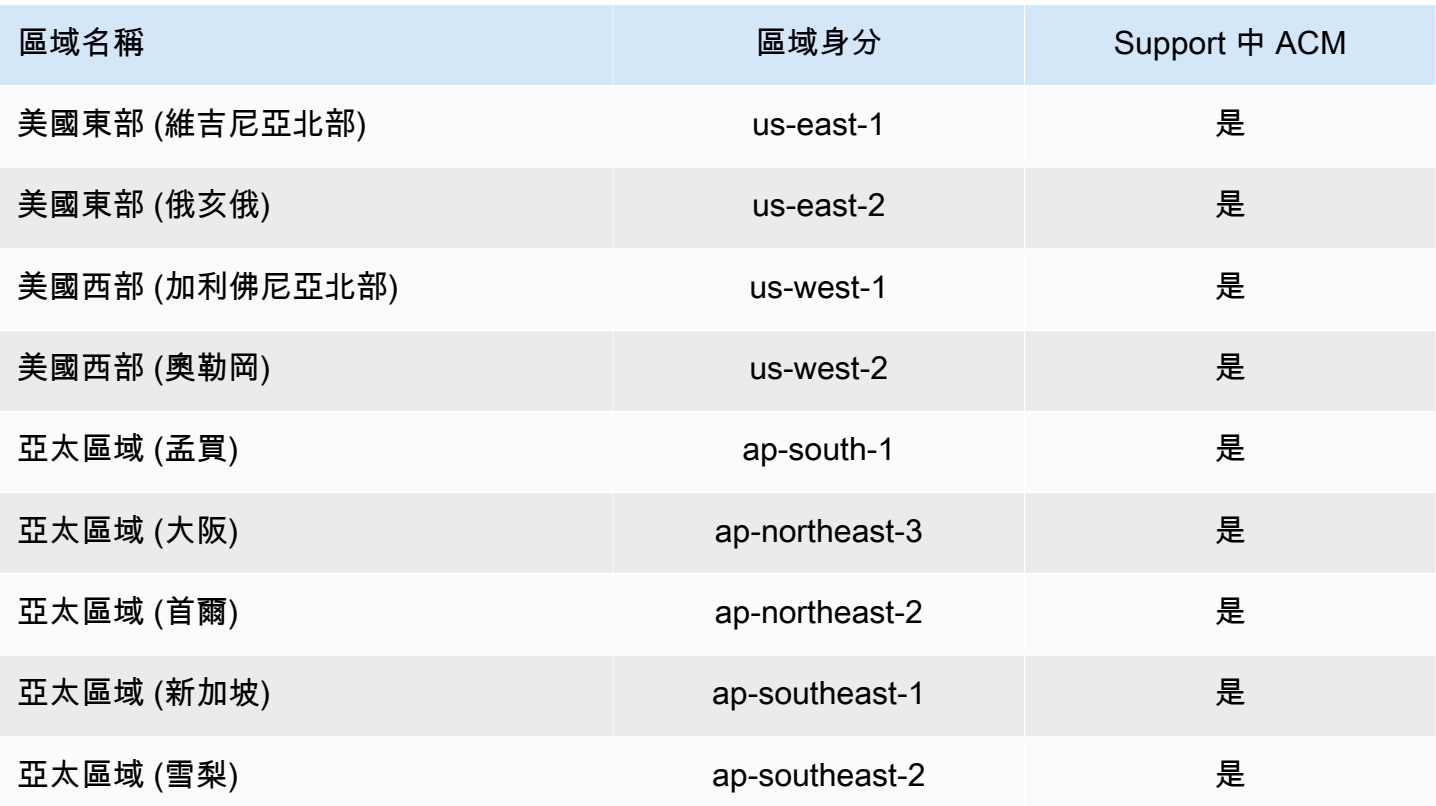

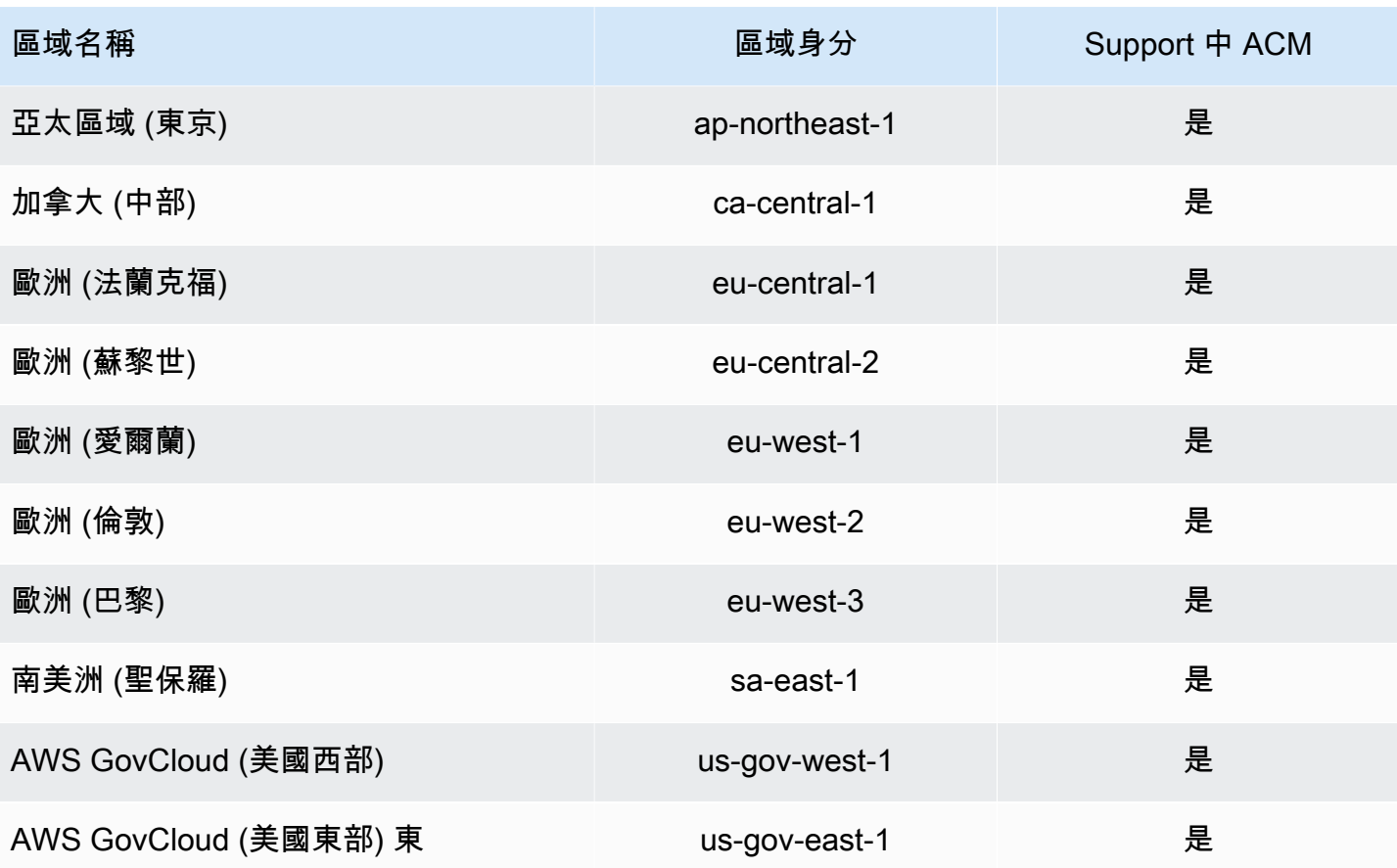

# <span id="page-106-0"></span>對 AWS Certificate Manager 身分和存取進行故障診斷

請使用以下資訊來協助您診斷和修復使用 ACM 和 IAM 時發生的常見問題。

### 主題

- [我未獲授權,不得在 ACM 中執行動作](#page-106-1)
- [我無權在 中請求憑證 ACM](#page-107-0)
- [我無權執行 iam:PassRole](#page-107-1)
- [我想要允許 以外的人員 AWS 帳戶 存取我的ACM資源](#page-108-2)

### <span id="page-106-1"></span>我未獲授權,不得在 ACM 中執行動作

如果您收到錯誤,告知您未獲授權執行動作,您的政策必須更新,允許您執行動作。

當mateojacksonIAM使用者嘗試使用 主控台來檢視虛構*my-example-widget*資源的詳細資訊,但 沒有虛構acm:*GetWidget*許可時,會發生下列範例錯誤。

User: arn:aws:iam::123456789012:user/mateojackson is not authorized to perform: acm:*GetWidget* on resource: *my-example-widget*

在此情況下,必須更新 mateojackson 使用者的政策,允許使用 acm:*GetWidget* 動作存取 *myexample-widget* 資源。

<span id="page-107-0"></span>如果您需要協助,請聯絡您的 AWS 管理員。您的管理員提供您的簽署憑證。

我無權在 中請求憑證 ACM

如果您收到此錯誤,您的 ACM或 PKI 管理員已設定規則,以防止您以目前狀態請求憑證。

當IAM使用者嘗試使用 主控台,使用DENY組織管理員使用 設定的選項來請求憑證時,會發生下列範例 錯誤。

User: arn:aws:sts::*account*::*ID*: is not authorized to perform: acm:RequestCertificate on resource: arn:aws:acm:*region*:*account*:certificate/\* with an explicit deny in a service control policy

在這種情況下,使用者應透過遵守管理員所設政策的方式重新提出請求。或者也能請管理員更新政策, 允許使用者請求取得憑證。

<span id="page-107-1"></span>我無權執行 iam:PassRole

如果您收到錯誤,告知您未獲授權執行 iam:PassRole 動作,您的政策必須更新,允許您將角色傳遞 給 ACM。

有些 AWS 服務 可讓您將現有角色傳遞給該服務,而不是建立新的服務角色或服務連結角色。如需執 行此作業,您必須擁有將角色傳遞至該服務的許可。

以下範例錯誤會在名為 marymajor 的 IAM 使用者嘗試使用主控台在 ACM 中執行動作時發生。但 是,動作請求服務具備服務角色授予的許可。Mary 沒有將角色傳遞至該服務的許可。

```
User: arn:aws:iam::123456789012:user/marymajor is not authorized to perform: 
  iam:PassRole
```
在這種情況下,Mary 的政策必須更新,允許她執行 iam:PassRole 動作。

如果您需要協助,請聯絡您的 AWS 管理員。您的管理員提供您的簽署憑證。
#### 我想要允許 以外的人員 AWS 帳戶 存取我的ACM資源

您可以建立一個角色,讓其他帳戶中的使用者或您組織外部的人員存取您的資源。您可以指定要允許哪 些信任物件取得該角色。對於支援資源型政策或存取控制清單 (ACLs) 的服務,您可以使用這些政策來 授予人員存取您的資源的權限。

如需進一步了解,請參閱以下內容:

- 若要了解 ACM 是否支援這些功能,請參閱 [AWS Certificate Manager 如何使用 IAM。](#page-84-0)
- 若要了解如何在您 AWS 帳戶 擁有的 資源間提供存取權,請參閱IAM《 使用者指南[》中的 AWS 帳](https://docs.aws.amazon.com/IAM/latest/UserGuide/id_roles_common-scenarios_aws-accounts.html) [戶 在您擁有的另一個資源中提供IAM使用者存取權。](https://docs.aws.amazon.com/IAM/latest/UserGuide/id_roles_common-scenarios_aws-accounts.html)
- 若要了解如何將資源的存取權提供給第三方 AWS 帳戶,請參閱IAM《 使用者指南》中的[提供存取權](https://docs.aws.amazon.com/IAM/latest/UserGuide/id_roles_common-scenarios_third-party.html) [給第三方 AWS 帳戶 擁有](https://docs.aws.amazon.com/IAM/latest/UserGuide/id_roles_common-scenarios_third-party.html)。
- 若要了解如何透過聯合身分提供存取權,請參閱IAM《 使用者指南》中的[提供存取權給外部驗證的](https://docs.aws.amazon.com/IAM/latest/UserGuide/id_roles_common-scenarios_federated-users.html) [使用者 \(聯合身分\)](https://docs.aws.amazon.com/IAM/latest/UserGuide/id_roles_common-scenarios_federated-users.html)。
- 若要了解使用角色和資源型政策進行跨帳戶存取之間的差異,請參閱IAM《 使用者指南》[中的跨帳](https://docs.aws.amazon.com/IAM/latest/UserGuide/access_policies-cross-account-resource-access.html) [戶資源存取IAM](https://docs.aws.amazon.com/IAM/latest/UserGuide/access_policies-cross-account-resource-access.html)。

# 韌性在 AWS Certificate Manager

所以此 AWS 全球基礎設施是圍繞 AWS 區域和可用區域。 AWS 區域提供多個分開且隔離的實際可用 區域,並以低延遲、高輸送量和高度備援聯網功能相互連結。透過可用區域,您可以設計與操作的應用 程式和資料庫,在可用區域之間自動容錯移轉而不會發生中斷。可用區域的可用性、容錯能力和擴展能 力,均較單一或多個資料中心的傳統基礎設施還高。

如需關於 AWS 區域和可用區域,請參閱 [AWS 全球基礎設施。](https://aws.amazon.com/about-aws/global-infrastructure/)

# 基礎結構安全 AWS Certificate Manager

作為託管服務, AWS Certificate Manager 受到保護 AWS 全球網絡安全。有關信息 AWS 安全服務和 如何 AWS 保護基礎架構,請參 [AWS 雲端安全。](https://aws.amazon.com/security/)若要設計您的 AWS 使用基礎架構安全性最佳做法的 環境,請參閱安全性支柱中的[基礎架構](https://docs.aws.amazon.com/wellarchitected/latest/security-pillar/infrastructure-protection.html) AWS 架構良好的框架。

您使用 AWS 已發佈的API呼叫以透ACM過網路存取。使用者端必須支援下列專案:

- 傳輸層安全性 (TLS)。我們需要 TLS 1.2 並推薦 TLS 1.3。
- 具有完美前向保密()的密碼套件,例如(短暫的迪菲-赫爾曼PFS)或DHE(橢圓曲線短暫迪菲-赫 爾曼)。ECDHE現代系統(如 Java 7 和更新版本)大多會支援這些模式。

此外,請求必須使用存取金鑰 ID 和與IAM主體相關聯的秘密存取金鑰來簽署。或者您可以使用 [AWS](https://docs.aws.amazon.com/STS/latest/APIReference/welcome.html)  [Security Token Service](https://docs.aws.amazon.com/STS/latest/APIReference/welcome.html) (AWS STS),以產生用來簽署要求的臨時安全登入資料。

## 授予程式化存取權 ACM

如果用戶想要與之互動,則需要以程式設計方式存取 AWS 之外的 AWS Management Console。 授與 程式設計存取權的方式取決於存取的使用者類型 AWS.

若要授與使用者程式設計存取權,請選擇下列其中一個選項。

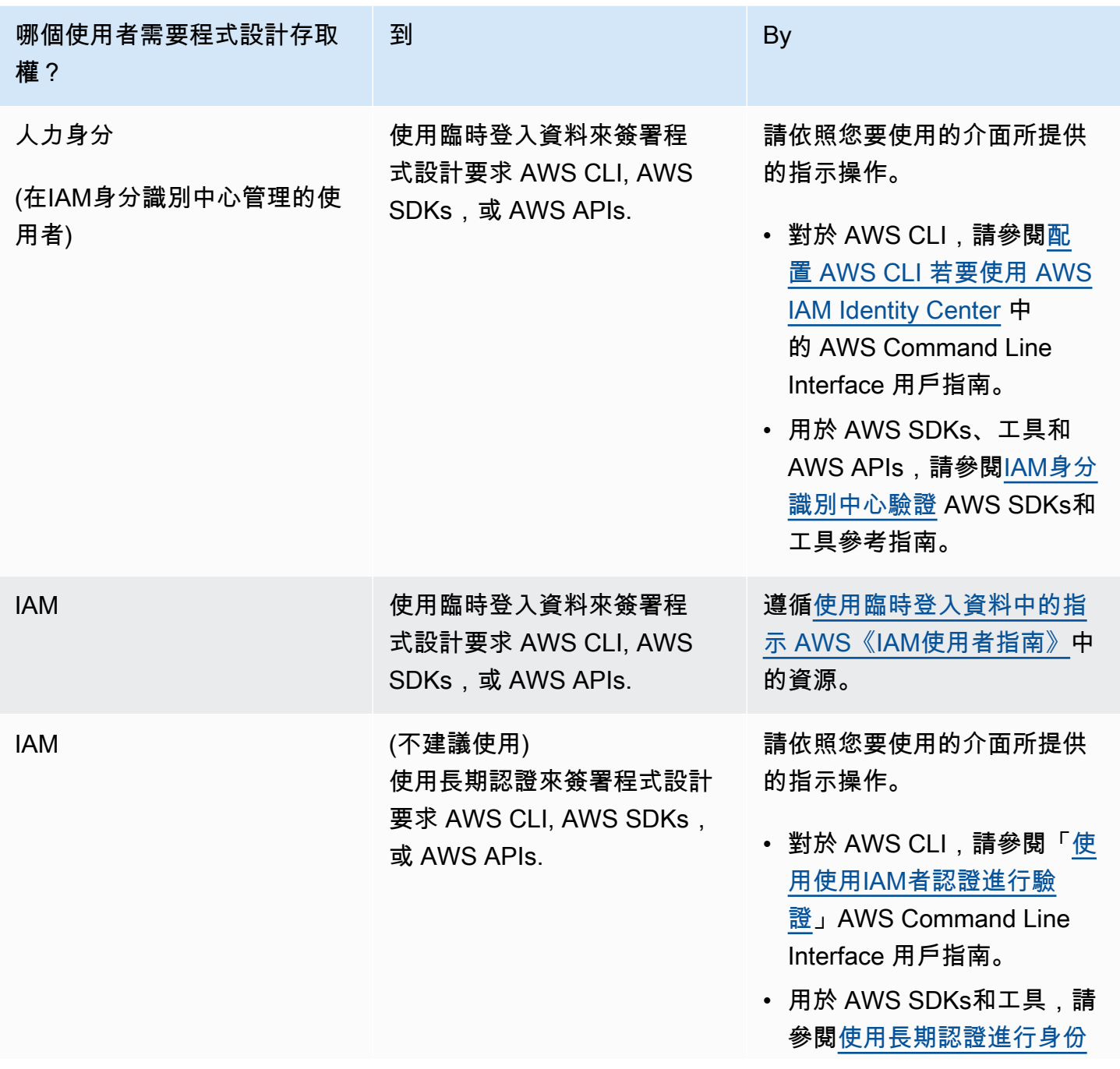

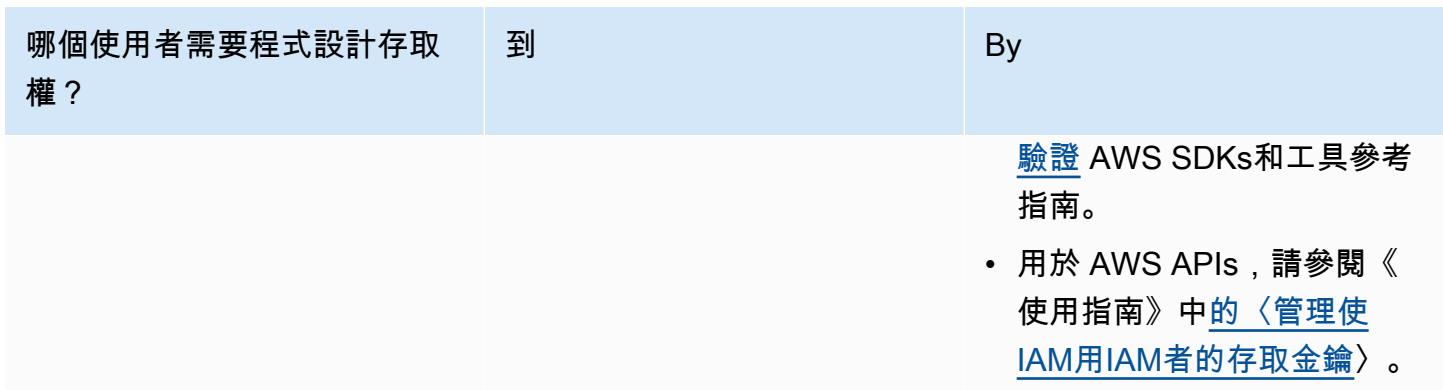

# 最佳實務

最佳做法是可協助您使用的建議 AWS Certificate Manager (AWS Certificate Manager)更有效。以下 最佳做法是根據目前ACM客戶的實際經驗為基礎。

主題

- [帳戶層級分隔](#page-110-0)
- [AWS CloudFormation](#page-111-0)
- [憑證關聯](#page-111-1)
- [網域驗證](#page-112-0)
- [新增或刪除網域名稱](#page-112-1)
- [取消使用憑證透明度記錄功能](#page-113-0)
- [開啟 AWS CloudTrail](#page-114-0)

# <span id="page-110-0"></span>帳戶層級分隔

在政策中使用帳戶層級分隔來控制誰可以在帳戶層級存取憑證。將您的生產憑證保存在與測試和開發憑 證不同的帳戶中。如果您無法使用帳戶層級分隔,可以透過拒絕策略中的kms:CreateGrant動作來限 制特定角色的存取權。這會限制帳戶中哪些角色可以在高層級簽署憑證。如需有關贈款的資訊,包括撥 款術語,請參閱中的[補助金 AWS KMS](https://docs.aws.amazon.com/kms/latest/developerguide/grants.html) 中的 AWS Key Management Service 開發人員指南。

如果您想要更精細的控制,而不是限制kms:CreateGrant依帳戶的使用,您可以使用 [kms:](https://docs.aws.amazon.com/kms/latest/developerguide/conditions-kms.html#conditions-kms-encryption-context)  [EncryptionContext](https://docs.aws.amazon.com/kms/latest/developerguide/conditions-kms.html#conditions-kms-encryption-context) 條件金鑰限kms:CreateGrant制特定憑證。指定arn:aws:acm為索引鍵,以及 ARN要限制的值。下列範例原則會阻止使用特定憑證,但允許其他憑證。

{

```
 "Version": "2012-10-17", 
    "Statement": [ 
        { 
            "Sid": "VisualEditor0", 
            "Effect": "Deny", 
            "Action": "kms:CreateGrant", 
            "Resource": "*", 
            "Condition": { 
                "StringEquals": { 
                    "kms:EncryptionContext:aws:acm:arn": "arn:aws:acm:us-
east-1:111122223333:certificate/b26def74-1234-4321-9876-951d4c07b197" 
 } 
 } 
        } 
    ]
}
```
# <span id="page-111-0"></span>AWS CloudFormation

同 AWS CloudFormation 您可以建立描述 AWS 您要使用的資源。 AWS CloudFormation 然後為您佈 建和配置這些資源。 AWS CloudFormation 可以佈建 Elastic Load Balancing、Amazon 和 Amazon CloudFront API 閘道ACM等支援的資源。如需詳細資訊,請參閱[服務整合 ACM。](#page-73-0)

如果您使用 AWS CloudFormation 若要快速建立和刪除多個測試環境,建議您不要為每個環境建 立個別的ACM憑證。這樣做會快速用盡您的憑證配額。如需詳細資訊,請參閱[配額。](#page-195-0)反之,建立 一個涵蓋所有用於測試之網域名稱的萬用字元憑證。例如,如果您重複建立僅因版本號碼而異的 網域名稱ACM憑證,例如 *<version>*.service.example.com,而是建立單一萬用字元憑證 *<\*>*.service.example.com。 在範本中包含萬用字元憑證 AWS CloudFormation 用於創建您的測 試環境。

### <span id="page-111-1"></span>憑證關聯

憑證釘選 (有時也稱為SSL釘選) 是一種程序,您可以在應用程式中使用它來驗證遠端主機,方法是將 該主機直接與其 X.509 憑證或公開金鑰相關聯,而非憑證階層。因此,應用程序使用固定來繞過SSL/ TLS證書鏈驗證。典型的SSL驗證程序會從根憑證授權單位 (CA) 憑證透過從屬 CA 憑證 (如果有的話) 檢查整個憑證鏈結中的簽章。還會在階層底部檢查遠端主機的憑證。反之,您的應用程式可以關聯至遠 端主機的憑證,以表示只有該憑證受信任,而不信任根憑證或任何其他憑證鏈中的憑證。您可以在開發 期間將遠端主機的憑證或公開金鑰新增至應用程式。應用程式也可以在第一次連線到主機時新增憑證或 金鑰。

#### **A** Warning

我們建議您的應用程式不要釘選ACM憑證。ACM[執受管理的憑證續約 AWS Certificate](#page-60-0) [Manager](#page-60-0)行在 Amazon 頒發的SSL/TLS證書到期之前自動續訂。若要更新憑證,請ACM產生新 的公開-私密 key pair。如果您的應用程式釘選ACM憑證,且憑證使用新的公開金鑰順利更新, 則應用程式可能無法連線到您的網域。

如果您決定關聯憑證,以下選項不會阻礙應用程式連線到您的網域:

- 將[您自己的憑證匯入](https://docs.aws.amazon.com/acm/latest/userguide/import-certificate.html),ACM然後將您的應用程式釘選至匯入的憑證。ACM不會嘗試自動更新匯入的 憑證。
- 如果您使用的是公有憑證,請將應用程式釘選到所有可用的 [Amazon 根憑證。](https://www.amazontrust.com/repository/)如果您使用的是私有 憑證,請將您的應用程式釘選到 CA 根憑證。

### <span id="page-112-0"></span>網域驗證

在 Amazon 憑證授權單位 (CA) 可以為您的網站發行憑證之前, AWS Certificate Manager (ACM) 必 須驗證您擁有或控制您在請求中指定的所有網域。您可以使用電子郵件或執行驗證DNS。如需詳細資 訊,請參閱 [AWS Certificate Manager DNS驗證](#page-28-0) 和 [AWS Certificate Manager 電郵驗證](#page-33-0)。

### <span id="page-112-1"></span>新增或刪除網域名稱

您無法從現有ACM憑證新增或移除網域名稱。反之,您必須使用修訂的網域名稱清單申請新憑證。例 如,如果您的憑證有五個網域名稱,而且需要新增四個網域名稱,則必須使用九個網域名稱申請新憑 證。如同使用任何新憑證,您必須驗證申請中所有網域名稱的所有權,包括先前為原始憑證驗證的名 稱。

如果您使用電子郵件驗證,便會針對每個網域收到多達 8 封驗證電子郵件,至少其中 1 封必須在 72 個 小時內執行。例如,使用五個網域名稱申請憑證時,您會收到多達 40 個驗證訊息,至少其中 5 封必須 在 72 個小時內執行。隨著憑證申請的網域名稱數量增加,使用電子郵件驗證網域所有權的必要工作也 因此增加。

如果您改用DNS驗證,則必須為您要驗證的資料庫寫入一個新DNS記錄。FQDNACM會傳送要建立的 記錄,稍後會查詢資料庫,以判斷是否已新增記錄。新增記錄會宣告您擁有或控制網域。在上述範例 中,如果您要求具有五個網域名稱的憑證,則必須建立五DNS筆記錄。我們建議您盡可能使用DNS驗 證。

### <span id="page-113-0"></span>取消使用憑證透明度記錄功能

#### **A** Important

無論您採取什麼動作來取消憑證透明度記錄,任何可存取繫結憑證的公有或私有端點的用戶端 或個人仍可能會記錄您的憑證。不過,憑證不會包含已簽署的憑證時間戳記 (SCT)。只有發行 的 CA 可以在憑證SCT中內嵌。

自 2018 年 4 月 30 日起,Google Chrome 不再信任未記錄在TLS憑證透明度記錄中的公用SSL/憑證。 因此,從 2018 年 4 月 24 日開始,Amazon CA 開始將所有新憑證和續約發行到至少兩個公有日誌。 憑證記錄後便無法移除。如需詳細資訊,請參閱[憑證透明度記錄](#page-10-0)。

記錄會在您申請憑證或續約憑證時自動執行,但您可以選擇不自動執行。這樣做的常見原因包括安全 性和隱私權方面的考量。例如,記錄內部主機網域名稱會提供潛在攻擊者平常不公開的內部網路相關資 訊。此外,記錄可能洩漏新的或未發佈的產品和網站的名稱。

要在[請](https://docs.aws.amazon.com/cli/latest/reference/acm/request-certificate.html)求證書時選擇退出透明度日誌記錄,請使用請求證書的options參數 AWS CLI 命令 或[RequestCertificateA](https://docs.aws.amazon.com/acm/latest/APIReference/API_RequestCertificate.html)PI操作。如果您的憑證是在 2018 年 4 月 24 日之前簽發的,而且您想要確定在 續訂期間未記錄憑證,您可以使用[update-certificate-options指](https://docs.aws.amazon.com/cli/latest/reference/acm/update-certificate-options.html)令或[UpdateCertificateOptionsA](https://docs.aws.amazon.com/acm/latest/APIReference/API_UpdateCertificateOptions.html)PI作業來 選擇退出。

限制

- 您無法使用主控台來啟用或停用透明度記錄。
- 憑證進入續約期之後就無法變更記錄狀態,通常是憑證過期前 60 天。如果狀態變更失敗,並不會產 生錯誤訊息。

憑證記錄後便無法從日誌移除。在該時間點取消將不會生效。如果您在申請憑證時取消記錄,然後選擇 之後記錄,則在憑證續約前,不會記錄憑證。如果您要立即記錄憑證,我們建議您發行新憑證。

以下範例示範如何使用 [request-certificate](https://docs.aws.amazon.com/cli/latest/reference/acm/request-certificate.html) 命令在申請新憑證時停用憑證透明度。

```
aws acm request-certificate \
--domain-name www.example.com \
--validation-method DNS \
--options CertificateTransparencyLoggingPreference=DISABLED \
```
上述指令會輸出新憑證ARN的。

{

 "CertificateArn": "arn:aws:acm:*region*:*account*:certificate/*certificate\_ID*" }

如果您已經擁有憑證,並且不希望在更新時將其記錄下來,請使用[update-certificate-options指](https://docs.aws.amazon.com/cli/latest/reference/acm/update-certificate-options.html)令。此 命令不會傳回數值。

```
aws acm update-certificate-options \
--certificate-arn arn:aws:acm:region:account:\
certificate/certificate_ID \
--options CertificateTransparencyLoggingPreference=DISABLED
```
## <span id="page-114-0"></span>開啟 AWS CloudTrail

開始使用之前,請先開啟 CloudTrail 記錄功能ACM。 CloudTrail 使您能夠監控 AWS 透過擷取歷 史記錄進行部署 AWS API呼叫您的帳戶,包括API通過 AWS 管理主控台, AWS SDKs,該 AWS Command Line Interface和更高級別的 Amazon Web Services。您也可以識別呼叫的使用者和帳戶 ACMAPIs、呼叫的來源 IP 位址,以及呼叫發生的時間。您可以使用整 CloudTrail 合至應用程式API、 為您的組織自動建立追蹤、檢查追蹤的狀態,以及控制系統管理員開啟和關閉 CloudTrail 登入的方 式。如需詳細資訊,請參閱[建立追蹤記錄](https://docs.aws.amazon.com/awscloudtrail/latest/userguide/cloudtrail-create-and-update-a-trail.html)。前 [CloudTrail 搭配 使用 AWS Certificate Manager](#page-129-0)往查看 ACM動作範例追蹤。

# 監控和記錄 AWS Certificate Manager

監控是維護 和 AWS 解決方案可靠性、可用性 AWS Certificate Manager 和效能的重要部分。您應該從 AWS 解決方案的所有部分收集監控資料,以便在發生多點故障時更輕鬆地進行偵錯。

下列主題說明可與 搭配使用的 AWS 雲端監控工具ACM。

#### 主題

- [使用 Amazon EventBridge](#page-115-0)
- [CloudTrail 搭配 使用 AWS Certificate Manager](#page-129-0)
- [支援的 CloudWatch 指標](#page-148-0)

# <span id="page-115-0"></span>使用 Amazon EventBridge

您可以使用 [Amazon EventBridge](https://docs.aws.amazon.com/eventbridge/latest/userguide/) (先前為 CloudWatch Events) 來自動化您的 AWS 服務,並 自動回應系統事件,例如應用程式可用性問題或資源變更。包括 在內的 AWS 服務事件ACM會以 EventBridge 近乎即時的方式交付至 Amazon。您可以使用事件來觸發目標,包括 AWS Lambda 函 數、 AWS Batch 工作、Amazon SNS主題和其他許多目標。如需詳細資訊,請參閱[什麼是 Amazon](https://docs.aws.amazon.com/eventbridge/latest/userguide/what-is-amazon-eventbridge.html) [EventBridge?](https://docs.aws.amazon.com/eventbridge/latest/userguide/what-is-amazon-eventbridge.html)

#### 主題

- [Amazon 對 的 EventBridge 支援 ACM](#page-115-1)
- [在 EventBridge 中使用 Amazon 觸發動作 ACM](#page-119-0)

# <span id="page-115-1"></span>Amazon 對 的 EventBridge 支援 ACM

本主題列出並描述 Amazon 支援ACM的相關事件 EventBridge。

#### ACM 憑證接近過期事件

ACM 從過期前 45 天開始, 會傳送所有作用中憑證 (公有、私有和匯入) 的每日過期事件。您可以使 用 ACM [PutAccountConfiguration的](https://docs.aws.amazon.com/acm/latest/APIReference/API_PutAccountConfiguration.html)動作變更此時間API。

ACM 會自動啟動其發行的合格憑證的續約,但匯入的憑證需要在過期之前重新發行和重新匯入,以 避免中斷。如需詳細資訊,請參閱[重新匯入憑證](https://docs.aws.amazon.com/acm/latest/userguide/import-reimport.html#reimport-certificate-api)。您可以使用過期事件來設定自動化,將憑證重新匯 入 ACM。如需使用 自動化的範例 AWS Lambda,請參閱 [在 EventBridge 中使用 Amazon 觸發動作](#page-119-0)  [ACM。](#page-119-0)

```
{ 
   "version": "0", 
   "id": "id", 
   "detail-type": "ACM Certificate Approaching Expiration", 
   "source": "aws.acm", 
   "account": "account", 
   "time": "2020-09-30T06:51:08Z", 
   "region": "region", 
   "resources": [ 
     "arn:aws:acm:region:account:certificate/certificate_ID" 
   ], 
   "detail": { 
     "DaysToExpiry": 31, 
     "CommonName": "example.com" 
   }
}
```
### ACM 憑證過期事件

客戶可以聆聽此事件,以便在帳戶中ACM發行的公有或私有憑證過期時提醒他們。憑證過期事件不適 用於[匯入的憑證](#page-46-0) ,[或不適用於不符合續約資格的受管憑證 。](#page-60-0)

ACM 憑證過期的事件具有下列結構。

```
{ 
     "version": "0", 
     "id": "id", 
     "detail-type": "ACM Certificate Expired", 
     "source": "aws.acm", 
     "account": "account", 
     "time": "2019-12-22T18:43:48Z", 
     "region": "region", 
     "resources": [ 
         "arn:aws:acm:region:account:certificate/certificate_ID" 
      ], 
      "detail": { 
         "CertificateType" : "AMAZON_ISSUED" | "PRIVATE", 
         "CommonName": "example.com", 
         "DomainValidationMethod" : "EMAIL" | "DNS", 
         "CertificateCreatedDate" : "2018-12-22T18:43:48Z", 
         "CertificateExpirationDate" : "2019-12-22T18:43:48Z",
```

```
 "InUse" : TRUE | FALSE, 
         "Exported" : TRUE | FALSE 
    } 
 }
```
### ACM 憑證可用事件

客戶可以接聽此事件,以便在受管理的公有或私有憑證可供使用時收到通知。事件會在憑證發行、續約 和匯入時發佈。若為私有憑證,一旦可用,仍需要客戶動作才能將其部署至主機。

ACM Certificate Available 事件具有下列結構。

```
{ 
     "version": "0", 
     "id": "id", 
     "detail-type": "ACM Certificate Available", 
     "source": "aws.acm", 
     "account": "account", 
     "time": "2019-12-22T18:43:48Z", 
     "region": "region", 
     "resources": [ 
         "arn:aws:acm:region:account:certificate/certificate_ID" 
     ], 
     "detail": { 
        "Action" : "ISSUANCE" | "RENEWAL" | "IMPORT" | "REIMPORT", 
        "CertificateType" : "AMAZON_ISSUED" | "PRIVATE" | "IMPORTED", 
        "CommonName": "example.com", 
        "DomainValidationMethod" : "EMAIL" | "DNS", 
        "CertificateCreatedDate" : "2019-12-22T18:43:48Z", 
        "CertificateExpirationDate" : "2019-12-22T18:43:48Z", 
        "DaysToExpiry" : 395, 
        "InUse" : TRUE | FALSE, 
        "Exported" : TRUE | FALSE 
      }
}
```
### ACM Certificate Renewal Action Required 事件

**a** Note 憑證續約動作必要事件不適用於[匯入的憑證](#page-46-0) 。

客戶可以接聽此事件,以便在必須採取客戶動作後才能續約憑證時收到警示。例如,如果客戶新增 ACM了無法續約憑證CAA的記錄,當自動續約在過期前 45 天失敗時ACM, 會發佈此事件。如果未採 取任何客戶動作,請在 30 天、15 天、3 天和 1 天,或直到採取客戶動作、憑證過期,或憑證不再符合 續約資格為止ACM,進一步嘗試續約。這些續約嘗試均會發佈一個事件。

ACM Certificate Renewal Action Required 事件具有下列結構。

```
{ 
    "version": "0", 
    "id": "id", 
    "detail-type": "ACM Certificate Renewal Action Required", 
    "source": "aws.acm", 
    "account": "account", 
    "time": "2019-12-22T18:43:48Z", 
    "region": "region", 
    "resources": [ 
        "arn:aws:acm:region:account:certificate/certificate_ID" 
     ], 
     "detail": { 
        "CertificateType" : "AMAZON_ISSUED" | "PRIVATE", 
        "CommonName": "example.com", 
        "DomainValidationMethod" : "EMAIL" | "DNS", 
        "RenewalStatusReason" : "CAA_ERROR" | "PENDING_DOMAIN_VALIDATION" | 
  "NO_AVAILABLE_CONTACTS" | "ADDITIONAL_VERIFICATION_REQUIRED" | "DOMAIN_NOT_ALLOWED" 
  | "INVALID_PUBLIC_DOMAIN" | "DOMAIN_VALIDATION_DENIED" | "PCA_LIMIT_EXCEEDED" 
  | "PCA_INVALID_ARN" | "PCA_INVALID_STATE" | "PCA_REQUEST_FAILED" | 
  "PCA_NAME_CONSTRAINTS_VALIDATION" | "PCA_RESOURCE_NOT_FOUND" | "PCA_INVALID_ARGS" | 
  "PCA_INVALID_DURATION" | "PCA_ACCESS_DENIED" | "SLR_NOT_FOUND" | "OTHER", 
        "DaysToExpiry": 30, 
        "CertificateExpirationDate" : "2019-12-22T18:43:48Z", 
        "InUse" : TRUE | FALSE, 
        "Exported" : TRUE | FALSE 
    }
}
```
<span id="page-118-0"></span>AWS 運作狀態事件

AWS 針對符合續約資格的ACM憑證產生運作狀態事件。如需有關續約資格的資訊,請參閱 [受管理的](#page-60-0) [憑證續約 AWS Certificate Manager。](#page-60-0)

運作狀態事件會在兩種情況下產生:

• 順利續約公有或私有憑證時。

• 客戶必須採取動作才能進行續約時。這可能表示點選電子郵件中的連結 (針對經過電子郵件驗證的憑 證),或者解決錯誤。每個事件都包含下列其中一個事件代碼。代碼會顯示為可用於篩選的變數。

- AWS\_ACM\_RENEWAL\_STATE\_CHANGE (憑證已續約、已過期或即將過期)
- CAA\_CHECK\_FAILURE (CAA 檢查失敗)
- AWS\_ACM\_RENEWAL\_FAILURE (由私有 CA 簽署的憑證)

運作狀態事件的結構如下。在此範例中,已產生 AWS\_ACM\_RENEWAL\_STATE\_CHANGE 事件。

```
{ 
     "source":[ 
         "aws.health" 
     ], 
     "detail-type":[ 
         "AWS Health Event" 
     ], 
     "detail":{ 
         "service":[ 
            "ACM" 
         ], 
         "eventTypeCategory":[ 
            "scheduledChange" 
        ], 
         "eventTypeCode":[ 
            "AWS_ACM_RENEWAL_STATE_CHANGE" 
        \mathbf 1 }
}
```
# <span id="page-119-0"></span>在 EventBridge 中使用 Amazon 觸發動作 ACM

您可以根據這些事件建立 Amazon EventBridge 規則,並使用 Amazon EventBridge 主控台來設定在偵 測到事件時發生的動作。本節提供設定 Amazon EventBridge 規則和結果動作的範例程序。

#### 主題

- [使用 Amazon 回應事件 SNS](#page-120-0)
- [使用 Lambda 函數回應事件](#page-121-0)

### <span id="page-120-0"></span>使用 Amazon 回應事件 SNS

本節說明如何設定 Amazon SNS 在ACM產生運作狀態事件時傳送簡訊通知。

請完成下列程序來設定回應。

若要建立 Amazon EventBridge 規則並觸發動作

- 1. 建立 Amazon EventBridge 規則。如需詳細資訊,請參[閱建立對事件做出反應的 Amazon](https://docs.aws.amazon.com/eventbridge/latest/userguide/eb-create-rule.html)  [EventBridge 規則。](https://docs.aws.amazon.com/eventbridge/latest/userguide/eb-create-rule.html)
	- a. 在 Amazon EventBridge 主控台的 中[https://console.aws.amazon.com/events/,](https://console.aws.amazon.com/events/)導覽至事件 > 規則頁面,然後選擇建立規則 。
	- b. 在 Create rule (建立規則) 頁面中,選擇 Event Pattern (事件模式)。
	- c. 針對 Service Name (服務名稱),從功能表選擇 Health (運作狀態)。
	- d. 針對 Event Type (事件類型),選擇 Specific Health events (特定運作狀態事件)。
	- e. 選取特定服務 (從選單中選擇)。 ACM
	- f. 選取特定事件類型類別 (s),然後選擇 accountNotification。
	- g. 選擇 Any event type code (任何事件類型代碼)。
	- h. 選擇 Any resource (任何資源)。
	- i. 在事件模式預覽編輯器中,貼上事件發出的JSON模式。這個範例會使用來自 [AWS 運作狀態](#page-118-0) [事件](#page-118-0) 區段的模式。

```
{ 
    "source":[ 
        "aws.health" 
    ], 
    "detail-type":[ 
        "AWS Health Event" 
    ], 
    "detail":{ 
        "service":[ 
            "ACM" 
       \perp,
        "eventTypeCategory":[ 
            "scheduledChange" 
        ], 
        "eventTypeCode":[ 
            "AWS_ACM_RENEWAL_STATE_CHANGE"
```
 $\mathbf{I}$  } }

#### 2. 設定動作。

在目標區段中,您可以從許多可立即取用事件的服務中進行選擇,例如 Amazon Simple Notification Service (SNS),也可以選擇 Lambda 函數將事件傳遞至自訂可執行程式碼。如需 AWS Lambda 實作的範例,請參閱[「使用 Lambda 函數回應事件](#page-121-0)」。

### <span id="page-121-0"></span>使用 Lambda 函數回應事件

此程序示範如何使用 AWS Lambda 接聽 Amazon EventBridge、使用 Amazon Simple Notification Service (SNS) 建立通知,以及將調查結果發佈至 AWS Security Hub,為管理員和安全團隊提供可 見性。

<span id="page-121-1"></span>設定 Lambda 函數和IAM角色

1. 首先設定 AWS Identity and Access Management (IAM) 角色,並定義 Lambda 函數所需的許 可。此安全性最佳實務可讓您彈性地指定誰擁有呼叫函數的授權,以及限制授與該使用者的許可。 不建議直接在使用者帳戶下執行大多數 AWS 操作,尤其是在管理員帳戶下。

在 開啟IAM主控台[https://console.aws.amazon.com/iam/。](https://console.aws.amazon.com/iam/)

2. 使用JSON政策編輯器來建立下方範本中定義的政策。提供您自己的區域和 AWS 帳戶詳細資訊。 如需詳細資訊,請參閱[在 JSON 索引標籤上建立政策。](https://docs.aws.amazon.com/IAM/latest/UserGuide/access_policies_create-console.html#access_policies_create-json-editor)

```
{ 
    "Version":"2012-10-17", 
    "Statement":[ 
       { 
           "Sid":"LambdaCertificateExpiryPolicy1", 
           "Effect":"Allow", 
           "Action":"logs:CreateLogGroup", 
           "Resource":"arn:aws:logs:<region>:<AWS-ACCT-NUMBER>:*" 
       }, 
       { 
           "Sid":"LambdaCertificateExpiryPolicy2", 
           "Effect":"Allow", 
           "Action":[ 
              "logs:CreateLogStream", 
              "logs:PutLogEvents"
```

```
 ], 
                "Resource":[ 
                   "arn:aws:logs:<region>:<AWS-ACCT-NUMBER>:log-group:/aws/lambda/handle-
     expiring-certificates:*" 
                ] 
             }, 
             { 
                "Sid":"LambdaCertificateExpiryPolicy3", 
                "Effect":"Allow", 
                "Action":[ 
                   "acm:DescribeCertificate", 
                   "acm:GetCertificate", 
                   "acm:ListCertificates", 
                   "acm:ListTagsForCertificate" 
                ], 
                "Resource":"*" 
             }, 
             { 
                "Sid":"LambdaCertificateExpiryPolicy4", 
                "Effect":"Allow", 
                "Action":"SNS:Publish", 
                "Resource":"*" 
             }, 
             { 
                "Sid":"LambdaCertificateExpiryPolicy5", 
                "Effect":"Allow", 
                "Action":[ 
                    "SecurityHub:BatchImportFindings", 
                   "SecurityHub:BatchUpdateFindings", 
                   "SecurityHub:DescribeHub" 
                ], 
                "Resource":"*" 
             }, 
             { 
                "Sid":"LambdaCertificateExpiryPolicy6", 
                "Effect":"Allow", 
                "Action":"cloudwatch:ListMetrics", 
                "Resource":"*" 
             } 
         \mathbf{I}}
3. 建立角色並將新政策連接至該IAM角色。如需有關建立IAM角色和連接政策的資訊,請參閱建立
```

```
AWS 服務的角色 (主控台)。
```
- 4. 在 開啟 AWS Lambda 主控台[https://console.aws.amazon.com/lambda/。](https://console.aws.amazon.com/lambda/)
- 5. 建立 Lambda 函數。如需詳細資訊,請參[閱使用主控台建立 Lambda 函數](https://docs.aws.amazon.com/lambda/latest/dg/getting-started-create-function.html)。請完成下列步驟:
	- a. 在 Create function (建立函數) 頁面上,選擇 Author from scratch (從頭開始撰寫) 選項來建立 函數。
	- b. 在函數名稱欄位中指定名稱,例如 "handle-expiring-certificates"。
	- c. 在 Runtime (執行時間) 清單中選擇 Python 3.8。
	- d. 展開 Change default execution role (變更預設執行角色),然後選擇 se an existing role (使用 現有角色)。
	- e. 從 Existing role (現有角色) 清單中選擇您稍早建立的角色。
	- f. 選擇建立函數。
	- g. 在 Function code (函數程式碼) 底下插入以下程式碼:

```
# Copyright 2021 Amazon.com, Inc. or its affiliates. All Rights Reserved.
# SPDX-License-Identifier: MIT-0
#
# Permission is hereby granted, free of charge, to any person obtaining a copy 
  of this
# software and associated documentation files (the "Software"), to deal in the 
 Software
# without restriction, including without limitation the rights to use, copy, 
 modify,
# merge, publish, distribute, sublicense, and/or sell copies of the Software, 
 and to
# permit persons to whom the Software is furnished to do so.
#
# THE SOFTWARE IS PROVIDED "AS IS", WITHOUT WARRANTY OF ANY KIND, EXPRESS OR 
 IMPLIED,
# INCLUDING BUT NOT LIMITED TO THE WARRANTIES OF MERCHANTABILITY, FITNESS FOR A
# PARTICULAR PURPOSE AND NONINFRINGEMENT. IN NO EVENT SHALL THE AUTHORS OR 
 COPYRIGHT
# HOLDERS BE LIABLE FOR ANY CLAIM, DAMAGES OR OTHER LIABILITY, WHETHER IN AN 
 ACTION
# OF CONTRACT, TORT OR OTHERWISE, ARISING FROM, OUT OF OR IN CONNECTION WITH 
 THE
# SOFTWARE OR THE USE OR OTHER DEALINGS IN THE SOFTWARE.
import json
import boto3
import os
```

```
from datetime import datetime, timedelta, timezone
# -------------------------------------------
# setup global data
# -------------------------------------------
utc = timezone.utc
# make today timezone aware
today = datetime.now().replace(tzinfo=utc)
# set up time window for alert - default to 45 if its missing
if os.environ.get('EXPIRY_DAYS') is None: 
     expiry_days = 45
else: 
     expiry_days = int(os.environ['EXPIRY_DAYS'])
expiry_window = today + timedelta(days = expiry_days)
def lambda_handler(event, context): 
    # if this is coming from the ACM event, its for a single certificate
     if (event['detail-type'] == "ACM Certificate Approaching Expiration"): 
         response = handle_single_cert(event, context.invoked_function_arn) 
     return { 
         'statusCode': 200, 
         'body': response 
 }
def handle_single_cert(event, context_arn): 
     cert_client = boto3.client('acm') 
    cert details =
 cert_client.describe_certificate(CertificateArn=event['resources'][0])
     result = 'The following certificate is expiring within ' + str(expiry_days) 
  + ' days: ' + cert_details['Certificate']['DomainName'] 
     # check the expiry window before logging to Security Hub and sending an SNS 
    if cert details['Certificate']['NotAfter'] < expiry window:
         # This call is the text going into the SNS notification 
         result = result + ' (' + cert_details['Certificate']['CertificateArn'] 
  + ') ' 
         # this call is publishing to SH 
         result = result + ' - ' + log_finding_to_sh(event, cert_details, 
  context_arn) 
         # if there's an SNS topic, publish a notification to it 
         if os.environ.get('SNS_TOPIC_ARN') is None: 
             response = result 
         else: 
             sns_client = boto3.client('sns') 
             response = sns_client.publish(TopicArn=os.environ['SNS_TOPIC_ARN'], 
 Message=result, Subject='Certificate Expiration Notification') 
     return result
def log_finding_to_sh(event, cert_details, context_arn):
```

```
 # setup for security hub 
     sh_region = get_sh_region(event['region']) 
     sh_hub_arn = "arn:aws:securityhub:{0}:{1}:hub/default".format(sh_region, 
  event['account']) 
    sh\_product\_arn = "arn:aws:securityhub: {0}: {1}:product/{1}/(1)default".format(sh region, event['account'])
     # check if security hub is enabled, and if the hub arn exists 
     sh_client = boto3.client('securityhub', region_name = sh_region) 
     try: 
         sh_enabled = sh_client.describe_hub(HubArn = sh_hub_arn) 
     # the previous command throws an error indicating the hub doesn't exist or 
 lambda doesn't have rights to it so we'll stop attempting to use it 
     except Exception as error: 
         sh_enabled = None 
         print ('Default Security Hub product doesn\'t exist') 
         response = 'Security Hub disabled' 
     # This is used to generate the URL to the cert in the Security Hub Findings 
 to link directly to it 
     cert_id = right(cert_details['Certificate']['CertificateArn'], 36) 
     if sh_enabled: 
         # set up a new findings list 
         new_findings = [] 
             # add expiring certificate to the new findings list 
         new_findings.append({ 
             "SchemaVersion": "2018-10-08", 
             "Id": cert_id, 
             "ProductArn": sh_product_arn, 
             "GeneratorId": context_arn, 
             "AwsAccountId": event['account'], 
             "Types": [ 
                  "Software and Configuration Checks/AWS Config Analysis" 
             ], 
             "CreatedAt": event['time'], 
             "UpdatedAt": event['time'], 
             "Severity": { 
                  "Original": '89.0', 
                  "Label": 'HIGH' 
             }, 
             "Title": 'Certificate expiration', 
             "Description": 'cert expiry', 
             'Remediation': { 
                  'Recommendation': {
```

```
 'Text': 'A new certificate for ' + 
  cert_details['Certificate']['DomainName'] + ' should be imported to replace 
  the existing imported certificate before expiration', 
                      'Url': "https://console.aws.amazon.com/acm/home?region=" + 
 event['region'] + "#/?id=" + cert_id 
 } 
             }, 
             'Resources': [ 
\overline{a}'Id': event['id'],
                      'Type': 'ACM Certificate', 
                      'Partition': 'aws', 
                      'Region': event['region'] 
 } 
             ], 
             'Compliance': {'Status': 'WARNING'} 
         }) 
         # push any new findings to security hub 
         if new_findings: 
             try: 
                 response = 
 sh_client.batch_import_findings(Findings=new_findings) 
                 if response['FailedCount'] > 0: 
                     print("Failed to import {} 
 findings".format(response['FailedCount'])) 
             except Exception as error: 
                 print("Error: ", error) 
                 raise 
     return json.dumps(response)
# function to setup the sh region 
def get_sh_region(event_region): 
     # security hub findings may need to go to a different region so set that 
 here 
     if os.environ.get('SECURITY_HUB_REGION') is None: 
         sh_region_local = event_region 
     else: 
         sh_region_local = os.environ['SECURITY_HUB_REGION'] 
     return sh_region_local
# quick function to trim off right side of a string
def right(value, count): 
     # To get right part of string, use negative first index in slice. 
     return value[-count:]
```
h. 在 Environment variables (環境變數) 底下,選擇 Edit (編輯) 並選擇性新增以下變數。

• (選用) EXPIRY DAYS

指定傳送憑證過期通知的前置時間 (以天為單位)。此函數預設值為 45 天,但您可以指定自 訂值。

• (選用) SNS TOPIC ARN

指定 Amazon ARN的 SNS。ARN 以 arn:aws:sns 格式提供完 整:*<region>*:*<account-number>*:*<topic-name>*.

• (選用) SECURITY\_HUB\_REGION

AWS Security Hub 指定不同區域中的 。如果沒有指定,便會使用執行中 Lambda 函數使 用的區域。如果函數在多個區域中執行,則可能需要將所有憑證訊息移至單一區域中的 Security Hub。

- i. 在 Basic settings (基本設定) 下,將 Timeout (逾時) 設為 30 秒。
- j. 請在頁面頂端選擇 Deploy (部署)。

完成下列程序中的任務,以開始使用此解決方案。

自動執行電子郵件過期通知程序

在此範例中,我們會在透過 Amazon 提出事件時,為每個即將到期的憑證提供單一電子郵件 EventBridge。依預設, 每天會針對過期後 45 天或更短的憑證ACM提出事件。(此期間可以使用 ACM [PutAccountConfiguration的](https://docs.aws.amazon.com/acm/latest/APIReference/API_PutAccountConfiguration.html)操作自訂API。) 這些事件都會觸發下列串聯的自動化動作:

```
ACM raises Amazon EventBridge event # 
>>>>>>> events 
           Event matches Amazon EventBridge rule # 
                      Rule calls Lambda function # 
                                Function sends SNS email and logs a Finding in Security
```
Hub

- 1. 建立 Lambda 函數並設定許可。(已完成 請參閱「[設定 Lambda 函數和IAM角色」](#page-121-1))。
- 2. 為 Lambda 函數建立標準SNS主題,以用於傳送通知。如需詳細資訊,請參閱[建立 Amazon SNS](https://docs.aws.amazon.com/sns/latest/dg/sns-create-topic.html) [主題。](https://docs.aws.amazon.com/sns/latest/dg/sns-create-topic.html)
- 3. 訂閱新SNS主題的任何利益相關方。如需詳細資訊,請參閱[訂閱 Amazon SNS主題。](https://docs.aws.amazon.com/sns/latest/dg/sns-create-subscribe-endpoint-to-topic.html)

4. 建立 Amazon EventBridge 規則以觸發 Lambda 函數。如需詳細資訊,請參[閱建立對事件 做出反](https://docs.aws.amazon.com/eventbridge/latest/userguide/eb-create-rule.html) [應的 Amazon EventBridge 規則](https://docs.aws.amazon.com/eventbridge/latest/userguide/eb-create-rule.html)。

在 Amazon EventBridge 主控台的 中[https://console.aws.amazon.com/events/,](https://console.aws.amazon.com/events/)導覽至事件 > 規則頁面,然後選擇建立規則 。指定 Service Name (服務名稱)、Event Type (事件類型)以及 Lambda function (Lambda 函數)。在 Event Pattern preview (事件模式預覽) 編輯器中,貼上以下 程式碼:

```
{ 
   "source": [ 
      "aws.acm" 
   ], 
   "detail-type": [ 
      "ACM Certificate Approaching Expiration" 
  \mathbf{I}}
```
事件 (例如 Lambda 接收的事件) 會顯示在 Show sample event(s) (顯示範例事件) 底下:

```
{ 
   "version": "0", 
   "id": "9c95e8e4-96a4-ef3f-b739-b6aa5b193afb", 
   "detail-type": "ACM Certificate Approaching Expiration", 
   "source": "aws.acm", 
   "account": "123456789012", 
   "time": "2020-09-30T06:51:08Z", 
   "region": "us-east-1", 
   "resources": [ 
     "arn:aws:acm:us-east-1:123456789012:certificate/61f50cd4-45b9-4259-b049-
d0a53682fa4b" 
   ], 
   "detail": { 
     "DaysToExpiry": 31, 
     "CommonName": "My Awesome Service" 
   }
}
```
### 清理方式

一旦您不再需要範例組態或任何組態,最佳實務是移除該組態的所有軌跡,避免安全問題和未來的非預 期費用:

- IAM 政策和角色
- Lambda 函數
- CloudWatch 事件規則
- CloudWatch 與 Lambda 相關聯的日誌
- SNS 主題

# <span id="page-129-0"></span>CloudTrail 搭配 使用 AWS Certificate Manager

AWS Certificate Manager 已與 整合 AWS CloudTrail, 此服務會提供 中使用者、角色或 AWS 服務所 採取動作的記錄ACM。 AWS 依預設 CloudTrail ,會在您的帳戶上啟用 。 CloudTrail 擷取 API的呼叫 ACM做為事件,包括從ACM主控台呼叫和程式碼呼叫至 ACM API 操作。如果您設定追蹤,則可以啟 用 CloudTrail 事件持續交付至 Amazon S3 儲存貯體,包括 的事件ACM。如果您未設定追蹤,仍然可 以在 事件歷史記錄 中檢視 CloudTrail 主控台中的最新事件。

使用 所收集的資訊 CloudTrail,您可以判斷對 提出的請求ACM、提出請求的 IP 地址、提出請求的人 員、提出請求的時間,以及其他詳細資訊。如需詳細資訊,請參閱[檢視具有事件歷史記錄 CloudTrail](https://docs.aws.amazon.com/awscloudtrail/latest/userguide/view-cloudtrail-events.html)  [的事件。](https://docs.aws.amazon.com/awscloudtrail/latest/userguide/view-cloudtrail-events.html)當 中發生支援的事件活動時ACM,該活動會與 CloudTrail 事件歷史記錄 中的其他 AWS 服務 事件一起記錄在事件中。您可以檢視、搜尋和下載 AWS 帳戶的最新事件。

此外,您可以設定其他 AWS 服務,以進一步分析 CloudTrail 日誌中收集的事件資料並對其採取行動。

如需 的詳細資訊 CloudTrail,請參閱下列文件:

- [AWS CloudTrail 使用者指南 。](https://docs.aws.amazon.com/awscloudtrail/latest/userguide/)
- [建立追蹤的概觀](https://docs.aws.amazon.com/awscloudtrail/latest/userguide/cloudtrail-create-and-update-a-trail.html)
- [CloudTrail 支援的服務和整合](https://docs.aws.amazon.com/awscloudtrail/latest/userguide/cloudtrail-aws-service-specific-topics.html#cloudtrail-aws-service-specific-topics-integrations)
- [設定 的 Amazon SNS Notifications CloudTrail](https://docs.aws.amazon.com/awscloudtrail/latest/userguide/getting_notifications_top_level.html)
- [從多個區域接收 CloudTrail 日誌檔案](https://docs.aws.amazon.com/awscloudtrail/latest/userguide/receive-cloudtrail-log-files-from-multiple-regions.html),並[從多個帳戶接收 CloudTrail 日誌檔案](https://docs.aws.amazon.com/awscloudtrail/latest/userguide/cloudtrail-receive-logs-from-multiple-accounts.html)

• [ACM API CloudTrail 日誌中支援的動作](#page-130-0)

主題

# <span id="page-130-0"></span>ACM API CloudTrail 日誌中支援的動作

ACM 支援將下列動作記錄為 CloudTrail 日誌檔案中的事件:

每一筆事件或日誌專案都會包含產生請求者的資訊。身分資訊可協助您判斷下列事項:

- 請求是使用 AWS 帳戶根使用者 還是 AWS Identity and Access Management (IAM) 使用者憑證 提出。
- 提出該請求時,是否使用了特定角色或聯合身分使用者的暫時安全憑證。
- 該請求是否由其他 AWS 服務提出

如需詳細資訊,請參閱[CloudTrail userIdentity 元素 。](https://docs.aws.amazon.com/awscloudtrail/latest/userguide/cloudtrail-event-reference-user-identity.html)

下列各節提供支援API操作的範例日誌。

- [將標籤新增到憑證 \(](#page-130-1)[AddTagsToCertificat](https://docs.aws.amazon.com/acm/latest/APIReference/API_AddTagsToCertificate.html)[e\)](#page-130-1)
- [刪除憑證 \(](#page-131-0)[DeleteCertificate](https://docs.aws.amazon.com/acm/latest/APIReference/API_DeleteCertificate.html)[\)](#page-131-0)
- [描述憑證 \(](#page-132-0)[DescribeCertificate](https://docs.aws.amazon.com/acm/latest/APIReference/API_DescribeCertificate.html)[\)](#page-132-0)
- [匯出憑證 \(](#page-133-0)[ExportCertificate](https://docs.aws.amazon.com/acm/latest/APIReference/API_ExportCertificate.html)[\)](#page-133-0)
- [匯入憑證 \(](#page-135-0)[ImportCertificat](https://docs.aws.amazon.com/acm/latest/APIReference/API_ImportCertificate.html)[e\)](#page-135-0)
- [列出憑證 \(](#page-137-0)[ListCertificates](https://docs.aws.amazon.com/acm/latest/APIReference/API_ListCertificates.html)[\)](#page-137-0)
- [列出憑證標籤 \(](#page-138-0)[ListTagsForCertificate](https://docs.aws.amazon.com/acm/latest/APIReference/API_ListTagsForCertificate.html)[\)](#page-138-0)
- [從憑證移除標籤 \(](#page-139-0)[RemoveTagsFromCertificate](https://docs.aws.amazon.com/acm/latest/APIReference/API_RemoveTagsFromCertificate.html)[\)](#page-139-0)
- [請求憑證 \(](#page-140-0)[RequestCertificate](https://docs.aws.amazon.com/acm/latest/APIReference/API_RequestCertificate.html)[\)](#page-140-0)
- [重新傳送驗證電子郵件 \(](#page-141-0)[ResendValidationEmai](https://docs.aws.amazon.com/acm/latest/APIReference/API_ResendValidationEmail.html)[l\)](#page-141-0)
- [擷取憑證 \(](#page-142-0)[GetCertificate](https://docs.aws.amazon.com/acm/latest/APIReference/API_GetCertificate.html)[\)](#page-142-0)

<span id="page-130-1"></span>將標籤新增到憑證 ([AddTagsToCertificate\)](https://docs.aws.amazon.com/acm/latest/APIReference/API_AddTagsToCertificate.html)

下列 CloudTrail 範例顯示呼叫 [AddTagsToCertificate](https://docs.aws.amazon.com/acm/latest/APIReference/API_AddTagsToCertificate.html) 的結果API。

{

"Records":[

```
 { 
          "eventVersion":"1.04", 
          "userIdentity":{ 
              "type":"IAMUser", 
              "principalId":"AIDACKCEVSQ6C2EXAMPLE", 
              "arn":"arn:aws:iam::123456789012:user/Alice", 
              "accountId":"123456789012", 
              "accessKeyId":"AKIAIOSFODNN7EXAMPLE", 
              "userName":"Alice" 
          }, 
          "eventTime":"2016-04-06T13:53:53Z", 
          "eventSource":"acm.amazonaws.com", 
          "eventName":"AddTagsToCertificate", 
          "awsRegion":"us-east-1", 
          "sourceIPAddress":"192.0.2.0", 
          "userAgent":"aws-cli/1.10.16", 
          "requestParameters":{ 
              "tags":[ 
\overline{a} "value":"Alice", 
                    "key":"Admin" 
 } 
              ], 
              "certificateArn":"arn:aws:acm:us-east-1:123456789012:certificate/
fedcba98-7654-3210-fedc-ba9876543210" 
          }, 
          "responseElements":null, 
          "requestID":"fedcba98-7654-3210-fedc-ba9876543210", 
          "eventID":"fedcba98-7654-3210-fedc-ba9876543210", 
          "eventType":"AwsApiCall", 
          "recipientAccountId":"123456789012" 
       } 
    ]
}
```
### <span id="page-131-0"></span>刪除憑證 ([DeleteCertificate\)](https://docs.aws.amazon.com/acm/latest/APIReference/API_DeleteCertificate.html)

下列 CloudTrail 範例顯示呼叫 [DeleteCertificate](https://docs.aws.amazon.com/acm/latest/APIReference/API_DeleteCertificate.html) 的結果API。

```
{ 
     "Records":[ 
          {
```
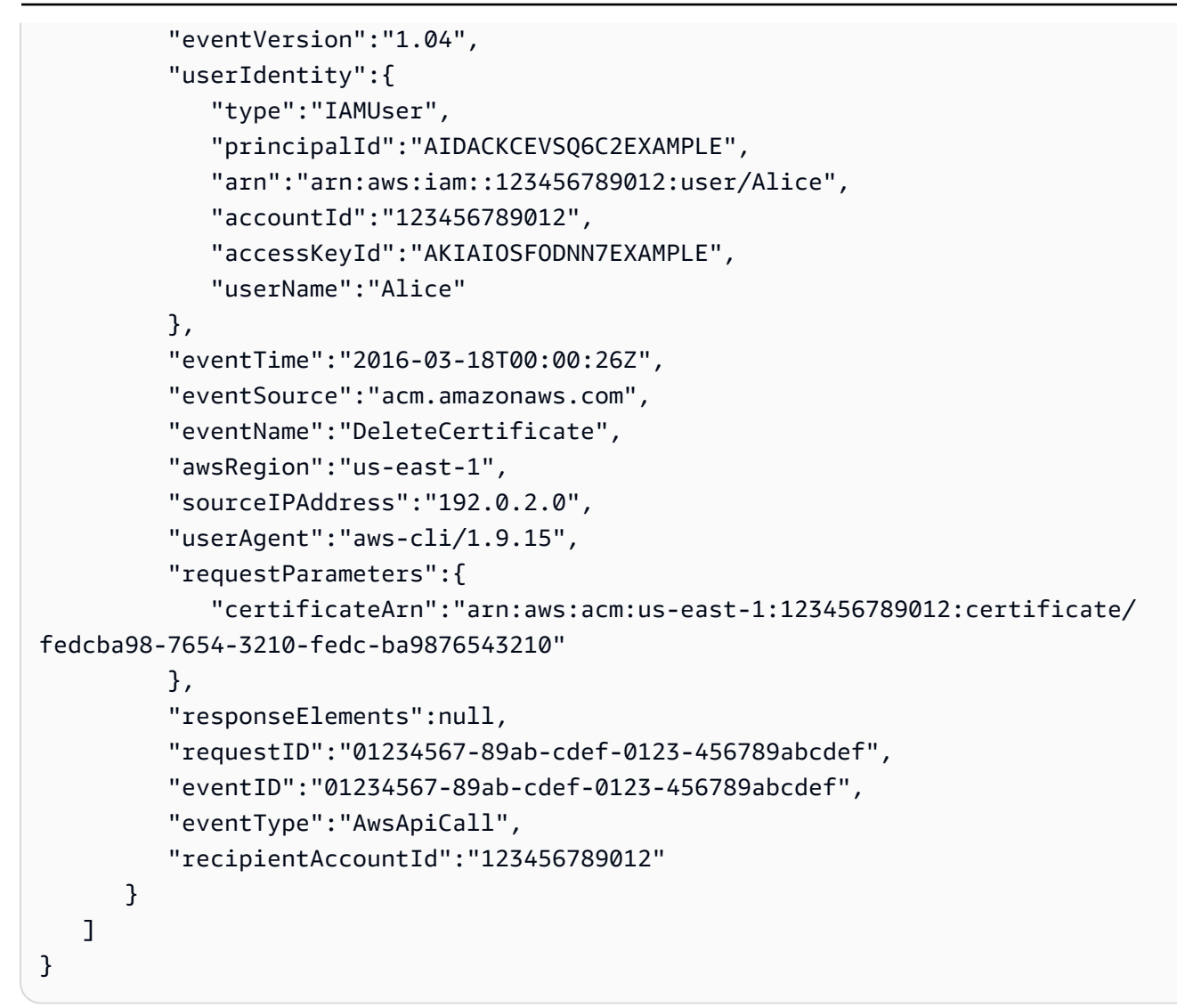

### <span id="page-132-0"></span>描述憑證 ([DescribeCertificate\)](https://docs.aws.amazon.com/acm/latest/APIReference/API_DescribeCertificate.html)

下列 CloudTrail 範例顯示呼叫 [DescribeCertificate](https://docs.aws.amazon.com/acm/latest/APIReference/API_DescribeCertificate.html) 的結果API。

#### **a** Note

DescribeCertificate 操作的 CloudTrail 日誌不會顯示您指定ACM憑證的相關資訊。您可 以使用主控台、 AWS Command Line Interface或 [DescribeCertificate](https://docs.aws.amazon.com/acm/latest/APIReference/API_DescribeCertificate.html) 來檢視憑證的相關資訊 API。

```
{ 
     "Records":[ 
         {
```
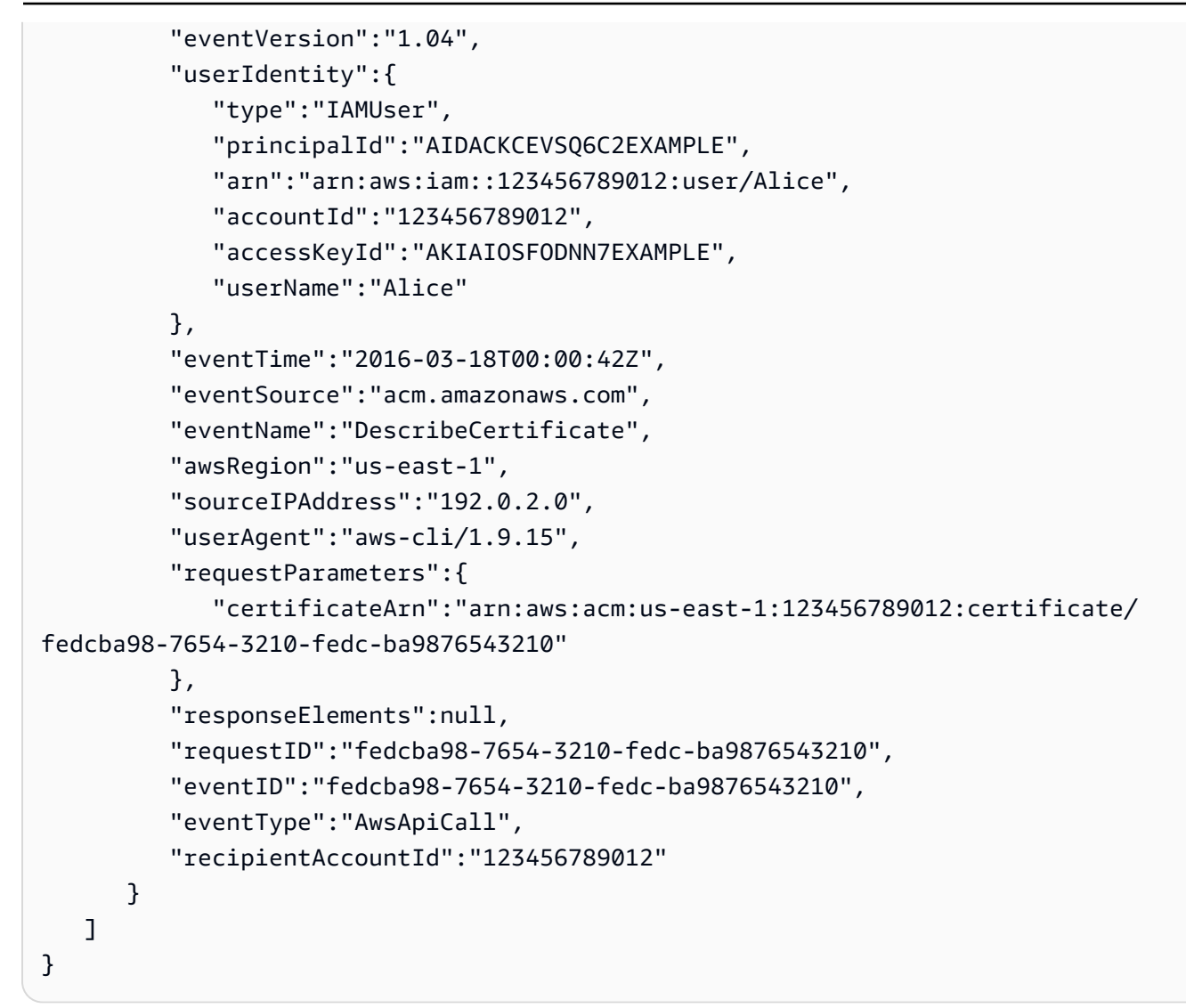

# <span id="page-133-0"></span>匯出憑證 ([ExportCertificate\)](https://docs.aws.amazon.com/acm/latest/APIReference/API_ExportCertificate.html)

下列 CloudTrail 範例顯示呼叫 [ExportCertificate](https://docs.aws.amazon.com/acm/latest/APIReference/API_ExportCertificate.html) 的結果API。

```
{ 
    "Records":[ 
       { 
           "version":"0", 
           "id":"01234567-89ab-cdef-0123-456789abcdef", 
           "detail-type":"AWS API Call via CloudTrail", 
           "source":"aws.acm", 
           "account":"123456789012", 
           "time":"2018-05-24T15:28:11Z", 
           "region":"us-east-1", 
           "resources":[
```

```
 ], 
          "detail":{ 
             "eventVersion":"1.04", 
             "userIdentity":{ 
                "type":"Root", 
                "principalId":"123456789012", 
                "arn":"arn:aws:iam::123456789012:user/Alice", 
                "accountId":"123456789012", 
                "accessKeyId":"AKIAIOSFODNN7EXAMPLE", 
                "userName":"Alice" 
             }, 
             "eventTime":"2018-05-24T15:28:11Z", 
             "eventSource":"acm.amazonaws.com", 
             "eventName":"ExportCertificate", 
             "awsRegion":"us-east-1", 
             "sourceIPAddress":"192.0.2.0", 
             "userAgent":"aws-cli/1.15.4 Python/2.7.9 Windows/8 botocore/1.10.4", 
             "requestParameters":{ 
                 "passphrase":{ 
                    "hb":[ 
                       42, 
                       42, 
42, 42, 
                       42, 
42, 42, 
                       42, 
                       42, 
42 and 42
                    ], 
                    "offset":0, 
                    "isReadOnly":false, 
                    "bigEndian":true, 
                    "nativeByteOrder":false, 
                    "mark":-1, 
                    "position":0, 
                    "limit":10, 
                    "capacity":10, 
                    "address":0 
                }, 
                "certificateArn":"arn:aws:acm:us-east-1:123456789012:certificate/
fedcba98-7654-3210-fedc-ba9876543210"
```
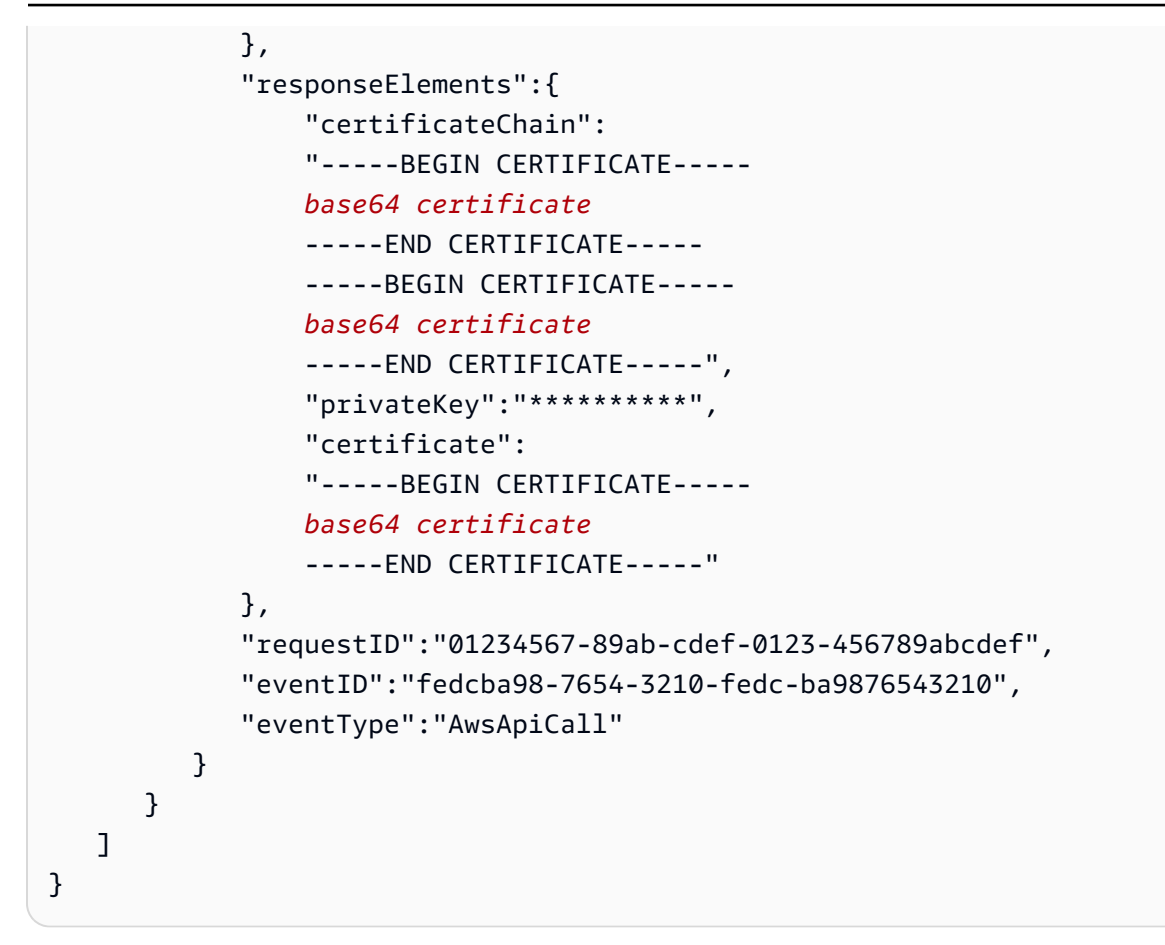

### <span id="page-135-0"></span>匯入憑證 ([ImportCertificate](https://docs.aws.amazon.com/acm/latest/APIReference/API_ImportCertificate.html))

下列範例顯示記錄對ACM[ImportCertificateA](https://docs.aws.amazon.com/acm/latest/APIReference/API_ImportCertificate.html)PI操作呼叫的 CloudTrail 日誌項目。

```
{ 
    "eventVersion":"1.04", 
    "userIdentity":{ 
       "type":"IAMUser", 
       "principalId":"AIDACKCEVSQ6C2EXAMPLE", 
       "arn":"arn:aws:iam::111122223333:user/Alice", 
       "accountId":"111122223333", 
       "accessKeyId":"AKIAIOSFODNN7EXAMPLE", 
       "userName":"Alice" 
    }, 
    "eventTime":"2016-10-04T16:01:30Z", 
    "eventSource":"acm.amazonaws.com", 
    "eventName":"ImportCertificate", 
    "awsRegion":"ap-southeast-2", 
    "sourceIPAddress":"54.240.193.129", 
    "userAgent":"Coral/Netty",
```

```
 "requestParameters":{ 
    "privateKey":{ 
        "hb":[ 
            "byte", 
            "byte", 
            "byte", 
            "..." 
        ], 
        "offset":0, 
        "isReadOnly":false, 
        "bigEndian":true, 
        "nativeByteOrder":false, 
        "mark":-1, 
        "position":0, 
        "limit":1674, 
        "capacity":1674, 
        "address":0 
    }, 
    "certificateChain":{ 
        "hb":[ 
            "byte", 
            "byte", 
            "byte", 
           "..." 
        ], 
        "offset":0, 
        "isReadOnly":false, 
        "bigEndian":true, 
        "nativeByteOrder":false, 
        "mark":-1, 
        "position":0, 
        "limit":2105, 
        "capacity":2105, 
        "address":0 
    }, 
    "certificate":{ 
       "hb":\lceil "byte", 
            "byte", 
           "byte", 
           "..." 
        ], 
        "offset":0, 
        "isReadOnly":false,
```

```
 "bigEndian":true, 
           "nativeByteOrder":false, 
           "mark":-1, 
           "position":0, 
           "limit":2503, 
           "capacity":2503, 
           "address":0 
       } 
    }, 
    "responseElements":{ 
       "certificateArn":"arn:aws:acm:ap-
southeast-2:111122223333:certificate/01234567-89ab-cdef-0123-456789abcdef" 
    }, 
    "requestID":"01234567-89ab-cdef-0123-456789abcdef", 
    "eventID":"01234567-89ab-cdef-0123-456789abcdef", 
    "eventType":"AwsApiCall", 
    "recipientAccountId":"111122223333"
}
```
### <span id="page-137-0"></span>列出憑證 ([ListCertificates](https://docs.aws.amazon.com/acm/latest/APIReference/API_ListCertificates.html))

```
下列 CloudTrail 範例顯示呼叫 ListCertificates 的結果API。
```
#### **a** Note

ListCertificates 操作的 CloudTrail 日誌不會顯示您的ACM憑證。您可以使用主控台、 AWS Command Line Interface或 [ListCertificates](https://docs.aws.amazon.com/acm/latest/APIReference/API_ListCertificates.html) 來檢視憑證清單API。

```
{ 
    "Records":[ 
       { 
           "eventVersion":"1.04", 
           "userIdentity":{ 
              "type":"IAMUser", 
              "principalId":"AIDACKCEVSQ6C2EXAMPLE", 
              "arn":"arn:aws:iam::123456789012:user/Alice", 
              "accountId":"123456789012", 
              "accessKeyId":"AKIAIOSFODNN7EXAMPLE", 
              "userName":"Alice" 
           }, 
           "eventTime":"2016-03-18T00:00:43Z",
```

```
 "eventSource":"acm.amazonaws.com", 
           "eventName":"ListCertificates", 
           "awsRegion":"us-east-1", 
           "sourceIPAddress":"192.0.2.0", 
           "userAgent":"aws-cli/1.9.15", 
           "requestParameters":{ 
              "maxItems":1000, 
              "certificateStatuses":[ 
                 "ISSUED" 
              ] 
           }, 
           "responseElements":null, 
           "requestID":"74c99844-ec9c-11e5-ac34-d1e4dfe1a11b", 
           "eventID":"cdfe1051-88aa-4aa3-8c33-a325270bff21", 
           "eventType":"AwsApiCall", 
           "recipientAccountId":"123456789012" 
       } 
    ]
}
```
### <span id="page-138-0"></span>列出憑證標籤 ([ListTagsForCertificate](https://docs.aws.amazon.com/acm/latest/APIReference/API_ListTagsForCertificate.html))

下列 CloudTrail 範例顯示呼叫 [ListTagsForCertificate](https://docs.aws.amazon.com/acm/latest/APIReference/API_ListTagsForCertificate.html) 的結果API。

#### **a** Note

ListTagsForCertificate 操作的 CloudTrail 日誌不會顯示您的標籤。您可以使用 主控 台、 AWS Command Line Interface或 [ListTagsForCertificate](https://docs.aws.amazon.com/acm/latest/APIReference/API_ListTagsForCertificate.html) 來檢視標籤清單API。

```
{ 
    "Records":[ 
       { 
           "eventVersion":"1.04", 
           "userIdentity":{ 
              "type":"IAMUser", 
              "principalId":"AIDACKCEVSQ6C2EXAMPLE", 
              "arn":"arn:aws:iam::123456789012:user/Alice", 
              "accountId":"123456789012", 
              "accessKeyId":"AKIAIOSFODNN7EXAMPLE", 
              "userName":"Alice" 
           },
```

```
 "eventTime":"2016-04-06T13:30:11Z", 
           "eventSource":"acm.amazonaws.com", 
           "eventName":"ListTagsForCertificate", 
           "awsRegion":"us-east-1", 
           "sourceIPAddress":"192.0.2.0", 
           "userAgent":"aws-cli/1.10.16", 
           "requestParameters":{ 
              "certificateArn":"arn:aws:acm:us-
east-1:123456789012:certificate/12345678-1234-1234-1234-123456789012" 
           }, 
           "responseElements":null, 
           "requestID":"b010767f-fbfb-11e5-b596-79e9a97a2544", 
           "eventID":"32181be6-a4a0-48d3-8014-c0d972b5163b", 
           "eventType":"AwsApiCall", 
           "recipientAccountId":"123456789012" 
       } 
   \mathbf{I}}
```
### <span id="page-139-0"></span>從憑證移除標籤 ([RemoveTagsFromCertificate](https://docs.aws.amazon.com/acm/latest/APIReference/API_RemoveTagsFromCertificate.html))

下列 CloudTrail 範例顯示呼叫 [RemoveTagsFromCertificate](https://docs.aws.amazon.com/acm/latest/APIReference/API_RemoveTagsFromCertificate.html) 的結果API。

```
{ 
    "Records":[ 
       { 
           "eventVersion":"1.04", 
           "userIdentity":{ 
              "type":"IAMUser", 
              "principalId":"AIDACKCEVSQ6C2EXAMPLE", 
              "arn":"arn:aws:iam::123456789012:user/Alice", 
              "accountId":"123456789012", 
              "accessKeyId":"AKIAIOSFODNN7EXAMPLE", 
              "userName":"Alice" 
           }, 
           "eventTime":"2016-04-06T14:10:01Z", 
           "eventSource":"acm.amazonaws.com", 
           "eventName":"RemoveTagsFromCertificate", 
           "awsRegion":"us-east-1", 
           "sourceIPAddress":"192.0.2.0", 
           "userAgent":"aws-cli/1.10.16", 
           "requestParameters":{
```

```
 "certificateArn":"arn:aws:acm:us-
east-1:123456789012:certificate/12345678-1234-1234-1234-123456789012", 
             "tags":[ 
\overline{a} "value":"Bob", 
                   "key":"Admin" 
 } 
 ] 
          }, 
          "responseElements":null, 
          "requestID":"40ded461-fc01-11e5-a747-85804766d6c9", 
          "eventID":"0cfa142e-ef74-4b21-9515-47197780c424", 
          "eventType":"AwsApiCall", 
          "recipientAccountId":"123456789012" 
       } 
   \mathbf{I}}
```
### <span id="page-140-0"></span>請求憑證 ([RequestCertificate\)](https://docs.aws.amazon.com/acm/latest/APIReference/API_RequestCertificate.html)

下列 CloudTrail 範例顯示呼叫 [RequestCertificate](https://docs.aws.amazon.com/acm/latest/APIReference/API_RequestCertificate.html) 的結果API。

```
{ 
    "Records":[ 
       { 
           "eventVersion":"1.04", 
           "userIdentity":{ 
              "type":"IAMUser", 
              "principalId":"AIDACKCEVSQ6C2EXAMPLE", 
              "arn":"arn:aws:iam::123456789012:user/Alice", 
              "accountId":"123456789012", 
              "accessKeyId":"AKIAIOSFODNN7EXAMPLE", 
              "userName":"Alice" 
           }, 
           "eventTime":"2016-03-18T00:00:49Z", 
           "eventSource":"acm.amazonaws.com", 
           "eventName":"RequestCertificate", 
           "awsRegion":"us-east-1", 
           "sourceIPAddress":"192.0.2.0", 
           "userAgent":"aws-cli/1.9.15", 
           "requestParameters":{ 
              "subjectAlternativeNames":[ 
                 "example.net"
```
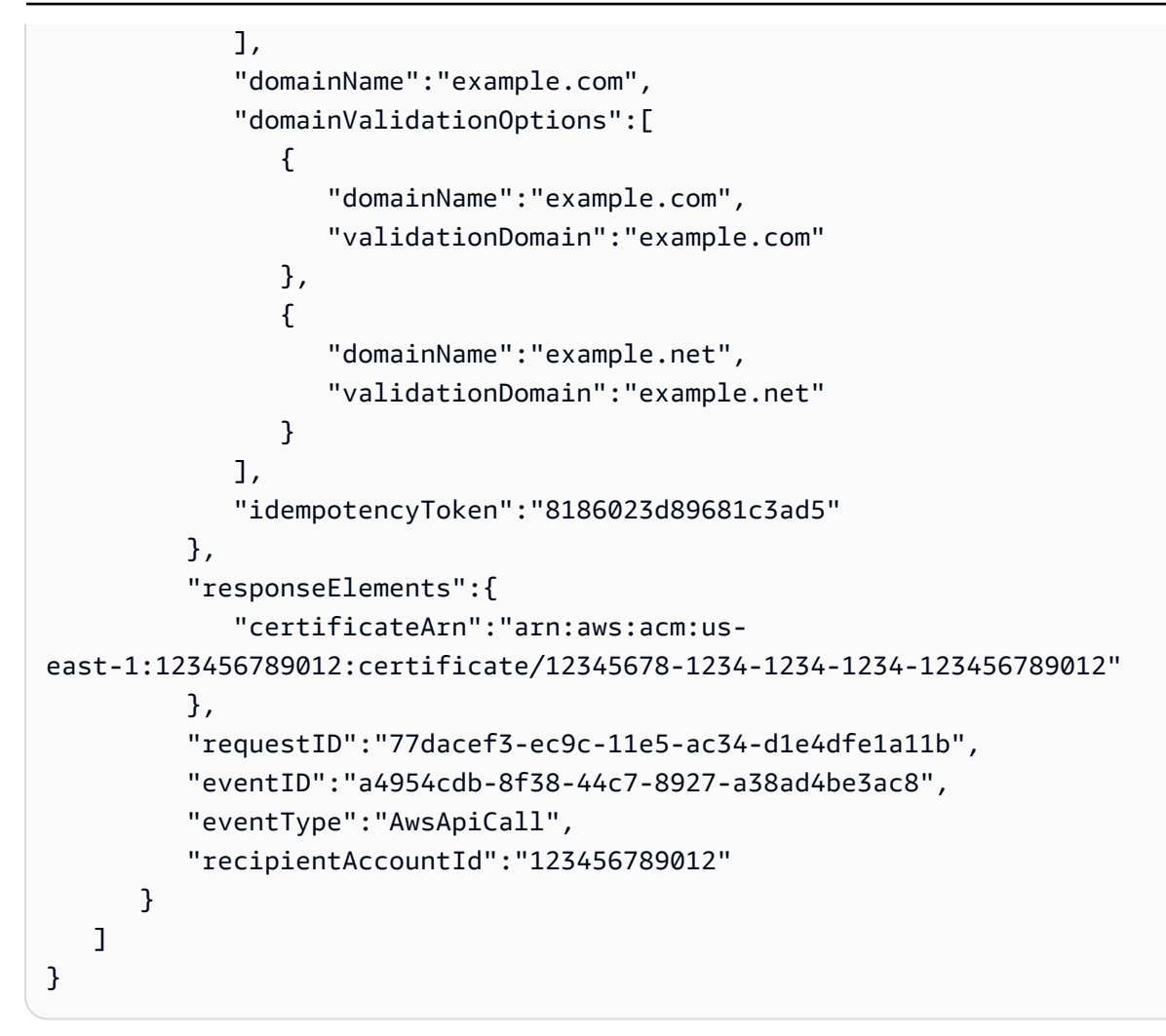

## <span id="page-141-0"></span>重新傳送驗證電子郵件 ([ResendValidationEmail](https://docs.aws.amazon.com/acm/latest/APIReference/API_ResendValidationEmail.html))

下列 CloudTrail 範例顯示呼叫 [ResendValidationEmail](https://docs.aws.amazon.com/acm/latest/APIReference/API_ResendValidationEmail.html) 的結果API。

```
{ 
    "Records":[ 
       { 
           "eventVersion":"1.04", 
           "userIdentity":{ 
              "type":"IAMUser", 
              "principalId":"AIDACKCEVSQ6C2EXAMPLE", 
              "arn":"arn:aws:iam::123456789012:user/Alice", 
              "accountId":"123456789012", 
              "accessKeyId":"AKIAIOSFODNN7EXAMPLE", 
              "userName":"Alice" 
           }, 
           "eventTime":"2016-03-17T23:58:25Z",
```

```
 "eventSource":"acm.amazonaws.com", 
          "eventName":"ResendValidationEmail", 
          "awsRegion":"us-east-1", 
          "sourceIPAddress":"192.0.2.0", 
          "userAgent":"aws-cli/1.9.15", 
          "requestParameters":{ 
              "domain":"example.com", 
              "certificateArn":"arn:aws:acm:us-
east-1:123456789012:certificate/12345678-1234-1234-1234-123456789012", 
              "validationDomain":"example.com" 
          }, 
          "responseElements":null, 
          "requestID":"23760b88-ec9c-11e5-b6f4-cb861a6f0a28", 
          "eventID":"41c11b06-ca91-4c1c-8c61-af349ea8bab8", 
          "eventType":"AwsApiCall", 
          "recipientAccountId":"123456789012" 
       } 
    ]
}
```
### <span id="page-142-0"></span>擷取憑證 ([GetCertificate](https://docs.aws.amazon.com/acm/latest/APIReference/API_GetCertificate.html))

下列 CloudTrail 範例顯示呼叫 [GetCertificate](https://docs.aws.amazon.com/acm/latest/APIReference/API_GetCertificate.html) 的結果API。

```
{ 
    "Records":[ 
       { 
           "eventVersion":"1.04", 
           "userIdentity":{ 
              "type":"IAMUser", 
              "principalId":"AIDACKCEVSQ6C2EXAMPLE", 
              "arn":"arn:aws:iam::123456789012:user/Alice", 
              "accountId":"123456789012", 
              "accessKeyId":"AKIAIOSFODNN7EXAMPLE", 
              "userName":"Alice" 
           }, 
           "eventTime":"2016-03-18T00:00:41Z", 
           "eventSource":"acm.amazonaws.com", 
           "eventName":"GetCertificate", 
           "awsRegion":"us-east-1", 
           "sourceIPAddress":"192.0.2.0", 
           "userAgent":"aws-cli/1.9.15",
```

```
 "requestParameters":{ 
              "certificateArn":"arn:aws:acm:us-
east-1:123456789012:certificate/12345678-1234-1234-1234-123456789012" 
           }, 
           "responseElements":{ 
              "certificateChain": 
              "-----BEGIN CERTIFICATE----- 
              Base64-encoded certificate chain
              -----END CERTIFICATE-----", 
              "certificate": 
              "-----BEGIN CERTIFICATE----- 
              Base64-encoded certificate
              -----END CERTIFICATE-----" 
           }, 
           "requestID":"744dd891-ec9c-11e5-ac34-d1e4dfe1a11b", 
           "eventID":"7aa4f909-00dd-478a-9a00-b2709bcad2bb", 
           "eventType":"AwsApiCall", 
           "recipientAccountId":"123456789012" 
       } 
    ]
}
```
## <span id="page-143-0"></span>記錄整合服務的API呼叫

您可以使用 CloudTrail 來稽核與 整合的服務所發出的API呼叫ACM。如需使用 的詳細資訊 CloudTrail,請參閱 [AWS CloudTrail 使用者指南 。](https://docs.aws.amazon.com/awscloudtrail/latest/userguide/cloudtrail-user-guide.html)下列範例顯示根據您佈建ACM憑證 AWS 的資源, 可以產生的日誌類型。

#### 主題

• [建立負載平衡器](#page-143-1)

### <span id="page-143-1"></span>建立負載平衡器

您可以使用 CloudTrail 來稽核與 整合的服務所發出的API呼叫ACM。如需使用 的詳細資訊 CloudTrail,請參閱 [AWS CloudTrail 使用者指南 。](https://docs.aws.amazon.com/awscloudtrail/latest/userguide/cloudtrail-user-guide.html)下列範例顯示根據您佈建ACM憑證 AWS 的資源, 可以產生的日誌類型。

#### 主題

• [建立負載平衡器](#page-143-1)
- [使用 Load Balancer 註冊 Amazon EC2執行個體](#page-145-0)
- [加密私有金鑰](#page-146-0)
- [解密私有金鑰](#page-147-0)

#### 建立負載平衡器

下列範例顯示名為 Alice IAM的使用者對CreateLoadBalancer函數的呼叫。負載平衡器的名稱為 TestLinuxDefault,而接聽程式是使用ACM憑證建立的。

```
{ 
    "eventVersion":"1.03", 
    "userIdentity":{ 
       "type":"IAMUser", 
       "principalId":"AIDACKCEVSQ6C2EXAMPLE", 
       "arn":"arn:aws:iam::111122223333:user/Alice", 
       "accountId":"111122223333", 
       "accessKeyId":"AKIAIOSFODNN7EXAMPLE", 
       "userName":"Alice" 
    }, 
    "eventTime":"2016-01-01T21:10:36Z", 
    "eventSource":"elasticloadbalancing.amazonaws.com", 
    "eventName":"CreateLoadBalancer", 
    "awsRegion":"us-east-1", 
    "sourceIPAddress":"192.0.2.0/24", 
    "userAgent":"aws-cli/1.9.15", 
    "requestParameters":{ 
       "availabilityZones":[ 
           "us-east-1b" 
       ], 
       "loadBalancerName":"LinuxTest", 
       "listeners":[ 
           { 
              "sSLCertificateId":"arn:aws:acm:us-
east-1:111122223333:certificate/12345678-1234-1234-1234-123456789012", 
              "protocol":"HTTPS", 
              "loadBalancerPort":443, 
              "instanceProtocol":"HTTP", 
              "instancePort":80 
           } 
       ] 
    },
```

```
 "responseElements":{ 
       "dNSName":"LinuxTest-1234567890.us-east-1.elb.amazonaws.com" 
    }, 
    "requestID":"19669c3b-b0cc-11e5-85b2-57397210a2e5", 
    "eventID":"5d6c00c9-a9b8-46ef-9f3b-4589f5be63f7", 
    "eventType":"AwsApiCall", 
    "recipientAccountId":"111122223333"
}
```
<span id="page-145-0"></span>使用 Load Balancer 註冊 Amazon EC2執行個體

當您在 Amazon Elastic Compute Cloud (Amazon EC2) 執行個體上佈建網站或應用程式 時,必須讓負載平衡器知道該執行個體。這可以透過 Elastic Load Balancing 主控台或 AWS Command Line Interface完成。下列範例顯示 呼叫 AWS 帳戶 123456789012 LinuxTest 上名為 RegisterInstancesWithLoadBalancer的負載平衡器。

```
{ 
    "eventVersion":"1.03", 
    "userIdentity":{ 
       "type":"IAMUser", 
       "principalId":"AIDACKCEVSQ6C2EXAMPLE", 
       "arn":"arn:aws:iam::123456789012:user/ALice", 
       "accountId":"123456789012", 
       "accessKeyId":"AKIAIOSFODNN7EXAMPLE", 
       "userName":"Alice", 
       "sessionContext":{ 
           "attributes":{ 
              "mfaAuthenticated":"false", 
              "creationDate":"2016-01-01T19:35:52Z" 
           } 
       }, 
       "invokedBy":"signin.amazonaws.com" 
    }, 
    "eventTime":"2016-01-01T21:11:45Z", 
    "eventSource":"elasticloadbalancing.amazonaws.com", 
    "eventName":"RegisterInstancesWithLoadBalancer", 
    "awsRegion":"us-east-1", 
    "sourceIPAddress":"192.0.2.0/24", 
    "userAgent":"signin.amazonaws.com", 
    "requestParameters":{ 
       "loadBalancerName":"LinuxTest", 
       "instances":[ 
           {
```

```
 "instanceId":"i-c67f4e78" 
           } 
       ] 
    }, 
    "responseElements":{ 
       "instances":[ 
           { 
              "instanceId":"i-c67f4e78" 
 } 
       ] 
    }, 
    "requestID":"438b07dc-b0cc-11e5-8afb-cda7ba020551", 
    "eventID":"9f284ca6-cbe5-42a1-8251-4f0e6b5739d6", 
    "eventType":"AwsApiCall", 
    "recipientAccountId":"123456789012"
}
```
#### <span id="page-146-0"></span>加密私有金鑰

下列範例顯示加密與ACM憑證相關聯的私有金鑰的Encrypt呼叫。加密是在 AWS內執行。

```
{ 
    "Records":[ 
       { 
          "eventVersion":"1.03", 
          "userIdentity":{ 
              "type":"IAMUser", 
              "principalId":"AIDACKCEVSQ6C2EXAMPLE", 
              "arn":"arn:aws:iam::111122223333:user/acm", 
              "accountId":"111122223333", 
              "accessKeyId":"AKIAIOSFODNN7EXAMPLE", 
              "userName":"acm" 
          }, 
          "eventTime":"2016-01-05T18:36:29Z", 
          "eventSource":"kms.amazonaws.com", 
          "eventName":"Encrypt", 
          "awsRegion":"us-east-1", 
          "sourceIPAddress":"AWS Internal", 
          "userAgent":"aws-internal", 
          "requestParameters":{ 
              "keyId":"arn:aws:kms:us-east-1:123456789012:alias/aws/acm", 
              "encryptionContext":{ 
                 "aws:acm:arn":"arn:aws:acm:us-
east-1:123456789012:certificate/12345678-1234-1234-1234-123456789012"
```

```
 } 
          }, 
          "responseElements":null, 
          "requestID":"3c417351-b3db-11e5-9a24-7d9457362fcc", 
          "eventID":"1794fe70-796a-45f5-811b-6584948f24ac", 
          "readOnly":true, 
          "resources":[ 
\{\hspace{.1cm} \} "ARN":"arn:aws:kms:us-
east-1:123456789012:key/87654321-4321-4321-4321-210987654321", 
                "accountId":"123456789012" 
 } 
          ], 
          "eventType":"AwsServiceEvent", 
          "recipientAccountId":"123456789012" 
       } 
    ]
}
```
#### <span id="page-147-0"></span>解密私有金鑰

下列範例顯示解密與ACM憑證相關聯的私有金鑰的Decrypt呼叫。解密是在 內執行 AWS,解密的金 鑰永遠不會離開 AWS。

```
{ 
    "eventVersion":"1.03", 
    "userIdentity":{ 
       "type":"AssumedRole", 
       "principalId":"AIDACKCEVSQ6C2EXAMPLE:1aba0dc8b3a728d6998c234a99178eff", 
       "arn":"arn:aws:sts::111122223333:assumed-role/
DecryptACMCertificate/1aba0dc8b3a728d6998c234a99178eff", 
       "accountId":"111122223333", 
       "accessKeyId":"AKIAIOSFODNN7EXAMPLE", 
       "sessionContext":{ 
          "attributes":{ 
              "mfaAuthenticated":"false", 
              "creationDate":"2016-01-01T21:13:28Z" 
          }, 
          "sessionIssuer":{ 
              "type":"Role", 
              "principalId":"APKAEIBAERJR2EXAMPLE", 
              "arn":"arn:aws:iam::111122223333:role/DecryptACMCertificate", 
              "accountId":"111122223333",
```

```
 "userName":"DecryptACMCertificate" 
           } 
       } 
    }, 
    "eventTime":"2016-01-01T21:13:28Z", 
    "eventSource":"kms.amazonaws.com", 
    "eventName":"Decrypt", 
    "awsRegion":"us-east-1", 
    "sourceIPAddress":"AWS Internal", 
    "userAgent":"aws-internal/3", 
    "requestParameters":{ 
       "encryptionContext":{ 
           "aws:elasticloadbalancing:arn":"arn:aws:elasticloadbalancing:us-
east-1:123456789012:loadbalancer/LinuxTest", 
           "aws:acm:arn":"arn:aws:acm:us-
east-1:123456789012:certificate/87654321-4321-4321-4321-210987654321" 
       } 
    }, 
    "responseElements":null, 
    "requestID":"809a70ff-b0cc-11e5-8f42-c7fdf1cb6e6a", 
    "eventID":"7f89f7a7-baff-4802-8a88-851488607fb9", 
    "readOnly":true, 
    "resources":[ 
      \sqrt{ } "ARN":"arn:aws:kms:us-
east-1:123456789012:key/12345678-1234-1234-1234-123456789012", 
           "accountId":"123456789012" 
       } 
    ], 
    "eventType":"AwsServiceEvent", 
    "recipientAccountId":"123456789012"
}
```
# 支援的 CloudWatch 指標

Amazon CloudWatch 是 AWS 資源的監控服務。您可以使用 CloudWatch 來收集和追蹤指標、設定警 示,並自動回應 AWS 資源的變更。ACM 在過期之前,每天為帳戶中的每個憑證發佈一次指標。

AWS/CertificateManager 命名空間包含下列指標。

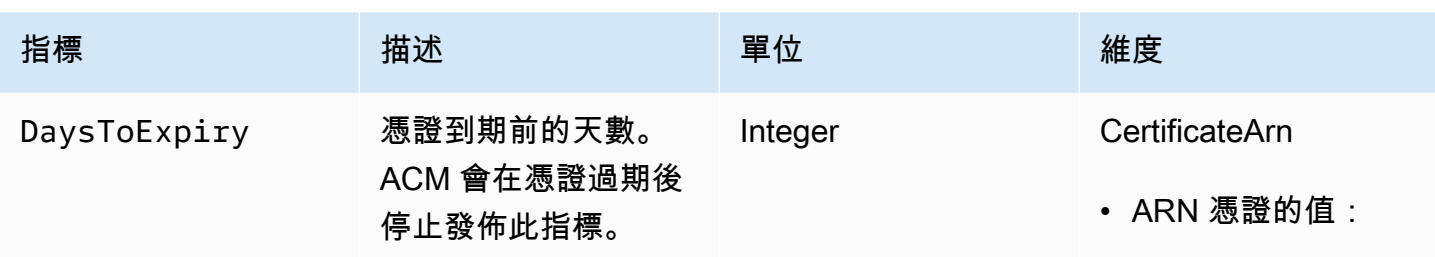

如需 CloudWatch 指標的詳細資訊,請參閱下列主題:

- [使用 Amazon CloudWatch 指標](https://docs.aws.amazon.com/AmazonCloudWatch/latest/monitoring/working_with_metrics.html)
- [建立 Amazon CloudWatch 警示](https://docs.aws.amazon.com/AmazonCloudWatch/latest/monitoring/AlarmThatSendsEmail.html)

# 使用 AWS Certificate Manager 使用SDK適用於爪哇的

您可以使用 AWS Certificate Manager API通過發送HTTP請求以編程方式與服務進行交互。如需詳細 資訊,請參閱 [AWS Certificate Manager API參考](https://docs.aws.amazon.com/acm/latest/APIReference/)。

除了網頁 API (或 HTTPAPI) 之外,您還可以使用 AWS SDKs以及與其他服務互動的ACM命令列工 具。如需詳細資訊,請參閱 [Amazon Web Services 適用工具。](https://aws.amazon.com/tools/)

下列主題說明如何使用其中一個 AWS SDKs,該 [AWS SDK for Java](https://aws.amazon.com/sdk-for-java/),以執行中的某些可用作業 AWS Certificate Manager API.

主題

- [將標籤新增到憑證](#page-150-0)
- [刪除憑證](#page-152-0)
- [描述憑證](#page-154-0)
- [匯出憑證](#page-157-0)
- [擷取憑證和憑證鏈](#page-160-0)
- [匯入憑證](#page-162-0)
- [列出憑證](#page-166-0)
- [續約憑證](#page-168-0)
- [列出憑證標籤](#page-170-0)
- [從憑證移除標籤](#page-172-0)
- [請求憑證](#page-174-0)
- [重新傳送驗證電子郵件](#page-176-0)

# <span id="page-150-0"></span>將標籤新增到憑證

下面的例子演示了如何使用該[AddTagsToCertificate函](https://docs.aws.amazon.com/acm/latest/APIReference/API_AddTagsToCertificate.html)數。

```
package com.amazonaws.samples; 
import java.io.IOException;
import java.nio.ByteBuffer;
import java.nio.charset.StandardCharsets;
import java.nio.file.Files;
import java.nio.file.Paths;
```

```
import com.amazonaws.auth.AWSStaticCredentialsProvider;
import com.amazonaws.auth.BasicAWSCredentials;
import com.amazonaws.regions.Regions;
import com.amazonaws.services.certificatemanager.AWSCertificateManager;
import com.amazonaws.services.certificatemanager.AWSCertificateManagerClientBuilder;
import com.amazonaws.services.certificatemanager.model.ImportCertificateRequest;
import com.amazonaws.services.certificatemanager.model.ImportCertificateResult;
/** 
  * This sample demonstrates how to use the ImportCertificate function in the AWS 
  Certificate Manager 
  * service. 
 * 
  * Input parameters: 
  * Accesskey - AWS access key 
  * SecretKey - AWS secret key 
  * CertificateArn - Use to reimport a certificate (not included in this example). 
  * region - AWS region 
  * Certificate - PEM file that contains the certificate to import. Ex: /data/certs/
servercert.pem 
     CertificateChain - The certificate chain, not including the end-entity
  certificate. 
     PrivateKey - The private key that matches the public key in the certificate.
  * 
  * Output parameter: 
     CertificcateArn - The ARN of the imported certificate.
  * 
  */
public class AWSCertificateManagerSample { 
     public static void main(String[] args) throws IOException { 
      String accessKey = ""; 
      String secretKey = ""; 
      String certificateArn = null; 
      Regions region = Regions.DEFAULT_REGION; 
      String serverCertFilePath = ""; 
      String privateKeyFilePath = ""; 
      String caCertFilePath = ""; 
      ImportCertificateRequest req = new ImportCertificateRequest() 
        .withCertificate(getCertContent(serverCertFilePath)) 
        .withPrivateKey(getCertContent(privateKeyFilePath))
```
.withCertificateChain(getCertContent(caCertFilePath)).withCertificateArn(certificateArn);

```
 AWSCertificateManager client = 
  AWSCertificateManagerClientBuilder.standard().withRegion(region) 
        .withCredentials(new AWSStaticCredentialsProvider(new 
  BasicAWSCredentials(accessKey, secretKey))) 
       .build();
      ImportCertificateResult result = client.importCertificate(req); 
      System.out.println(result.getCertificateArn()); 
      List<Tag> expectedTags = 
  ImmutableList.of(Tag.builder().withKey("key").withValue("value").build()); 
      AddTagsToCertificateRequest addTagsToCertificateRequest = 
  AddTagsToCertificateRequest.builder() 
               .withCertificateArn(result.getCertificateArn()) 
               .withTags(tags) 
              .build();
      client.addTagsToCertificate(addTagsToCertificateRequest); 
     } 
     private static ByteBuffer getCertContent(String filePath) throws IOException { 
      String fileContent = new String(Files.readAllBytes(Paths.get(filePath))); 
      return StandardCharsets.UTF_8.encode(fileContent); 
     }
}
```
## <span id="page-152-0"></span>刪除憑證

下面的例子演示了如何使用該[DeleteCertificate函](https://docs.aws.amazon.com/acm/latest/APIReference/API_DeleteCertificate.html)數。如果成功,該函數會傳回空集合 {}。

```
package com.amazonaws.samples;
import com.amazonaws.services.certificatemanager.AWSCertificateManagerClientBuilder;
import com.amazonaws.services.certificatemanager.AWSCertificateManager;
import com.amazonaws.services.certificatemanager.model.DeleteCertificateRequest;
import com.amazonaws.services.certificatemanager.model.DeleteCertificateResult;
import com.amazonaws.auth.profile.ProfileCredentialsProvider;
import com.amazonaws.auth.AWSStaticCredentialsProvider;
import com.amazonaws.auth.AWSCredentials;
import com.amazonaws.regions.Regions;
```

```
import com.amazonaws.services.certificatemanager.model.InvalidArnException;
import com.amazonaws.services.certificatemanager.model.ResourceInUseException;
import com.amazonaws.services.certificatemanager.model.ResourceNotFoundException;
import com.amazonaws.AmazonClientException;
/** 
  * This sample demonstrates how to use the DeleteCertificate function in the AWS 
  Certificate 
  * Manager service. 
 * 
  * Input parameter: 
    CertificateArn - The ARN of the certificate to delete.
 * 
  */
public class AWSCertificateManagerExample { 
    public static void main(String[] args) throws Exception{ 
       // Retrieve your credentials from the C:\Users\name\.aws\credentials file in 
  Windows 
       // or the ~/.aws/credentials file in Linux. 
       AWSCredentials credentials = null; 
       try { 
           credentials = new ProfileCredentialsProvider().getCredentials(); 
       } 
       catch (Exception ex) { 
           throw new AmazonClientException("Cannot load the credentials from file.", 
  ex); 
       } 
       // Create a client. 
       AWSCertificateManager client = AWSCertificateManagerClientBuilder.standard() 
                .withRegion(Regions.US_EAST_1) 
                .withCredentials(new AWSStaticCredentialsProvider(credentials)) 
               .build();
       // Create a request object and specify the ARN of the certificate to delete. 
       DeleteCertificateRequest req = new DeleteCertificateRequest(); 
  req.setCertificateArn("arn:aws:acm:region:account:certificate/
12345678-1234-1234-1234-123456789012");
```

```
 // Delete the specified certificate. 
    DeleteCertificateResult result = null; 
    try { 
        result = client.deleteCertificate(req); 
    } 
    catch (InvalidArnException ex) 
    { 
        throw ex; 
    } 
    catch (ResourceInUseException ex) 
    { 
        throw ex; 
    } 
    catch (ResourceNotFoundException ex) 
    { 
        throw ex; 
    } 
    // Display the result. 
    System.out.println(result); 
 }
```
# <span id="page-154-0"></span>描述憑證

}

下面的例子演示了如何使用該[DescribeCertificate](https://docs.aws.amazon.com/acm/latest/APIReference/API_DescribeCertificate.html)函數。

```
package com.amazonaws.samples;
import com.amazonaws.services.certificatemanager.AWSCertificateManagerClientBuilder;
import com.amazonaws.services.certificatemanager.AWSCertificateManager;
import com.amazonaws.services.certificatemanager.model.DescribeCertificateRequest;
import com.amazonaws.services.certificatemanager.model.DescribeCertificateResult;
import com.amazonaws.auth.profile.ProfileCredentialsProvider;
import com.amazonaws.auth.AWSStaticCredentialsProvider;
import com.amazonaws.auth.AWSCredentials;
import com.amazonaws.regions.Regions;
import com.amazonaws.services.certificatemanager.model.InvalidArnException;
import com.amazonaws.services.certificatemanager.model.ResourceNotFoundException;
import com.amazonaws.AmazonClientException;
```

```
/** 
  * This sample demonstrates how to use the DescribeCertificate function in the AWS 
  Certificate 
  * Manager service. 
 * 
  * Input parameter: 
     CertificateArn - The ARN of the certificate to be described.
 * 
  * Output parameter: 
  * Certificate information 
 * 
  */
public class AWSCertificateManagerExample { 
    public static void main(String[] args) throws Exception{ 
       // Retrieve your credentials from the C:\Users\name\.aws\credentials file in 
  Windows 
       // or the ~/.aws/credentials file in Linux. 
       AWSCredentials credentials = null; 
       try { 
           credentials = new ProfileCredentialsProvider().getCredentials(); 
       } 
       catch (Exception ex) { 
           throw new AmazonClientException("Cannot load the credentials from file.", 
  ex); 
       } 
       // Create a client. 
       AWSCertificateManager client = AWSCertificateManagerClientBuilder.standard() 
                .withRegion(Regions.US_EAST_1) 
                .withCredentials(new AWSStaticCredentialsProvider(credentials)) 
               .build();
       // Create a request object and set the ARN of the certificate to be described. 
       DescribeCertificateRequest req = new DescribeCertificateRequest(); 
  req.setCertificateArn("arn:aws:acm:region:account:certificate/
12345678-1234-1234-1234-123456789012"); 
       DescribeCertificateResult result = null; 
       try{
```

```
 result = client.describeCertificate(req); 
        } 
        catch (InvalidArnException ex) 
        { 
           throw ex; 
        } 
        catch (ResourceNotFoundException ex) 
        { 
           throw ex; 
        } 
       // Display the certificate information. 
        System.out.println(result); 
    }
}
```
如果成功,上述範例會顯示類似以下內容的資訊。

```
{ 
     Certificate: { 
          CertificateArn: 
  arn:aws:acm:region:account:certificate/12345678-1234-1234-1234-123456789012, 
          DomainName: www.example.com, 
          SubjectAlternativeNames: [www.example.com], 
          DomainValidationOptions: [{ 
              DomainName: www.example.com, 
         }], 
         Serial: 10: 0a, 
         Subject: C=US, 
          ST=WA, 
         L=Seattle, 
         O=ExampleCompany, 
          OU=sales, 
         CN=www.example.com, 
         Issuer: ExampleCompany, 
          ImportedAt: FriOct0608: 17: 39PDT2017, 
          Status: ISSUED, 
         NotBefore: ThuOct0510: 14: 32PDT2017, 
         NotAfter: SunOct0310: 14: 32PDT2027, 
          KeyAlgorithm: RSA-2048, 
          SignatureAlgorithm: SHA256WITHRSA, 
          InUseBy: [],
```

```
 Type: IMPORTED,
```
### 匯出憑證

}

<span id="page-157-0"></span>}

下面的例子演示了如何使用該[ExportCertificate函](https://docs.aws.amazon.com/acm/latest/APIReference/API_ExportCertificate.html)數。函數會以 PKCS #8 格式匯出私有憑證授權單位 (CA) 所發行的私有憑證。(無論是發行或匯入的公用憑證,都無法匯ACM出。) 也會匯出憑證鏈和私密 金鑰。在此範例中,金鑰的複雜密碼存放在本機檔案。

```
package com.amazonaws.samples;
import com.amazonaws.AmazonClientException;
import com.amazonaws.auth.profile.ProfileCredentialsProvider;
import com.amazonaws.auth.AWSStaticCredentialsProvider;
import com.amazonaws.auth.AWSCredentials;
import com.amazonaws.regions.Regions;
import com.amazonaws.services.certificatemanager.AWSCertificateManagerClientBuilder;
import com.amazonaws.services.certificatemanager.AWSCertificateManager;
import com.amazonaws.services.certificatemanager.model.ExportCertificateRequest;
import com.amazonaws.services.certificatemanager.model.ExportCertificateResult;
import com.amazonaws.services.certificatemanager.model.InvalidArnException;
import com.amazonaws.services.certificatemanager.model.InvalidTagException;
import com.amazonaws.services.certificatemanager.model.ResourceNotFoundException;
import java.io.FileNotFoundException;
import java.io.IOException;
import java.io.RandomAccessFile;
import java.nio.ByteBuffer;
import java.nio.channels.FileChannel;
public class ExportCertificate { 
    public static void main(String[] args) throws Exception { 
       // Retrieve your credentials from the C:\Users\name\.aws\credentials file in
```
Windows

```
 // or the ~/.aws/credentials in Linux. 
      AWSCredentials credentials = null; 
      try { 
          credentials = new ProfileCredentialsProvider().getCredentials(); 
      } 
      catch (Exception ex) { 
          throw new AmazonClientException("Cannot load your credentials from file.", 
 ex); 
      } 
      // Create a client. 
      AWSCertificateManager client = AWSCertificateManagerClientBuilder.standard() 
               .withRegion(Regions.your_region) 
               .withCredentials(new AWSStaticCredentialsProvider(credentials)) 
              .build();
      // Initialize a file descriptor for the passphrase file. 
      RandomAccessFile file_passphrase = null; 
      // Initialize a buffer for the passphrase. 
      ByteBuffer buf_passphrase = null; 
      // Create a file stream for reading the private key passphrase. 
      try { 
         file_passphrase = new RandomAccessFile("C:\\Temp\\password.txt", "r"); 
      } 
      catch (IllegalArgumentException ex) { 
         throw ex; 
      } 
      catch (SecurityException ex) { 
         throw ex; 
      } 
      catch (FileNotFoundException ex) { 
         throw ex; 
      } 
      // Create a channel to map the file. 
      FileChannel channel_passphrase = file_passphrase.getChannel(); 
      // Map the file to the buffer. 
      try { 
         buf_passphrase = channel_passphrase.map(FileChannel.MapMode.READ_ONLY, 0, 
channel passphrase.size());
```

```
 // Clean up after the file is mapped. 
    channel_passphrase.close(); 
    file_passphrase.close(); 
 } 
 catch (IOException ex) 
 { 
    throw ex; 
 } 
 // Create a request object. 
 ExportCertificateRequest req = new ExportCertificateRequest(); 
 // Set the certificate ARN. 
 req.withCertificateArn("arn:aws:acm:region:account:" 
       +"certificate/M12345678-1234-1234-1234-123456789012"); 
 // Set the passphrase. 
 req.withPassphrase(buf_passphrase); 
 // Export the certificate. 
 ExportCertificateResult result = null; 
 try { 
    result = client.exportCertificate(req); 
 } 
 catch(InvalidArnException ex) 
 { 
    throw ex; 
 } 
 catch (InvalidTagException ex) 
\{ throw ex; 
 } 
 catch (ResourceNotFoundException ex) 
\{ throw ex; 
 } 
 // Clear the buffer. 
 buf_passphrase.clear(); 
 // Display the certificate and certificate chain. 
 String certificate = result.getCertificate(); 
 System.out.println(certificate);
```
}

```
 String certificate_chain = result.getCertificateChain(); 
   System.out.println(certificate chain);
    // This example retrieves but does not display the private key. 
   String private key = result.getPrivateKey();
 }
```
### <span id="page-160-0"></span>擷取憑證和憑證鏈

下面的例子演示了如何使用該[GetCertificate](https://docs.aws.amazon.com/acm/latest/APIReference/API_GetCertificate.html)函數。

```
package com.amazonaws.samples;
import com.amazonaws.regions.Regions;
import com.amazonaws.services.certificatemanager.AWSCertificateManagerClientBuilder;
import com.amazonaws.services.certificatemanager.AWSCertificateManager;
import com.amazonaws.services.certificatemanager.model.GetCertificateRequest;
import com.amazonaws.services.certificatemanager.model.GetCertificateResult;
import com.amazonaws.auth.profile.ProfileCredentialsProvider;
import com.amazonaws.auth.AWSStaticCredentialsProvider;
import com.amazonaws.auth.AWSCredentials;
import com.amazonaws.services.certificatemanager.model.InvalidArnException;
import com.amazonaws.services.certificatemanager.model.ResourceNotFoundException;
import com.amazonaws.services.certificatemanager.model.RequestInProgressException;
import com.amazonaws.AmazonClientException;
/** 
  * This sample demonstrates how to use the GetCertificate function in the AWS 
  Certificate 
  * Manager service. 
 * 
  * Input parameter: 
     CertificateArn - The ARN of the certificate to retrieve.
 * 
  * Output parameters: 
  * Certificate - A base64-encoded certificate in PEM format. 
  * CertificateChain - The base64-encoded certificate chain in PEM format. 
  * 
  */
```

```
public class AWSCertificateManagerExample { 
    public static void main(String[] args) throws Exception{ 
       // Retrieve your credentials from the C:\Users\name\.aws\credentials file in 
  Windows 
       // or the ~/.aws/credentials file in Linux. 
       AWSCredentials credentials = null; 
       try { 
           credentials = new ProfileCredentialsProvider().getCredentials(); 
       } 
       catch (Exception ex) { 
           throw new AmazonClientException("Cannot load the credentials from the 
  credential profiles file.", ex); 
       } 
       // Create a client. 
       AWSCertificateManager client = AWSCertificateManagerClientBuilder.standard() 
                .withRegion(Regions.US_EAST_1) 
                .withCredentials(new AWSStaticCredentialsProvider(credentials)) 
               .build();
       // Create a request object and set the ARN of the certificate to be described. 
       GetCertificateRequest req = new GetCertificateRequest(); 
  req.setCertificateArn("arn:aws:acm:region:account:certificate/
12345678-1234-1234-1234-123456789012"); 
       // Retrieve the certificate and certificate chain. 
       // If you recently requested the certificate, loop until it has been created. 
       GetCertificateResult result = null; 
      long totalTimeout = 1200001;
      long timeSlept = @1; long sleepInterval = 10000l; 
       while (result == null && timeSlept < totalTimeout) { 
          try { 
             result = client.getCertificate(req); 
          } 
          catch (RequestInProgressException ex) { 
             Thread.sleep(sleepInterval); 
          } 
          catch (ResourceNotFoundException ex) 
          {
```

```
 throw ex; 
           } 
           catch (InvalidArnException ex) 
           { 
              throw ex; 
 } 
           timeSlept += sleepInterval; 
       } 
       // Display the certificate information. 
       System.out.println(result); 
    }
}
```
上述範例會建立類似如下的輸出。

```
{Certificate: -----BEGIN CERTIFICATE----- 
     base64-encoded certificate
-----END CERTIFICATE-----,
CertificateChain: -----BEGIN CERTIFICATE----- 
     base64-encoded certificate chain
-----END CERTIFICATE-----
}
```
### <span id="page-162-0"></span>匯入憑證

下面的例子演示了如何使用該[ImportCertificate函](https://docs.aws.amazon.com/acm/latest/APIReference/API_ImportCertificate.html)數。

```
package com.amazonaws.samples;
import com.amazonaws.services.certificatemanager.AWSCertificateManagerClientBuilder;
import com.amazonaws.services.certificatemanager.AWSCertificateManager;
import com.amazonaws.auth.profile.ProfileCredentialsProvider;
import com.amazonaws.auth.AWSStaticCredentialsProvider;
import com.amazonaws.auth.AWSCredentials;
import com.amazonaws.regions.Regions;
import com.amazonaws.services.certificatemanager.model.ImportCertificateRequest;
import com.amazonaws.services.certificatemanager.model.ImportCertificateResult;
import com.amazonaws.services.certificatemanager.model.LimitExceededException;
```

```
import com.amazonaws.services.certificatemanager.model.ResourceNotFoundException;
import com.amazonaws.AmazonClientException;
import java.io.FileNotFoundException;
import java.io.IOException;
import java.io.RandomAccessFile;
import java.nio.ByteBuffer;
import java.nio.channels.FileChannel;
/** 
  * This sample demonstrates how to use the ImportCertificate function in the AWS 
  Certificate Manager 
  * service. 
 * 
  * Input parameters: 
    Certificate - PEM file that contains the certificate to import.
  * CertificateArn - Use to reimport a certificate (not included in this example). 
  * CertificateChain - The certificate chain, not including the end-entity 
  certificate. 
     PrivateKey - The private key that matches the public key in the certificate.
 * 
  * Output parameter: 
     CertificcateArn - The ARN of the imported certificate.
  * 
  */
public class AWSCertificateManagerSample { 
    public static void main(String[] args) throws Exception { 
       // Retrieve your credentials from the C:\Users\name\.aws\credentials file in 
  Windows 
       // or the ~/.aws/credentials file in Linux. 
       AWSCredentials credentials = null; 
       try { 
           credentials = new ProfileCredentialsProvider().getCredentials(); 
       } 
       catch (Exception ex) { 
           throw new AmazonClientException( 
                "Cannot load the credentials from file.", ex); 
       } 
       // Create a client. 
       AWSCertificateManager client = AWSCertificateManagerClientBuilder.standard() 
                .withRegion(Regions.US_EAST_1)
```

```
 .withCredentials(new AWSStaticCredentialsProvider(credentials)) 
              .build();
      // Initialize the file descriptors. 
      RandomAccessFile file_certificate = null; 
     RandomAccessFile file chain = null;
      RandomAccessFile file_key = null; 
      // Initialize the buffers. 
      ByteBuffer buf_certificate = null; 
      ByteBuffer buf_chain = null; 
      ByteBuffer buf_key = null; 
      // Create the file streams for reading. 
      try { 
         file_certificate = new RandomAccessFile("C:\\Temp\\certificate.pem", "r"); 
         file_chain = new RandomAccessFile("C:\\Temp\\chain.pem", "r"); 
         file_key = new RandomAccessFile("C:\\Temp\\private_key.pem", "r"); 
      } 
      catch (IllegalArgumentException ex) { 
         throw ex; 
      } 
      catch (SecurityException ex) { 
         throw ex; 
      } 
      catch (FileNotFoundException ex) { 
         throw ex; 
      } 
      // Create channels for mapping the files. 
      FileChannel channel_certificate = file_certificate.getChannel(); 
      FileChannel channel_chain = file_chain.getChannel(); 
      FileChannel channel_key = file_key.getChannel(); 
      // Map the files to buffers. 
      try { 
         buf_certificate = channel_certificate.map(FileChannel.MapMode.READ_ONLY, 0, 
 channel_certificate.size()); 
         buf_chain = channel_chain.map(FileChannel.MapMode.READ_ONLY, 0, 
 channel_chain.size()); 
         buf_key = channel_key.map(FileChannel.MapMode.READ_ONLY, 0, 
 channel_key.size());
```
// The files have been mapped, so clean up.

channel\_certificate.close();

```
 channel_chain.close(); 
     channel key.close();
      file_certificate.close(); 
      file_chain.close(); 
      file_key.close(); 
   } 
   catch (IOException ex) 
  \{ throw ex; 
   } 
   // Create a request object and set the parameters. 
   ImportCertificateRequest req = new ImportCertificateRequest(); 
   req.setCertificate(buf_certificate); 
   req.setCertificateChain(buf_chain); 
   req.setPrivateKey(buf_key); 
   // Import the certificate. 
   ImportCertificateResult result = null; 
   try { 
      result = client.importCertificate(req); 
   } 
   catch(LimitExceededException ex) 
  \{ throw ex; 
   } 
   catch (ResourceNotFoundException ex) 
   { 
      throw ex; 
   } 
   // Clear the buffers. 
   buf_certificate.clear(); 
   buf_chain.clear(); 
   buf_key.clear(); 
   // Retrieve and display the certificate ARN. 
   String arn = result.getCertificateArn(); 
   System.out.println(arn); 
 }
```
}

#### <span id="page-166-0"></span>列出憑證

下面的例子演示了如何使用該[ListCertificates函](https://docs.aws.amazon.com/acm/latest/APIReference/API_ListCertificates.html)數。

```
package com.amazonaws.samples;
import com.amazonaws.services.certificatemanager.AWSCertificateManagerClientBuilder;
import com.amazonaws.services.certificatemanager.AWSCertificateManager;
import com.amazonaws.services.certificatemanager.model.ListCertificatesRequest;
import com.amazonaws.services.certificatemanager.model.ListCertificatesResult;
import com.amazonaws.auth.profile.ProfileCredentialsProvider;
import com.amazonaws.auth.AWSStaticCredentialsProvider;
import com.amazonaws.auth.AWSCredentials;
import com.amazonaws.regions.Regions;
import com.amazonaws.AmazonClientException;
import java.util.Arrays;
import java.util.List;
/** 
  * This sample demonstrates how to use the ListCertificates function in the AWS 
  Certificate 
  * Manager service. 
 * 
  * Input parameters: 
     CertificateStatuses - An array of strings that contains the statuses to use for
  filtering. 
     MaxItems - The maximum number of certificates to return in the response.
     NextToken - Use when paginating results.
 * 
  * Output parameters: 
  * CertificateSummaryList - A list of certificates. 
  * NextToken - Use to show additional results when paginating a truncated list. 
 * 
  */
public class AWSCertificateManagerExample { 
    public static void main(String[] args) throws Exception{
```

```
 // Retrieve your credentials from the C:\Users\name\.aws\credentials file in 
 Windows 
       // or the ~/.aws/credentials file in Linux. 
       AWSCredentials credentials = null; 
       try { 
           credentials = new ProfileCredentialsProvider().getCredentials(); 
       } 
       catch (Exception ex) { 
           throw new AmazonClientException("Cannot load the credentials from file.", 
  ex); 
       } 
       // Create a client. 
       AWSCertificateManager client = AWSCertificateManagerClientBuilder.standard() 
                .withRegion(Regions.US_EAST_1) 
                .withCredentials(new AWSStaticCredentialsProvider(credentials)) 
                .build(); 
       // Create a request object and set the parameters. 
       ListCertificatesRequest req = new ListCertificatesRequest(); 
      List<String> Statuses = Arrays.asList("ISSUED", "EXPIRED", "PENDING_VALIDATION",
  "FAILED"); 
       req.setCertificateStatuses(Statuses); 
       req.setMaxItems(10); 
       // Retrieve the list of certificates. 
       ListCertificatesResult result = null; 
       try { 
          result = client.listCertificates(req); 
       } 
       catch (Exception ex) 
      \{ throw ex; 
       } 
       // Display the certificate list. 
       System.out.println(result); 
    }
}
```
上述範例會建立類似如下的輸出。

{

```
 CertificateSummaryList: [{ 
         CertificateArn: 
  arn:aws:acm:region:account:certificate/12345678-1234-1234-1234-123456789012, 
         DomainName: www.example1.com
     }, 
     { 
         CertificateArn: 
  arn:aws:acm:region:account:certificate/12345678-1234-1234-1234-123456789012, 
         DomainName: www.example2.com
     }, 
     { 
         CertificateArn: 
  arn:aws:acm:region:account:certificate/12345678-1234-1234-1234-123456789012, 
         DomainName: www.example3.com
     }]
}
```
### <span id="page-168-0"></span>續約憑證

下面的例子演示了如何使用該[RenewCertificate](https://docs.aws.amazon.com/acm/latest/APIReference/API_RenewCertificate.html)函數。此功能會更新私有憑證授權單位 (CA) 所核發的 私有憑證,並隨[ExportCertificate函](https://docs.aws.amazon.com/acm/latest/APIReference/API_ExportCertificate.html)數一起匯出。目前,此函數只能續約匯出的私有憑證。為了續訂您 的 AWS 私有 CA 憑證時ACM,您必須先授與ACM服務主體權限,才能執行此操作。如需詳細資訊, 請參閱[將憑證續訂權限指派給ACM。](https://docs.aws.amazon.com/privateca/latest/userguide/assign-permissions.html#PcaPermissions)

```
package com.amazonaws.samples;
import com.amazonaws.AmazonClientException;
import com.amazonaws.auth.profile.ProfileCredentialsProvider;
import com.amazonaws.auth.AWSStaticCredentialsProvider;
import com.amazonaws.auth.AWSCredentials;
import com.amazonaws.regions.Regions;
import com.amazonaws.services.certificatemanager.AWSCertificateManagerClientBuilder;
import com.amazonaws.services.certificatemanager.AWSCertificateManager;
import com.amazonaws.services.certificatemanager.model.RenewCertificateRequest;
import com.amazonaws.services.certificatemanager.model.RenewCertificateResult;
import com.amazonaws.services.certificatemanager.model.InvalidArnException;
import com.amazonaws.services.certificatemanager.model.ResourceNotFoundException;
```

```
import com.amazonaws.services.certificatemanager.model.ValidationException;
import java.io.FileNotFoundException;
import java.io.IOException;
import java.io.RandomAccessFile;
import java.nio.ByteBuffer;
import java.nio.channels.FileChannel;
public class RenewCertificate { 
    public static void main(String[] args) throws Exception { 
       // Retrieve your credentials from the C:\Users\name\.aws\credentials file in 
  Windows 
       // or the ~/.aws/credentials in Linux. 
       AWSCredentials credentials = null; 
       try { 
           credentials = new ProfileCredentialsProvider().getCredentials(); 
       } 
       catch (Exception ex) { 
           throw new AmazonClientException("Cannot load your credentials from file.", 
  ex); 
       } 
       // Create a client. 
       AWSCertificateManager client = AWSCertificateManagerClientBuilder.standard() 
                .withRegion(Regions.your_region) 
                .withCredentials(new AWSStaticCredentialsProvider(credentials)) 
                .build(); 
       // Create a request object and specify the ARN of the certificate to renew. 
       RenewCertificateRequest req = new RenewCertificateRequest(); 
       req.withCertificateArn("arn:aws:acm:region:account:" 
             +"certificate/M12345678-1234-1234-1234-123456789012"); 
       // Renew the certificate. 
      RenewCertificateResult result = null;
       try { 
          result = client.renewCertificate(req); 
       } 
       catch(InvalidArnException ex) 
      \{
```

```
 throw ex; 
        } 
        catch (ResourceNotFoundException ex) 
        { 
            throw ex; 
        } 
        catch (ValidationException ex) 
        { 
            throw ex; 
        } 
        // Display the result. 
       System.out.println(result); 
    }
}
```
### <span id="page-170-0"></span>列出憑證標籤

下面的例子演示了如何使用該[ListTagsForCertificate](https://docs.aws.amazon.com/acm/latest/APIReference/API_ListTagsForCertificate.html)函數。

```
package com.amazonaws.samples;
import com.amazonaws.services.certificatemanager.AWSCertificateManagerClientBuilder;
import com.amazonaws.services.certificatemanager.AWSCertificateManager;
import com.amazonaws.services.certificatemanager.model.ListTagsForCertificateRequest;
import com.amazonaws.services.certificatemanager.model.ListTagsForCertificateResult;
import com.amazonaws.services.certificatemanager.model.InvalidArnException;
import com.amazonaws.services.certificatemanager.model.ResourceNotFoundException;
import com.amazonaws.AmazonClientException;
import com.amazonaws.auth.AWSCredentials;
import com.amazonaws.auth.profile.ProfileCredentialsProvider;
import com.amazonaws.auth.AWSStaticCredentialsProvider;
import com.amazonaws.regions.Regions;
/** 
  * This sample demonstrates how to use the ListTagsForCertificate function in the AWS 
  Certificate 
  * Manager service. 
 * 
  * Input parameter:
```

```
 * CertificateArn - The ARN of the certificate whose tags you want to list. 
  *
*/
public class AWSCertificateManagerExample { 
    public static void main(String[] args) throws Exception{ 
       // Retrieve your credentials from the C:\Users\name\.aws\credentials file in 
  Windows 
       // or the ~/.aws/credentials file in Linux. 
       AWSCredentials credentials = null; 
       try { 
           credentials = new ProfileCredentialsProvider().getCredentials(); 
       } 
       catch (Exception ex) { 
           throw new AmazonClientException("Cannot load your credentials from file.", 
  ex); 
       } 
       // Create a client. 
       AWSCertificateManager client = AWSCertificateManagerClientBuilder.standard() 
                .withRegion(Regions.US_EAST_1) 
                .withCredentials(new AWSStaticCredentialsProvider(credentials)) 
               .build();
       // Create a request object and specify the ARN of the certificate. 
      ListTagsForCertificateRequest req = new ListTagsForCertificateRequest();
  req.setCertificateArn("arn:aws:acm:region:account:certificate/
12345678-1234-1234-1234-123456789012"); 
       // Create a result object. 
       ListTagsForCertificateResult result = null; 
       try { 
          result = client.listTagsForCertificate(req); 
       } 
       catch(InvalidArnException ex) { 
          throw ex; 
       } 
       catch(ResourceNotFoundException ex) { 
          throw ex; 
       }
```
}

```
 // Display the result. 
    System.out.println(result); 
 }
```
上述範例會建立類似如下的輸出。

<span id="page-172-0"></span>{Tags: [{Key: Purpose,Value: Test}, {Key: Short\_Name,Value: My\_Cert}]}

#### 從憑證移除標籤

下面的例子演示了如何使用該[RemoveTagsFromCertificate](https://docs.aws.amazon.com/acm/latest/APIReference/API_RemoveTagsFromCertificate.html)函數。

```
package com.amazonaws.samples;
import com.amazonaws.services.certificatemanager.AWSCertificateManagerClientBuilder;
import com.amazonaws.services.certificatemanager.AWSCertificateManager;
import 
  com.amazonaws.services.certificatemanager.model.RemoveTagsFromCertificateRequest;
import com.amazonaws.services.certificatemanager.model.RemoveTagsFromCertificateResult;
import com.amazonaws.services.certificatemanager.model.Tag;
import com.amazonaws.services.certificatemanager.model.InvalidArnException;
import com.amazonaws.services.certificatemanager.model.InvalidTagException;
import com.amazonaws.services.certificatemanager.model.ResourceNotFoundException;
import com.amazonaws.AmazonClientException;
import com.amazonaws.auth.profile.ProfileCredentialsProvider;
import com.amazonaws.auth.AWSStaticCredentialsProvider;
import com.amazonaws.auth.AWSCredentials;
import com.amazonaws.regions.Regions;
import java.util.ArrayList;
/** 
  * This sample demonstrates how to use the RemoveTagsFromCertificate function in the 
  AWS Certificate 
  * Manager service. 
 * 
  * Input parameters:
```

```
 * CertificateArn - The ARN of the certificate from which you want to remove one or 
 more tags. 
  * Tags - A collection of key-value pairs that specify which tags to remove. 
  *
*/
public class AWSCertificateManagerExample { 
    public static void main(String[] args) throws Exception { 
       // Retrieve your credentials from the C:\Users\name\.aws\credentials file in 
 Windows 
       // or the ~/.aws/credentials file in Linux. 
       AWSCredentials credentials = null; 
       try { 
           credentials = new ProfileCredentialsProvider().getCredentials(); 
       } 
       catch (Exception ex) { 
           throw new AmazonClientException("Cannot load your credentials from file.", 
  ex); 
       } 
       // Create a client. 
       AWSCertificateManager client = AWSCertificateManagerClientBuilder.standard() 
                .withRegion(Regions.US_EAST_1) 
                .withCredentials(new AWSStaticCredentialsProvider(credentials)) 
               .build();
       // Specify the tags to remove. 
      Tag tag1 = new Tag();
       tag1.setKey("Short_Name"); 
       tag1.setValue("My_Cert"); 
      Tag tag2 = new Tag()
              .withKey("Purpose") 
              .withValue("Test"); 
       // Add the tags to a collection. 
       ArrayList<Tag> tags = new ArrayList<Tag>(); 
       tags.add(tag1); 
       tags.add(tag2); 
       // Create a request object. 
       RemoveTagsFromCertificateRequest req = new RemoveTagsFromCertificateRequest();
```

```
 req.setCertificateArn("arn:aws:acm:region:account:certificate/
12345678-1234-1234-1234-123456789012"); 
       req.setTags(tags); 
       // Create a result object. 
      RemoveTagsFromCertificateResult result = null;
       try { 
           result = client.removeTagsFromCertificate(req); 
       } 
       catch(InvalidArnException ex) 
       { 
           throw ex; 
       } 
       catch(InvalidTagException ex) 
       { 
           throw ex; 
       } 
       catch(ResourceNotFoundException ex) 
      \{ throw ex; 
       } 
       // Display the result. 
       System.out.println(result); 
    }
}
```
## <span id="page-174-0"></span>請求憑證

下面的例子演示了如何使用該[RequestCertificate函](https://docs.aws.amazon.com/acm/latest/APIReference/API_RequestCertificate.html)數。

```
package com.amazonaws.samples;
import com.amazonaws.services.certificatemanager.AWSCertificateManagerClientBuilder;
import com.amazonaws.services.certificatemanager.AWSCertificateManager;
import com.amazonaws.services.certificatemanager.model.RequestCertificateRequest;
import com.amazonaws.services.certificatemanager.model.RequestCertificateResult;
import 
  com.amazonaws.services.certificatemanager.model.InvalidDomainValidationOptionsException;
```

```
import com.amazonaws.services.certificatemanager.model.LimitExceededException;
import com.amazonaws.AmazonClientException;
```

```
import com.amazonaws.auth.profile.ProfileCredentialsProvider;
import com.amazonaws.auth.AWSStaticCredentialsProvider;
import com.amazonaws.auth.AWSCredentials;
import com.amazonaws.regions.Regions;
import java.util.ArrayList;
/** 
  * This sample demonstrates how to use the RequestCertificate function in the AWS 
  Certificate 
  * Manager service. 
 * 
  * Input parameters: 
  * DomainName - FQDN of your site. 
  * DomainValidationOptions - Domain name for email validation. 
  * IdempotencyToken - Distinguishes between calls to RequestCertificate. 
  * SubjectAlternativeNames - Additional FQDNs for the subject alternative names 
  extension. 
 * 
  * Output parameter: 
  * Certificate ARN - The Amazon Resource Name (ARN) of the certificate you requested. 
  *
*/
public class AWSCertificateManagerExample { 
    public static void main(String[] args) { 
       // Retrieve your credentials from the C:\Users\name\.aws\credentials file in 
  Windows 
       // or the ~/.aws/credentials file in Linux. 
       AWSCredentials credentials = null; 
       try { 
           credentials = new ProfileCredentialsProvider().getCredentials(); 
       } 
       catch (Exception ex) { 
           throw new AmazonClientException("Cannot load your credentials from file.", 
  ex); 
       } 
       // Create a client. 
       AWSCertificateManager client = AWSCertificateManagerClientBuilder.standard() 
                .withRegion(Regions.US_EAST_1)
```

```
 .withCredentials(new AWSStaticCredentialsProvider(credentials)) 
            .build();
    // Specify a SAN. 
    ArrayList<String> san = new ArrayList<String>(); 
    san.add("www.example.com"); 
    // Create a request object and set the input parameters. 
    RequestCertificateRequest req = new RequestCertificateRequest(); 
    req.setDomainName("example.com"); 
    req.setIdempotencyToken("1Aq25pTy"); 
    req.setSubjectAlternativeNames(san); 
    // Create a result object and display the certificate ARN. 
    RequestCertificateResult result = null; 
    try { 
       result = client.requestCertificate(req); 
    } 
    catch(InvalidDomainValidationOptionsException ex) 
   \{ throw ex; 
    } 
    catch(LimitExceededException ex) 
   \{ throw ex; 
    } 
    // Display the ARN. 
    System.out.println(result); 
 }
```
上述範例會建立類似如下的輸出。

{CertificateArn: arn:aws:acm:*region*:*account*:certificate/*12345678-1234-1234-1234-123456789012*}

## <span id="page-176-0"></span>重新傳送驗證電子郵件

下面的例子顯示了如何使用該[ResendValidationEmail](https://docs.aws.amazon.com/acm/latest/APIReference/API_ResendValidationEmail.html)函數。

ResendValidationEmail 版本 1.0 171

}

```
package com.amazonaws.samples;
import com.amazonaws.services.certificatemanager.AWSCertificateManagerClientBuilder;
import com.amazonaws.services.certificatemanager.AWSCertificateManager;
import com.amazonaws.services.certificatemanager.model.ResendValidationEmailRequest;
import com.amazonaws.services.certificatemanager.model.ResendValidationEmailResult;
import 
  com.amazonaws.services.certificatemanager.model.InvalidDomainValidationOptionsException;
import com.amazonaws.services.certificatemanager.model.ResourceNotFoundException;
import com.amazonaws.services.certificatemanager.model.InvalidStateException;
import com.amazonaws.services.certificatemanager.model.InvalidArnException;
import com.amazonaws.AmazonClientException;
import com.amazonaws.auth.profile.ProfileCredentialsProvider;
import com.amazonaws.auth.AWSStaticCredentialsProvider;
import com.amazonaws.auth.AWSCredentials;
import com.amazonaws.regions.Regions;
/** 
  * This sample demonstrates how to use the ResendValidationEmail function in the AWS 
  Certificate 
  * Manager service. 
 * 
  * Input parameters: 
  * CertificateArn - Amazon Resource Name (ARN) of the certificate request. 
  * Domain - FQDN in the certificate request. 
  * ValidationDomain - The base validation domain that is used to send email. 
 *
*/
public class AWSCertificateManagerExample { 
    public static void main(String[] args) { 
       // Retrieve your credentials from the C:\Users\name\.aws\credentials file in 
  Windows 
       // or the ~/.aws/credentials file in Linux. 
       AWSCredentials credentials = null; 
       try { 
           credentials = new ProfileCredentialsProvider().getCredentials(); 
       } 
       catch (Exception ex) {
```

```
 throw new AmazonClientException("Cannot load your credentials from file.", 
  ex); 
       } 
       // Create a client. 
       AWSCertificateManager client = AWSCertificateManagerClientBuilder.standard() 
                .withRegion(Regions.US_EAST_1) 
                .withCredentials(new AWSStaticCredentialsProvider(credentials)) 
               .build();
       // Create a request object and set the input parameters. 
       ResendValidationEmailRequest req = new ResendValidationEmailRequest(); 
  req.setCertificateArn("arn:aws:acm:region:account:certificate/
12345678-1234-1234-1234-123456789012"); 
       req.setDomain("gregpe.io"); 
       req.setValidationDomain("gregpe.io"); 
       // Create a result object. 
       ResendValidationEmailResult result = null; 
       try { 
          result = client.resendValidationEmail(req); 
       } 
       catch(ResourceNotFoundException ex) 
       { 
          throw ex; 
       } 
       catch (InvalidStateException ex) 
       { 
          throw ex; 
       } 
       catch (InvalidArnException ex) 
       { 
          throw ex; 
       } 
       catch (InvalidDomainValidationOptionsException ex) 
       { 
          throw ex; 
       } 
       // Display the result. 
       System.out.println(result.toString()); 
    }
```
上述範例會重新傳送您的驗證電子郵件並顯示空集合。
# <span id="page-180-3"></span>疑難排解問題 AWS Certificate Manager

如果您在使用時遇到問題,請參閱下列主題 AWS Certificate Manager.

#### **a** Note

如果您在本節中看不到您的問題,我們建議您造訪 [AWS 知識中心。](https://aws.amazon.com/premiumsupport/knowledge-center/)

#### 主題

- [排解憑證要求](#page-180-0)
- [憑證驗證疑難排](#page-182-0)
- [受管理憑證續約疑難](#page-186-0)
- [排解其他問題](#page-189-0)
- [處理例外狀況](#page-192-0)

# <span id="page-180-0"></span>排解憑證要求

如果在要求ACM憑證時遇到問題,請參閱下列主題。

主題

- [憑證請求逾時](#page-180-1)
- [憑證請求失敗](#page-180-2)

## <span id="page-180-1"></span>憑證請求逾時

如果ACM憑證要求未在 72 小時內驗證,則憑證要求逾時。若要更正此情況,請開啟主控台,尋找憑 證的記錄,按一下其核取方塊,選擇 Actions (動作),然後選擇 Delete (刪除)。然後選擇 Actions (動 作) 和 Request a certificate (請求憑證) 以重新開始。如需詳細資訊,請參閱 [AWS Certificate Manager](#page-28-0) [DNS驗證](#page-28-0) 或 [AWS Certificate Manager 電郵驗證。](#page-33-0)如果可能,我們建議您使用DNS驗證。

## <span id="page-180-2"></span>憑證請求失敗

如果您的要求失敗,ACM而您收到下列其中一個錯誤訊息,請依照建議的步驟修正問題。您無法重新 提交失敗的憑證請求 – 請在解決問題後,提交新的請求。

#### 主題

- [錯誤訊息:沒有可用的聯絡人](#page-181-0)
- [錯誤訊息:需要其他驗證](#page-181-1)
- [錯誤訊息:無效的公有網域](#page-181-2)
- [錯誤訊息:其他](#page-182-1)

<span id="page-181-0"></span>錯誤訊息:沒有可用的聯絡人

您在要求憑證時選擇了電子郵件驗證,但ACM找不到用於驗證要求中一或多個網域名稱的電子郵件地 址。若要更正此問題,可執行以下其中一項操作:

• 確定您的網域已設定成可接收電子郵件。您的網域名稱伺服器必須有郵件交換器記錄 (MX 記錄),因 此電ACM子郵件伺服器會知道傳送[網域驗證電子郵件](#page-33-0)的位置。

只要完成前述的其中一項任務便足以更正此問題;您不需要同時執行這兩項任務。更正問題後,請求新 的憑證。

如需如何確保您收到的網域驗證電子郵件的詳細資訊ACM,請參閱[AWS Certificate Manager 電郵驗](#page-33-0) [證](#page-33-0)或[未收到驗證電子郵件](#page-185-0)。如果您按照這些步驟操作並繼續收到「沒有可用的聯繫人」消息,請將此[報](https://console.aws.amazon.com/support/home) [告給 AWS這](https://console.aws.amazon.com/support/home)樣我們就可以調查它。

### <span id="page-181-1"></span>錯誤訊息:需要其他驗證

ACM需要其他資訊才能處理此憑證要求。如果您的網域排名在 [Alexa 前 1000 名網站,](https://aws.amazon.com/marketplace/pp/Amazon-Web-Services-Alexa-Top-Sites/B07QK2XWNV)詐騙防護措施 可能會發生此情況。若要提供必要資訊,請使用 Sup [port 中心聯](https://console.aws.amazon.com/support/home)絡 支援。 如果您沒有支援方案,請在 討論區中張貼新[ACM討論串](https://forums.aws.amazon.com/forum.jspa?forumID=206)。

**a** Note

您無法為 Amazon 擁有的網域名稱請求憑證,例如結尾為 amazonaws.com、cloudfront.net 或 elasticbeanstalk.com 的網域名稱。

<span id="page-181-2"></span>錯誤訊息:無效的公有網域

憑證請求中的一個或多個網域名稱無效。通常,這是因為請求中的網域名稱不是有效的頂層網域。再次 嘗試請求憑證,同時更正失敗請求中的任何拼字錯誤或錯別字,並確定請求中的所有網域名稱適用於有 效的頂層網域。例如,您無法要求ACM憑證,例如 .invalidpublicdomain,因為「無效域名」不是有效

的頂層網域。如果您繼續收到此失敗原因,請聯絡[支援中心](https://console.aws.amazon.com/support/home)。如果您沒有支援方案,請在討論區中張貼 新[ACM討論串](https://forums.aws.amazon.com/forum.jspa?forumID=206)。

<span id="page-182-1"></span>錯誤訊息:其他

通常,當憑證請求中的一個或多個網域名稱有輸入錯誤時,便會發生此失敗。再次嘗試請求憑證,同時 更正失敗請求中的任何拼字錯誤或錯別字。如果您繼續收到此失敗訊息,請使用 Sup [port 中心聯](https://console.aws.amazon.com/support/home)絡 支 援。 如果您沒有支援方案,請在討論區中張貼[新ACM討論串](https://forums.aws.amazon.com/forum.jspa?forumID=206)。

# <span id="page-182-0"></span>憑證驗證疑難排

如果ACM憑證要求狀態為擱置驗證,表示要求正在等待您執行動作。如果您在提出申請時選擇電子郵 件驗證,則您或授權代表必須回應驗證電子郵件訊息。這些郵件已傳送至要求網域的一般電子郵件地 址。如需詳細資訊,請參閱[AWS Certificate Manager 電郵驗證。](#page-33-0)如果您選擇DNS驗證,則必須將為 您ACM建立的CNAME記錄寫入資DNS料庫。如需詳細資訊,請參[閱AWS Certificate Manager DNS驗](#page-28-0) [證](#page-28-0)。

#### **A** Important

您必須驗證自己擁有或控制憑證要求中包含的每個網域名稱。如果選擇電子郵件驗證,便會 收到各網域的驗證電子郵件訊息。若沒有收到,請參閱「[未收到驗證電子郵件](#page-185-0)」。如果您選擇 DNS驗證,則必須為每個網域建立一CNAME筆記錄。

**a** Note

公有ACM憑證可以安裝在連接到[硝基 Enclave](#page-75-0) 的 Amazon EC2 執行個體上,但無法安裝到其 他 Amazon 執行個體。EC2如需在未連線至 Nitro Enclave 的 Amazon EC2 執行個體上設定獨 立網頁伺服器的詳細資訊,請參閱[教學課程:在 Amazon Linux 2 上安裝LAMP網路伺服器](https://docs.aws.amazon.com/AWSEC2/latest/UserGuide/ec2-lamp-amazon-linux-2.html)[或教](https://docs.aws.amazon.com/AWSEC2/latest/UserGuide/install-LAMP.html) [學:使用 Amazon Linux 安裝LAMP網路伺服器](https://docs.aws.amazon.com/AWSEC2/latest/UserGuide/install-LAMP.html)。AMI

我們建議您使用DNS驗證而不是電子郵件驗證。

如果您遇到驗證問題,請參閱下列主題。

#### 主題

- [排解DNS驗證問題](#page-183-0)
- [針對電子郵件驗證問題進行疑難排解](#page-185-1)

# <span id="page-183-0"></span>排解DNS驗證問題

如果您在驗證憑證時遇到問題,請參閱下列指南。DNS

DNS疑難排解的第一個步驟是使用下列工具檢查網域目前的狀態:

- dig [Linux](https://linux.die.net/man/1/dig)[、Windows](https://help.dyn.com/how-to-use-binds-dig-tool/)
- nslookup [Linux](https://linux.die.net/man/1/nslookup)[、Windows](https://learn.microsoft.com/en-us/windows-server/administration/windows-commands/nslookup)
- whois - [Linux、](https://linux.die.net/man/1/whois)[Windows](https://docs.microsoft.com/en-us/sysinternals/downloads/whois)

#### 主題

- [提供商禁止的DNS下劃線](#page-183-1)
- [由DNS提供者新增的預設後置週期](#page-184-0)
- [DNS驗證 GoDaddy 失敗](#page-184-1)
- [ACM控制台不顯示「在路線 53 中創建記錄」按鈕](#page-184-2)
- [私有 \(不信任\) 網域上的 Route 53 驗證失敗](#page-184-3)
- [驗證成功,但核發或續約失敗](#page-185-2)
- [DNS伺服器上的驗證失敗 VPN](#page-185-3)

## <span id="page-183-1"></span>提供商禁止的DNS下劃線

如果您的提DNS供商禁止CNAME值中的前導下劃線,則可以從ACM提供的值中刪除底線,並在沒 有它的情況下驗證您的域。例如,\_x2.acm-validations.aws可以將CNAME值變更x2.acmvalidations.aws為以進行驗證。但是,CNAMEname 參數必須始終以前導下劃線開頭。

您可以使用下表右側中的任一值來驗證網域。

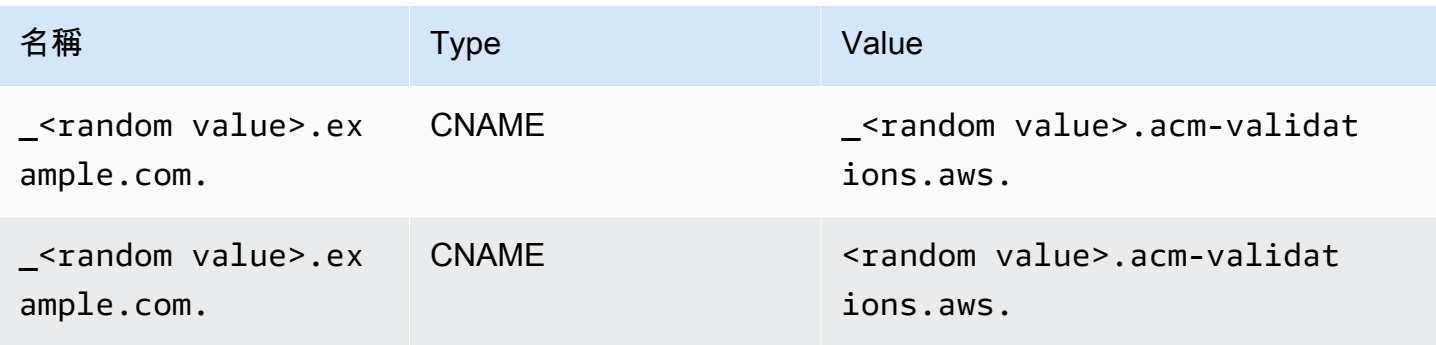

<span id="page-184-0"></span>由DNS提供者新增的預設後置週期

根據預設,某些提供DNS者會在您提供的CNAME值中新增一個後置週期。因此,自行新增 句點會導致錯誤。例如, 「<random value>.acm-validations.aws.」會遭拒絕,而 「<random\_value>.acm-validations.aws」被接受。

## <span id="page-184-1"></span>DNS驗證 GoDaddy 失敗

DNS在 Godaddy 和其他註冊機構註冊的網域驗證可能會失敗,除非您修改提供的CNAMEACM值。以 example.com 作為域名,發行的CNAME記錄具有以下形式:

```
NAME: _ho9hv39800vb3examplew3vnewoib3u.example.com. VALUE: 
_cjhwou20vhu2exampleuw20vuyb2ovb9.j9s73ucn9vy.acm-validations.aws.
```
您可以在NAME欄位結尾截斷頂點網域 (包括句點) GoDaddy 來建立相容的CNAME記錄,如下所示:

NAME: \_ho9hv39800vb3examplew3vnewoib3u VALUE: \_cjhwou20vhu2exampleuw20vuyb2ovb9.j9s73ucn9vy.acm-validations.aws.

## <span id="page-184-2"></span>ACM控制台不顯示「在路線 53 中創建記錄」按鈕

如果您選擇 Amazon 路線 53 作為您的DNS供應商, AWS Certificate Manager 可以直接與其互動以驗 證您的域所有權。在某些情況下,當您需要使用主控台的在 Route 53 中建立記錄按鈕時,該按鈕可能 無法使用。如果發生這種情況,請檢查下列可能的原因。

- 您沒有使用 Route 53 作為您的DNS提供者。
- 您已通過不同的帳戶登錄ACM並使用 Route 53。
- 您缺乏在 Route 53 託管的區域中建立記錄的IAM權限。
- 您或別人已驗證過網域。
- 網域無法公開定址。

<span id="page-184-3"></span>私有 (不信任) 網域上的 Route 53 驗證失敗

在DNS驗證期間,會CNAME在公開託管的區域中ACM搜尋。如果找不到,則系統會在 72 小時後逾 時,顯示狀態為 Validation timed out (驗證逾時)。您無法使用它來託管私有網域的DNS記錄,包括 Amazon 私[有託管區域中的資源、VPC私有](https://docs.aws.amazon.com/vpc/latest/userguide/vpc-dns.html#vpc-private-hosted-zones)中不受信任的網域以及自我簽署憑證。PKI

AWS 確實通過以下方式為公開不受信任的域提供支持 [AWS 私有 CA服](https://aws.amazon.com/certificate-manager/private-certificate-authority/)務。

### <span id="page-185-2"></span>驗證成功,但核發或續約失敗

如果憑證發行失敗並顯示「擱置驗證」(即使DNS是正確的),請檢查發行是否未被憑證授權單位授權 (CAA) 記錄封鎖。如需詳細資訊,請參閱[\(選擇性\) 設定CAA記錄。](#page-18-0)

#### <span id="page-185-3"></span>DNS伺服器上的驗證失敗 VPN

如果您在DNS伺服器上找到伺服器VPN,但無ACM法驗證憑證,請檢查伺服器是否可公開存取。使用 ACMDNS驗證的公開憑證發行時,網域記錄必須可透過公用網際網路解析。

## <span id="page-185-1"></span>針對電子郵件驗證問題進行疑難排解

如果您無法使用電子郵件驗證憑證網域,請參閱下列指導方針。

#### 主題

- [未收到驗證電子郵件](#page-185-0)
- [電子郵件驗證的用久性初始時間戳記](#page-186-1)
- [我無法切換到DNS驗證](#page-186-2)

#### <span id="page-185-0"></span>未收到驗證電子郵件

當您要求憑證ACM並選擇電子郵件驗證時,網域驗證電子郵件會傳送至五個常見的管理位址。如需詳 細資訊,請參閱[AWS Certificate Manager 電郵驗證。](#page-33-0)如果您在接收驗證電子郵件時遇到問題,請檢閱 以下建議。

#### 尋找電子郵件的位置

ACM會將驗證電子郵件傳送至您要求的網域名稱。如果您希望在該域接收這些電子郵件,也可以 指定一個超級域作為驗證域。任何最小網站位址的子網域皆為有效,並用作電子郵件地址的網域做 為 @後面的尾碼。例如,如果您將 example.com 指定為子網域 .example.com 的驗證網域,您可 以收到電子郵件至 admin@example.com。檢閱主ACM控台中顯示 (或從或傳回API) 的電子郵件 地址清單,以判斷您應該在何處尋找驗證電子郵件。CLI若要查看清單,請在標記為 Validation not complete (驗證未完成) 的方塊中按一下網域名稱旁的圖示。

#### 電子郵件標記為垃圾郵件

檢查您的垃圾郵件資料夾中是否有驗證電子郵件。

GMail自動排序電子郵件

如果您正在使用GMail,驗證電子郵件可能已自動排序到「更新」或「促銷」標籤中。

網域註冊商未顯示聯絡資訊或已啟用隱私權保護

向 Route 53 購買的網域已預設啟用隱私保護機制,而且您的電子郵件地址已映射至 whoisprivacyservice.org、contact.gandi.net 或 identity-protect.org 電子郵件 地址。確定您的網域註冊商檔案上的註冊者電子郵件地址是最新的,以便傳送到這些隱蔽電子郵件 地址的電子郵件可以轉送到您控制的電子郵件地址。

**a** Note

即使您選擇公開您的聯絡資訊,您透過 Route 53 購買的某些網域的隱私保護機制仍會啟 用。例如,.ca 頂層網域的隱私保護機制無法由 Route 53 透過編寫程式的方式停用。您必 須聯絡 [AWS Support 中心](https://console.aws.amazon.com/support/home#/)並要求禁用隱私保護。

提供至少八個電子郵件地址之一後 AWS 發送驗證電子郵件並確認您可以收到該地址的電子郵件, 您已準備好通過請求證書ACM。提出憑證要求後,請確定預期的電子郵件地址出現在電子郵件地 址清單中 AWS Management Console。 當憑證處於 [擱置中驗證] 狀態時,您可以在標示為 [驗 證未完成] 的方塊中按一下網域名稱旁的圖示,展開清單以檢視該憑證。您也可以在步驟 3:驗證 ACM要求憑證精靈中檢視清單。列出的電子郵件地址

聯絡支援中心

如果在檢閱前述指引之後,您仍然沒有收到網域驗證電子郵件,請造訪 [支援 置中並](https://console.aws.amazon.com/support/home)建立案例。如 果您沒有支援合約,請在[ACM討論區張](https://forums.aws.amazon.com/forum.jspa?forumID=206)貼訊息。

<span id="page-186-1"></span>電子郵件驗證的用久性初始時間戳記

憑證的第一個電子郵件驗證請求時間戳記會永久存在於之後的驗證續約請求中。這不是ACM操作錯誤 的證據。

<span id="page-186-2"></span>我無法切換到DNS驗證

建立具有電子郵件驗證的憑證之後,您無法切換為使DNS用驗證憑證。若要使用DNS驗證,請刪除憑 證,然後建立使用驗證的新憑DNS證。

# <span id="page-186-0"></span>受管理憑證續約疑難

ACM嘗試在憑證到期前自動更新ACM憑證,這樣您就不需要採取任何動作。如果您有 [受管理的憑證續](#page-60-0) [約 AWS Certificate Manager](#page-60-0) 的相關問題,請參閱下列主題。

## 準備自動網域驗證

下列條件必須成立,才能自動續訂憑證:ACM

- 您的憑證必須與 AWS 與集成的服務ACM。如需ACM支援資源的相關資訊,請參[閱服務整合 ACM](#page-73-0)。
- 對於經過電子郵件驗證的憑證,ACM必須能夠透過系統管理員電子郵件地址與您聯絡,以取得憑證 中列出的每個網域。系統將嘗試的電子郵件地址會列於 [AWS Certificate Manager 電郵驗證](#page-33-0) 中。
- 對於DNS已驗證的憑證,請確定您的DNS組態包含正確的CNAME記錄,如中[AWS Certificate](#page-28-0)  [Manager DNS驗證所](#page-28-0)述。

## 受管憑證續約處理失敗

由於憑證即將到期 (60 天DNS,私人為 45 天)EMAIL,如果憑證符[合資格條件](#page-60-0),則ACM嘗試更新憑 證。您可能必須採取行動才能成功續約。如需詳細資訊,請參閱[受管理的憑證續約 AWS Certificate](#page-60-0)  [Manager](#page-60-0)。

### 經電子郵件驗證之憑證的受管憑證續約

ACM憑證的有效期為 13 個月 (395 天)。續訂憑證需要網域擁有者採取行動。ACM會在到期前 45 天開 始傳送續約通知至與網域相關聯的電子郵件地址。通知包含網域擁有者可以按一下進行續約的連結。驗 證所有列出的網域後,會以相同的方式ACM發行續約憑證ARN。

請參閱[使用電子郵件驗證](#page-33-0)取得指引,了解如何識別哪些網域處於 PENDING\_VALIDATION 狀態,並針 對這些網域重複執行驗證程序。

#### DNS已驗證憑證的受管憑證續約

ACM不會嘗試TLS驗證已驗證DNS的憑證。如果ACM無法更新您通過驗證DNS驗證的憑證,很可能是 因為DNS組態中的CNAME記錄遺失或不正確。如果發生這種情況,會ACM通知您無法自動更新憑證。

#### **A** Important

您必須將正確的CNAME記錄插入到DNS數據庫中。操作方式請洽詢您的網域註冊商。

您可以在主控台中展開憑證及其網域項目,以尋找網域的CNAME記ACM錄。如需詳細資訊,請參 閱下圖。您也可以使用ACMAPI或中的[描述憑證命](https://docs.aws.amazon.com/cli/latest/reference/acm/describe-certificate.html)令中的[DescribeCertificate](https://docs.aws.amazon.com/acm/latest/APIReference/API_DescribeCertificate.html)作業來擷取CNAME記 錄。ACM CLI如需詳細資訊,請參閱[AWS Certificate Manager DNS驗證。](#page-28-0)

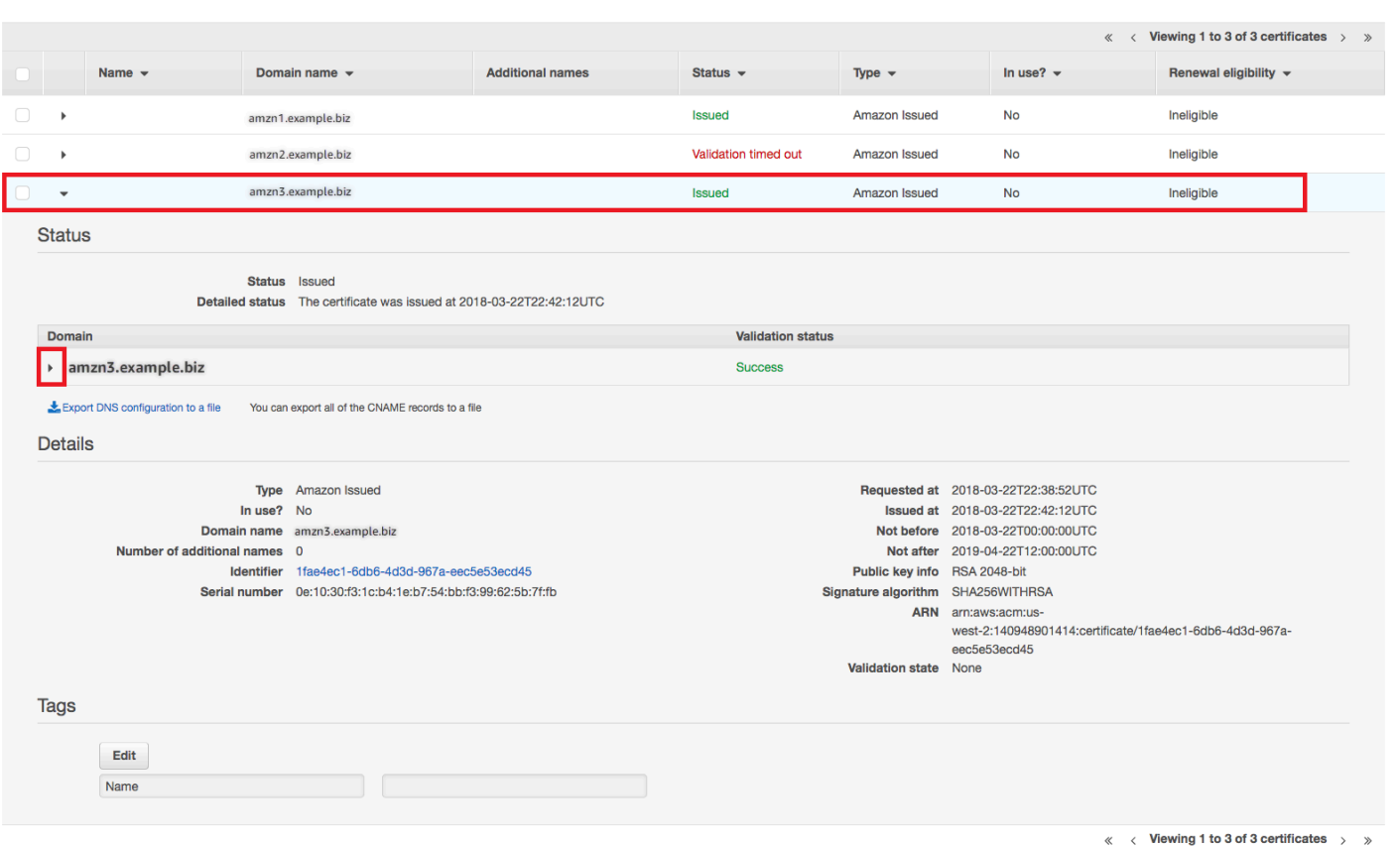

## 請從主控台選擇目標憑證。

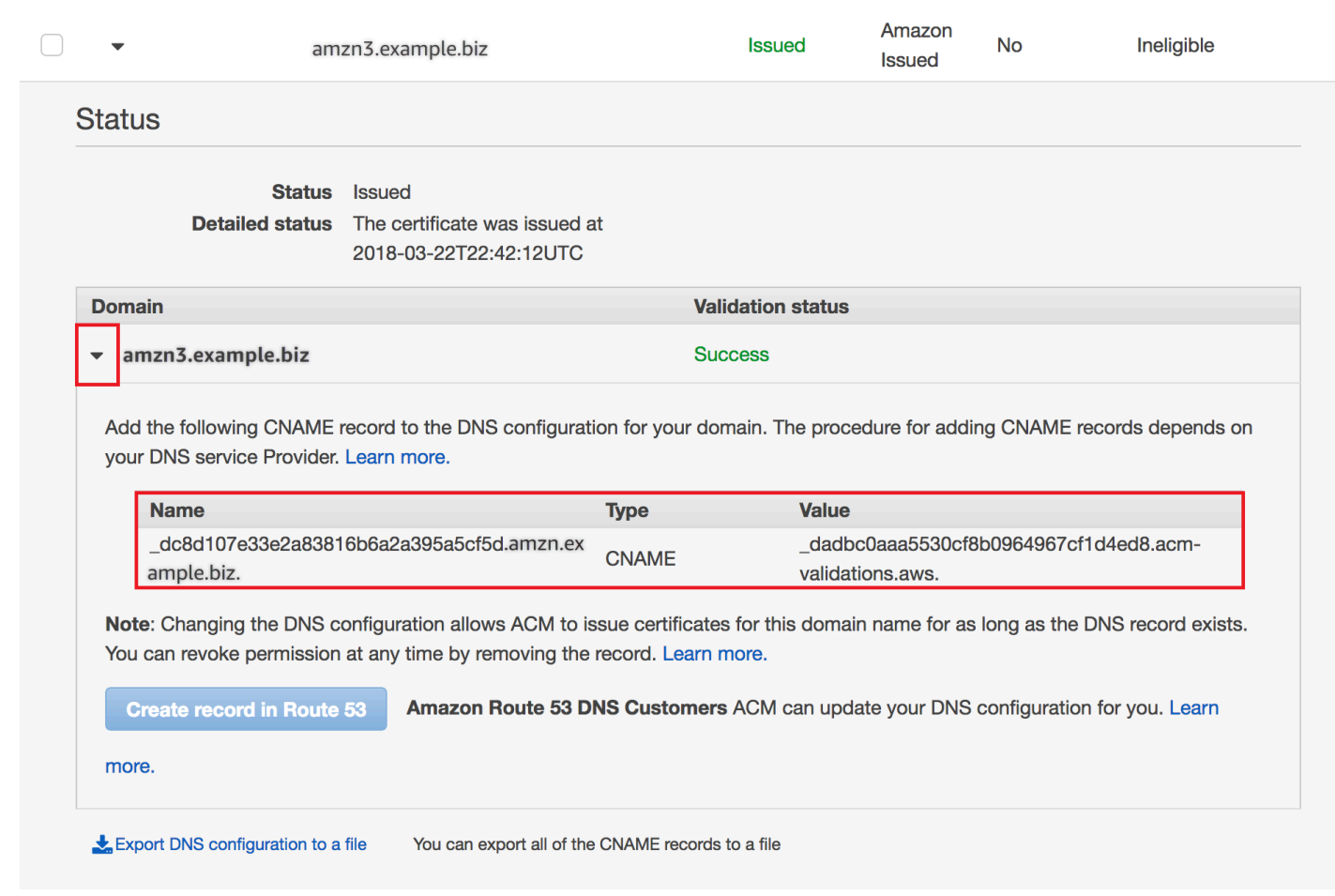

展開憑證視窗以尋找憑證的CNAME資訊。

如果問題仍存在,請聯絡[支援中心](https://console.aws.amazon.com/support)。

## 了解續約時機

[受管理的憑證續約 AWS Certificate Manager](#page-60-0) 是非同步的程序。這表示步驟不會緊接著連續發生。驗 ACM證憑證中的所有網域名稱後,在ACM取得新憑證之前,可能會有一段延遲。在ACM取得更新憑證 的時間到將憑證部署到 AWS 使用它的資源。因此,憑證狀態的變更可能需要數小時才會在主控台顯 示。

# <span id="page-189-0"></span>排解其他問題

本節包含與簽發或驗ACM證憑證無關的問題的指引。

#### 主題

• [憑證授權單位授權 \(CAA\) 問題](#page-190-0)

- [憑證匯入問題](#page-190-1)
- [憑證關聯定問題](#page-191-0)
- [API閘道問題](#page-191-1)
- [工作憑證未預期失敗時該如何處理](#page-192-1)
- [ACM服務連結角色的問題 \(\) SLR](#page-192-2)

## <span id="page-190-0"></span>憑證授權單位授權 (CAA) 問題

您可以使用CAADNS記錄指定 Amazon 憑證授權單位 (CA) 可以為您的網域或子網域核發ACM憑證。 如果您在憑證發行期間收到錯誤訊息,指出一個或多個網域名稱因憑證授權單位授權 (CAA) 錯誤而驗 證失敗,請檢查您的CAADNS記錄。如果您在成功驗ACM證憑證要求後收到此錯誤,您必須更新CAA 記錄並再次要求憑證。CAA記錄中的值欄位必須包含下列其中一個網域名稱:

- amazon.com
- amazontrust.com
- awstrust.com
- amazonaws.com

如需建立CAA記錄的詳細資訊,請參閱[\(選擇性\) 設定CAA記錄。](#page-18-0)

**a** Note

如果您不想啟用CAA檢查功能,可以選擇不設定網域的CAA記錄。

## <span id="page-190-1"></span>憑證匯入問題

您可以匯入協力廠商憑證,ACM並將其與[整合式服務產](https://docs.aws.amazon.com/acm/latest/userguide/acm-services.html)生關聯。如果您遇到問題,請檢閱[先決條](https://docs.aws.amazon.com/acm/latest/userguide/import-certificate-prerequisites.html) [件](https://docs.aws.amazon.com/acm/latest/userguide/import-certificate-prerequisites.html)和[憑證格式](https://docs.aws.amazon.com/acm/latest/userguide/import-certificate-format.html)主題。特別要注意下列事項:

- 您只能匯入 X.509 第 3 版SSL/TLS憑證。
- 您的憑證可以自我簽署,也可以由憑證授權機構 (CA) 簽署。
- 如果您的憑證是由 CA 簽署,則必須包含提供授權根路徑的中繼憑證鏈。
- 如果您的憑證為自我簽署,則必須納入純文字形式的私有金鑰。
- 鏈中的每個憑證皆必須直接認證上一個憑證。
- 請不要將您的最終實體憑證包含在中繼憑證鏈中。
- 您的憑證、憑證鏈結和私密金鑰 (如果有的話) 必須是 PEM —coded。一般而言,PEM編碼由 Base64 編碼的文字區塊組成,這些ASCII文字以純文字表頭和頁尾行開頭和結尾。複製或上傳檔 案時,不得新增行或空格,或對PEM檔案進行任何其他變更。您可以使用[開啟驗證公用程式來SSL](https://www.openssl.org/docs/manmaster/man1/openssl-verify.html) [驗](https://www.openssl.org/docs/manmaster/man1/openssl-verify.html)證憑證鏈結。
- 您的私有金鑰 (如果有) 不能加密。(提示:如果設有密碼短語便會加密。)
- 與[整合](https://docs.aws.amazon.com/acm/latest/userguide/acm-services.html)的服務ACM必須使用ACM支援的演算法和金鑰大小。請參閱 AWS Certificate Manager 用戶 指南和每個服務的文檔,以確保您的證書可以正常工作。
- 整合式服務的憑證支援可能會因憑證匯入IAM或匯入憑證而有所不同ACM。
- 匯入時,憑證必須有效。
- 所有憑證的詳細資訊都會顯示在主控台中。但是,默認情況下,如果您調用[ListCertificatesA](https://docs.aws.amazon.com/acm/latest/APIReference/API_ListCertificates.html)PI 或[列](https://docs.aws.amazon.com/cli/latest/reference/acm/list-certificates.html)表證書 AWS CLI 指令不指定keyTypes篩選器,僅RSA\_1024顯示RSA\_2048憑證。

## <span id="page-191-0"></span>憑證關聯定問題

若要更新憑證,請ACM產生新的公開-私 key pair。如果您的應用程式使用 [憑證關聯](#page-111-0) (有時稱為SSL釘 選) 來釘選ACM憑證,應用程式可能無法在之後連線到您的網域 AWS 更新憑證。因此,我們建議您不 要釘選ACM憑證。如果您的應用程式必須關聯憑證,您可以執行以下操作:

- [將您自己的憑證匯入](#page-46-0),ACM然後將您的應用程式釘選至匯入的憑證。ACM不為匯入的憑證提供受管 理的續約。
- 如果您使用的是公有憑證,請將應用程式釘選到所有可用的 [Amazon 根憑證。](https://www.amazontrust.com/repository/)如果您使用的是私有 憑證,請將您的應用程式釘選到 CA 根憑證。

## <span id="page-191-1"></span>API閘道問題

當您部署邊緣最佳化API端點時,APIGateway 會為您設定 CloudFront 分發。該 CloudFront 分配由 API Gateway 擁有,而不是由您的帳戶擁有。發行版本繫ACM結至您在部署API. 若要移除繫結並ACM 允許刪除憑證,您必須移除與憑證相關聯的API閘道自訂網域。

當您部署地區API端點時,API閘道會代表您建立應用程式負載平衡器 (ALB)。負載平衡器由API閘道擁 有,您看不到。系統ALB會繫ACM結至您在部署API. 若要移除繫結並ACM允許刪除憑證,您必須移除 與憑證相關聯的API閘道自訂網域。

# <span id="page-192-1"></span>工作憑證未預期失敗時該如何處理

如果您已成功將ACM憑證與整合式服務產生關聯,但憑證停止運作,而且整合式服務開始傳回錯誤, 原因可能是服務使用ACM憑證所需的權限變更。

例如,Elastic Load Balancing (ELB) 需要解密的權限 AWS KMS key 反過來,解密證書的私鑰。此權 限由以資源為基礎的策略授與,該策略會在您將憑證與ELB憑證產生關聯時ACM套用。如果ELB遺失該 權限的授與,下次嘗試解密憑證金鑰時將失敗。

若要調查問題,請使用 AWS KMS 控制台位[於https://console.aws.amazon.com/kms。](https://console.aws.amazon.com/kms)然後執行下列其 中一個動作:

- 如果您認為授與整合服務的許可已被撤銷,請造訪整合服務的主控台,取消憑證與該服務的關聯,然 後重新建立關聯。這麼做會重新套用資源型政策,並以新的授權取代。
- 如果您認為授予的權限ACM已被撤銷,請聯絡 支援 在 https://console.aws.amazon.com/support/家 裡 #/。

## <span id="page-192-2"></span>ACM服務連結角色的問題 () SLR

當您發行私有 CA 所簽署且已由其他帳戶與您共用的憑證時,會ACM嘗試第一次使用來設定服務連結 角色 (SLR),以作為主體與 AWS 私有 CA [基於資源的訪問策略。](https://docs.aws.amazon.com/privateca/latest/userguide/pca-resource-sharing.html#pca-rbp)如果您從共用 CA 核發私人憑證,但 該SLR憑證尚未到位,ACM將無法自動為您續約該憑證。

ACM可能會提醒您,它無法確定您的帳戶中是否SLR存在。如果您的帳戶已授與所需 的iam:GetRoleACMSLR權限,則在建立之後不會再次發生警示。SLR如果重複發生,則您或您 的帳戶管理員可能需要授與iam:GetRole權限ACM,或將您的帳戶與 ACM-managed 策略建立關 聯。AWSCertificateManagerFullAccess

<span id="page-192-0"></span>如需詳細資訊,請參閱IAM使用指南中[的服務連結角色權限](https://docs.aws.amazon.com/IAM/latest/UserGuide/using-service-linked-roles.html#service-linked-role-permissions)。

# 處理例外狀況

同時 AWS Certificate Manager 命令可能會因為幾個原因而失敗。如需每個例外狀況的資訊,請參閱下 表。

## 私有憑證例外狀況處理

當您嘗試更新由發行的私人PKI憑證時,可能會發生下列例外狀況 AWS 私有 CA.

## **a** Note

AWS 私有 CA 中國(北京)地區和中國(寧夏)地區不支援。

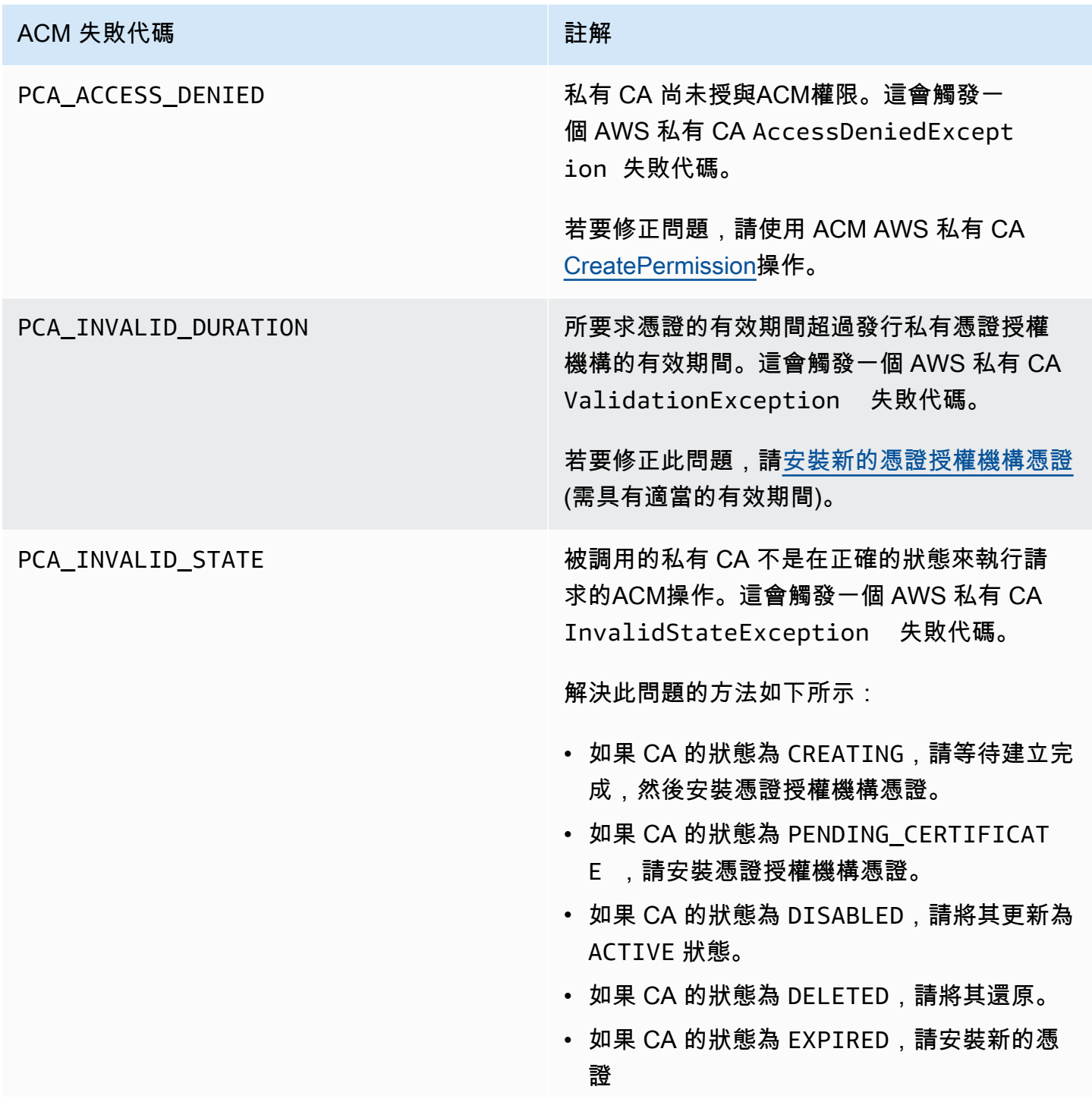

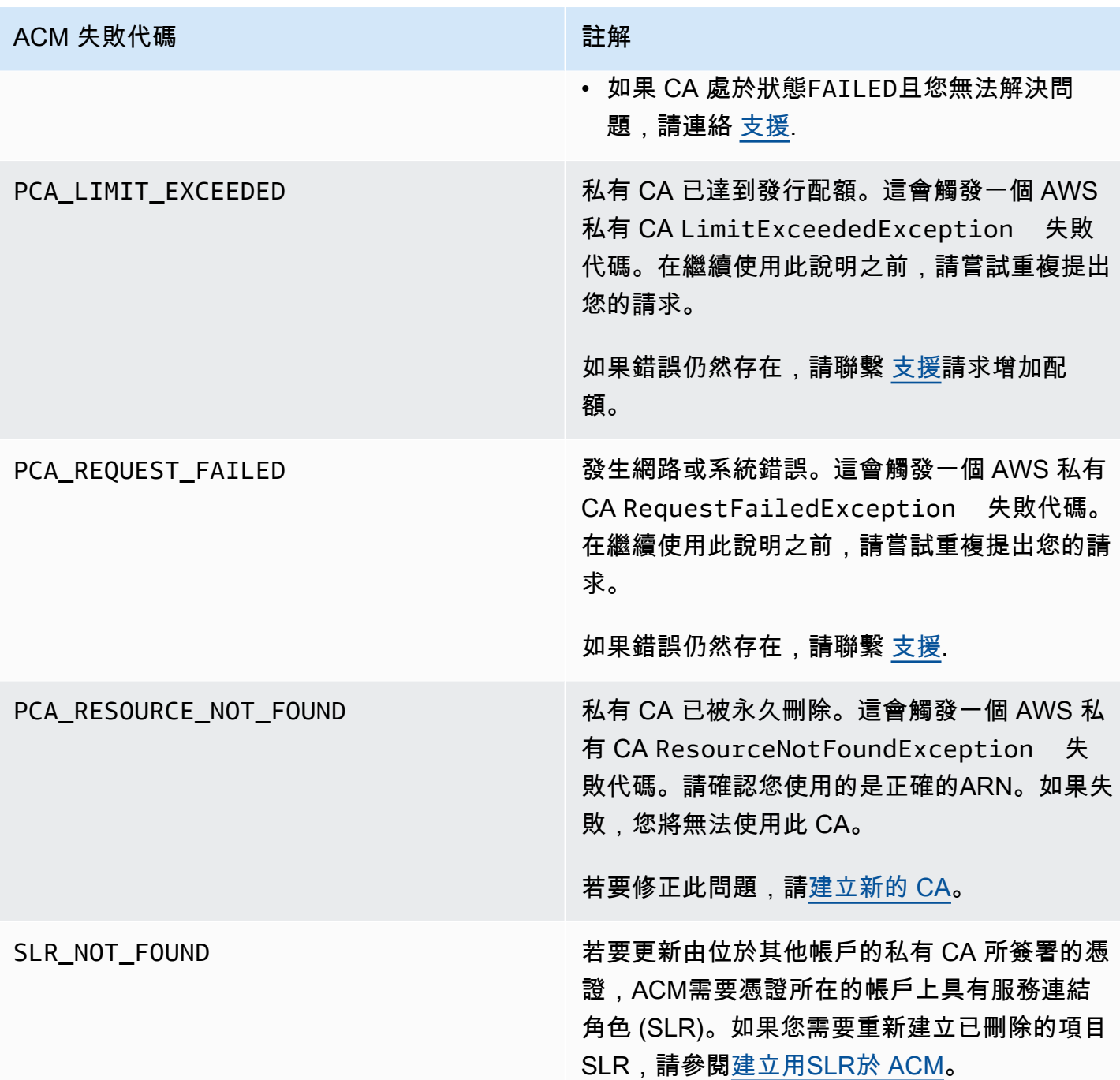

# <span id="page-195-0"></span>配額

下列 AWS Certificate Manager (ACM) 服務配額適用於每個 AWS 帳戶的每個 AWS 區域。

若要查看可以調整哪些配額,請參閱 AWS 一般參考指南 中[的ACM配額表。](https://docs.aws.amazon.com/general/latest/gr/acm.html#limits_acm)如需申請提高配額,請在 [支援 Center \(支援中心\)](https://console.aws.amazon.com/support/home#/case/create?issueType=service-limit-increase&limitType=service-code-acm) 建立案例。

一般配額

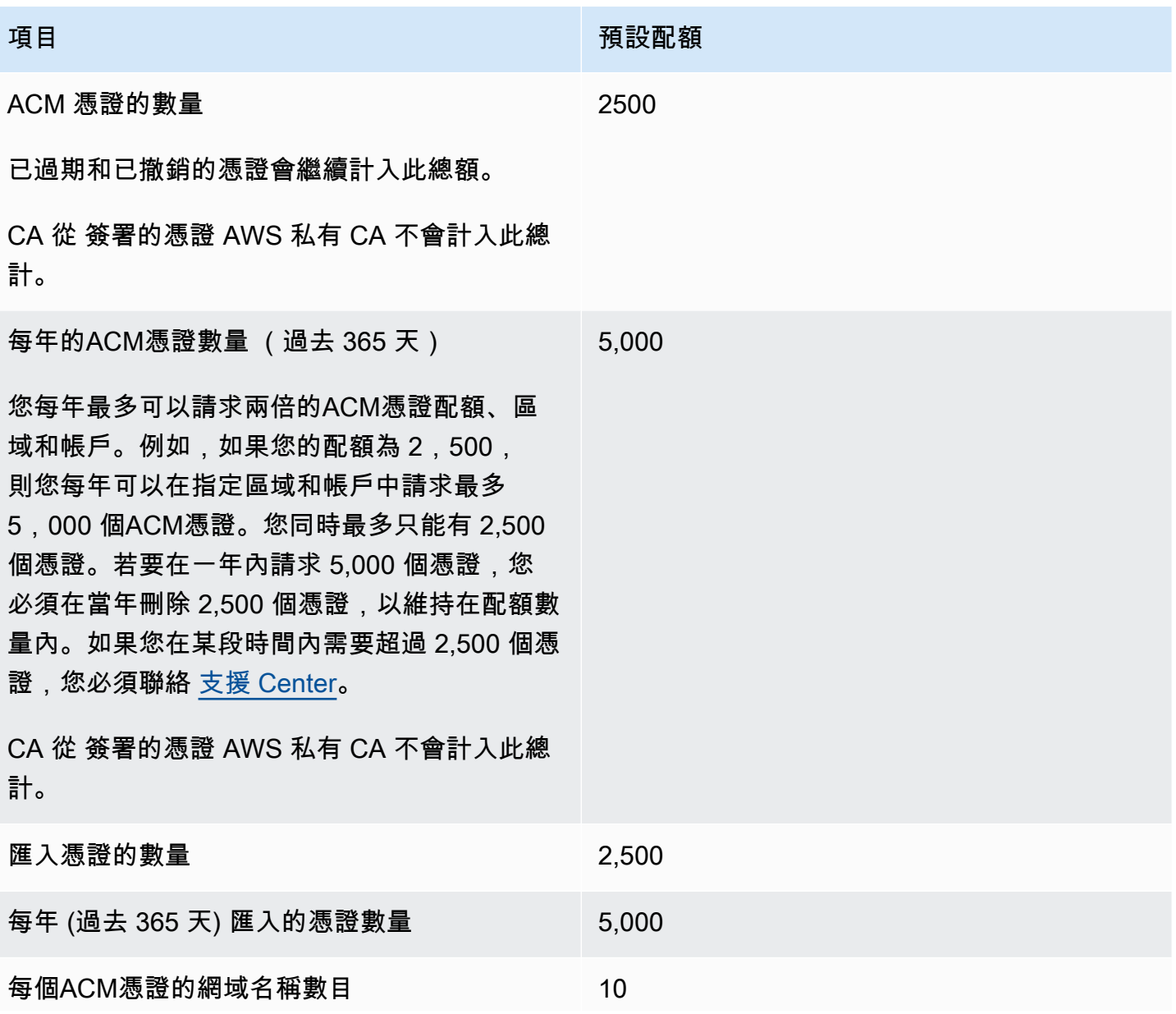

#### 項目 こうしょう ほうしょう しゅうしょう こうしゅう 預設配額

預設配額為每個ACM憑證 10 個網域名稱。您的 配額可能較佳。

您提交的第一個網域名稱會包含為憑證的主體常 見名稱 (CN)。所有名稱皆包含於主體別名副檔 名。

您可以申請多達 100 個網域名稱。若要請求提 高配額,請在Service Quotas主控台中為 ACM 服務建立請求。不過,建立案例前,請確保了解 如果使用電子郵件驗證,新增更多網域名稱可能 會產生更多管理工作。如需詳細資訊,請參閱[網](#page-112-0) [域驗證。](#page-112-0)

每個ACM憑證的網域名稱數量配額僅適用於 提 供的憑證ACM。此配額不適用於您匯入 的憑證 ACM。下列各節僅適用於ACM憑證。

#### 私有數目 CAs

200

ACM 已與 AWS Private Certificate Authority (AWS 私有 CA) 整合。您可以使用 ACM 主 控台 AWS CLI,或從 託管的現有私有憑證授權 機構 (CA) ACMAPI請求私有憑證 AWS 私有 CA。這些憑證是在 ACM 環境中管理的,並且與 發行的公有憑證具有相同的限制ACM。如需詳 細資訊,請參閱[要求私人憑證 AWS Certificate](#page-40-0)  [Manager](#page-40-0)。您也可以使用獨立 AWS 私有 CA 服 務發行私有憑證。如需詳細資訊,請參閱[發行私](https://docs.aws.amazon.com/privateca/latest/userguide/PcaIssueCert.html) [有最終實體憑證。](https://docs.aws.amazon.com/privateca/latest/userguide/PcaIssueCert.html) 已刪除的私有 CA 將計入您的配額,直到其還原 期間結束為止。如需詳細資訊,請參閱[刪除您的](https://docs.aws.amazon.com/acm-pca/latest/userguide/PCADeleteCA.html) [私有 CA。](https://docs.aws.amazon.com/acm-pca/latest/userguide/PCADeleteCA.html)

每個 CA 的私有憑證數量 (生命週期) 1,000,000

# API 費率配額

下列配額適用於ACMAPI每個區域和帳戶的 。ACM 根據API操作,調節不同配額的API請求。限流表 示 ACM拒絕其他有效的請求,因為請求超過了作業每秒請求數量的配額。當請求限流時, 會ACM傳 回ThrottlingException錯誤。下表列出每項API操作,以及ACM調節該操作請求的配額。

## **a** Note

除了下表中列出的API動作之外, ACM也可以從 呼叫外部IssueCertificate動作 AWS 私 有 CA。如需 up-to-date 的費率配額資訊IssueCertificate,請參閱 的[端點和配額](https://docs.aws.amazon.com/general/latest/gr/acm-pca.html#limits_acm-pca) AWS 私 有 CA。

### Requests-per-second 每個ACMAPI操作的配額

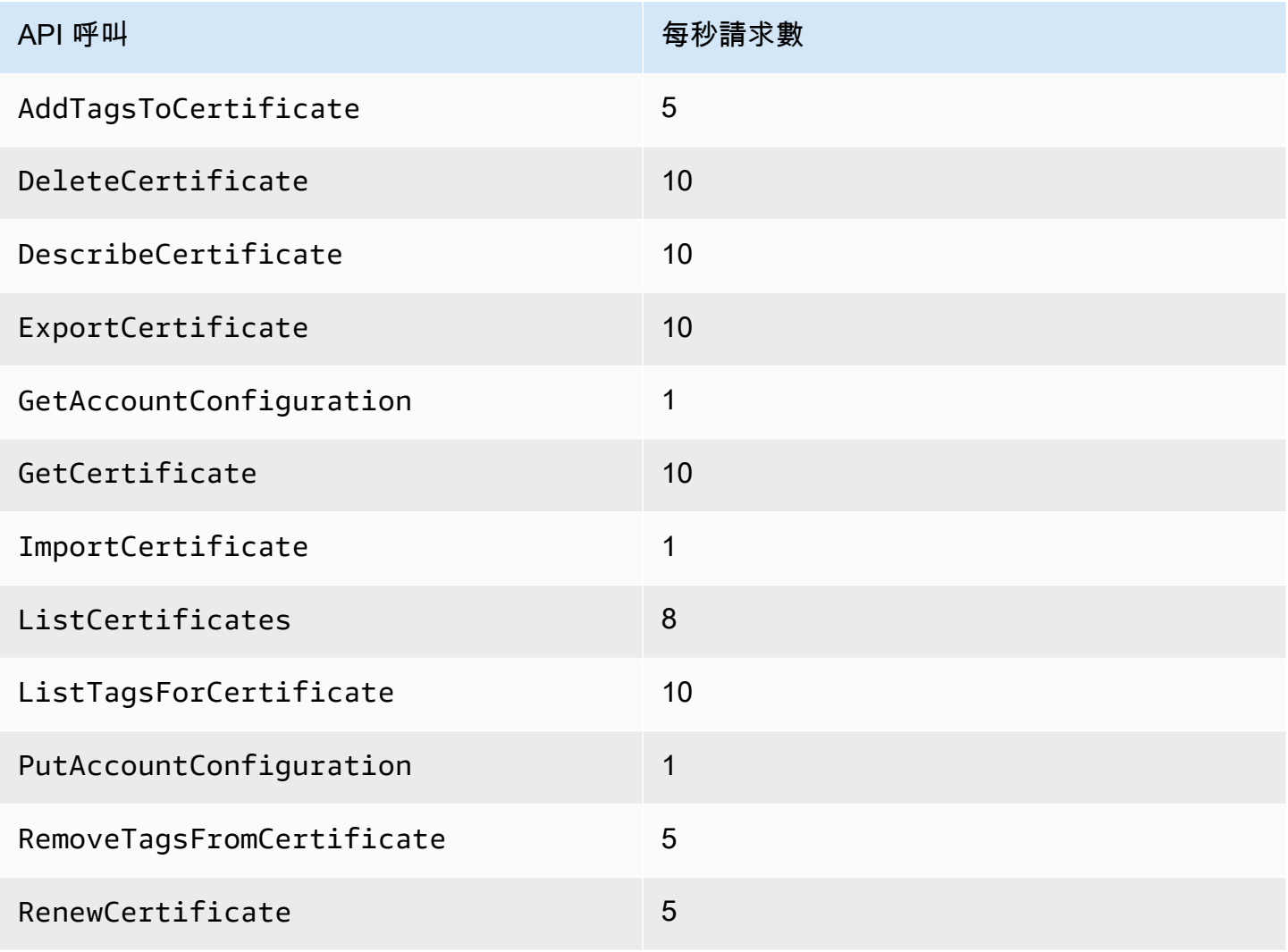

AWS Certificate Manager **the controller of the controller of the controller of the controller of the controller of the controller of the controller of the controller of the controller of the controller of the controller o** 

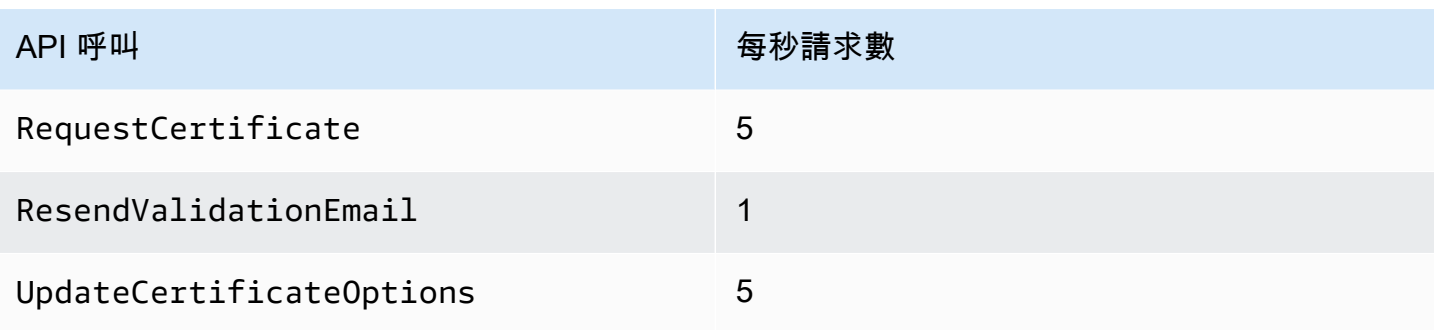

如需詳細資訊,請參閱[AWS Certificate Manager API參考](https://docs.aws.amazon.com/acm/latest/APIReference/) 。

# <span id="page-199-0"></span>文件歷史紀錄

下表說明的文件發行歷程記錄 AWS Certificate Manager 從二零一八年開始。

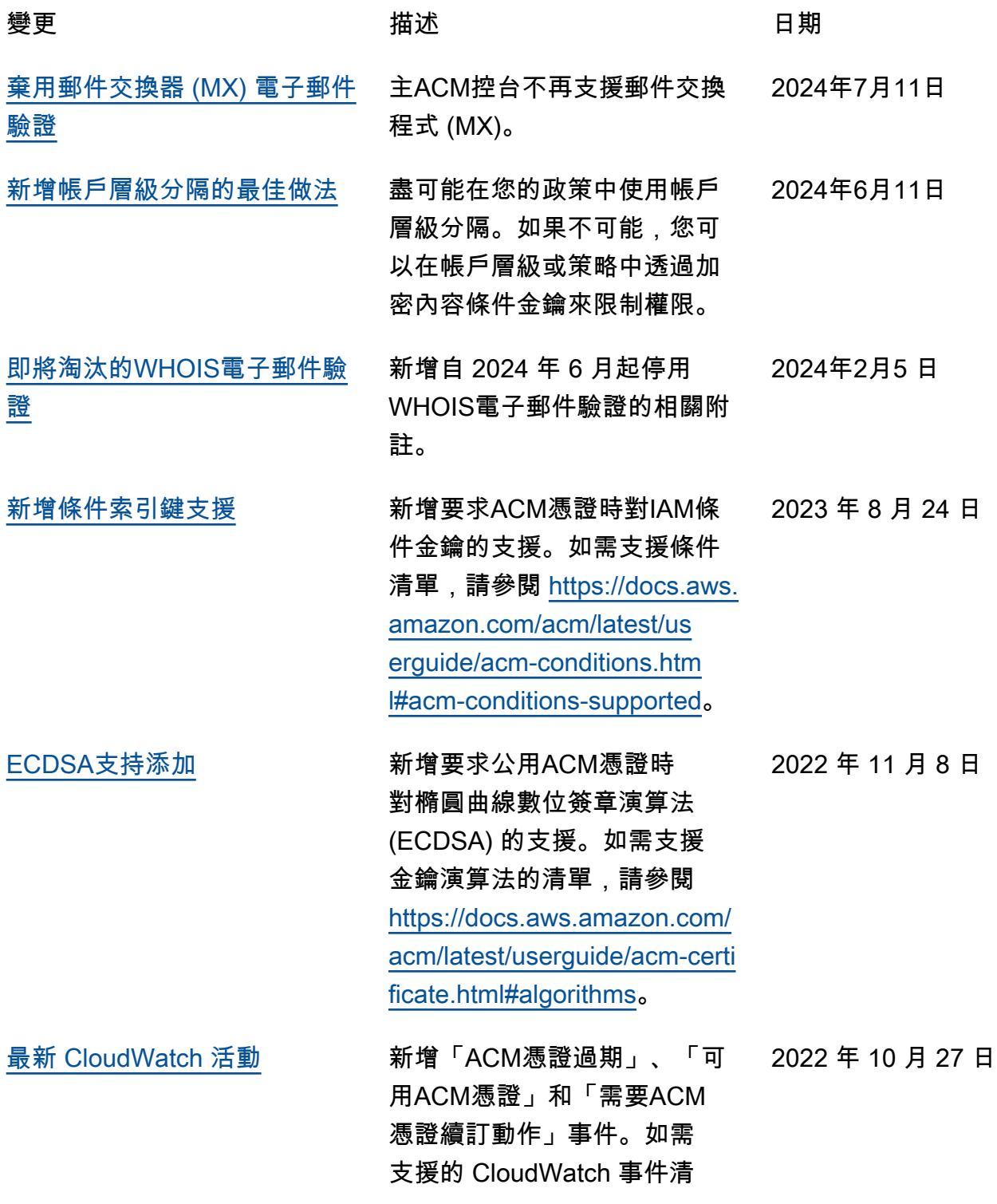

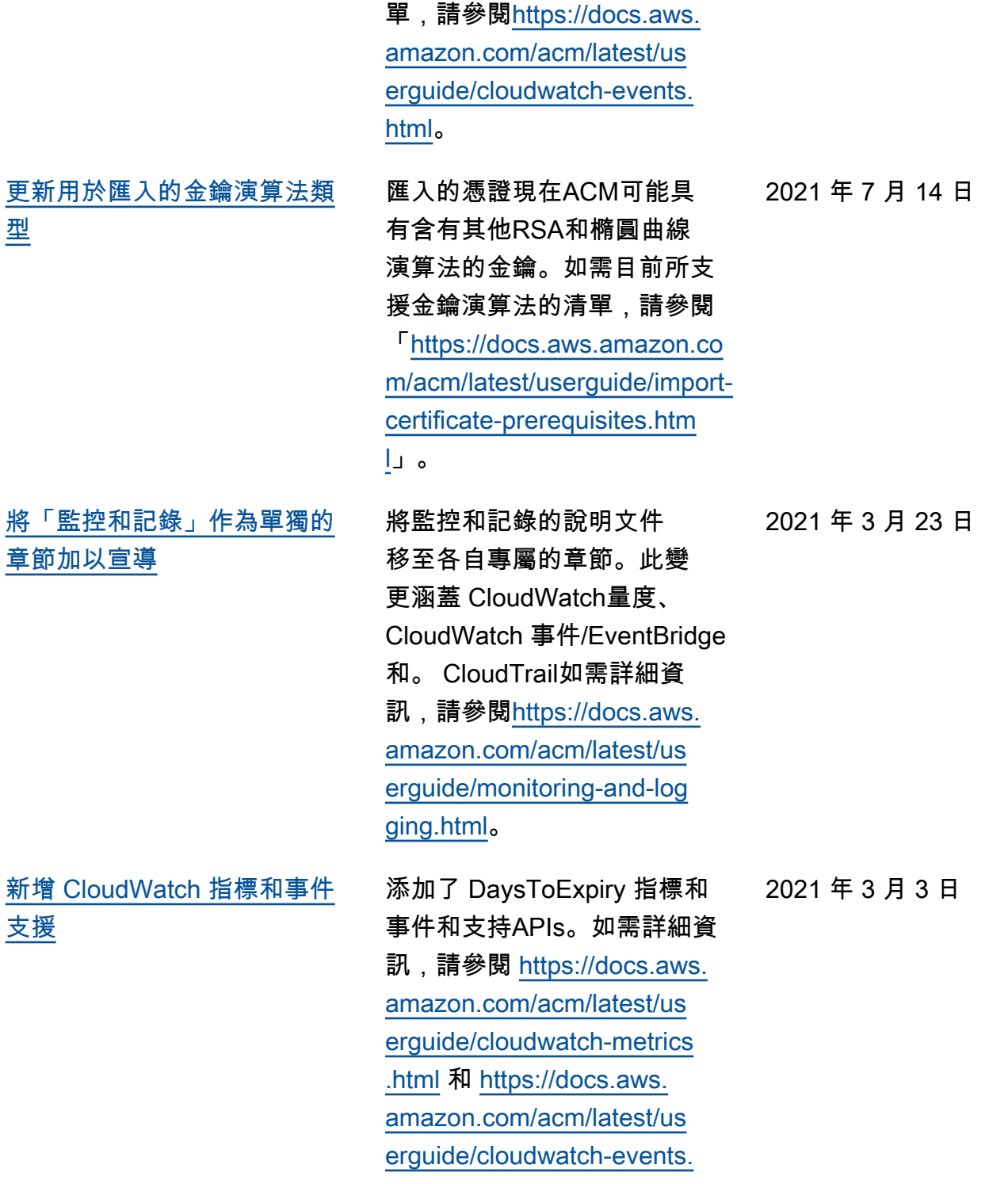

[html](https://docs.aws.amazon.com/acm/latest/userguide/cloudwatch-events.html)。

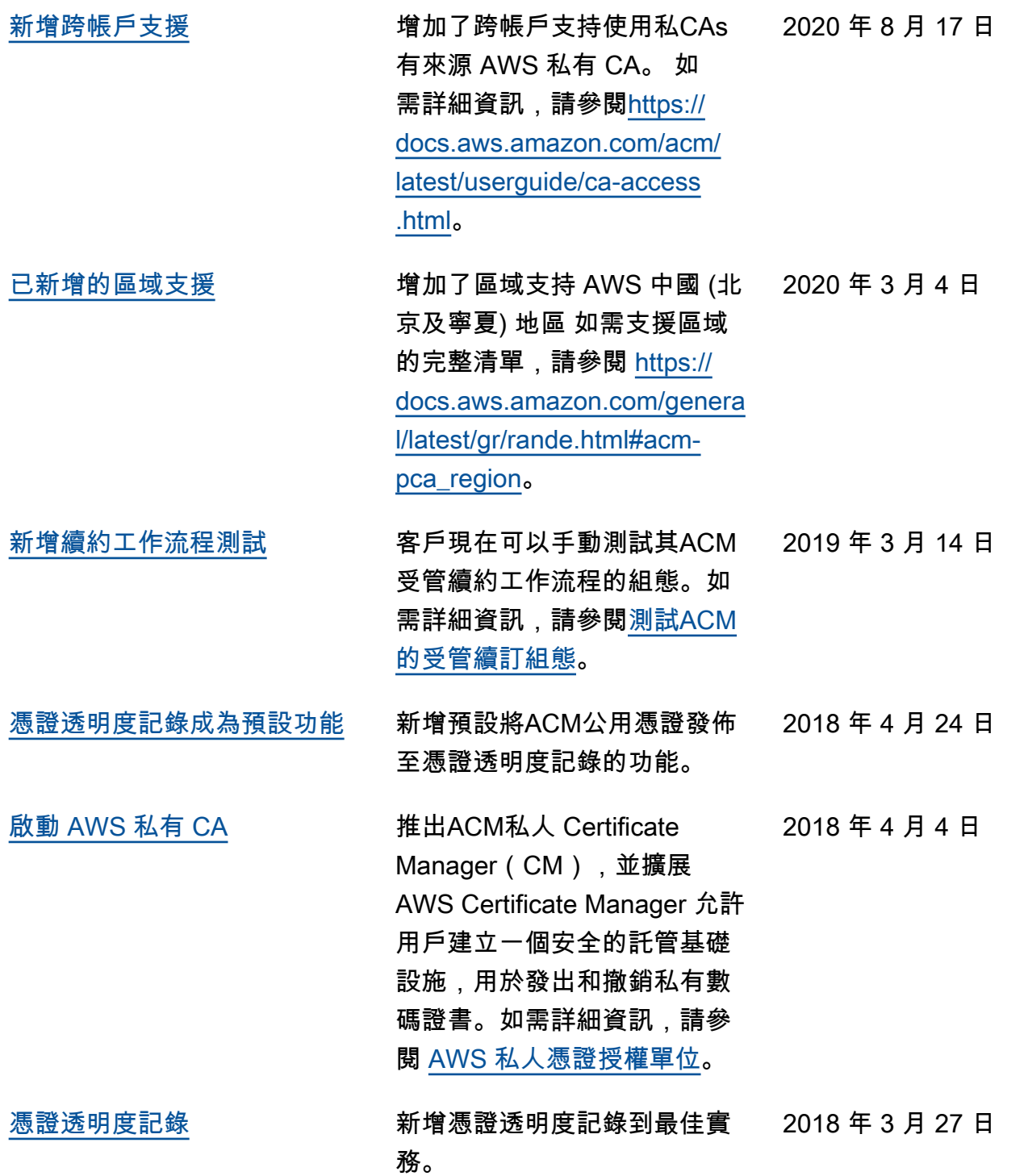

下表說明的文件發行歷程記錄 AWS Certificate Manager 在二零一八年之前。

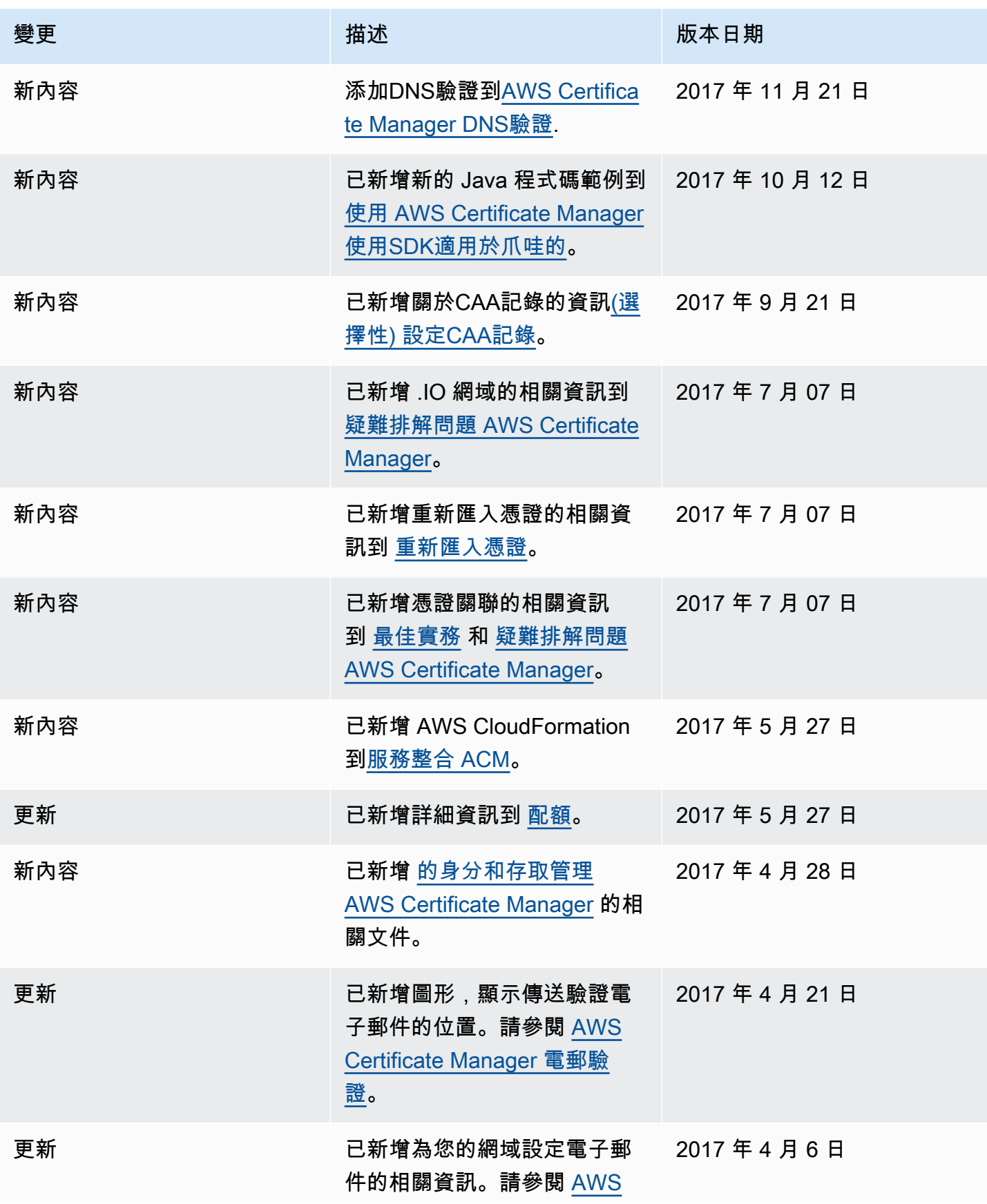

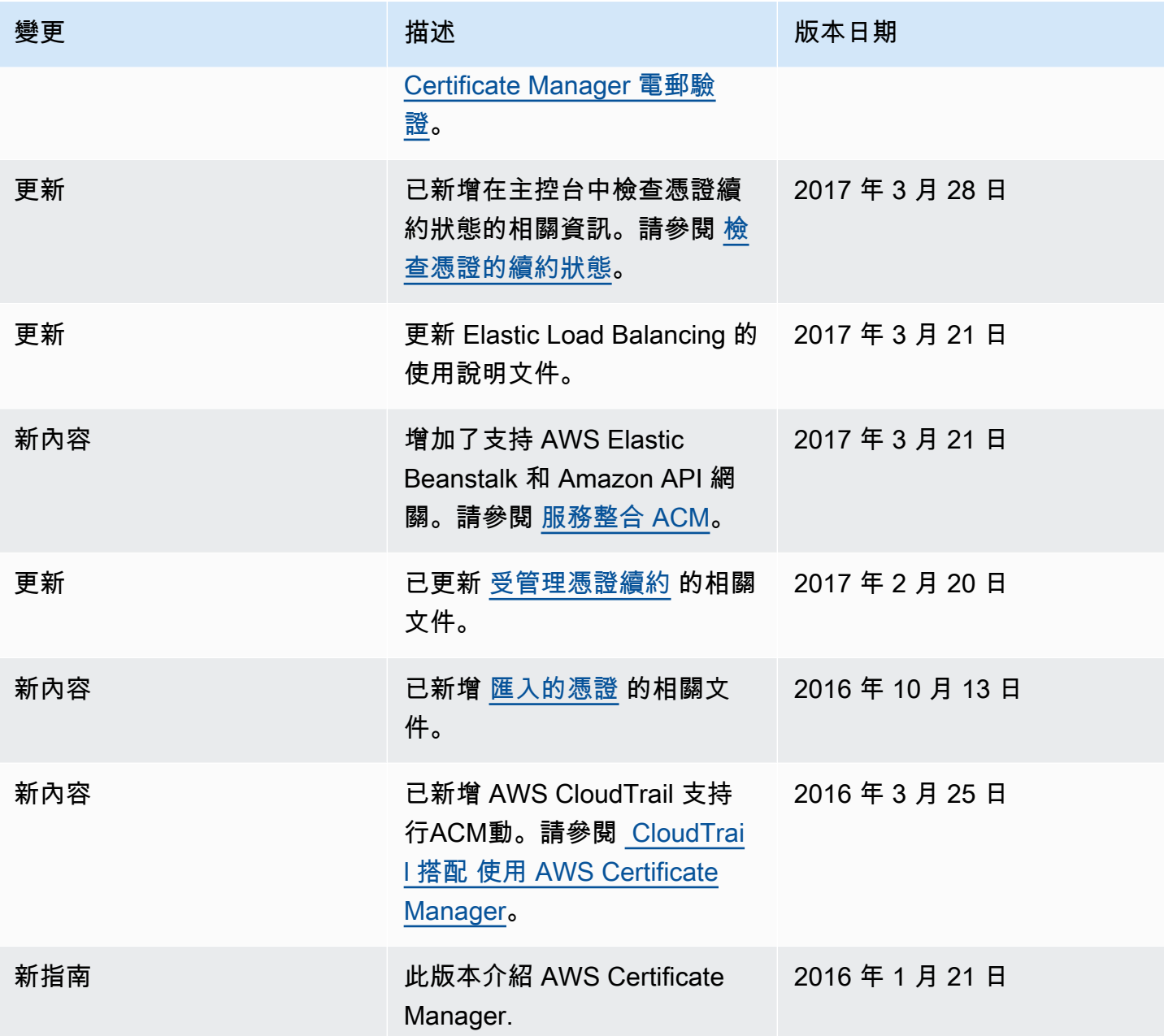

本文為英文版的機器翻譯版本,如內容有任何歧義或不一致之處,概以英文版為準。